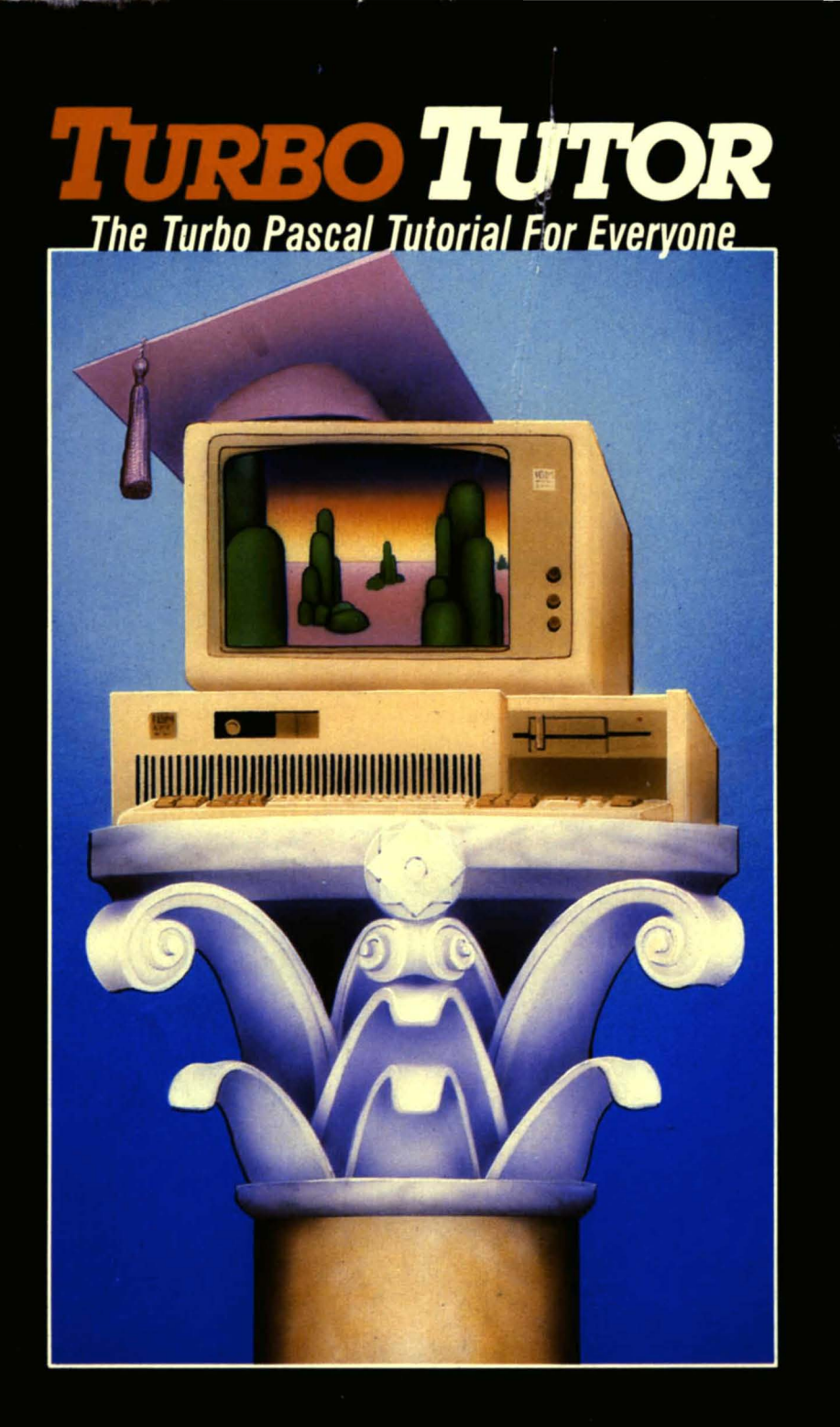

## **TuRBoTUToR**

### **Borland's No-Nonsense License Statement!**

This software is protected by both United States Copyright Law and International Treaty provisions. Therefore, you must treat this software *just like a book* with the following single exception. Borland International authorizes you to make archival copies of the software for the sole purpose of backing up your software and protecting your investment from loss.

By saying, "just like a book", Borland means, for example, that this software may be used by any number of people and may be freely moved from one computer location to another—so long as there is No Possibility of it being used at one location while it's being used at another. Just like a book that can't be read by two different people in two different places at the same time, neither can the software be used by two different people in two different places at the same time. (Unless, of course, Borland's Copyright has been violated.)

### WARRANTY

With respect to the physical diskette and physical documentation enclosed herein, BORLAND INTERNATIONAL, INC. ("BORLAND"), warrants the same to be free of defects in materials and workmanship for period of 60 days from the date of purchase. In the event of notification within the warranty period of defects in material or workmanship, BORLAND will replace the defective diskette or documentation. The remedy for breach of this warranty shall be limited to replacement and shall not encompass any other damages, including but not limited to loss of profit, special, incidental, consequential, or other similar claims.

BORLAND INTERNATIONAL, INC., SPECIFICALLY DISCLAIMS ALL OTHER WARRANTIES, EXPRESSED OR IMPLIED, INCLUDING BUT NOT LIMITED TO, IMPLIED WARRANTIES OF MERCHANTABILITY AND FITNESS FOR A PARTICULAR PURPOSE WITH RESPECT TO DEFECTS IN THE DISKETTE AND DOCUMENTATION, AND THE PROGRAM LICENSE GRANTED HEREIN, IN PARTICULAR, AND WITHOUT LIMITING OPERATION OF THE PROGRAM LICENSE WITH RESPECT TO ANY PARTICULAR APPLICATION, USE, OR PURPOSE. IN NO EVENT SHALL BORLAND BE LIABLE FOR ANY LOSS OF PROFIT OR ANY OTHER COMMERCIAL DAMAGE, INCLUDING BUT NOT LIMITED TO SPECIAL, INCIDENTAL, CONSEQUENTIAL OR OTHER DAMAGES.

### GOVERNING LAW

This Statement shall be construed, interpreted and governed by the laws of the state of California.

> Third Edition Printed in USA 98765432

# The TURBO **Pascal Tutor**

### **A Self-Study Guide to TURBO Pascal**

Copyright ®1984 Copyright ® 1985 BORLAND INTERNATIONAL, INC. 4585 Scotts Valley Drive Scotts Valley, CA 95066 U.S.A.

### **Borland's No-Nonsense License Statement!**

This software is protected by both United States Copyright Law and International Treaty provisions. Therefore you must treat this software just like a book with the following single exception. Borland International authorizes you to make archival copies of the software for the sole purpose of backing-up your. software and protecting your investment from loss.

By saying, "just like a book". Borland means for example that this software may be used by any number of people and may be freely moved from one computer location to another so long as there is No Possibility of it being used at one location while it's being used at another. Just like a book that can't be read by two different people in two different places at the same time, neither can the software be used by two different people in two different places at the same time. (Unless, of course, Borland's Copyright has been violated.)

#### **WARRANTY**

With respect to the physical diskette and physical documentation enclosed herein, BORLAND INTERNATIONAL, INC., ("BORLAND") warrants the same to be free of defects in materials and workmanship for a period of 30 days from the date of purchase. In the event of notification within the warranty period of defects in material or workmanship, BORLAND will replace the defective diskette or documentation. The remedy for breach of this warranty shall be limited to replacement and shall not encompass any other damages, including but not limited to loss of profit, special, incidental, consequential, or other similar claims.

BORLAND INTERNATIONAL, INC., SPECIFICALLY DISCLAIMS ALL OTHER WARRANTIES, EXPRESSED OR IMPLIED, INCLUDING· BUT NOT LIMITED TO, IMPLIED WARRANTIES OF MERCHANTABILITY AND FITNESS FOR A PARTICULAR PURPOSE WITH RESPECT TO DEFECTS IN THE DISKETTE AND DOCUMENTAITON, AND THE PROGRAM LICENSE GRANTED HEREIN. IN PARTICULAR, AND WITHOUT LlMIMTING OPERATION OF THE PROGRAM LICENSE WITH RESPECT TO ANY PARTICULAR APPLICATION, USE, OR PURPOSE. ·IN NO EVENT SHALL BORLAND BE LIABLE FOR ANY LOSS OF PROFIT OR ANY OTHER COMMERCIAL DAMAGE, INCLUDING BUT NOT LIMITED TO SPECIAL, INCIDENTAL, CONSEQUENTIAL OR OTHER DAMAGES.

### **GOVERNING LAW**

This Statement shall be construed, interpreted and governed by the laws of the state of California.

### **PREFACE**

Congratulations! Since you have this book, you have undoubtedly joined the ranks of the 200,000+ owners and users of TURBO Pascal. And you've probably bought this book to help you better learn how to use TURBO Pascal. That's what this book is for, and we don't think that you'll be disappointed.

If you're a novice computer user, or novice programmer, then you'll probably want to begin with Part I, TURBO Pascal for the Absolute Novice. This will help you to getyourfeet wet, showing you just how to get started with TURBO Pascal. If you're a more experienced programmer, you may want to skim through these chapters, especially Chapter 6, Getting Started with TURBO Pascal.

If you know your way around a computer pretty well, then you're probably ready to dive into Part II, A Programmer's Guide to TURBO Pascal. This starts right at rock bottom and builds swiftly, taking you step by step through all the different aspects of Pascal in general, and TURBO Pascal in particular. By the time you get to the end, you should have a solid foundation in Pascal and be able to glean any additional needed information from the **TURBO Pascal Reference Manual and other books.** 

Once you feel comfortable with TURBO Pascal, you might take a look at Part III, Advanced Topics in TURBO Pascal. This section contains listings of working programs, showing you how to do things like read the directory off a disk or communicate through a serial port. The listings also demonstrate different programming techniques; they're worth studying for that, if for no other reason.

Of course, this book is more than just a book: it comes with a disk as well. The disk is filled with running programs and tutorial information, giving you a ready-made library of routines to copy into your own programs. This is both time-saving and educational, especially as you adapt these routines to suit your needs.

**This book, of course, can't replace the TURBO Pascal Reference Manual. Rather, this book's goal is to help you grasp the basic principles underlying Pascal and its various aspects; the Reference Manual can then help point out the exact definitions of the TURBO Pascal implementation.** 

**Hope you enjoy your exploration. Good luck and have fun!** 

**- Borland I nternational Inc.** 

### **Acknowledgements**

The following products mentioned in this manual are manufactured and/or sold by the following companies:

The IBM Personal Computer (PC) is a product of IBM. IBM® is a registered trademark of International Business Machines Corporation.

MicroPro® and WordStar® are registered trademarks of MicroPro International Corporation.

CP/M® is a registered trademark and CP/M-80™ and CP/M-86™ are trademarks of Digital Research, Inc.

Microsoft® is a registered trademark and MS™ is a trademark of Microsoft Corporation.

Tupperware® is a registered trademark of Dart Industries Inc.

TURBO™ Pascal and SideKick™ are trademarks of Borland International, Inc.

Third Edition, January, 1985 Printed in the United States of America 98765432

#### **ABOUT THE AUTHOR**

Frank Borland is more mystique than mystic, as elusive as the Trinity Alps big foot, as shy as the famous Loch Ness monster. Even at Borland International, his namesake, few people have ever seen him. The old-timers recognize him for his remarkable algorithms, still the fastest in the west. Borland lives deep in the Santa Cruz mountains with his transportable computer, his burro, and his dogs. In the early days, he didn't havea permanent homestead, but lived in a couple of camps deep in the redwood groves. Now, Frank has settled down a little, bought a cabin, and is raising a family, thanks to the success of his programming.

These days he is seen even less around town, but still can occasionally be. reached by modem.

If you are a Compuserve user, you are closer to Frank Borland than you realize. He is writing either a gothic novel or an epic poem-he hasn't decided which-entirely in bulletin board messages left on different SIGS (Special Interest Groups). But he never uses his real name, and he switches names often, so his writing is hard to follow. Look for messages in cadence, or rhymes. (You can find information on Borland products and a Borland SIG by typing GO BOR from any Compuserve prompt.)

Frank is a warm-hearted person. He wrote Sidekick (one of his latest programming efforts) for humanitarian reasons. Carrying notepads, calculator, and calendar from camp to camp was beginning to stunt the growth of his burro, Lotus, so he wrote Sidekick to make all that unnecessary. He left a note in our mailbox, saying he'd saved Lotus' development.

He rarely talks about his background, or why he chose to abandon normal life and take to the mountains. Some say it had do to with changing the whole motherboard on a PC, just to replace a single chip. Others blame the high price of microcomputer software. We don't really know. Do you?

### TABLE OF CONTENTS

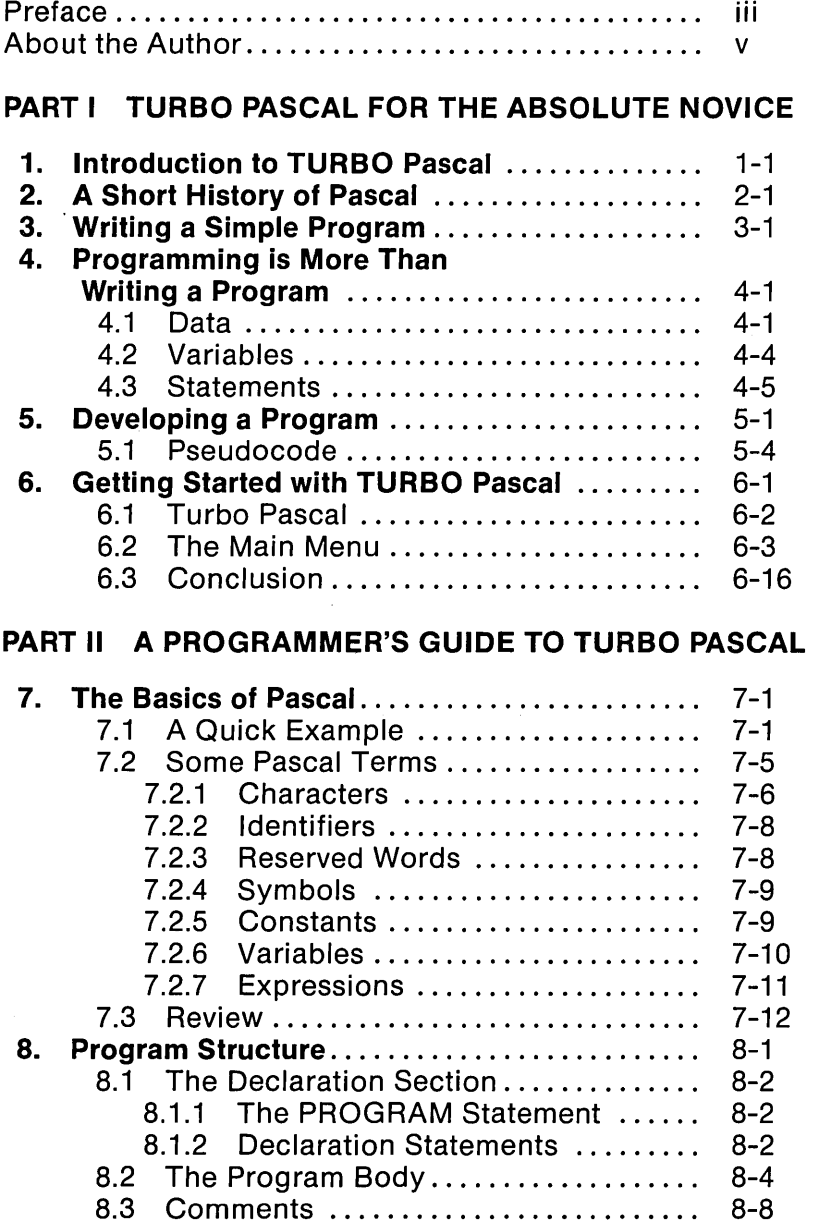

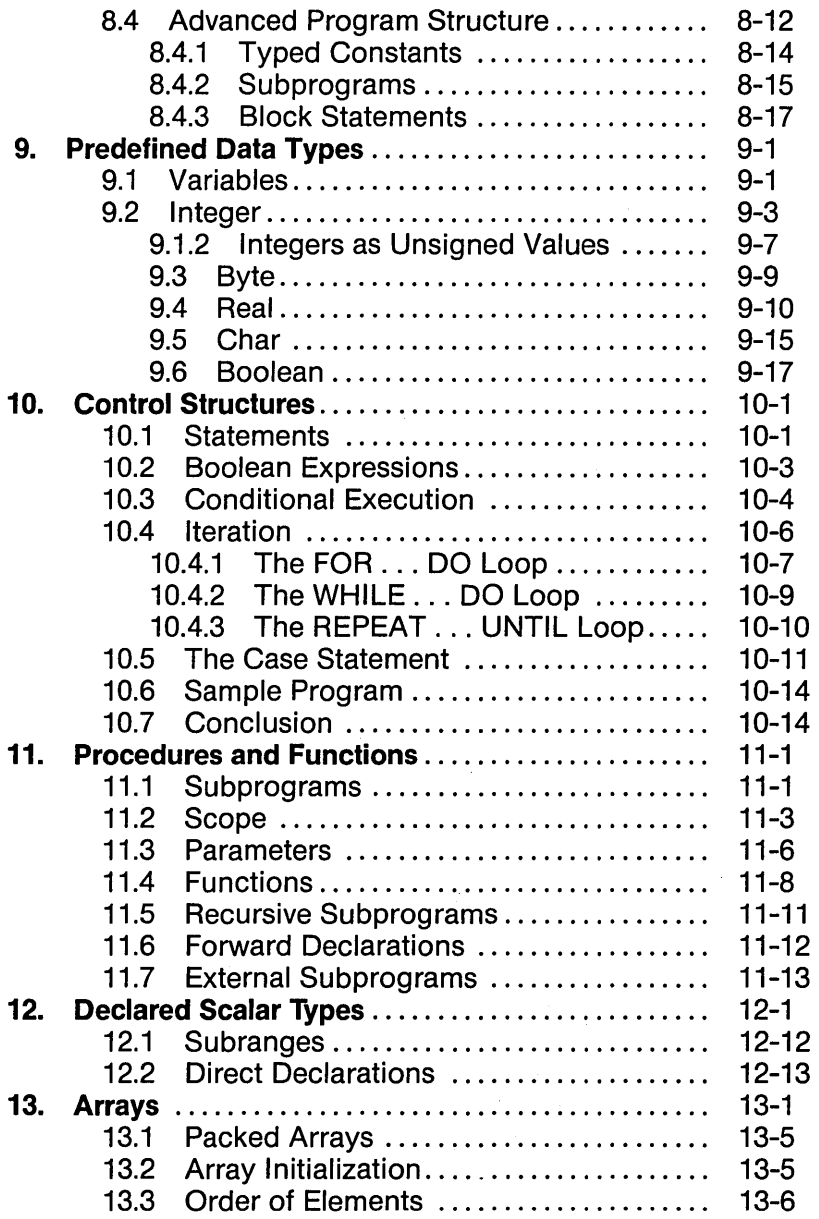

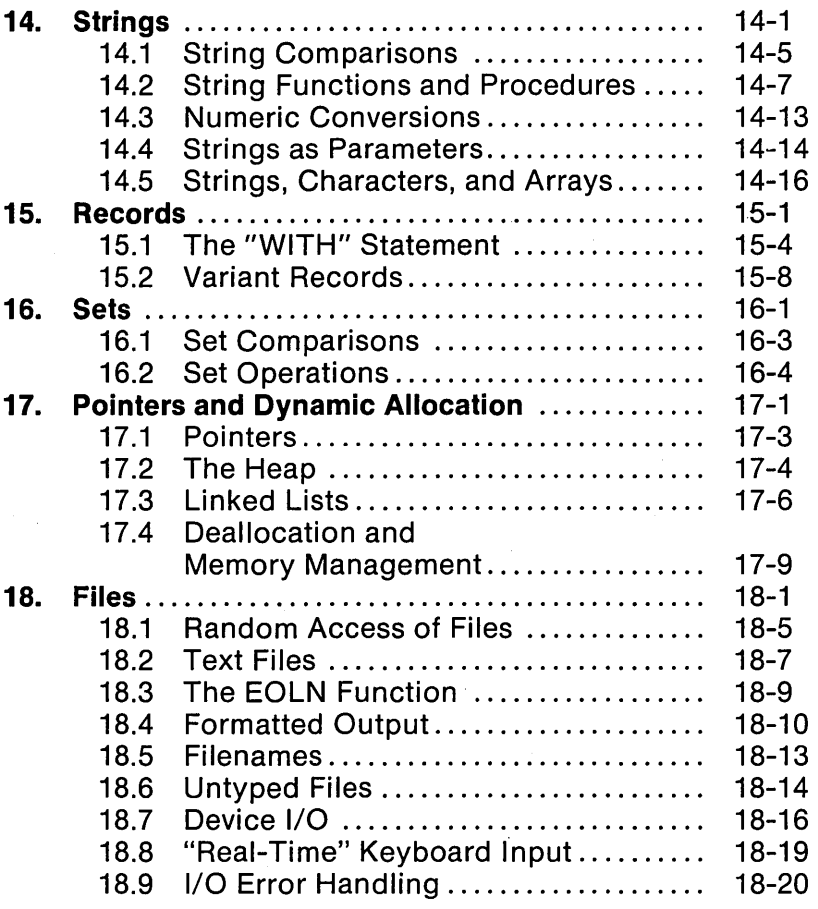

### **PART III ADVANCED TOPICS IN TURBO PASCAL**

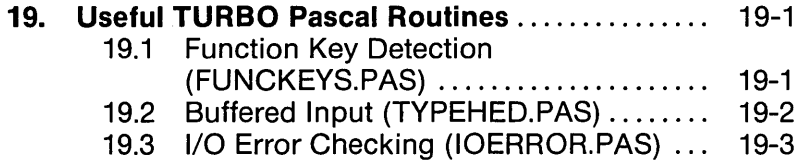

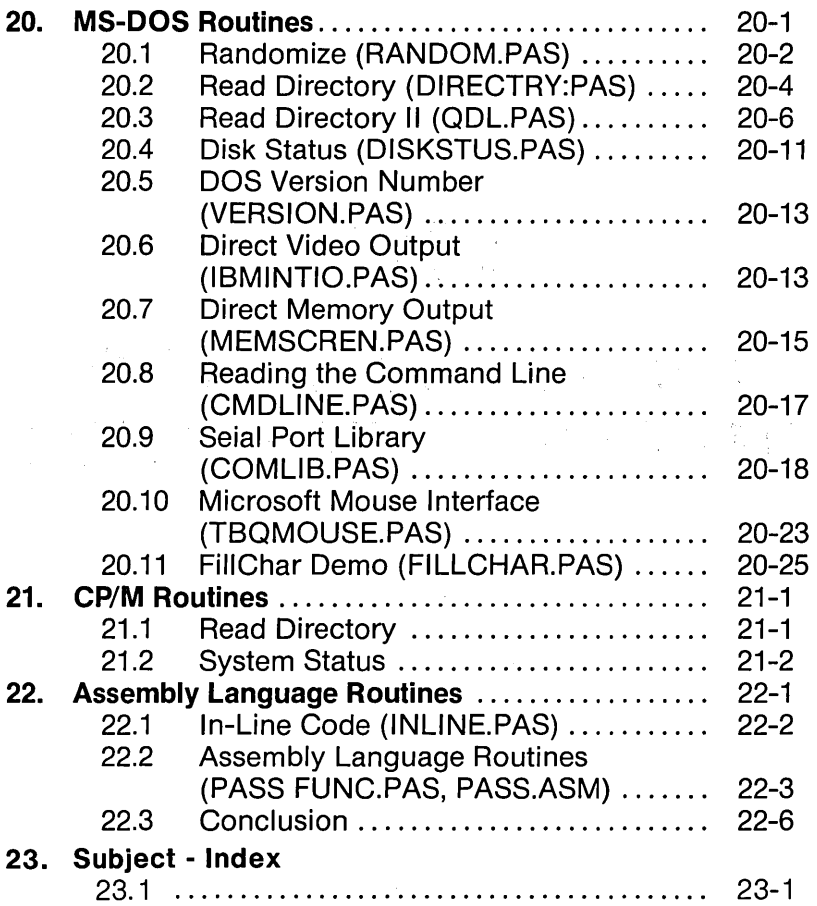

## **PART I**  TURBO PASCAL FOR THE ABSOLUTE NOVICE

## **1. INTRODUCTION**

I'd like to begin by thanking you for buying TURBO Pascal. Like me, you must be fed up with the high price of computer software, and are ready to get good value for (very little of) your money. Don't be fooled--my software is as good as, if not better than, the high-priced programs on the market, many of which cost 10 times more than mine. As you can imagine, I am quite proud of my programs, especially TURBO Pascal.

But before I forget my manners, let me introduce myself. My name is Frank Borland, and the company which puts out TURBO Pascal was named after me.

I wrote this book so that you could learn to program in TURBO Pascal. You and I will look at the Pascal language (that is to say, standard Pascal), and then I will teach you how to write good programs in TURBO Pascal.

I live up in the mountains with my family, my dogs, and my burro, Lotus. It is peaceful here. Just the kind of place where a person can sit around and think and put things into proper perspective. Once in a while, when I really want to think through a problem, I take Lotus and hike a few miles from home. There I will camp out for a few days until the quiet and isolation have allowed me to solve my problem. Then I return hometo my computer and easily bang out the code that was such a problem only a few days before.

Some people think I am an elusive person, with an aura of mistique surrounding me. Actually, I am just a simple man with simple needs. I keep to myself for the most part, not because I am a loner, but because I got tired of city life, and besides, this is the only way I can write enough good programs to keep the folks at my company happy.

It was while camping under the stars that I got the idea to write TURBO Pascal. The thought occurred to me that people like you wanted to write computer programs with a good programming

language, but probably didn't want to pay the high prices companies are charging for their languages. I couldn't think of a single reason that you could not have a complete, high-quality, honest-to-goodness programming language for the price of a pair of shoes or a decent meal. So, I set out to write TURBO Pascal. I think it turned out very well, and I use it myself for most of my daily programming chores.

I don't know how much you know about computers, so I'll just assume that you are like I was when I got my first computer. I couldn't make it do anything. (Of course, computers have become easier to use over the years.) I had to rely on terrible manuals with missing information, a bunch of individual pieces that were not designed to work together, and my own patience. Fortunately, I had a few friends who had already been through the initial frustrations, and who were willing to help get me going. It wasn't long before I could do many things with my computer, and was actually looking for more things to do.

Now that I have been through all of that, I am ready to help other people like you to get going with such things as TURBO Pascal. Sometimes all it takes is a certain bit of information presented in the right way to make you see the light. Other times it takes pages of explanation and examples. This book is an attempt to bridge the gap between your knowledge of computers and whatever you need to know to write good programs.

This book starts out slowly, and then builds upon what you have learned as you progress. Before I teach you how to program in Pascal, I am first going to give you a little background on computers and computer programming. I'll also teach you some habits which I have found keep things simple and unconfused.

Next we will look at each of the parts of Pascal and why they are there. We will look at different kinds of numbers and what they do. We will even learn about a logical algebra called Boolean.

From time to time we will be looking at the TURBO Pascal Reference Manual which came with your TURBO Pascal. While it may be a little confusing for you at this time, it will prove to be a

real treasure chest of information when you know more about Pascal. It will also serve you well, because you will outgrow this tutorial pretty quickly.

Besides the **Reference Manual,** there are a few other things you will need. First, is your computer-of course!

Since TURBO Pascal is available for so many different types of computers, I will have to keep this tutorial as general as possible. In other words, I will not be able to give you a lot of specific pointers about your particular computer.

For that reason, you should take a little time to get familiar with how your computer works, if you haven't already. In particular, you should know how to start a program going (we call this running a program), save a file, and make backup disks. You should also know where your **CONTROL, ESCAPE,** and Programmable Function keys are (if you have any).

It will also help you in your learning to have a quiet and comfortable spot to place your computer. There should be room around it for you to place this book and your **Reference Manual,**  and enough light for you to read them easily, as well. Learning anything new is hard enough; you should stack as many things in your favor as possible.

Something else you will find very handy is a printer. It is almost impossible to program effectively without one. The reason is this:

Although TURBO Pascal will find mostof your syntactical errors for you-mistakes where you leave out a punctuation mark, or call a variable by a different name—it won't find another kind of error. Every now and then, you will find yourself stumped with a logical bug-something in your program which won't let it work the way you think it should. Well, a printed copy of what you have just done can be compared to a printed copy of your earlier work, or traced by hand to see just what you have told the computer to do. Sometimes your mistake will just jump out at you, if you can see your program on a printed page.

Another handy thing about printers and Pascal has to do with the very structure of Pascal. You will find that big programs written in Pascal are made up of little programs written in Pascal. We call these little programs procedures, and we'll discuss them a little later on in this book. The result is that these little Pascal programs (procedures) can be stored on your floppy disk for later use, and they can be printed out and stored as printed programs which you could then enter when needed.

Then, when you are working on the solution to a problem that your computer can help you with, you won't have to reinvent the wheel. It very often is the case that you have already written something for another program that will be of use in the program you are working on now. A quick look through your printout file will be more reliable than an anxious scramble trying to remember where you last saw the code that you need.So that's about it for introductions. Let's get on to something I have always found to be important to my understanding of a new matter-a bit of history.

### **2. A SHORT HISTORY OF PASCAL**

I can still remember back in the early days of computers (it wasn't that long ago) when programs were hand-entered by flipping switches to toggle the state of the computer's electronics. In fact, before my time, the first computers were mechanical. To program by flipping switches, you had to know your particular computer's machine language and you had to convert everything to binary (base 2 numbering system) or some other number representation. And, if that wasn't bad enough, you had to check your completed program by stepping through it and looking at a series of lights.

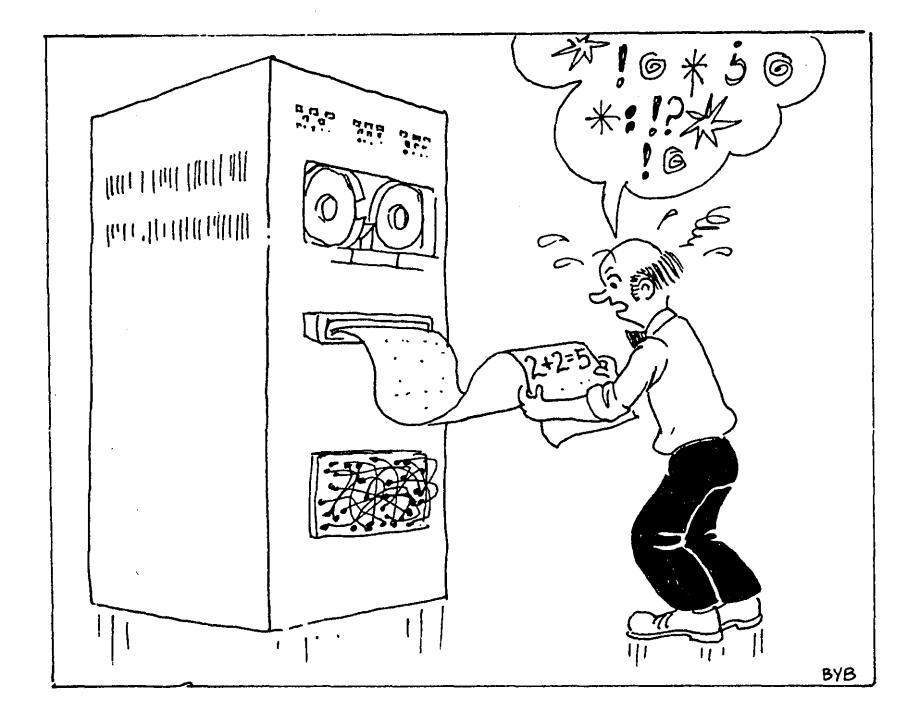

-An Early Programming Attempt-

You see, computers (that is, digital computers) are devices which only understand different patters of two different states. One state is the presence of voltage (often called a "1"); the other state is the absence of voltage (often called a "0"). Telling the computer to do one simple thing like "add  $2 + 2$ " involved entering a series of patterns of ones and zeros byflipping a whole bunch of switches. If the answer came up "5," the poor programmer would have to look at his mess and try to decide where the mistake was. The situation tended to make some early programmers crazy. Boy, those were the days. I am glad they're behind us.

Later, paper tape came along to ease the frustration. The switches remained on the computer, but papertape readers were added as input devices and paper tape punches were added as output devices. Little holes were punched in the tape which represented the ones and zeros (ons and offs) previously entered by switches. Punched cards, which were originally designed to automate the weaving industry, and later used to compile the United States census, also were used in a similar manner to paper tape.

Entering machine-oriented digits to represent computer instructions was tedious, time consuming, and error prone. As programmers become more frustrated, they began using a shorthand, English-like method of representing these instructions. They then converted them to machine "code" by associating computer instruction values with their shorthand notation.

Finally, someone had the idea to write a program which would make the computer do the "dirty work" of converting the programmer's shorthand into machine codes. The result was the first assembler. This was a huge improvement, and assemblers are still in wide use today; however, the problem is that both the assembler and its assembly-language programs must be specific to a particular computer architecture. You could spend months writing a program for a particular computer, but to use it on another type of computer you would have to learn another assembler language and then spend a lot of time converting your original program to a new one for the other machine. This problem was the reason programming languages were invented.

A programming language is nothing more than a program which converts a (supposedly) standard series of instructions into machine-specific code. Therefore, in theory, if you had two' computers and had the same language for each (the languages are machine specific), you could write a program in the language and it would run on both computers. This is called portability; and is a very important consideration these days;

The United States government Department of Defense (DOD) decided that it needed a portable programming language. This language would be common to all the people (and their computers) writing programs for DOD.

The language they chose was the "COmmon Business Oriented Language", or COBOL for short. They chose COBOL because someone demonstrated to them that the same program could be run on two different computers without modifications. Because the government backed it, COBOL has been, and is still, popular in certain circles.

Notice, however, I hinted that the ability to run the same program on two computers was not completely accurate. Most languages have a standard set of instructions which will run on any computer. In addition, they have extensions or enhancements which let you easily take advantage of special features of a particular computer. For example, you may have a computer that has color, graphics, and sound capabilities and another computer that has none of these. Usually, you must stay away from these enhancements if you want to write a portable program. '

When scientists learned that computers could be helpful in their calculations, they invented a language which would translate formulas. They called it "FORmula TRANslator", or FORTRAN, for short. It is still in wide use today.

This language works pretty well when you have a scientific problem to solve; one which usually involves a small amount of data, but lots of calculations. FORTRAN became such a big deal because International Business Machines (IBM), a manufacturer of computers with world~wide clout, adopted it as their "official" language for their big mainframe computers.

Both these languages, COBOL and FORTRAN, did what they were supposed to do pretty well. They were quite big, however. By this I mean that they needed a lot of room in a computer's memory -- the part of the computer which remembers programs and data while the computer is on. There were other languages, of course, but these were the two most well known to Americans.

When microcomputers came along in the early 1970's, they had too small a memory capacity to allow these compilers to function. They were also quite involved to learn.

One of the first "simple" languages was the "Beginner's AIIpurpose Symbolic Instruction Code", or BASIC for short. This is a language that anyone can learn in a hurry, if they don't have a very complicated problem to solve. You may already know and use BASIC. Your version may be an interpreter-type language, which means that instructions can be executed immediately or interactively. Another attribute of interpreters is that they are small and efficient in their use of memory, and are easy to move from one computer to another. Because the interpreter is essentially a program which emulates a complier and a computer while the program is running, its programs tend to run much slower than equivalent complied code.

Also, a person has to be very good at remembering what is going on in all parts of his program. BASIC is a hard language with which to trace what is happening in a program. It is also hard to trace exactly where it is happening. You can imagine the implications of this, if you put yourself in the place of a person having to fix another's program.

To sum it all up, BASIC is a simple, easy-to-use language that provides a simple solution to simple problems, but which provides complex solutions to complex problems, due to its lack of structure.

The other languages we have discussed are compiler-type languages, which means you can only run your program after you have completed writing it and have compiled it into machine language code. TURBO Pascal is a compiler-type language. One of TURBO Pascal's unique characteristics is that it is very small, fast, and easy-to-use. Effectively, it has the speed advantages of an interpreter during program development as well as the execution efficiency of a compiled program.

Pascal was written by a computer genius named Niklaus Wirth in Zurich, Switzerland, in 1970-1971. He had already written several other computer languages such as PL/1 and ALGOL. Dr. Wirth based some of Pascal's concepts upon the work he had done before.

The reason he wrote it in the first place was to teach his students how to program a computer effectively. You see, programming starts with a definition of a *problem*, then breaking the problem down into its smallest parts. The last step is to actually write commands which the computer will understand, and which will make the computer work until the problem is solved.

Professor Wirth was concerned because he knew that a student's first programming language teaches him habits in the same way that his first love teaches him about life. It colors his views on a lot of things. Wirth figured it would be better to start a student out with good programming habits.

Pascal is a structured language, which means that it is easier to write your progarm in modules by following certain, predefined steps. Certain parts of your program must be placed in certain locations within the program, and must follow certain conventions. I will teach you more about structured programming as we journey through the following chapters.

Structured languages are becoming more and more human oriented and problem oriented. They have the ability to have a very English-like content. At first it won't be apparent, but as you learn to read Pascal programs, you will find that the statements read very much like English sentences. The result is that the problem and its solution is very easy to see, and is machine independent.

We'll talk more about the technique of programming in the chapter after next. For now, let's look a little more closely at Pascal, and especially TURBO Pascal.

 $\mathcal{L}^{\text{max}}_{\text{max}}$ 

 $\sim 10^{11}$  km  $^{-1}$ 

### **3. WRITING A SIMPLE PROGRAM**

Did you know that computers can show up a basic difference between people's learning habits? Many people who sit down at a computer which they have never see before will start right in pressing keys. On the other hand, some people will wait for instructions before touching anything. Even with instructions, it will take these people quite a while before they are comfortable with a computer, while the first type of people were never really uncomfortable in the first place.

Now, the reason I am bringing this matter up here is not to scare you, or make you feel as though "my goodness, this is too difficult." It is because I want to encourage you to sit down and press computer keys, especially if you are the type who is over cautious about such things. This is the way you will learn about your computer most quickly. By the way, today's computers are designed so that with appropriate precautions (such as making backup copies of all your diskettes), it is highly unlikely that you will cause any permanent damage by typing on the keyboard.

You see, a computer, unlike your mind, does not think in any real sense. At its most fundamental level it thinks in terms of "on/off", or "yes/no", but **never** "semi-on" or "maybe". It will only follow its instructions (whether they make sense, or not) until its electrical power goes off.

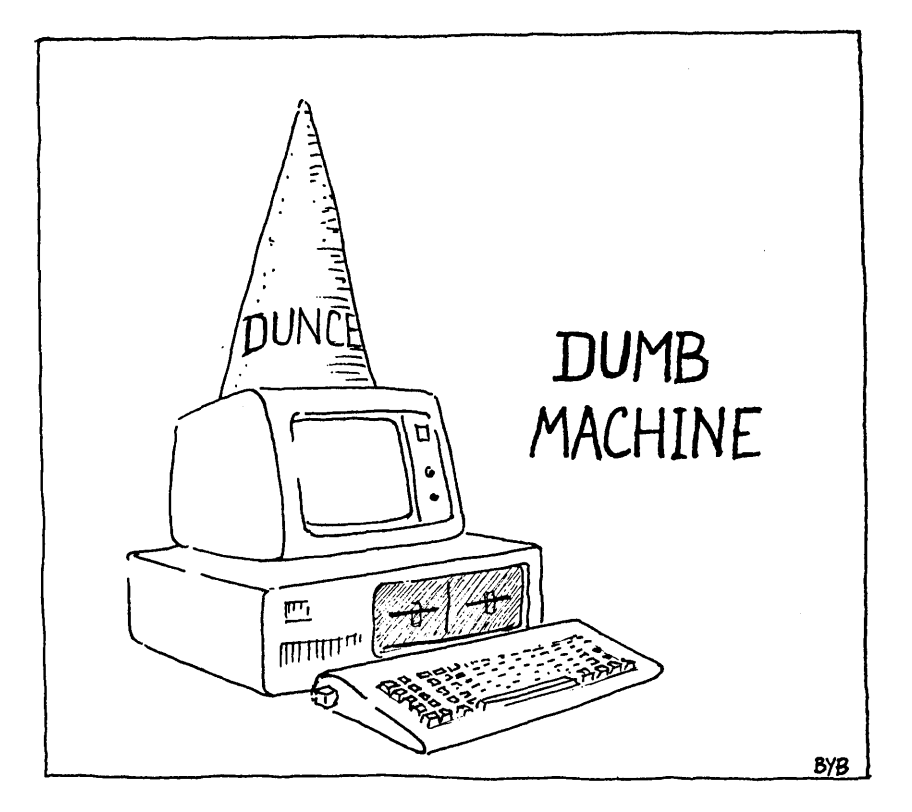

Also you should remember that as a human being you have ultimate control over your computer: you tell it what to do and when to do it. You do this by pressing keys and giving it immediate instructions, or by pressing keys for instructions which the machine will remember and then execute later on. (By the way, the second example is what we mean when we talk about writing a computer program).

When we work with computers we have to get into two habits. One: we always (not sometimes) must be consistent in how we tell the computer to do something. (In other words, the computer is very inflexible.) Two: If we give the computer the wrong information to work with, it won't know the difference, and will try to proceed as usual, causing erroneous and sometimes interesting results. This is what we will call "Garbage in, Garbage out."

In other words, with computers, as with no other part of life, it will always benefit you to take the time to first: "Think It Through" -to pretty well know what you are going to do before you start, and second: "Do It Right The First Time"-so you won't have to do it again.

Well, what do you say we just try a program? Our first program doesn't do much, and you may not understand everything about it right away - but then even driving a car is not second nature at first. If you need to, read the chapteron "Getting Started" in your Reference Manual to show you how to write and run a TURBO Pascal program.

By the way, I have written all the special words TURBO Pascal recognizes as instructions in **bold letters**. This makes it particularly easy to read a program and make sense out of it. By the way, these special words are called reserved words.

To get started right away, do the following steps:

- 1. Start your TURBO Pascal program by following the instructions in your Reference Manual. Press Y when you are asked whether you would like messages included.
- 2. Press Wand answer MYNAME when asked for the name of your workfile. (Don't forget to press RETURN after you have typed in the program's name.)
- 3. Press E to get your TURBO Pascal editor going.
- 4. Type in the following program, just as it is written here. Don't forget to put in everything, including all punctuation marks and spaces. If you make a mistake, you can use your <Del> key (orwhateverkeyyou have defined during TURBO Pascal terminal installation) to backspace and erase the characters you've typed.

#### **program**

#### MyName;

#### **const**

TotalTimes = 20;

#### var

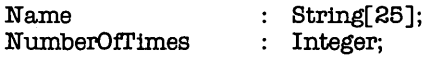

#### **begin**

```
Write( 'What is your name, please: '); 
Readln(Name);
ClrScr; 
for NumberOfTimes := 1 to TotalTimes do
  begin 
    \text{Writeln}(\text{Your name is 'Name}):
  end;
```
**end.** 

- 5. When you have finished typing in the program, press your **CONTROL** key and hold it down while you press K, then let both keys up and press D.
- 6. Press S to save the program you just typed in. This way you will have it later, if you want it.
- 7. Press **R** to compile the program (don't worry what that means for now) and to run it. You will see a message atthe bottom of your screen which you can also ignore for now.

In a moment, the program will run itself.So, just what did this program do?

If you typed it in correctly, and then typed your name correctly when it asked you for it, the program told you your name 20 times. If you did not type it in correctly, or if you did not type your name correctly, all the program gave you was garbage (if anything at all). Remember what I said about "Garbage In/Garbage Out?" (If you did get garbage, you may want to go back and compare what you typed into your computer with the program here in the book, and then try again. If you made a mistake and haven't yet learned the editing commands, it might be easier to retype the entire program at this time, using a new file name.)

 $\pm$   $\pm$  .

Now let's look at the different parts of the program and talk for a moment about each. We will go into more detail about each in a few pages. For now, just try to get a sense of what is going on.

The program, called "MyName", has three main parts:

First: the place where you tell the compiler the name of the program.

#### programMyName;

The compiler uses this information to know where all the information it needs begins. It is the same as when you want to give a friend some instructions and you say, "This is where you start." We call this the Program Header.

Second: the definition statements:

#### ccmst

TotalTimes = 20;

#### var

Name NumberOfI'imes

: **string**[25]; : Integer;

The compiler uses the definition statements as tools when it begins to do what you want it to.

**const** is short for constant, the name of a number which will not change while the program is running. Since the number stays constant, we call it a constant-get it?

**var** is short for variable. Like its name, a variable can contain just about anything, for instance a name, a number, or something you make up.

Third: the program statements themselves:

#### begin

```
Write('What is your name, please: ')j 
 Readln(Name);
 ClrScr:
 for NumberOfTimes := 1 to TotalTimes do
    begin 
end.
     Writeln('Your name is 'Name):
    end;
```
The program statements tell the compiler specific steps the computer must take to accomplish its assigned tasks.

An English narrative of this program would go something like this:

- 1. Start here
- 2. Ask "What is your name, please?"
- 3. Read the answer.
- 4. Erase the computer's screen.
- 5. Start a process where you write "Your name is" and the answer you read before (in step 3) twenty times, then stop the process.
- 6. Finish, end, quit, stop, fini.

By the way did you notice that every specific idea, or statement, ends with a semicolon (;)?This is similar to the way we speak with each other, in sentences, I mean. We express our ideas, each in turn, in sentences; Pascal does the same in "statements". Weend our sentences with periods; we end our Pascal statements with semicolons.

And yes, I see that begin, and const, and var don't have semicolons. This is an idiosyncrasy of how the compiler operates.

Now let's look at the process of programming, itself, a little more closely in the next chapter.

### **4. PROGRAMMING IS MORE THAN WRITING A PROGRAM**

The process of *programming* a computer is not really about writing a series of instructions for a machine to follow. Rather, it is about solving a problem, making life easier, or doing something you want to do. You accomplish these things through the use of a tool called a computer-and another tool called your common sense.

No tutorial would be complete without my giving you some basic (as in *fundamental*—not as in BASIC) pointers on how to go about programming. That's what I will start to do in this chapter.

By the way, when you read this section and then continue to other sections, I want you to get a sense of what is going on. Don't try to memorize facts and figures. Once you get a feel for the basic concepts, you will be able to handle any programming problem.

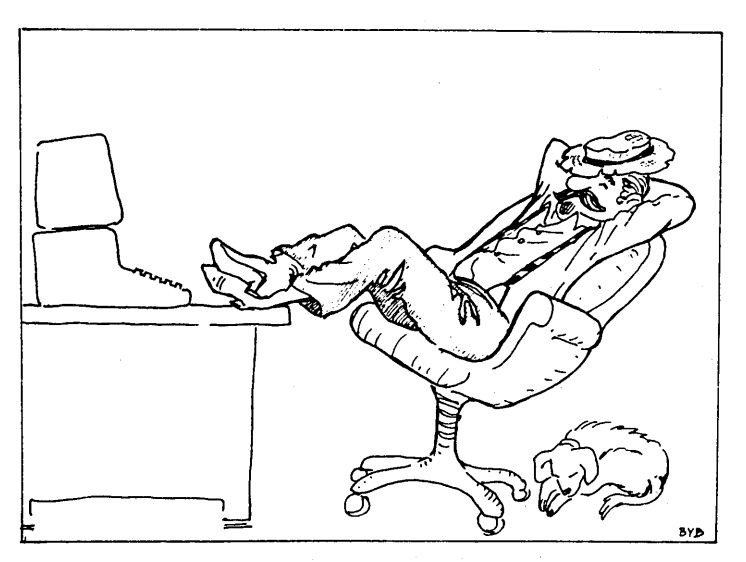

-Just Sitting Back Thinking-

Computers are pretty consistent machines. If they do what you want them to, they are consistently good. If they don't, they are consistently bad. The problem arises when we don't realize that they do exactly what we tell them to - whether or not what we tell them is what we really want them to do.

Now is that confusing enough for you? Don't worry, it will all be clear in a little. while. What, we need to do now is to get comfortable with some concepts which have to do with computers and programming.

### **4.1 DATA**

Sometimes it seems that no matter where we go, we are bombarded with something called data. Data this and data that, but never anything really specific. People seem to forget that what we need to get something done, or to make a decision, is to reduce the data into more manageable pieces. We are going to define this reduced, meaningful data as processed information.

When we get right down to it, data is the basis from which we derive *information*. In other words, we take raw data, and then manipulate it until we can use it to inform us. Finally, we use this processed information to make a decision.

If we have done the right things-obtained the appropriate data and then interpreted it correctly-our decision will work out for the better. By the way, interpreting data correctly means doing it with a good deal of horse sense; not with blind trust in the data.

Let's say you want to buy a car and then sell it. Raw data, in this case, would be the price you could buy it for, and the price you could get for it. Processed information, however, is the result of comparing the two. You base your final decision to buy and/or sell on that information.

Now, the color of the car and its make and model may also be items of data which need to be considered. The thing is that they may not really be important (necessary to your decision) in this case, unless you are interested in such things.

If it is a simple decision as to whether or not to have a car, your data can be restricted to simple price considerations. You may, however, also want to consider make, model, color, gas mileage, and so forth, depending upon your needs and desires, and the perceived needs and desires of the buyer.

The bottom line is this: use common sense to decide what data to bother to collect, what data to use, and what data to trust. Let's go back to our prices, for a moment. Let's also say that they are all you choose to consider.

Your two items of raw data (the purchase and selling price) are nothing more than *numbers* until you put a \$ in front of them. The \$ is what we would call a *data label*. It, paradoxically, turns the raw data into processed information-sort of.

A data label helps us use the data in a meaningful way. It does so, because it takes a number, or bunch of letters, without apparent intrinsic significance, and jogs our memory.

The data we choose to consider, and which can be manipulated by a computer, comes in two forms: numbers and letters. A computer scientist would call the two numeric and character.

Imagine, for a moment, that you see a big plant with green leaves and shade in front of you. You store this information in your mind as a picture of what you saw. Later, when someone asks you what it was that you saw, you would say"a tree." In this way, you would convey to them the idea of a big plant with green leaves and shade.

This is very similar to how a computer works, inside its "mind." The difference between you and a computer, is that while you would never confuse a tree with a cat (because each means something different to you), numbers and letters mean absolutely nothing, in themselves, to a computer. It doesn't matter in what combination the letters or numbers may be.

In other words, since the computer does not care what it takes in, we can put in almost anything. All we need to do is make the data going in mean something to us. This way it will also mean something to us when we get it back out.

As a practical matter, we divide the data to be stored in a computer under two rules:

- 1. Each character on your keyboard produces a representative code when pressed. If a character (numbers included) is simply to be stored as its representative code, we call it character data. This would include things like names, addresses, phone numbers, and so forth. (Since we often string a bunch of characters together into a word, we will refer to a bunch of characters with a particular meaning, when they are together, as being a string. If the character makes sense by itself, we will simply call it a character. Simple, isn't it?)
- 2. If the data consists of numbers which are to be manipulated, as in a calculation, and then returned to you, the computer (complier) coverts the representative codes for the numbers into their actual values, in whichever number base you select (decimal, hexadecimal, binary). We call data in this form numeric data. These are things like dollar amounts, inventory counts, and so forth. (A date could fall into either category, depending upon whether or not it is data which requires manipulation.)

One convenient thing about computers is that because the two kinds of data fall into clearly defined categories, they can not be substituted for one another.

Another convenient thing, at least in Pascal, is that sometimes we have to use data in more than strictly numeric or character form. For instance, our data could be more than simply a list of days (Mon, Tue, Wed, Thu, Fri, Sat), or the alphabet (A through Z). Pascal allows us to define our data as being almost anything we want. We will learn more about this later.

### **4.2 VARIABLES**

In order to store data items in a computer, we need places-similar to pigeon holes-to put them. We call these places variables, and this is how they work:

Let's say we have to store a list of names. The first actual name (Joe Blow) would be stored in a variable-the pigeon holecalled NAME[1]. The second name (Dudley Doright) could go into a variable named NAME[2], and so on. If we had no data to go into a variable, it would remain empty.

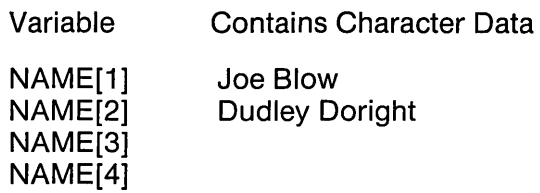

You will notice that NAME[1] and NAME[2] aren't worth a thing, by themselves. All they are good for is holding something else. (NAME[1] is not Joe Blow, it only holds a string of characters which means "Joe Blow"). To make things easier for us, however, in Pascal we call our variables by some name which will give us an idea of what data they are likely to contain.

### **4.3 STATEMENTS**

When we want to convey to one another one thought, or a discrete part of one thought, we use a sentence. The same kind of thing in Pascal is called a statement. English sentences end in periods; Pascal statements end in semicolons.

For now, it is only important that you understand that when I refer to a Pascal program statement, I am speaking about one clearly stated instruction (thought) to the computer.

I will give you more definitions later, as we go along in this tutorial. No need to burden you with morethan is necessary, right now.

Next we will take a look at the first step in developing a program. So, if you are ready...

 $\label{eq:2.1} \frac{1}{\sqrt{2}}\left(\frac{1}{\sqrt{2}}\right)^{2} \left(\frac{1}{\sqrt{2}}\right)^{2} \left(\frac{1}{\sqrt{2}}\right)^{2} \left(\frac{1}{\sqrt{2}}\right)^{2} \left(\frac{1}{\sqrt{2}}\right)^{2} \left(\frac{1}{\sqrt{2}}\right)^{2} \left(\frac{1}{\sqrt{2}}\right)^{2} \left(\frac{1}{\sqrt{2}}\right)^{2} \left(\frac{1}{\sqrt{2}}\right)^{2} \left(\frac{1}{\sqrt{2}}\right)^{2} \left(\frac{1}{\sqrt{2}}\right)^{2} \left(\$
# **5. DEVELOPING A PROGRAM**

By this time, I hope you are getting the impression that a computer is no more than a tool. It is a singularly impressive and useful tool, but it is nonetheless a tool in the same way a hammer or saw is a tool. The only reason to use a tool--or a computer--is to solve a problem; to make our life easier.

A hammer and saw solve problems for carpenters. After all, it is easier to saw a board into pieces than it is to rip it apart with your hands and teeth.

The analogy can be carried further:A carpenter doesn't simply start in sawing and banging. The first thing he does is to plan and measure. He knows what he is going to do before he does it. *H6*  also knows which tools are appropriate to his plan.

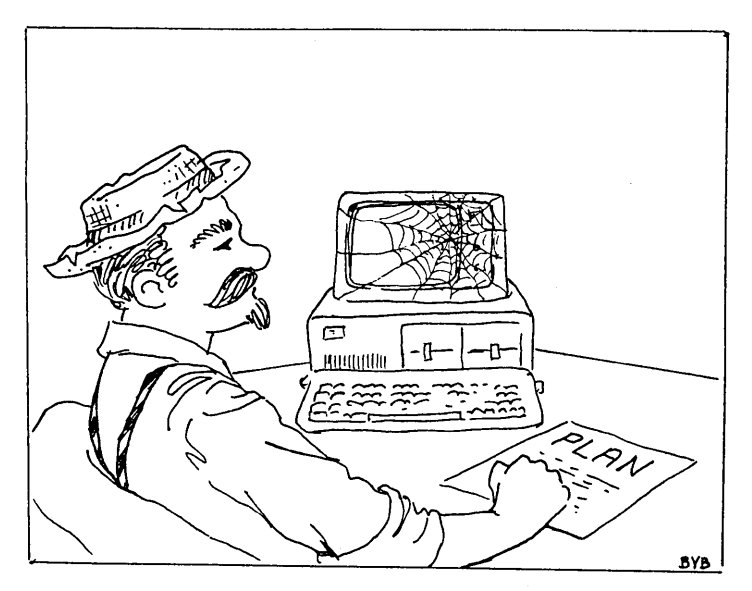

-Planning, the First Step-

The best way to go about developing a program is to do so systematically. Leave the computer alone for awhile, and get out a pencil and a pad of paper. You need to make a list of things to do, and then follow that list as you do the actual program entry, like a pilot following a checklist, or someone walking up a flight of stairs-one step at a time. It is important to write your plan down to make it easy to keep track of.

And, perhaps most importantly, you will want to keep in mind common sense. In other words, if you have to go back down a few stairs to pick up something you missed: do it, before you get too far away.

Here are the steps that folks who program computers recommend following:

#### **First Step: Identify the Problem to be Solved**

In order to solve a problem, you must first have a very good idea about what the problem is. If your car has a flat tire, the problem is obvious. So is the solution. But then, a computer isn't much help in fixing a flat.

On the other hand, if you suddenly are asked to keep track of all the names and addresses of the families attending your church, a computer would be ideal. The problem is also reasonably obvious.

You will have to store data regarding the church members. This data will involve such things as each member's name, address, phone number, and maybe birthday.

Part of your identification of the problem should include a description of why you have to solve it. It should also include an indication of what results you expect to achieve from your solution.

You should also take your problem apart, breaking it into its smallest parts. Then you can attack each part of the problem in its turn. When each small part of the problem is solved, and you put all of them together, the large problem will be solved. In computer jargon this is called Top-Down Design and Stepwise Refinement.

By the way, this method of program design is ideally suited to TURBO Pascal programming. You will see how when we get into procedures, a little farther in this book.

**One general note:** While you are thinking about the problem to be solved, try to think of a similar problem you have solved before. This may give you insight into your current problem and suggest some possible solutions.

#### **Second Step: Decide What You Need to Get Out of Your System**

The only reason to store data in your computer is to get it back out again in the form of information. The only way to know what data to store is to know what information you will need later.

The best way to go about it is to *fully describe* each piece of data. You will want to include the data's source, its form (numeric or character), and a name for a variable to hold the data. Finally, you should determine whether or not it makes sense to actually include each particular data item you have planned for.

#### **Third Step: Decide What Data You Need to Put Into Your System**

Sometimes people put deciding what data to put into their system in front of the second step. When they do, they soon find themselves "backing down the stairs" to get things right. This is because getting the information out is basic to knowing what is to be put in.

As you are deciding what data to put into your system, make sure that each item is, in fact, available. Then look at it with an idea as to what mistakes people could make as they enter this data.

For instance, a date entered by an American would normally have the form: month, day, and then year (MM/DD/YYYY). A European would more likely put the day before the month as in (DD/MM/ YYYY). Part of good programming is to identify possible errors before they are made, and to somehow plan around them.

As another example, let's say that your program is going to ask the user to answer a question with either a "yes" or "no." Will you have the user enter "Y" or "N"? What if he instead enters "y" or "n" or "Yes" or "NO" or "no"? Will your program still work correctly. Or, what if the user enters "R"? Will you provide an error message and ask them to enter the answer again?

These are the sorts of things you must think about when designing a program. Fortunately, TURBO Pascal provides easy ways to handle these situations, which we will cover when the time comes.

#### **Fourth Step: Miscellaneous Stuff**

This is where you put down *reminders* to yourself about things which don't fall neatly into the other three steps. Things like how many times to do something, how the screen should look, or anything else. I view this step as making notes on a piece of scratch paper.

## **5.1 PSEUDOCODE**

As you are writing your plan on paper, you should state each step in complete sentences. Then, as you write the solution to each step, each should also be a complete sentence.This collection of sentences which describe the solution to a problem (in easy-toread steps) is called Pseudocode. The term is derived from jargon for writing a program, which most programmers call coding a program, or writing code.

This brings up two more computer terms with which you should be familiar:SOURCE CODE and OBJECT CODE. Source code refers to the words you write in the Pascal programming language using yourTURBO Pascal editor. This is the information the compiler translates into object code. Object code, in turn, is the information your computer uses to solve your problem. You see, you can read source code, while your computer cannot. On the other hand, your computer can read object code, while you can't. It is your compiler (the "heart" of TURBO Pascal system) which does the translation from source code to object code.

Do you remember the program we ran back in Chapter 3? Let's take another quick look at it.

The problem we wanted to solve-one of the world's least significant--was to see our name a number of times on a computer screen. Using the method outlined above, we went about it in the following way:

**Problem to be solved:** an unreasoning desire to see my name in lights. Since computer letters are in "Iights" and are cheaper than a marquee, they will have to do.

**Information to get out of the computer:** my name, a string of no more than 25 characters, in a variable called "name".

**Data to go into the computer:** my name, to go into a string variable called Name. I get it from my memory, and it is usually readily available.

**Miscellaneous Stuff:** I want my name to appear 20 times; I'll use a constant variable called Tota/Times to hold that number. This way, if I have to change the number of times sometime later, and my program grows bigger with Tota/Times appearing in more than one place, I will only have to change one thing to change them all.

I will need one more variable called NumberOfTimes to keep track of the question, "Has the computer written my name 20 times yet?"

I will also want to start with a clean screen, but TURBO Pascal has already taken care of that for me with a function (about which we'll talk more later) called C/rScr.

#### **Pseudocode:**

- 1. Start the program
- 2. Ask "What is your name, please?"
- 3. Read the answer into a variable called Name and don't let the answer be longer than 25 characters.

- 4. Erase the computer's screen.
- 5. a. Add 1 to whatever number the integer (which means a single whole number) variable NumberOfTimes holds.
	- b. Compare the number now held by NumberOfTimes with the number held by the constant Tota/Times. .
	- c. If NumberOfTimes is less than or equal to Tota/Times then write "Your name is" and the string variable Name and go down to the next line on the screen.
	- d. If NumberOfTimes is more than Tota/Times, then stop.

To save your having to turn back to where this program first appeared in this book, here it is again. Compare it with the pseudocode, and see how close they are:..

```
program MyName;
ccmst 
  TotalTimes = 20:
var 
                        : string[25];<br>: Integer;
  NumberOfTimes
begin 
  Write('What is your name, please: '); 
  Readln(Name); 
  ClrScr:
  for NumberOfTimes := 1 to Total Times do
    begin 
      Writeln('Your name is 'Name);
    end;
```
end.

The only real difference between the two is that the program source code is written in a way that the compiler will be able to read it and then translate it. Other than for that accommodation to the compiler's requirements, it is very close to English.

When you get more familiar with TURBO Pascal, and with good programming habits, you will bethankful for Pascal's similarity to English. You will be able to take almost any Pascal program, written by almost anyone, and figure out what they are trying to do.

Well, that's enough about getting ready to write a program. I could have continued longer, but we have many more issues to discuss. Let's get into the next chapter now and get down to the nitty-gritty . . .

 $\label{eq:2.1} \mathcal{N}_{\mathcal{A}}(x,y) = \mathcal{N}_{\mathcal{A}}(x,y) \quad \text{and} \quad \mathcal{N}_{\mathcal{A}}(x,y) = \mathcal{N}_{\mathcal{A}}(x,y) \quad \text{and} \quad \mathcal{N}_{\mathcal{A}}(x,y) = \mathcal{N}_{\mathcal{A}}(x,y)$ 

## **6. GETTING STARTED WITH TURBO PASCAL**

Sometimes it seems that the hardest part of doing anything is simply getting started. Then sometimes it seems impossible to get something finished once you have gotten started.

Now we have come to the time when we are ready to really get into TURBO Pascal.

The first thing you want to do with TURBO Pascal is to make a backup copy of diskette you bought. (You did buy it, didn't you?) Then you will put your store bought, or master, diskette in a safe place away from kids, stray cats, magnets, and wires with electricity running through them. Keep in mind that, for now, we are talking about the TURBO Pascal diskette; not the diskette that came with this book.

I've made some assumptions here, and I hope that they are correct. First, I've assumed that you have learned how to do some of the basic functions with your computer, such as turn it on and off, bring up its operating system (DOS), use the keyboard, make copies of diskettes, and display a directory of files on a diskette. If my assumption is wrong, then get some help or do some reading and learn how to do these things before continuing.

When you ask your computer for a directory of programs on the TURBO Pascal disk, you will notice one named TINST. This is what we call a general installation program. It is a program which allows us to use TURBO Pascal on a number of different brands of computers, and yet have it run in the same way on each.

You can skip TINST and go right into writing a TURBO Pascal program, if you want to. But if you are not using an IBM-PC or compatible machine and want to use the built-in program text editor, you will have to run it anyway.

## 6.1 **TURBO PASCAL**

To start your adventure in good programming (did he really say that?) you will want to do the following:

- 1. Insert a backup copy of your TURBO Pascal program disk in drive A:. If you want to keep files of programs you write on another disk, put another blank, formatted diskette in Drive  $B:$
- 2. Type the following (note that the word  $\leq$ Enter $\geq$  enclosed in "angle brackets" means press the Enter or Return key on your keyboard; do *not* type the word Enter or the brackets themselves):

#### TURBO <Enter>

3. When the computer asks whether you want the messages included press:

#### y

This has to do with mistakes you make when you write your program and then try to compile it.

By pressing Y you are telling the computer to tell you what the mistake was, in English. Pressing N, for "NO", tells the computer that you would rather look up your mistake in the Reference Manual from the mistake's number (we call this an error code). You can do this because the computer will tell you the error code number to look up. All in all, it is simpler, right now, to have the computer tell you.

If you have done the foregoing correctly, you will shortly see what we call the Main Menu.

## **6.2 THE MAIN MENU**

When we say *menu* we usually mean a list of items from which we can pick one and do something with it. In a restaurant we eat what we pick. With a computer, we either do something with our choice, like run a part of a program, or give the computer some information. With the Main Menu we do the latter. Here is what it looks like:

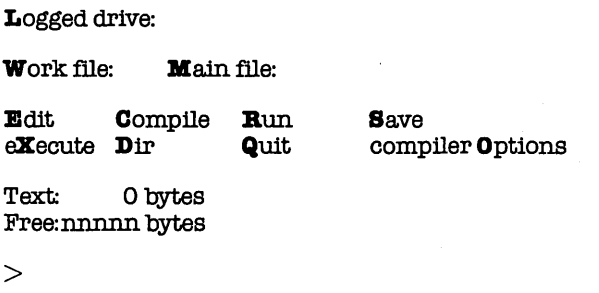

Let's take each part of the menu and see what it does. We will do so in a more or less logical order, but first... do you notice that some letters are brighter than others? With computers, this usually means that pressing a key with this letter will have some effect different from pressing another key. (Notice that there are no two bright letters the same). That is the case here. When I mention any option from this menu, it will mean that you should press a key which corresponds to a bright letter to indicate that option.

Logged drive:

The logged drive is the disk drive (or hard disk directory) with which you wish to work. For instance, if you have your TURBO Pascal master disk in drive A:, and the programs you are writing stored on a disk in drive B:, then the logged drive should be drive B:. To make it so, do the following:

1. Press

L

to choose the Logged drive option on the menu.

2. Press

#### B

to indicate your choice of drive B:.

3. Press

#### <Enter>

to tell the computer to accept your instruction.

But how about with a hard disk, or even a floppy disk with subdirectories? Well, if you're using PC-DOS or MS-DOS, version 2.0 (or later), you would see the following:

Logged drive:

Active directory:

This shows the path name of the current default directory. To change this, you would:

1. Press

#### A

to indicate the Active Directory option.

2. Type in the name of your disk subdirectory. For instance, \PASCAL\PROGRAMS, if you have one directory for TURBO Pascal and another for the files of programs you write.

3. Press

 $<$ Fnter $>$ 

to tell the computer to accept your instruction.

Work File: Main file:

Since these two are so closely related, let's look at them together.

Work file: is the name of the file which is also the program you are now writing. If you just enter the name of a file, TURBO Pascal will add the file extension **.PAS** for you. If you have an extension in mind which you would rather have than .PAS, just put it in (TURBO Pascal won't mind).

Main file: has to do with a more advanced programming concept of INCLUDED FILES. This is farther along in programming than we will go in this tutorial. Suffice it to say, when you get better (more knowledgeable) at computer programming, the INCLUDE FILES facility will be available to you.

If you ever choose to edit, run, or compile a program without having first indicated a work file, you will be prompted for a work file name.

#### Edit

There has to be a way for you to actually write your program in a form the computer can use. More importantly, there must be a way for you fix the mistakes you make as you are writing the program as well as after you have written it and tried it out. A correct term for this process is "Editing". To accomplish this process we use an Editor, which is called for our use by pressing  $\langle E \rangle$ .

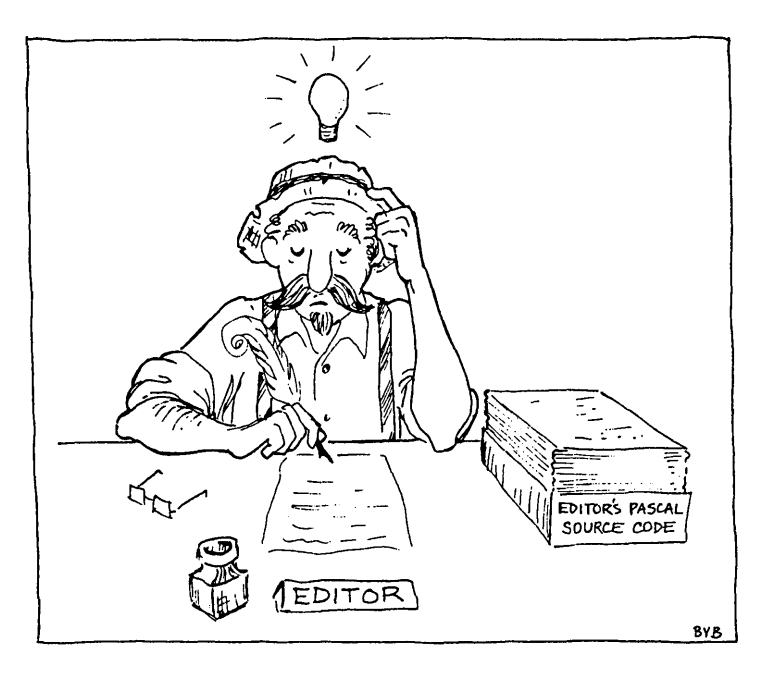

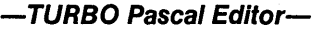

#### **Note**

TURBO Pascal is a compiler-type language in which you write your programs using an editor, then compile them so that the computer can understand them. In contrast, most BASIC programming languages are interpreter-type languages in which you write your program using the interpreter and the computer translates it as you go. If you have been using BASIC, try to forget everything you know about it, it really won't help you very much with TURBO Pascal.

Writing your program using the TURBO Pascal editor is a lot like writing a note with a word processing computer program called WordStar. If you use that program already, then you are familiar with the various commands which help you accomplish what you would like to do, and you are all set to go. On the other hand, if you don't-you're not; but you are still not out of luck.

In the latter case, you have two choices: either you get familiar with the commands as they are listed in the **TURBO Pascal** Reference Manual, or you "customize" the commands to suit yourself.

The latter is not a hard thing to do. Just follow the directions in the Reference Manual Section 1.6.3 Installation of Editing Commands.

By the way, I would make my notes in the Reference Manual in pencil. Believe me, you will want to keep track of what pressing a particular key, or key combination, does. Sooner or later you will change your mind about some command or other. A pencil will make changing your mind a lot less messy.

When you start to edit a program (by pressing **E**), the screen will go blank for a moment while TURBO Pascal is taking care of some housekeeping. Like anything with TURBO Pascal, the moment will be a short one because TURBO Pascal does things so quickly.

What is happening is this: If you have specified the name of a work file which is already on your disk, TURBO Pascal goes to the disk and retrieves yourfile. Then it turns on the editor and lists out your program. Very shortly, it is ready for you to work with your file. Then you may add stuff, change things around, or do whatever you need to do. (Note that if you had already edited another file, you would have been warned that you should save it before editing another.)

If you have specified the name of a file which is not on your disk, TURBO Pascal will take just a moment to check, and then will send you into the editor so you can start your programming. Once you are done editing, you can save your work to disk. (See Save, below.)

To write a program, once you are "in the editor", is simply a matter of typing away! Oh yes-to get out of the editor and back to the Main Menu, press

<Control> KD

This means, press and hold down the key marked "Control" or "Ctrl", then press "K", then "D". That's all there is to it.

#### **Compile**

The whole object of programming in TURBO Pascal is this:to write code and compile it. Compiling is the step where you find out how well you did. This is where you find out if you wrote the program correctly, and if your program's logic is correct.

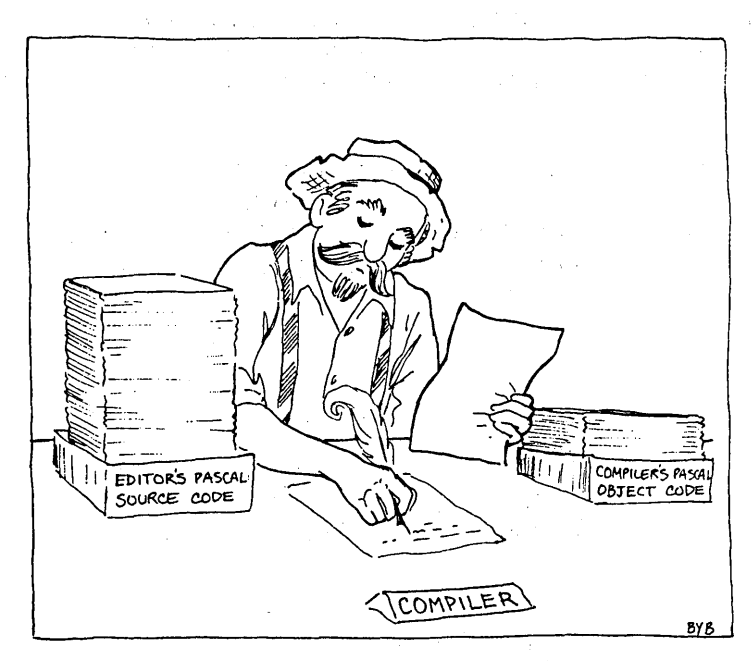

-The TURBO Pascal Compiler-

When you press C, TURBO Pascal takes your edited (source code) program and changes it into a form the computer can use. This form is called object code or compiled code. (You will remember we spoke about compiled programs in the section on programming in general).

To go over some jargon again: the compiler takes your source code, the program you wrote in TURBO Pascal using an editor, and changes it into object code, the form the computer can use.

The TURBO Pascal compiler compiles programs, and then puts them into one of three places: into memory, into **a .COM** file (or a **.CMD** file for CP/M-86), or into **a .CHN** file. Which of the these three to use is up to you and can be changed at any time. You can see how to implement your decision in the section on "compiler Options", below. Either way, you compile your program by pressing C.

Usually you will first do what we call compile into memory. You do this when you write a program using the editor and then want to try it out real quick. With the program in memory, you will be able to run it, find a mistake, and then go back to editing it, if you want.

If you have made a mistake which is bad enough that TURBO Pascal can't get around it, the compilation process will stop. Then TURBO Pascal will switch you back into the Editor, tell you what it thinks you did wrong (or what you forgot), and show you where it thinks the problem is.

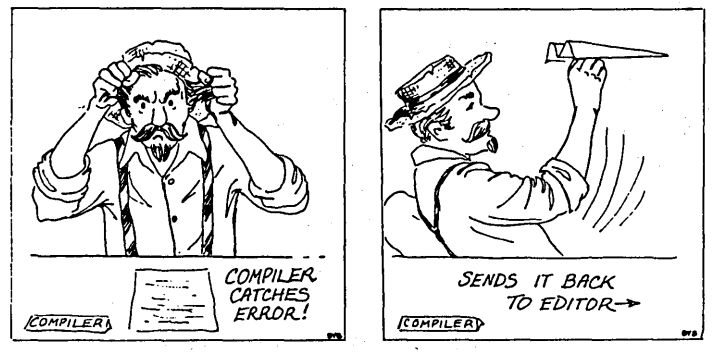

**-Error Handllng-**

The thing to do now is to fix your mistake and try again. Believe me-the first time you write a complete Pascal program, on your own and then run it will be a high point in your life indeed.

Remember, however, that the compiler will only find a syntax error. Logical errors should already have been eliminated in your planning (it says here). Believe me, it is better that they be found

by you in planning, than by your friends when you show your program to them. This method also takes a shorter amount of time, in the long run.

You can compile your program directly into memory by pressing C as many times as you want (we'll talk about what that means in just a moment). One thing: if all you do is press **C**, then all you will be able to check is if the program compiles correctly all the way through. This is a good idea, as long as there is the possibility of syntax errors. (Syntax errors are errors such as where you have left out some necessary punctuation, or made a mistake with the spelling of a variable name.)

#### Run

Once your program has compiled all the way through -or if you are impatient like me, as soon as you are done editing-you will want to press **R** which means "Run the program". With this command, TURBO will see if your program has already been compiled, or even if you have edited it since you last compiled. If so, then it will first compile your source code into memory. Having done that, it will then immediately execute your program's instructions.

#### compiler Option

Now seems like a good time to clarify the difference between compiling to memory and compiling to **a .COM** file.

Once you are satisfied with the program, you will want to save it in a form where you can use it without first having to call up TURBO Pascal. This is done by compiling your program into **a .COM** file; a program file you can run by simply typing its name.

You choose this option by pressing O at the Main Menu. With that, you are presented with another menu which looks like this:

 $\text{complex}$  -  $>$  Memory Com-file eRn-file

Find run-time error **Quit** 

6-10

Note that if you are using a CPM-86 version of TURBO Pascal, the C option on the screen will be to compile **a .CMD** file. Now, let's look at each of these options.

## **Memory**

The normal, or default, value is the first one: Memory. In other words, without any change on your part, TURBO Pascal will always compile your program into your computer's memory. Once you have made your choice, pressing Q will send you back to the Main Menu.

Com-file (or Cmd-file)

If you are at this menu, and you press C, for Com-file (or Cmdfile), your program will be compiled and placed in **a .COM** file on your logged disk drive. If your work file is called "MYNAME", and you have chosen to compile the program into **a .COM** file, then MYNAME will be saved to disk under the name **MYNAME.COM.** 

From then on, you will be able to treat **MYNAME.COM** (or **MYNAME.CMD)** like any other program file. You will be able to copy it to another disk, rename it, delete it, or run it, al/ independently of TURBO Pascal.

The reason you are able to do this is because your MYNAME program is not the only thing which went into the **MYNAME.COM**  file. A part of the TURBO Pascal language, called the *library*, was also saved.

A library is a collection of programming routines which are used by any Pascal program to work with your computer. They are always there, even if you haven't written them, or ever knew they were there. The programming routines take care of things like putting letters on yourscreen, calling the Disk Operating System to save information, and so forth. The library will increase the size of your file by about 10 thousand bytes (10 Kbytes) or so.

When you press C, you will also be prompted for some additional information. The prompt will look like this:

mInimum free dynamic memory. XXXX paragraphs mAximum free dynamic memory. XXXX paragraphs

minimum **c0** de segment size: XXXX paragraphs (max. YYYY)<br>minimum **D**ata segment size: XXXX paragraphs (max. YYYY)  $\overline{\text{XXX}}$  paragraphs (max. YYYY)

This is an introductory tutorial, and what is going on here is a bit beyond our current efforts. This information is discussed in the Reference Manual, if you are interested in finding out more. For now, you can ignore this stuff.

#### cHn-file

The Chain File option is selected by pressing H at this menu. A chain file is similar to a **.COM** (or **.CMD**) file, except that it does not contain any ofthe TURBO Pascal library routines. You would use a chain file when you want to write a Pascal program which will be called to be run from within another Pascal program.

Can you see how the concept of "chaining" came about? One file pulls another, just as one person could pull another by using a real chain.

In order for a **.CHN** file to work, there must have been first a regular .COM (OR .CMD) file loaded in memory.

The idea that you will have either a .COM file or a .CMD file (depending upon your operating system) should be obvious by now, so I am not going to keep mentioning both. From now on, I will simply use the term .COM file and assume that you know what I mean.

#### Find run-time error

Do you remember about how TURBO Pascal will find an error in a program in memory when you try to compile it and then run it? Do you remember how it will send you right back into the editor, and show you where it thinks your mistake occurred?

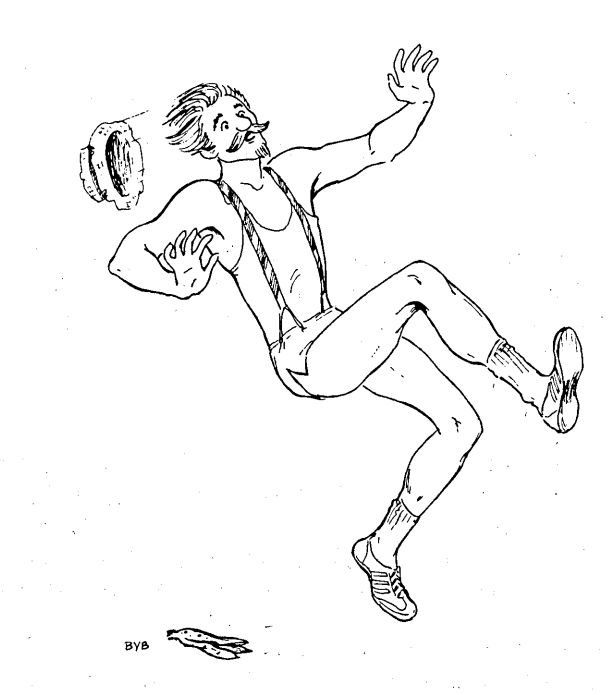

#### **Run Time Error**

Well, one of the library routines included in any TURBO Pascalgenerated **.COM** file is similar to this. When you run **a .COM** file and a mistake occurs, the program's execution will stop, and you will be presented with a message like this:

Run-time error 01, PC=lB56

, Program aborted

This is telling you that a Run-time error occurred, and that the computer has stopped executing your program. A run-time error is one which happens while a program is being executed-or running. The number (01, or whatever) refers to what TURBO Pascal thinks the mistake was. You can look up the error, by its number, in the back of your **Reference Manual** (if it is of interest to you).

PC has to do with what is called the Program Counter; a thing in the computer which keeps track of just where the computer is in the computer program at any time. Its function is similar to your following the street names on a map with your thumb, as you go down an avenue. It is written in hexadecimal (base 16) math. (You could translate it into decimal (base 10) math by using SideKick, another one of my programs available from Borland International.)

When a PC number appears, you should make a quick note of it. Later, when you have TURBO Pascal going, and the program in question loaded, you can find the line where the error occurred. You do so by getting into the compiler Options menu, pressing F (for Find run-time error), and then answering with the PC number you made a note of when you are prompted for it. The compiler will point out where in the source program the error occurred.

Quit (the compiler Options menu)

Anytime you start something, you will eventually want to quit. It's the same with this menu. The only difference is: when you press Q to leave this menu, you will only go back to TURBO Pascal's Main Menu.

#### **Save**

One of the smarter things you will do in programming, is to SAVE ALL YOU DO!!!! Is that clear?

SAVE early and often. The reason for this is that sometime, somewhere, when you least expect it, the power to your computer will be interrupted. When that happens, all the work you have done since your last save will go into never-never land. Like the Good Book says, "A word to the wise, ..."

## Dir

Every now and then, you will want to be reminded of the name of the file you were working on the last time. If it is on the current logged drive, pressing D will allow you to find out. Or you may simply want to have a list of the files you have stored on disk. Pressing D will show you those files as well.

What happens when you press **D** is that you are prompted for a mask. If you wanted to see only the files ending in **PAS**, for instance, type in an asterisk (\*) and a "dot-pas" like this:

\*.pas <Enter>

All the files on the currently logged drive ending in .PAS will be listed for you. If you want all the files to be listed, simply press:

```
<Return>
```
Remember, only the files on the logged drive (and the active directory) will be listed. You will have to change the logged drive (see pressing L, above) before pressing **D** to get a listing of the directory, if it is different from the one you are currently working with.

A hint: I usually press D to get a listing of the .PAS files on my drive. Then, while they are still on the screen before me, I press W for work file and enter the name of the file I want while I can see its name before me. (If you know what wildcards are, you can use  $\star$  to match any group of characters or? to match any single character in the mask.)

#### eXecute

On some implementations of TURBO Pascal—that is "on some kinds of computers running TURBO Pascal"-you are able to run another (non-TURBO Pascal) program from within TURBO Pascal. You do so by pressing **X** and then entering the name of the program you want to run. When it is over (finished running) you are automatically brought back into TURBO Pascal.

## **Quit**

All good things have to come to an end, every now and then. To leave TURBO Pascal to get back into your computer's disk operating system (DOS), press Q. If you haven't saved your work file, you'll be asked:

Workfile MYNAME.PAS not saved. Save (Y/N)?

to which you should almost always reply Y.

#### **Memory Space**

The message at the bottom of the menu:

Text: 0 bytes Free: nnnnn bytes

These are two more pieces of information available to you, and which are best discussed together.

You are allowed from about 32 thousand characters (letters,' numbers, and symbols) less than your computer's memory capacity in your program files. That means that if you have a 64K computer, your program can be up to 32 thousand characters long. If you have more memory, your programs can be substantially larger. If that makes you nervous, this chapter has about 20,000 characters in it, so far. If your program gets so big that it won't fit in the allowed space, you can break it into smaller, more manageable, pieces which can then be cHained together. This part of the menu, then, lets you know how long your source file is, and how much room you have left to work with.

## **6.3 CONCLUSION**

Well, that ends TURBO Pascal for the Absolute Novice. You're now ready to start learning how to program in Pascal, which, of course, is the point of the next part of the book, A Programmer's Guide to TURBO Pascal. I'm happy to have been your guide; I hope that you've enjoyed it as much as I have. You've done fine up until now, and I'm sure you'll zip right through the rest of the book. Me? Well, the dogs are chasing the burro (or is it the other way around?), the chickens are out of their yard, and I've got a few programming projects of my own that need to be finished, so I'll see you around . . .

# PART II A PROGRAMMER'S GUIDE TO TURBO PASCAL

 $\mathcal{L}(\mathcal{A})$  . The  $\mathcal{L}(\mathcal{A})$ 

## **7. THE BASICS OF PASCAL**

"Things are a/ways at their best in their beginning."

-Blaise Pascal, Lettres Provinciales, no. 4

Okay. Either you skipped Part I, or you're a fast reader. Whichever it is, you're about to get a quick introduction to Pascal. First, you're going to learn how to write a simple Pascal program by converting a simple BASIC program. After that, you'll learn some Pascal terms which you'll be using throughout the rest of the book. You'll undoubtedly have lots of questions as you go along; rest assured that most (if not all) will have been answered in great detail by the time you finish Part II.

## **7.1 A QUICK EXAMPLE**

If you've gotten this far (and you obviously have, or else you wouldn't be reading this), then you should know the fundamentals of how to use TURBO Pascal. (That is, you should know how to use the parts of the Main Menu; I don't yet expect that you can write a program.) If my assumption is not correct, go back through Part I again. Of course, you won't really need that for the following example, since it's just a penciland-paper exercise anyway, but you will need it before you go too much farther into Part II.

Having gotten that out of the way, let's take a simple BASIC program and convert it into a simple Pascal program. Suppose our BASIC program looks like this:

- 100 REM SIMPLE BASIC PROGRAM 110 INPUT A
- 110 INPUTA
- 120 INPUT B
- $130$   $C = A + B$ <br> $140$  PRINT C
- 140 PRINT C<br>150 STOP
- 150 STOP<br>160 B.E.M
- REM END OF SIMPLE BASIC PROGRAM

This program allows you to enter two numbers, which are stored in variables A and B. These two values are then added together and stored in C. The contents of C are then printed out so that you can see the sum of the two numbers that you entered. So far, so good. Now comes the fun part: converting this innocuous little piece of code into a real, live Pascal program. You're going to do it a step at a time, so that you can understand what you're doing and why. As usual, the explanation is more complicated than the actual process.

The first step is to remove all the line numbers, since you don't need them. Even if you wanted them, you would still remove them, since Pascal uses other means of getting around than jumping to a given line. Your program now looks like this:

REM SIMPLE BABIC PROGRAM INPUT A INPUT B  $C = A + B$ PRINT C STOP REM END OF SIMPLE BABIC PROGRAM

Next, you must change the names of the input/output (I/O) commands. Instead of INPUT, you will usethe Pascal **procedure**  ReadLn, andyou will replace PRINTwith the **procedure** WriteLn. Now you have:

REM SIMPLE BABIC PROGRAM  $ReadLn(A)$  $ReadLn(B)$ 

 $C = A + B$  $WriteLn(C)$ STOP REM END OF SIMPLE BASIC PROGRAM

Next, three more changes. First, you will replace the equals sign  $(=)$  in the fourth line with a colon followed by an equal sign  $(:=)$ . Pascal uses := for assigning values and reserves the plain = for comparing values.

Your second change is to put a semicolon (;) between all executable statements. Since a Pascal statement can (and often does) occupy several lines, the semicolon marks where one statement stops and the next one begins. For neatness' sake, you'll placethesemicolon attheend of the preceding statement.

Lastly, you will eliminate the command STOP, which is not needed or used in Pascal (and isn't really needed in your BASIC version here).

Your program has changed a little more:

REM SIMPLE BABIC PROGRAM  $ReadLn(A)$ :  $ReadLn(B)$ :  $C := A + B$ ; WriteLn(C) REM END OF SIMPLE BABIC PROGRAM

Now for a major change. In BASIC, you can start execution on any line, selectively execute groups of lines currently in memory, and so on. In contrast, a PASCAL program is a well-defined group of instructions, with what is known as the *main body*. Execution always begins at the start of the main body and proceeds through to the end. So'you need to tell Pascal that your, program is **a program** and then place your instructions in the main body. After you do this, it will look like this:

```
program Simple; 
begin 
  REM SIMPLE BABIC PROGRAM 
  Readln(A); 
 ReadLn(B); 
 C := A + B;
 WriteLn(C) 
 REM end OF SIMPLE BABIC PROGRAM 
end
```
#### On tothe next item. Firstsomebackground: Pascal was designed as a teaching language and, like most teachers, will pick nits (but only for your own good, mind you). Case in point: BASIC allows you to create variables as you go along, while Pascal demands

that all (and I do mean ALL) variables be declared before they can be used. So let's declare our variables:

```
program simple; 
var 
           : Integer;
begin 
 REM SIMPLE BASIC PROGRAM 
 ReadLn(A); 
 ReadLn(B); 
 C:=A+B;
 WriteLn(C) 
 REM end OF SIMPLE BASIC PROGRAM 
end
```
Only one thing remains to make your simple BASIC program into a simple Pascal program: change the comment statements. In BASIC, each comment line starts with REM (for REMINDER). In Pascal, a comment starts with the character { and ends with the character }, and you can have as many lines of comments between those two characters as you want. If your terminal doesn't have {and}, or if you just don't like curly braces, then you can use the sequences (\* and \*) instead. You will now add a few comments to ensure that your program is well documented. And here's your final program:

#### program Simple;

```
{ 
        A simple Pascal program converted from BASIC. 
         DATE: 17 June 1985 
         AUTHOR: Put your name here 
ł
var 
  A,B : Integer;{ input variables<br>C : Integer:{ output variable
C : Integer; \{ output variable begin \{ main body of program Sin
            main body of program Simple \{ReadLn(A); 
  ReadLn(B); 
  C := A + B;WriteLn(C) 
end { of program Simple }
```
Here it is, an honest-to-goodness Pascal program, guaranteed to compile and run under TURBO Pascal! It really doesn't look all that different from your original BASIC program. And you thought Pascal was hard!

Here's a review of the steps you used to translate your BASIC program into Pascal:

- 1. Delete all the line numbers
- 2. Replace 1/0 statements
- 3. Replace assignment = with  $:=$
- 4. Add semicolons at the end of statements
- 5. Drop STOP at the end of the program
- 6. Add program Name / begin... end.
- 7. Declare all variables in the **var** section
- 8. Convert REM statements

It would be convenient if this set of rules was enough for all such translations. Unfortunately, this isfarfrom true. In fact, these rules will only translate a small subset of all BASIC programs. Moreover, most BASIC programs over a certain size cannot be translated at all, only rewritten. However, your purpose here is not to show you how to convert BASIC programs into Pascal; it is to show you that you can learn how to write simple Pascal programs in just a few minutes.

## **7.2 SOME PASCAL TERMS**

You're going to learn about some terms that will be used throughout the book. Some of them (such as identifier) can be fully explained before you leave this chapter. Others (such as statement) will have their definitions expanded as you go through the book, so don't get upset if our first discussion doesn't seem to be all-encompassing.

## 7.2.1 Characters

Let's start at bedrock. Your program will be composed of letters, digits, spaces, and other printing characters. These are known as ASCII characters (ASCII stands for American Standard Code for Information Interchange, if you care. It is a computer-industry standard way of representing all of the possible characters on your keyboard).

There are 128 standard ASCII characters (numbered 0 though 127), and the table at the end of this chapter shows you all of them. Notice that the first 32 have strange 2-and 3-letter abbreviations. These are known as control characters, because they're used to control certain computer operations. Forexample, if your program tried to write ASCII character 7 (BEL) on the screen, you would hear a beep instead (on an old teletypewriter, you would hear an actual bell ring, hence the name BEL, get it?).

Other commonly used control characters are BS(backspace), CR (carriage return), and ESC (escape). You can type most of these characters from your keyboard by typing the corresponding character in the third column of the table (starting with character 64, " $@$ " and going through character "  $-$  ") while holding down the **Ctrl** (or **Control)** key. What the computer (or, more accurately, the program currently running in the computer) will do with them is another question entirely.

Control characters are usually written with **Ctrl-** or with an uparrow front. For example, character 7 (BEL) would be written:

#### **Ctrl-Gor**

 $\wedge$ G

By the way, there's another non-printing character in the ASCII set, that is, one with a value greater than 31. See if you can find it. (Hint: it's not number 32—that's really a space; that is, the character you get if you hit the space bar, which is actually a printing character to a computer.)

Now on to the printing characters. As you can see from the table, the ASCII character set contains all the letters of the alphabet, in both upper and lower case. The upper case letters start at code 65 and go to 90, while the lower case ones start at 97 and go to 122. A little math shows that the ASCII value of any lower case letter is exactly 32 greater than its upper case equivalent. Remember that—it can come in handy. The ASCII set also has all the decimal

Of course, there are plenty of visible characters besides just the alphanumerics. Starting at 32 (which, as I said, is a space:" "), you have several punctuation and other special characters in addition to the letters and digits. These are usually called special characters. The alphanumerics and the special characters together are known as the printing characters, and they plus the control characters form the entire ASCII character set.

digits (0 through 9), starting at code 48. Letters and digits together are collectively known as alphanumeric characters.

**To summarize:** characters 0 through 31 are the control characters; along with character 127 (did you find it?), they form the nonprinting characters. Characters 65 through 90 ('A' ... 'Z') and 97 through 122 ('a' ... 'z') are the letters, while characters 48 through 57 ('0' ... '9') are digits. Letters and digits together are known as alphanumeric characters. All other characters not already mentioned make up the special characters.The alphanumeric and the special characters together make up the printing characters. And the printing and non-printing characters form the entire ASCII character set.

Well, almost the entire set. Many computers recognize characters 128 through 255 as special printing or non-printing, characters. For example, the IBM PC uses those codes to represent foreign characters, graphics characters, and special symbols. However, since those are **not** standard for all makes of computers, they really can't be listed here. Just be aware that you can have characters with values greater that 127.

 $\begin{split} \mathcal{E}_{\mathbf{A},\mathbf{B}}(\mathbf{x},\mathbf{y}) &= \mathcal{E}_{\mathbf{A},\mathbf{y}}(\mathbf{x},\mathbf{y}) = \mathcal{E}_{\mathbf{A},\mathbf{y}}(\mathbf{x},\mathbf{y}) = \mathcal{E}_{\mathbf{A},\mathbf{y}}(\mathbf{x},\mathbf{y}) \\ &= \mathcal{E}_{\mathbf{A},\mathbf{y}}(\mathbf{x},\mathbf{y}) = \mathcal{E}_{\mathbf{A},\mathbf{y}}(\mathbf{x},\mathbf{y}) = \mathcal{E}_{\mathbf{A},\mathbf{y}}(\mathbf{x},\mathbf{y}) = \mathcal{$ 

## 7.2.2 Identifiers

Okay, now that you completely understand ASCII characters, you can learn about *identifiers*. In Pascal, many things have names: programs, constants, data types, variables, procedures, functions, you name it (if you'll pardon the expression). According to Standard Pascal, an identifier must start with a letter and is then followed by zero or more letters and/or digits. TURBO Pascal also allows you to use the underline character "\_" (ASCII 95) anywhere you can use a letter, which means anywhere.

The case (capitalization) of letters is irrelevant, so that the identifiers HOTSTUFF, HotStuff, and hotstuff are all the same. Note, though that the underline character does make a difference; hotstuff and hot stuff are two different identifiers. As for length, well, you can also make identifiers as long as you like (just about). The actual limit is 127 characters (letters, numbers, and underscores), which should be long enough to please anyone.

## 7.2.3 Reserved Words

Pascal uses some special identifiers for putting programs together. You used four of them in your quick example above: **program**, var, begin, and end. These identifiers (and the others listed below) are called reserved words. That means you can't use them to name programs, constants, data types, and so forth. For example, you couldn't declare a variable named Program or call a program Begin. You can only use them in the way Pascal (and Niklaus Wirth) decrees. Here's a list of all the reserved words (sometimes called keywords) in Standard Pascal:

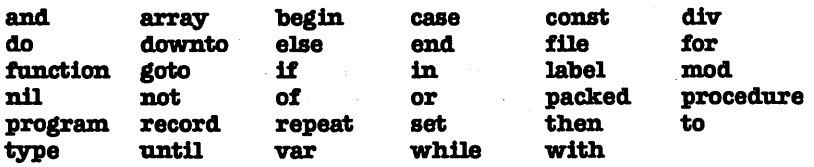

And here are some reserved words that TURBO Pascal uses as well:

**absolute external :lnline shl 8hr**  string **xor** 

If they all look strange now, don't worry; you'll know them well by the time you finish this book.

## 7.2.4 Symbols

Many special characters are used by Pascal forvarious purposes. You've already seen how the semicolon (;) separates statements, the sequence colon-equals  $(:=)$  assigns values to variables, curly braces ({ and}) delimit comments, and the period (.) signals the end of the program. Other commonly used symbols are

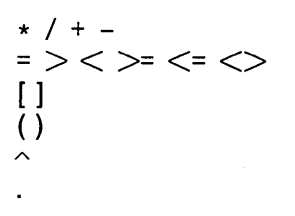

arithmetic and set operations comparison operations array and set delimiters function and procedure parameter lists pointer and file operations record field delimiter

Certain reserved words also function as symbols:

**not and or xor shl shr div mod in** 

logical operations integer arithmetic operations set inclusion

## 7.2.5 Constants

You often need to use a specific, fixed value of some sort when writing a program. For example, if you were solving some

geometrical problems, you might want to use the value of Pi  $(3.1415926...)$ . Such a value is called a constant, since it can only have one value. (The opposite of a constant is a variable, which is an identifier that can have more than one val ue. More about those later.) A constant can be one of (at least) seven types:

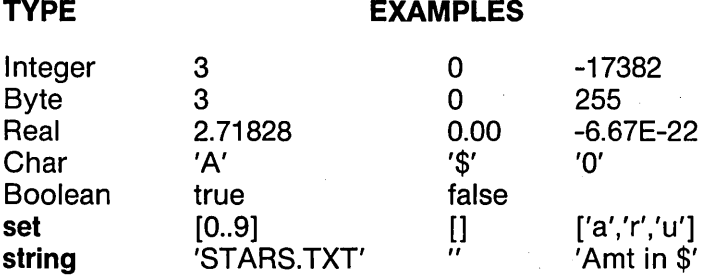

Also, the reserved word NIL is the constant value of an *unassigned* pointer. This probably means nothing to you now, and you can safely forget it until Chapter 17, which talks all about such things.

Incidentally, the first five types shown are the standard *predefined* data types of TURBO Pascal (more on those in Chapter 9). Sets are a type of data structure; we'll cover these in Chapter 16. Strings will be discussed in Chapter 13.

## 7.2.6 Variables

Sometimes you need to work with values that are unknown or that might change while the program is executing. To do this, you make up a name (identifier) and declare it to be of some data type. For example, in the sample program above, you declared the identifiers A, B, and C to be of type Integer. These identifiers are known as variables (since their values can vary-qet it?). Here are some more examples of variables:

A.
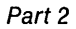

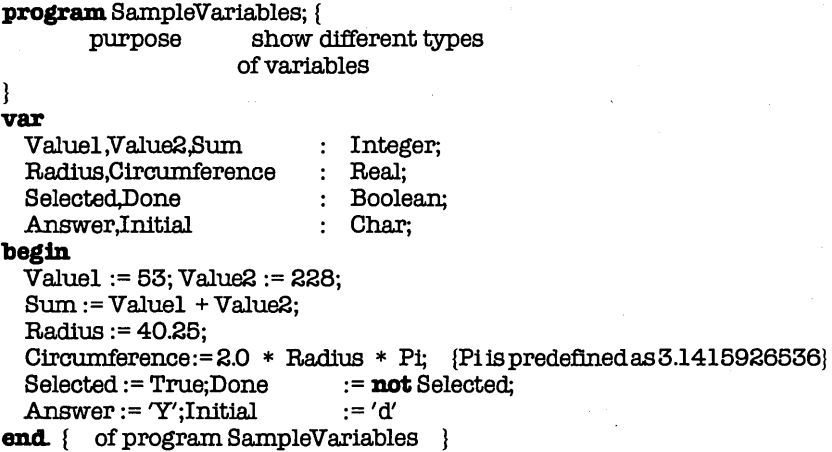

You can, of course, type in, compile, and run this program. Be warned though: since there's no input or output (I/O, for short), you won't see anything happen. A safe program, but dull.

### 7.2.7 Expressions

Just like constants and variables, expressions of different types can be created. An expression of a given type contains constants and/or variables of that same or compatible types, along with appropriate symbols (if needed). When the program encounters an expression, it evaluates it, that is, it combines all the constants and/or variables and comes up with a single value of the appropriate type.

In your first sample program, you have the integer expression  $A +$ B.When the program evaluates this expression, it gets the value of A and adds to it the value of B. The result is some integer value, which is then stored in C. Likewise, in your second sample program, you had the integer expression Value1 x Value2, and the real expression 2.0  $*$  Radius  $*$  Pi.

See, it's not as bad as you thought. Really, you've probably seen many expressions before; in your science and math classes, they were called formulas (or, if you want to be classical, formulae). Things like the circumference of a circle or the velocity of a falling object with respect to time are just expressions (of the type Real, usually). In fact, FORTRAN (one of the earliest programming languages) stands for FORmula TRANslator. So, if it helps you, just think formula every time you use the term expression.

# 7.3 REVIEW

Each of these topics deserves (and will get) more discussion. I wanted to define enough basic terms to let you start talking about Pascal itself... priming the pump, so to speak. You should now have some grasp of what ASCII characters, identifiers, symbols, constants, variables, and expressions are. If you do, you're ready to go on to Chapter 8 and learn about program structure and statements. If you don't, reread this chapter and go on to Chapter 8 anyway. It'll come with time.

One more item before we leave Chapter 7 is the ASCII table I promised you several pages back.

#### ASCII Character Set Table

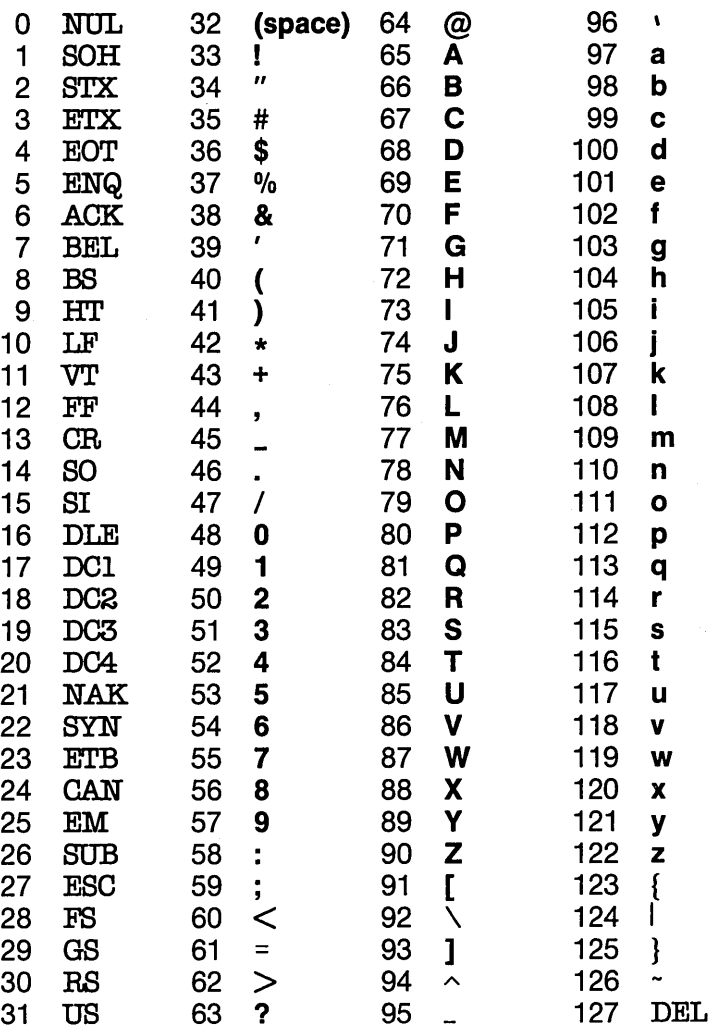

 $\label{eq:2.1} \begin{split} \mathcal{L}_{\text{max}}(\mathbf{r},\mathbf{r}) & = \mathcal{L}_{\text{max}}(\mathbf{r},\mathbf{r}) \\ \mathcal{L}_{\text{max}}(\mathbf{r},\mathbf{r}) & = \mathcal{L}_{\text{max}}(\mathbf{r},\mathbf{r}) \\ \mathcal{L}_{\text{max}}(\mathbf{r},\mathbf{r}) & = \mathcal{L}_{\text{max}}(\mathbf{r},\mathbf{r}) \\ \mathcal{L}_{\text{max}}(\mathbf{r},\mathbf{r}) & = \mathcal{L}_{\text{max}}(\mathbf{r},\mathbf{r}) \\ \mathcal{L}_{\text{max$ 

 $\label{eq:2.1} \frac{1}{\sqrt{2\pi}}\int_{\mathbb{R}^3}\frac{1}{\sqrt{2\pi}}\int_{\mathbb{R}^3}\frac{1}{\sqrt{2\pi}}\int_{\mathbb{R}^3}\frac{1}{\sqrt{2\pi}}\int_{\mathbb{R}^3}\frac{1}{\sqrt{2\pi}}\int_{\mathbb{R}^3}\frac{1}{\sqrt{2\pi}}\int_{\mathbb{R}^3}\frac{1}{\sqrt{2\pi}}\int_{\mathbb{R}^3}\frac{1}{\sqrt{2\pi}}\int_{\mathbb{R}^3}\frac{1}{\sqrt{2\pi}}\int_{\mathbb{R}^3}\frac{1$  $\label{eq:2.1} \frac{1}{\sqrt{2\pi}}\int_{\mathbb{R}^3}\frac{1}{\sqrt{2\pi}}\int_{\mathbb{R}^3}\frac{1}{\sqrt{2\pi}}\int_{\mathbb{R}^3}\frac{1}{\sqrt{2\pi}}\int_{\mathbb{R}^3}\frac{1}{\sqrt{2\pi}}\int_{\mathbb{R}^3}\frac{1}{\sqrt{2\pi}}\int_{\mathbb{R}^3}\frac{1}{\sqrt{2\pi}}\int_{\mathbb{R}^3}\frac{1}{\sqrt{2\pi}}\int_{\mathbb{R}^3}\frac{1}{\sqrt{2\pi}}\int_{\mathbb{R}^3}\frac{1$ 

 $\label{eq:2.1} \frac{1}{\sqrt{2}}\left(\frac{1}{\sqrt{2}}\right)^{2} \left(\frac{1}{\sqrt{2}}\right)^{2} \left(\frac{1}{\sqrt{2}}\right)^{2} \left(\frac{1}{\sqrt{2}}\right)^{2} \left(\frac{1}{\sqrt{2}}\right)^{2} \left(\frac{1}{\sqrt{2}}\right)^{2} \left(\frac{1}{\sqrt{2}}\right)^{2} \left(\frac{1}{\sqrt{2}}\right)^{2} \left(\frac{1}{\sqrt{2}}\right)^{2} \left(\frac{1}{\sqrt{2}}\right)^{2} \left(\frac{1}{\sqrt{2}}\right)^{2} \left(\$  $\sim 10^{-1}$ 

 $\label{eq:2.1} \mathcal{L}^{\text{max}}_{\text{max}}(\mathbf{X}^{(1)},\mathbf{X}^{(2)},\mathbf{X}^{(1)},\mathbf{X}^{(2)},\mathbf{X}^{(2)},\mathbf{X}^{(2)},\mathbf{X}^{(2)},\mathbf{X}^{(2)},\mathbf{X}^{(2)},\mathbf{X}^{(2)},\mathbf{X}^{(2)},\mathbf{X}^{(2)},\mathbf{X}^{(2)},\mathbf{X}^{(2)},\mathbf{X}^{(2)},\mathbf{X}^{(2)},\mathbf{X}^{(2)},\mathbf{X}^{(2)},\mathbf{X}^{(2)},\mathbf$ 

# **8. PROGRAM STRUCTURE**

Pascal programs are composed of *statements.* That sounds simple enough, and it is, but it's a little like saying the English language is composed of the 26 letters of the alphabet. This statement is also true, but it's also a trifle simplistic. **Statements**  describe the actions to be performed by the computer. They can be as simple-or as complex-as your knowledge, your needs, and your creativity. You have to start somewhere, and it's best to start simple and with the two *sections* essential to **all** Pascal programs. They are:

- 1 The declaration section
- 2 The program body

To show the basic structure of Pascal, you need to set up a simple program:

**program** Simple; var A,B,C : Integer; **begin**  Write('Enter two numbers: '); ReadLn(A); ReadLn(B);  $C:=A+B;$ WriteLn('The sum is ',C) end. { of program Simple }

This program writes the prompt:

Enter two numbers:

on the screen. The program waits for two numbers to be entered, then computes and prints to the screen

The sum is  $<$ sum $>$ 

This sequence of events will occur only once for each execution of the program.

# 8.1 THE DECLARATION SECTION

The declaration section consists of a series of statements.

# 8.1.1 The PROGRAM Statement

The first line of your program is the **program** statement with the identifier Simple. TURBO Pascal programs can (but do not need to) begin with a **program** statement. This statement contains the reserved word program followed by the name of your program. (A reserved word is one that only Pascal can use; that is, you couldn't name some variable program).

Standard Pascal requires a list of file parameters (input, output), but TURBO Pascal just ignores such a list (as, indeed, it ignores the whole statement), so we'll also ignore it from now on. A semicolon separates the **program** statement from the rest of the program. Here are more examples:

program BudgetAnalysis;

program K;

program. WithAVeryLongNameIndeed;

# 8. 1.2 Declaration Statements

In your sample program, you used three variables: A, B, and C. Variables are named locations in memory containing a value that can be changed during program execution. You'll learn more about them in Chapter 9, but for now just think of them as shoeboxes or pigeonholes that hold numbers or other information.

Pascal demands that all (and that means all) variables must be declared before they can be used. Declared means that each variable must have its name (A,B,C, for example) and type (Integer, for example) defined before it is used. In fact, this is such a key element of Pascal that you need to call special attention to it. So memorize the following rule:

### THE GREAT UNDERLYING RULE OF PASCAL:

All identifiers must be declared before they are used.

This rule (which I'll call The GURP, for short), applies to all identifiers: constants, data types, variables, subprograms, and any other use of an identifier. Right now, though, you're only concerned with variables.

Variable declaration is done between the **program** statement (program Simple;) and the main body statement (begin...end.). To signal the start of the variable declaration statements, you use the reserved word var, then name your variables and give their type(s). Each statement in this section contains a list of one or more variable names, followed by a colon, then the variable type, and ending with a semicolon. Given these requirements, Pascal allows you flexibility in formatting these sections. It would be equally correct to declare your variables this way:

#### var

A,B,C : Integer;

or

#### var

A : Integer;<br>B : Integer: : Integer; C Integer;

As mentioned back in Chapter 7, there are five predefined data types in Pascal:lnteger, Byte, Real, Char, and Boolean. The first four are just what they sound like:integer numbers (0, 5, -18232); byte values (0 through 255); real or floating point numbers (0.0, 3.14159, -35.232e-5); and ASCII characters ('A','-','3'). Boolean variables have either of two values-True or False-and are used to store the truth value of some proposition so that it can be tested later. Here are some variable declarations for these different data types:

#### var

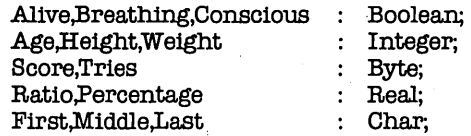

Note that a declaration statement (or any other kind of statement) doesn't have to fit on just one line. If you wanted to be expansive, you could rewrite this as:

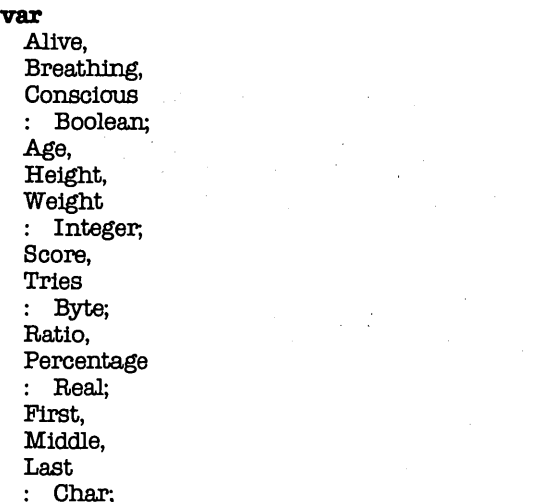

You would have lots of room to put a comment after each variable name. You would also have very long programs. Here's yet another variation:

**var** Alive : Boolean; Breathing : Boolean; Conscious : Boolean; Age : Integer; Height : Integer; Weight : Integer; Ratio : Real; Percentage : Real; First : Char; Middle : Char; Last : Char;

# **8.2 THE PROGRAM BODY**

The main body of a Pascal program consists of the statement **begin ... end,** with any number of executable statements between these words. Execution always starts with the first statement after

**begin** and proceeds to the last statement before **end** (or, at least, tries to). Notice that there may be several such **begin ... end** pairs, and that only the final **end** is followed by a period (.). This is the only place where a period should follow end.

Between the reserved words **begin** and **end** in our sample program are five executable statements:

Write( 'Enter two numbers: '); ReadLn(A); ReadLn(B);  $C := A + B$ ; WriteLn('The sum is ',C)

Note that a semicolon appears at the end of the first four statements. Pascal doesn't use lines to distinguish between statements-just semicolons. More precisely, Pascal uses semicolons to separate statements.You could have written your program this way:

```
program Simple; var A,B,C : Integer 
; begin Write('Enter two numbers: '); ReadLn(A) 
; ReadLn(B); C:=A+B; WriteLn("The sum is 'C) end.
or this way: 
program SIMPLE 
var 
A,B,C : Integer 
, 
begin 
Write('Enter two numbers: ') 
, 
ReadLn(A) 
, 
ReadLn(B) 
, 
C:=A+B, 
WriteLn('The sum is ',C) 
end.
```
As you can see, semicolons are only used when it's necessary to show where one statement ends and the next begins. You can also see that Pascal also doesn't care about line indentation, upper and lower case, and (sometimes) spaces. You have the freedom to format your programs in a variety of ways. The best policy is to pick a consistent, readable, and easy-to-use format, then stick with it. The two alternate styles shown are neither readable nor desirable to use, so we'll stick with the regular TURBO format.

Now let's look at the five executable statements, one at a time.

Write('Enter two numbers: ');

The command Write is really a predefined procedure telling your program to write whatever is enclosed in the parentheses out to the screen. It's one of a set of standard procedures and functions that Pascal defines for you. Two tables at the end of this chapter list the predefined procedures and functions that TURBO Pascal provides. You'll meet most ofthese as you tackle the appropriate topics in this book.

As mentioned, Write will print its contents on the screen. (It will do much more that that, as you will see in Chapter 18.) In this example, you have text-a string constant. Upon execution of this statement, the message:

Enter two numbers:

will appear on the screen. The program will then wait with the cursor two spaces away from the colon. It's waiting because the next statement is

#### $ReadLn(A);$

As you can guess, ReadLn is another standard procedure that causes the program to wait for input from the keyboard (and more; again, see Chapter 18). Here, since A is an Integer variable, it's waiting for you to enter an Integer number. When you type in a number, then press the **Enter** key, the program assigns that number to the variable A in the parentheses. After you do this, the program will wait again, because the next statement is

#### ReadLn(B);

It's waiting for another number, followed by **Enter.** Since the program is waiting for **Enter,** you can correct any mistakes you might have made in typing the number when you do so before pressing **Enter.** Your program won't accept (read) data until **Enter** is pressed.

Your program executes the next two statements on its own. With the statement

 $C := A + B;$ 

the program evaluates the expression  $A + B$ . In other words, it adds the contents (value) of A with that of B. It then gives that value to the variable C. This is known as an *assignment statement,* since it assigns some value to a variable. Let's suppose that, when prompted by the program, you had entered the values 21 (for A) and 35 (for B).

After execution of this statement, the variable C would contain the value 56. Note that Pascal uses:  $=$  to assign the value on the right to the variable on the left. 8y contrast, Pascal uses = to compare two values (IF  $A = B$  THEN...). Be careful not to confuse these two types of statements. You'll learn more about comparisons in Chapter 10.

After the assignment statement, we come to our last standard procedure call:

WriteLn('The sum is ',0);

This prints on the screen the message

The sum is

followed by the value of C. For example, if you had indeed entered 21 and 35 for A and B, then the message would be

The sum is 56

Since you used WriteLn, the cursor will be moved down to the start of the next line after the message has been written.

The procedures Write and WriteLn will print out any number or combination of messages and values enclosed in the parentheses. Expressions (formulas) can be included as well. You could eliminate the assignment statement and get the same message by changing the last statement to be

WriteLn( $'$ The sum is  $'(A + B)$ ;

All separate messages and values within the parentheses must be separated by commas.

# **8.3 COMMENTS**

At this stage, you need to add one more element to your program: comment statements, to ensure that your program is well documented. A comment statement starts with a left curly bracket  $(\mathfrak{f})$  or the sequence  $(\star)$ . It then continues for as many lines as you wish. It ends a right curly bracket ( $\}$ ) or the sequence  $\star$ ), depending upon how you started it. Everything within the comment statement is ignored. (Well, almost everything. See the discussion of compiler options in the **TURBO Pascal Reference Manual. )** Here's our simple, yet well-documented program:

**program** Simple;

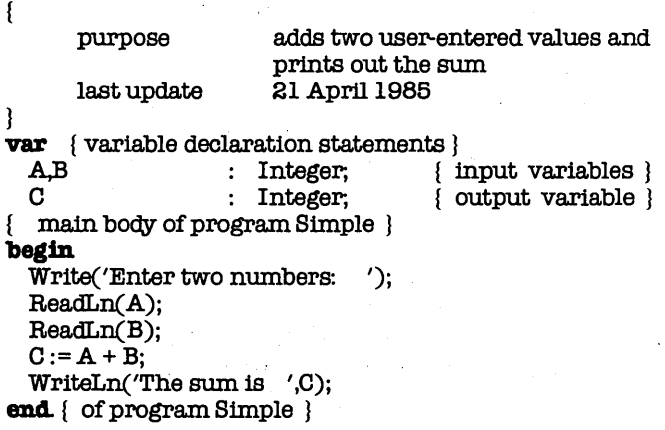

Notice that you didn't have to put a comment symbol on each line of the program description between the program statement and the variable declarations. Instead, you just put the start comment symbol  $(3)$ , went on for as long as you wanted, then finished with the end comment symbol  $(3)$ .

One thing you have to really watch for is nested comments. Let's say that you've written the following section of code:

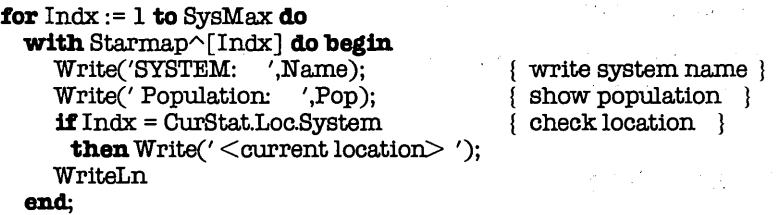

Don't worry if you don't understand the code; just notice the comments to the right of three statements. They're a little redundant, but they'll help illustrate the problem. Now, suppose that you wanted to temporarily remove the Write statement showing the population as well as the **if. .. then** statement; that is, you didn't want to delete them from the program, but you didn't want them to execute, either. You could simply put comment symbols before and after the statements:

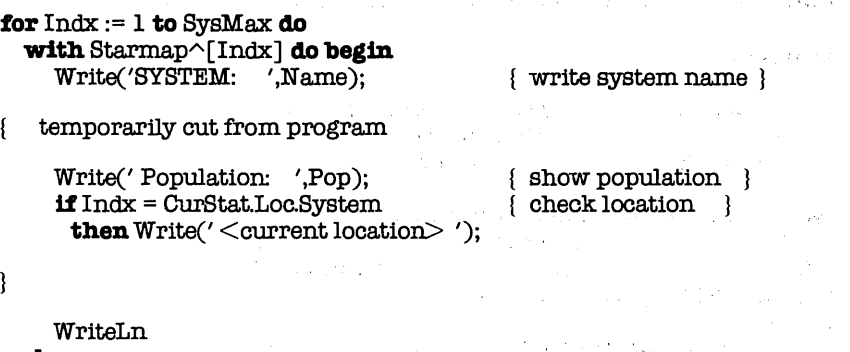

#### **end;**

Your problem is solved, right? Wrong. The comment will start o.k., but it will end when it finds the } after the words show

population. The **if ... then** statement will be as "visible" as it was before, and the following}, trying to end a comment that's already done, becomes an illegal symbol. And, if you simply deleted the comment { show population }, the same problem would crop up with the comment  $\{$  check location  $\}$ .

There are two ways of handling this problem. The messy way is to do something about any comments inside the one you're creating (known as *nested* comments). You could delete them, but that means you would have to re-enter them when you "uncommented" those statements. That would be easy in this case, but what if you needed to "comment out" a large section of the program? Deleting and then re-entering all those comments (assuming, of course, there are any) could be tedious. Another,  $\sin$  ilar solution would be to change the end comment symbol  $\binom{1}{2}$ in each of those comments to something else. For example, you could replace them with  $\sim$  (tilde):

```
{ temporarily cut from program 
Write(' Population: ',Pop); 
if Indx = CurStat.Loc.Systemthen Write(' < current location>');
ł
```
{ show population - { check location -

This works fine, but you must be sure to change each and every one back when the code is "un-commented." Why? Because if you miss one, the comment will merrily continue throughout your program until it finds an }.

An error like this can cause real headaches. If you're lucky, it will mess up your program enough so that it won't compile, and you'll be forced to find the error immediately. If you're not, the program will compile just fine, and you won't see any problem until you execute it. If you're really unlucky, the program will appear to work just fine, and you won't discover that there's a problem until after the first 5000 copies have been shipped.

There is a cleaner way of handling this problem, however. Remember, you can use two different sets of delimiters for comments: {,} and (\*,\*). What's more, TURBO Pascal allows you to nest one kind of comment within the other. Allow isn't quite the The solution, then, is to consistently use one type of comment  $-$ say,  $\Omega$  - for all program comments and use the other type - in this case,  $(*,*)$  — for blocking out sections of code. Your example would now look like this:

```
for Index := 1 to SysMax do
  with Starmap\sim[Indx] do begin
    Write('SYSTEM: ',Name); { write system name }
C *temporarily aut from program 
    Write' Population: ',Pop); \{ show population\}<br>
iff Indx = CurStat.Loc.System \{ check location\}if Indx = Curfstat. Loc. Systemthen Write(' < current location>');
\star)
    WriteLn 
  end;
```
A few more words about comments. Not only can they extend across many lines, they can be stuck in anywhere. As a demonstration of this, we present your example program with comments stuck in everywhere. I'm not sure why you would want to do this to a program, but it's good to have the freedom if you ever need it.

```
program Simple{ file parms: }( input,output); 
var{ iables} 
  A{ input} ,O{ input} ,O{ output} : Integer; 
begin { main body of program }
  Write{ to screen }('Enter two numbers: '); 
  ReadLn(A); ReadLn(B);C \{sum\} := A \{1st value\} + B \{2nd value\};WriteLn{to screen}('The sum is ',0) 
end. \{ of pro(* bye! *)gram Simple \}
```
Well, almost anywhere. Had you inserted comments in the strings 'Enter two numbers:' and 'The sum is ', they wouldn't have been comments. Instead, they would have been printed to the screen along with the other text within the single quote marks.

You now know enough to start creating your own Pascal programs. A quick reading of the next two chapters, especially the first section of each, will give you even more information to play around with. Feel free to do so; you can always come back to this section later.

# 8.4 ADVANCED PROGRAM STRUCTURE

Program structure in Standard Pascal follows a definite format. Some sections can be omitted, but no rearranging is allowed. However, rearranging is allowed by TURBO Pascal. Here is the complete format of a Standard Pascal program:

#### program Name(file parameters);

#### label

< label declarations >

#### ccmat

< const declarations >

#### type

 $<$  type declarations  $>$ 

#### var

< variable declarations >

 $<$  subprograms  $>$ 

#### begin

 $\leq$  main body of program  $>$ end.

TURBO Pascal is more flexible than Standard Pascal in its program structure. The label, const, type, and var sections can be placed in any order and can occur more than once. They also can be mixed with subprograms. This allows logical grouping of definitions, such as:

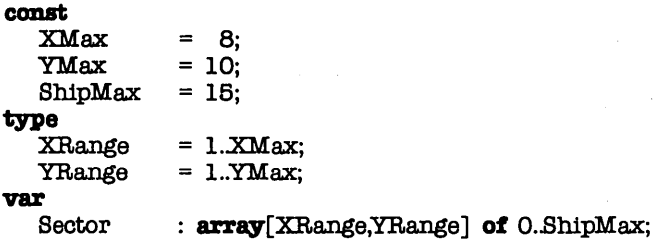

**ccmst** 

A second advantage of this freedom is the ability to define typed constants, which will be discussed below.

As you've seen, a program starts with the program statement. The program statement is followed by the declaration section. Here you define any labels, constants, data types, and/or variables which will be used throughout the program. Each section begins with the appropriate reserved word (label, and so forth), followed by one or more corresponding declarations. Here's a brief description of each kind:

label : one or more unsigned integers (0..9999) or identifiers, separated by commas, with the whole list ended with a semicolon:

#### **label**

10,ProcExtt,4213,Error;

**const const an** identifier and a constant value, separated by an equals sign  $(=)$  and ended with a semicolon; also, a typed constant (see below):

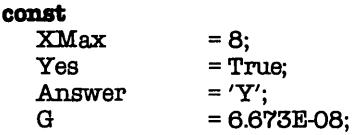

 $\mathbf{r}$ 

**type** 

an identifier and a type definition, separated by an equals sign  $(=)$  and ended with a semicolon:

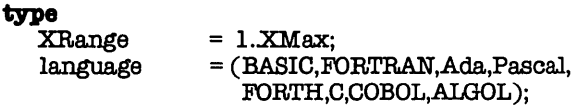

**var** 

one or more identifiers separated by commas, followed by a colon and a type identifier or type definition, and ended with (you guessed it!) a semicolon:

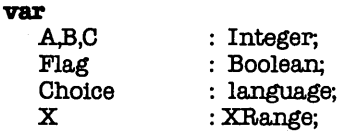

The **const-type-var** sequence allows definitions to cascade down, so that you can change an entire program by merely changing a few constants and recompiling. Combined with the ability to repeat that sequence, this gives you great power and flexibility in defining your data structures.

# 8.4. 1 Typed Constants

TURBO Pascal lets you declare what it calls typed constants. These aren't really constants, though they are declared in the **const** section. Instead, they are pre-initialized variables. Suppose you had two flags, Flag1 and Flag2, that you were going to use throughout your program. Flag1 needed an initial value of True, while Flag2 needed one of False. You might do the following:

Chapter 8 Program Structure

Part 2

```
program Whatever; 
var 
  Flag1.Flag2 : Boolean;
begin 
  Flag1 := True:Flag: = False:
```
#### end..

This is fine, but if you have many such variables, it can consume space and time to do all of the initialization. With TURBO Pascal, you could instead do this:

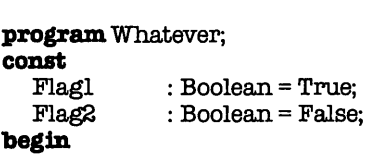

end..

Flag1 and Flag2 can still be used as variables; that is, you can still assign values to them through the course of your program. However, they will now start out with the desired values and will not have to be explicitly initialized.

Forthose of you who know something about Pascal, yes, you can have typed constants for data structures such as arrays, strings, sets, and records. All the details can be found in the **TURBO Pascal Reference Manual,** Chapter 13.

# 8.4.2 Subprograms

Between the definitions and the main body of the program you place any subprograms (procedures and functions) that you might define. I'll talk more about these in Chapter 11, but a brief explanation isn't out of place. A subprogram has exactly the same structure as a program, except that it starts with a **procedure or function** statement and ends with a semicolon (instead of a period). A subprogram is executed just by mentioning its name along with any parameters it might take. Pascal includes a set of predefined subprograms; that is, procedures and functions that already exist without you having to define them. You saw some in the example earlier in the chapter: Write, WriteLn, and ReadLn. The two tables at the end of this chapter list the standard subprograms of TURBO Pascal. As a quick example, here's our sample **program** with the main body converted into a **procedure** named Ca/culateSum:

#### **program** Sample;

{ purpose to demonstrate a subprogram last update 28 August 1986 } **procedure** CalculataSum; { purpose read in two values and print the sum last update 28 August 1986 ł var<br>A.B.C : Integer; **begin** { main body of procedure CalculateSum }<br>Write('Enter two numbers: '); Write('Enter two numbers:  $ReadLn(A); ReadLn(B);$  $C:=A+B$ : WriteLn( $'$ The sum is  $',C$ ) end; { of proc CalculateSum }

**begin** { main body of program Sample } CalculataSum end. { of program Sample }

When the program runs, it only has one statement to execute: CalculateSum. That tells it to execute the statements in the main body of the **procedure** CalculateSum. When it's all done, it goes back to the main body and, having no more statements, stops. You can do an awful lot with subprograms, but I won't tell you what until Chapter 11.

## 8.4.3 Block Statements

Following all the *subprograms* is the *main body* of the program itself, consisting of the reserved words begin and end, with some number of statements between them. This is just a special case of what is known as a *block statement*. A block statement has the sequence begin ... end, with zero or more statements (separated by semicolons!) in between. A block statement can be used anywhere a regular statement can be used, and several places where a regular statement can't. For example, the main body of a program is just a block statement followed by a period, while the main body of a subprogram is a block statement followed by a semicolon. The real advantage of block statements shows up in control structures (see Chapter 10). For example, the if...then statement is defined as

```
if <Boolean expression>then \leq statement>
```
But you often wish to execute more than one statement when a given condition is true. Solution:use a block statement, like this:

if  $Max < Min$  then begin { force  $min < = max$  }

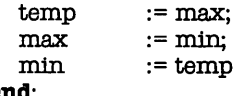

#### end.;

You also used a block statement back in the section. on comments. You were using a with statement, which allows you to easily see the fields of a record data type. It has the format:

with  $\le$ identifier(s) $>$ do $\le$ statement $>$ 

The statement here was the block statement:

#### begin

```
Write('SYSTEM: ',Name);<br>Write('Population: ',Pop);
   Write(' Population:
   if Indx = CurStat.Loc.System 
     then Write(' < current location>');
   WriteLn 
end.;
```
You can nest block statements; that is, have block statements within block statements. For example, you could have a block statement in the **if ... then** statement, yielding:

```
with Starmap^[Indx] do begin Write('SYSTEM: '.Name):
  Write('SYSTEM:
  Write(' Population; ',Pop); 
  if Indx = CurStat.Loc.System then begin 
    Write(' < current location> '):
    LocationFound := True 
   end; 
  WriteLn
```
**end;** 

Simple, huh? You'll use block statements a lot throughout the book, especially after Chapter 10.

That's all for advanced program structures for now. Before continuing to the next chapter, here are the two tables I promised you back in the early parts of this chapter. First is a table of predefined procedures, followed by a table of predefined functions.

### **PREDEFINED PROCEDURES**

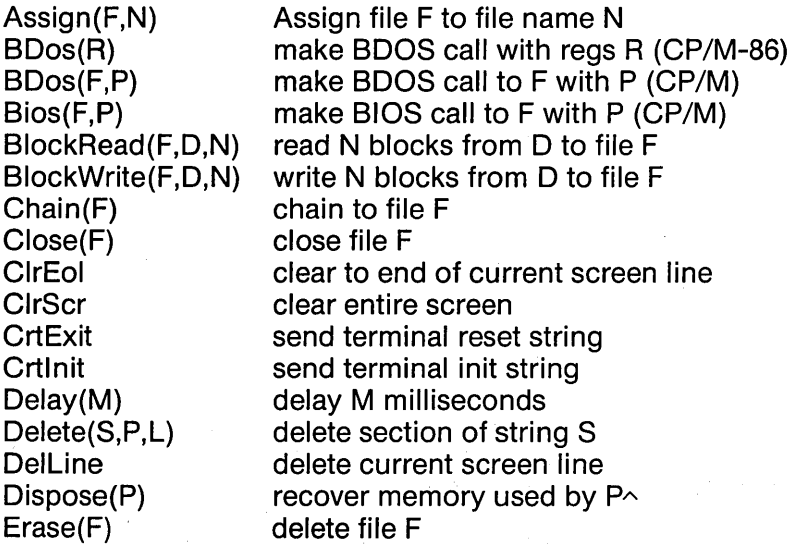

Chapter 8 Program Structure

Part 2

Execute(F) FiIlChar(V,L,D) GetMem(P,I) GotoXY(X,Y) Halt HighVideo Insert(S,D,P) InsLine LongSeek(F,P) LowVideo Mark(P) Move(S,D,L) MSDos(R) New(P) NormVideo Randomize  $Read(P1,...)$  $Read(F, P1...)$ ReadLn(P1,...)  $ReadLn(F, P1...)$ Release(P) Rename(F) Reset(F) Rewrite(F) Seek(F,P) Str(N,S) Val(S,N,P)  $Write(P1,...)$  $Write(F, P1...)$ WriteLn(P1,..)  $WriteLn(F, P1...)$ 

execute file F fill V with data D for L bytes allocate I bytes of RAM for P^ move cursor to X,Y (1,1=upper left) stop program execution sets high intensity display mode insert string D into S insert line on screen special Seek routine (MS-DOS) switch to "dim" video output mark heap pointer at P $\sim$ move L bytes from S to D make call to MS-DOS with regs R (MS-DOS) create memory for P^ switch to normal video output from dim init random seed (see Chapter 20) read items in from keyboard read items from file F as "read", but moves to new line at end ditto, but from file F (textfile only) reset heap pointer to P^ rename file F open file for input open file for output move to record P in file F convert number N to string S convert string S to number N (error at P) write items out to screen write items out to file F as "write", but starts new line at end ditto, but to file F (textfile only)

#### **PREDEFINED FUNCTIONS**

Abs(A) Addr(V) Addr(SubP) ArcTan(X) BDos(F,P) BDosHL(F,P) absolute value of A (Real, Integer) address of variable V (Pointer) address of subprogram SubP (Pointer) arctangent of X (Real) does SDOS call; returns reg A (CP/M) ditto; returns HL pair (CP/M)

#### Chapter 8 Program Structure **Part 2** Part 2

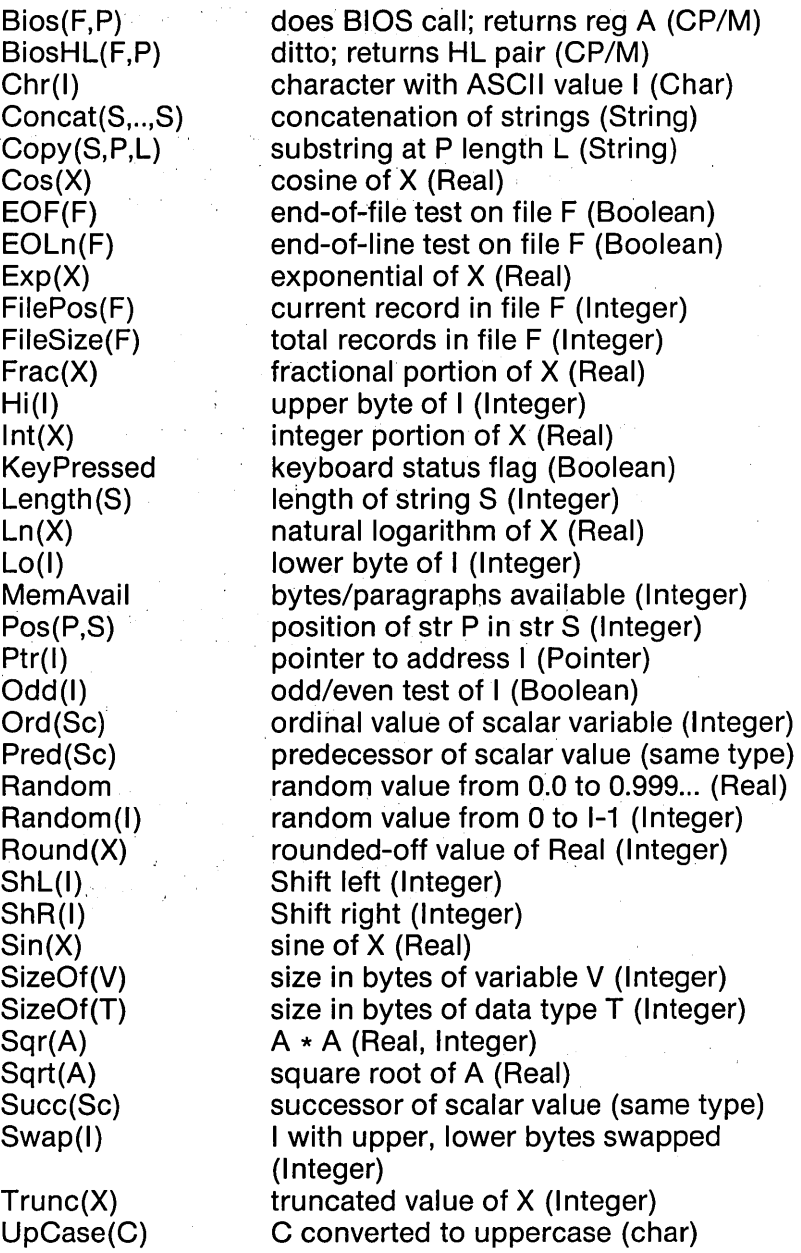

 $\sim$   $\alpha$ 

# **9. PREDEFINED DATA TYPES**

In the first two chapters of this part of the book, we've referred to constants, variables, expressions, and data types. Well, now I am going to teach you more about them. Let's start with variables.

# **9.1 VARIABLES**

Think of Tupperware®. Think of pages and pages of different plastic containers, designed to hold a variety of items. Some are designed for liquids, others for dry goods, yet others for lunch meats. Similar or identical containers can hold similar or identical items. Items can be transferred from one container to another.

In much the same way, you can use variables in your programs. You can declare lots and lots of variables, designed to hold different kinds of information. Some are designed for numbers, others for characters, yet others for logical values. Similar or identical types of variables can hold similar or identical values. One variable can receive the value of another.

Actually, the Tupperware® analogy is weak in a few spots, but it should convey the basic idea:variables hold stuff for later use. And, instead of buying them at a home party, you get create variables by declaring them. Remember our sample program?

#### program Sample; var<br>A.B.C. : Integer; **begin**  Write('Enter two numbers: ');  $ReadLn(A); ReadLn(B);$  $C:=A+B;$ Write('The sum is ',C) end. { of program Sample}

For your program, you needed three variables: two to hold the values you typed in, and one to hold the sum of the other two. So you created them by declaring them. You declared them by (1) listing their names (*identifiers*), and (2) saying what type of variables they were (in this case, **Integer**). You did all this in the variable declaration section, which started with the reserved word var and ended when you reached the main body of the program. Here you get back to the Great Underlying Rule of Pascal (or, GURP): All identifiers must be declared before they are used. In your case, it means that A, B, and C must all be declared before you can use them in your program. Suppose you added a variable to your program:

#### program Sample;

var : Integer; begin Write( 'Enter two numbers: '); ReadLn(A); ReadLn(B);  $C:=A+B$ :  $D := A - B$ ; WriteLn('The sum is ',0); WriteLn('The difference is ',D) end. { of program Sample}

Question: is this an acceptable Pascal program? Answer: no! Why not? Because you're using an identifier, D, which you haven't defined. If you were to compile this program, you'd get an error stating "Unknown identifier" when the compiler reached the statement  $D := A - B$ . How do you fix it? Like this:

# program Sample;

**var**<br>A.B.C.D : Integer; begin Write('Enter two numbers: '); ReadLn(A); ReadLn(B);  $C:=A+B;$  $D := A - B;$  WriteLn('The sum is ',C); WriteLn( 'The difference is ',D) end. { of program Sample }

Now D has been properly defined as an integer variable, the same as the others used. But why did you decide to make them all of type Integer? And just what does that mean, anyway? Let's look at the four basic data types of Pascal so see if you can get an answer.

# 9.2 INTEGER

You know what integers are: they're counting numbers (0, 1, 2, 3. ...) with negative numbers  $(-1, -2, -3, ...)$  thrown in. The largest integer you can work with depends upon the amount of space used for integer variables. TURBO Pascal allocates two bytes, giving a maximum positive value of 32767 (known as Maxlnt). The maximum negative value is -(MaxInt+1). So, TURBO Pascal allows the following range of values for integers:

### **-38788 -38787 -38788 ... 0 ... 38788 38788 38787**

Remember your discussion of constants and expressions? An integer constant is simply a string of digits (no commas, please) with an optional - (minus sign) in front. An *integer expression* (formula) contains integer constants and/or integer variables and/or integer operators. The result of an integer expression is some integer value. Your sample program has two such expressions:

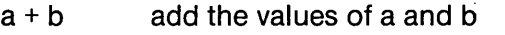

 $a - b$  subtract the value of b from that of a

You usually find expressions on the right side of assignment statements (as in your sample program). The program evaluates the expression using the current contents of any variables involved and then stores the resulting value in the variable on the left side of the :=. The integer operators that can appear in an expression are:

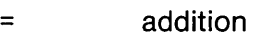

- subtraction (and unary minus)
- multiplication
- **div** division
- **mod** remainder

Addition, subtraction, and multiplication all work just like you'd expect them to. The rest may need a little explaining, though. Let's start with **div** and **mod.** Remember when you first learned division? When you divided 4 into 11, you didn't get 2.75. You got 2 (the quotient) with a remainder of 3. Why? You were doing integer division, which required that the results also be integers. Well, that's what **div** and **mod** do:A **div** *B* returns the quotient, while A mod B returns the remainder. Maybe the following examples will help:

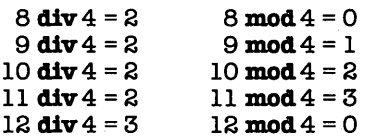

Two other things to keep in mind about div and mod. First, if *A* is less than B, then A div B will equal 0. In other words, while 200 div 200 equals 1, 199 div 200 equals 0. Second, if B equals 0, then both  $\overline{A}$  div  $\overline{B}$  and  $\overline{A}$  mod  $\overline{B}$  will result in some sort of error when they are executed. Make sure that you keep both situations in mind when working with these integer operations.

O.K., you've got integer constants, integer variables, and integer operators, and you can combine these into integer expressions. You're all done, right? Well, consider the following program:

program. Sample; var A,B,O : Integer; begin  $A := 10$ :

 $B := 5;$  $C := 5 * A + 2 * B;$  $Write('C = ',C')$ end. { of program Sample }

Question: what value will this program print out? Well, that depends upon how you evaluate the integer expression  $5 \times A \times 2 \times$ B. Here are four different ways you could evaluate it (remember,  $A = 10$  and  $B = 5$ :

 $((5 * 10) + 2) * 5$  $(5 * 10) + (2 * 5)$  $5 * (10 + 2) * 5$  $5 * (10 + (2 * 5))$  $=260$ =60  $=300$  $= 100$ 

As you can see, the *order of evaluation* can make a big difference. Which brings you back to your question:What will Pascal do with this expression? Answer: it will use operator precedence. Pascal will carry out all multiply, divide, and remainder operations before any addition or subtraction. A complete list of operator precedence is given in the first of two tables at the end of this chapter. So the correct (according to Pascal) evaluation is:

 $(5 * 10) + (2 * 5) = 50 + 10 = 60$ 

Having solved that problem, let's tackle the next one. How would you evaluate the expression **A div 2** \* B? You have two choices (again,  $A = 10$  and  $B = 5$ ):

 $(10 \text{ div } 2) * 5 = 25$ <br>10 **div**  $(2 * 5) = 1$  $10 \text{ div } (2 * 5)$ 

You would probably choose the first one, and you'd be right. When operators of equal precedence show up, you take them in the order they come: left to right.

Next question: what if you don't like the order of evaluation? What if you wanted  $5 \times A + 2 \times B$  to equal 260 instead of 60? Answer: do just what you did above, namely, use parentheses. Any part of an expression within parentheses is evaluated before it's combined with anything outside of the parentheses. This applies to nested parentheses, as well. Our examples above, well worth repeating, show how this works:

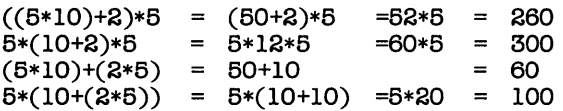

So, assuming that you do want an answer of 260, you have to modify your program like this:

```
program Sample; 
var 
            : Integer;
begin 
 A := 10;
  B := B:
  C := ((5*A) + 2)*B;Write('C = '.C')end. { of program Sample}
```
Actually, since multiplication has precedence over addition, you could drop the innermost set of parentheses and write:

 $C := (5 * A + 2) * B$ ;

What started out as a short discussion of integer expressions has gotten rather long. And you're not done yet. Let's modify your program a little more:

#### **program** Sample; var

A,B,O : Integer; **begin**   $A := 100$ :  $B := 200$ :  $C := ((5*A) + 2)*B;$  $Write('C = ',C')$ end. { of program Sample}

What value will you get when this program runs? Well, let's look at it:

((5\*100)+2)\*200 = (500+2)\*200 = 502\*200 = **100400** 

The variable C, being an *integer*, can only hold values up to Maxlnt, which equals 32767. You've caused a value range error. This simply means that you've tried to give a variable some value outside of its allowable range. What will happen? The variable C will end up with the lower 16 bits of the result, which in this case will come out as -30672. So, you need to **BE CAREFUL.** The worst kind of program bugs are those that allow your program to keep running with values that no longer have any relation to your original data. A few simple steps can check the result to see if it is within the realm of realism.

In addition to the operators described above. Pascal offers a few predefined functions that work on integers. They're listed below, with the data type of the result given in parentheses:

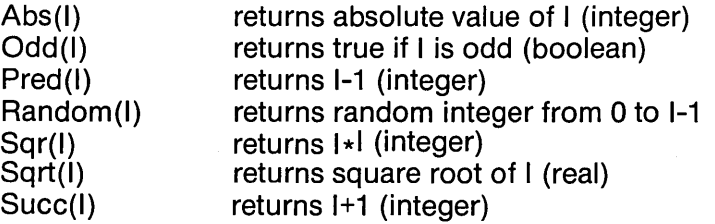

### 9.2.1 Integers as Unsigned Values

Sometimes you need to use integers as unsigned 16-bit values. The most common reason is to represent some address in memory (RAM). There is, however, a problem you run into: once you get above 32K, you have to use a negative number. The sequence goes like this:

0, 1, 2, ..., 32766, 32767, -32768, -32767, ..., -2, -1

Hardly convenient or intuitive. TURBO Pascal, however, gives you a way around this:hexadecimal (base 16) constants. A hex value can have up to four digits, where each digit can be 0 through 9 or A (=10) through  $F$  (=15). All you have to do is start the constant with a dollar sign ( \$ ). Here, for example, is the same sequence expressed as hex constants:

\$0, \$1, \$2, ..., \$7FFE, \$7FFF, \$8000, \$8001, ..., \$FFFE, \$FFFF

Since memory addresses are often expressed in hexadecimal anyway, this makes for easy, convenient manipulation of address values.

TURBO Pascal provides other ways of treating integers as unsigned values. In addition to the operators and functions described above, TURBO provide six operators, two functions, and a procedure that let you do bit and byte manipulation on integer values. First, the operators:

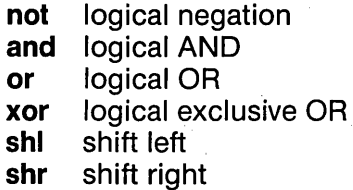

The first operator, not, is a unary operator; that means that it only affects the integer value it precedes. It differs from unary minus  $(-)$  in that it flips each bit within the value from 0 to 1 or 1 to 0, while a - does an arithmetic negation. An example using hex constants may make things clear:

 $-$  \$0001 = \$FFFFF  $(-1)$  $\text{not } \$0001 = \$$ FFFE $(-2)$ 

The unary minus changed 1 to -1, which has a hex value of \$FFFF. The NOT operator flipped each bit in \$0001, which means that it changed all bits from O's to 1's except for the very last, which changed from a 1 to a 0. The result-\$FFFE-happens to be equivalent to a signed value of -2.

The next three operators perform the standard logical functions defined in the second of two tables at the end of this chapter. They can be used to combine or mask values. For example, if you want to see if a particular bit is set (=1), you could do something like this:

var

BitBet Val,Mask begin Boolean; : Integer;

BitSet:= (Val and Mask)  $\langle$  > 0;

The Boolean variable BitSet will be set to True if any of the bits in Val match any of the bits in Mask. By the same token, the statement:

Val := Val **or** Mask;

will cause each bit in Val to be set to 1 if the corresponding bit in Mask is also 1.

The last two operators, **shl** and shr, allow you to shift all the bits within an integer to the left or right, respectively. The first operand is the value to be shifted; the second, how many places to shift. Suppose that we set  $Val := $0810$ , which has a bit pattern of (0000,1000,0001,0000). Here are some expressions with their resulting values:

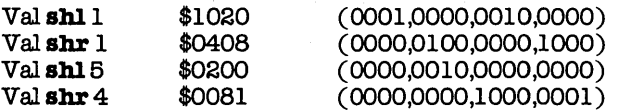

As you can see, **shl** and **shr** shift in O's and throwaway whatever gets shifted out.

As mentioned, TURBO Pascal also provides two functions and a procedure for byte manipulation:

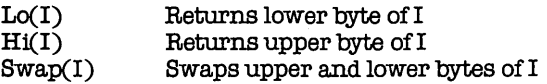

These do just what you think they would do. For example, assuming that  $Val = $0810$ , then 经长

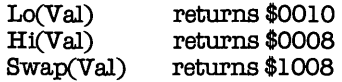

Note that both Lo and Hi set the upper byte to \$00.

# **9.3 BYTE**

The data type Byte is simply a subrange of Integer, consisting of

the values 0 through 255. Byte and Integer expressions and variables can be freely mixed. In fact, Byte variables act like Integer variables in all respects but this:any value outside of the range 0..255 which is assigned to a Byte variable is pared down to the  $0.255$  range. For example, if  $Small$  is declared to be of type Byte, then the following assignments result in the corresponding val ues for Small:

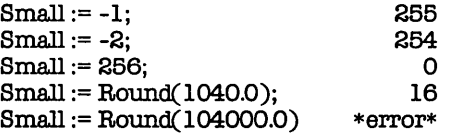

In short, assigning a value to a Byte variable is equivalent to assigning that value to an integer variable, then assigning the lower byte of that integer to the Byte variable. Confused? Well, if Large is of type Integer, then  $Small := -1$  is equivalent to:

```
Large:= -1;<br>Small:= Lo(Large);
                           or Small:= Large and $00FF;
```
There is one other difference:Byte variables take up only one byte of memory, while Integer variables take up two. Therefore, if you want to be economical with your computer's memory and only need to store small values, you should use Byte variables.

# **9.4 REAL**

Suppose that you want  $1\frac{1}{4}$  to equal 2.75 instead of 2. Suppose that you want199/200 to equal 0.995 instead of 0. Suppose that you want to find the answer to 502 \* 200. What do you do? You use real numbers, instead of integers.

Reals differ from integers in two important respects. First, they have a decimal point with additional digits following it. In other words, they have values such as  $2.75, 0.995, -421.0$ , and so on. Second, they can (but do not have to) have exponents. The exponent represents some power of 10 by which the rest of the real number is multiplied. For example, the value 100400 can be written as:

100400.0 or 100400.0E+0 10040.0E+1 1004.0E+2 100.4E+3 10.04E+4 1.004E+5 0.1004E+6

 $(100400.0 * 1)$ (10040.00 \* 10)  $(1004.000 * 100)$  $(100.4000 * 1000)$ (10.04000 \* 10000)  $(1.004000 \times 100000)$ (0.100400 \* 1000000)

Note the format: mantissa E exponent. The mantissa is simply a real number, say, 100.4. The exponent is some integer value with an explicit sign  $(+)$  or  $-$ ), say,  $+3$ . And the resulting value is:

 $\langle$  mantissa $\rangle * 10 \langle$  exponent $\rangle$ 

such as  $100.4 * 1000$ , or  $100400.0$ . Of course, you don't always have to use the exponent format-just if you're working with very large or very small numbers. (A negative exponent gives you a very small number, moving the decimal point to the left according to the value of the exponent.)

If you choose to not use exponents, you can just write real numbers as you normally would:

3.1415926 -3546.3 0.0034 56793834.21

The same rules of operator precedence mentioned above apply to real numbers. In addition, TURBO Pascal offers some predefined functions for use with reals. Note that the trigonometric functions (arctan, cos, sin) assume that the angle involved is in radians (360 degrees =  $2 \times pi$  radians):

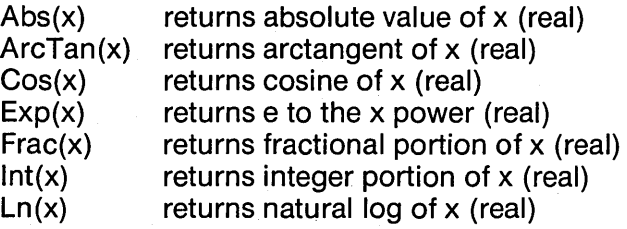

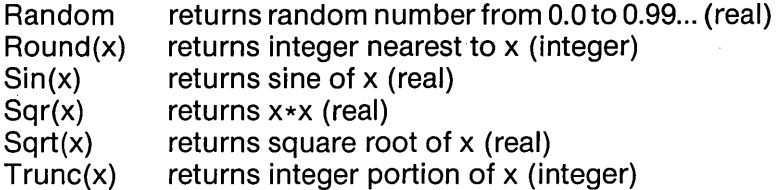

You need to be careful mixing reals with integer values. TURBO Pascal will automatically convert integer numbers to reals, but not vice versa. Let's suppose that you wanted to find the area of a circle of some radius. You might write this program:

#### **program** FindRadius;

{ note: Pi is a predefined Real constant =  $3.1415926536$ var Radius, Area : Integer; **begin**  Write('Enter radius' '); ReadLn(Radius); Area := Pi \* Radius\*Radius; WriteLn('The area is ',Area) end; { of program FindRadius }

TURBO Pascal will not compile this program; instead, you'll get a "Type mismatch" error. Why? Well, the expression  $Pi *$ Radius\*Radius is, by default, a real expression, and you can't assign a real value to an integer variable. However, you can use Trunc or Round to make the conversion. Trunc $(X)$  returns the integer portion of X; in other words, it drops the fractional portion of X. Here are some sample results:

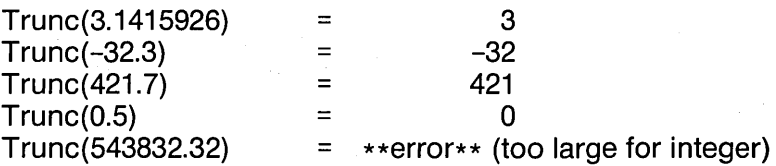

 $Round(X)$ , on the other hand, returns the integer nearest to  $X. A$ special case occurs when X is exactly between two integers, i.e., the fractional portion is 0.5. TURBO Pascal will round away from
zero, which means  $Round(22.5) = 23$  and  $Round(-22.5) = -23$ . Here are some other results:

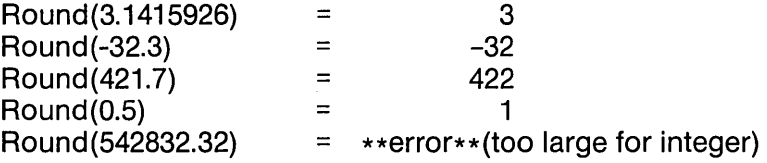

Note that if you use Round or Trunc on a real value that's too large, you will get a run-time error.

You can now rewrite your program like this:

program FindRadius;

{

note: P11s a predefined Real constant = 3.1415926536

ł var

Radius,Area : Integer; **begin**  Write('Enter radius: '); ReadLn(Radius); Area := Round(P1\*Radius\*Radius); Wr1teLn( 'The area is ',Area) end; { of program FindRadius }

Two issues come up with reals or, rather, two aspects of the same issue. The issue is this:how many bytes are used to represent a real? With TURBO Pascal, the answer is:6 bytes. The first aspect deals with the allowable range for the exponent. Unless you're dealing with really large numbers, you won't have worry too much about this-TURBO has a range of -38 to +38, and 10 raised to the power of 38 is a very large number. This, of course, doesn't mean that the issue will never come up. It's just very unlikely.

More critical is the issue of precision in the mantissa. In plain English, how long can the real number be? With TURBO Pascal, about 11 digits. This provides enough precision to be able to do financial and other calculations without too much worry. Even so, you may end up with some slightly (or not-so-slightly) wrong

values should you push too close to the limit or should you have to do a long series of calculations. This is due to *cumulative* round-off error, or CROE. CROE is a fancy way of saying that bad values tend to propagate themselves. Too many bad values can work together to produce results that have no relation to your initial values.

What causes these mysterious errors? Here are four major factors behind CROE. First, decimal numbers are represented in binary form. Did you know that the number 0.1 is impossible to express exactly in binary form? It's an infinite fraction, much like 1/3 in decimal form (0.333333...). Several of these errors can cause values to shift slightly.

Second, values with different exponents are normalized before addition. (This means that their exponents are made equal and their mantissas adjusted accordingly. If you add 1.0E+04 (10,000) and 1.5E+00 (1.5), then the latter is normalized to 0.00015E+04 before the two are added together. With limited precision, you might lose some digits off during normalization.

Third, when nearly identical values are subtracted, the least significant (and least accurate) digits become the most significant digits. If you subtract 1.4356876523E+05 from 1.4356876527E+05, you should end up with 4.0E-05. But if you have 11 significant digits, then the last digit in each number(3 or 7) is the one most likely to be wrong due to the other errors mentioned here. The result: your answer may be totally wrong. Furthermore, that answer is then used to "fill" 11 digits. Combine that with the binary/decimal problem, and you get an actual answer of 3.981590271 OE-05 ... not quite what you'd expect.

Finally, when two numbers of some precision are multiplied together, the result has twice as many digits, half of which are then thrown away. For example, if you multiply the two numbers above, you get 2.06111990355E+1 o. The "5" at the end represents the lower 12 digits ofthe answer (11 digits plus itself). Again, due to round off and internal representation, errors can creep in, though this is usually less serious than the pitfalls mentioned above.

An error always starts out at the lower end of a number and moves up towards the front. The more calculations you have, the farther it can move. The fewer digits of precision you have, the faster it can move. The moral: if you're using real numbers, be aware of your limits. If you're going to do a lot of number crunching, you might want consider using the TURBO-87 option (assuming that you're running on an 8086-based computer with an 8087 math co-processor). This will not only extend your precision to 16 digits (8 bytes), but it also gives you a much wider exponent range (-307 to +308) and, of course, tremendously speeds up all your real number calculations.

# **9.5 CHAR**

The data type Char is simply the set of ASCII characters. More accurately, a variable oftype Char can have 256values, including the 128 characters in the standard ASCII set. You may remember from Chapter 7 the discussion on printing and non-printing characters. Printing characters can be represented as the character itself within two single quote marks:

 $a'$  ' $\sqrt[4]{}$ ' , ,  $a'$   $a'$ 

Remember the control characters? Those are the characters with ASCII values 0 through 31, and they are usually expressed in terms of the printing characters ranging from 64 to 95. For example, the character with the ASCII value of 7 is commonly called "control-G"; 'G' has an ASCII value of 71 (=7+64). But since these characters have no printable equivalent, there's no way to represent them within quotes. However, TURBO Pascal lets you represent them with the notation:

 $\wedge$ char.

where char is the corresponding printable character. You can use:

- $\wedge$ G for "control-G"
- $\sim$ [ for ESC (ASCII code 27)

and so forth.

That takes care of codes 0 through 31, but what about characters with ASCII codes 127 (DEL) through 255? TURBO again comes to the rescue, with the notation #val, where val is a byte constant (0... 255). For example, you could represent DEL as  $\#127$  or  $\#STF$ (yes, you can use hex constants). Here, then, are some different ways of representing the same characters:

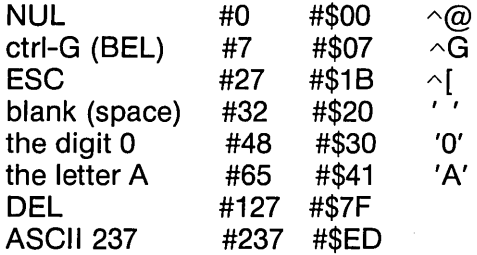

Suppose, now, you wanted to put a control-G (which causes a beep on printing) within a string. If you wrote:

ErrorMsg := 'ERROR:  $\triangle G$  You entered the wrong value';

then it would print:

ERROR:  $\land$  G You entered the wrong value

and there would be no beep. Not to worry:TURBO Pascal makes insertion of special characters simple. All you have to do is to break the string up into two parts and put the control-G between them:

```
ErrorMsg := 'ERROR: '\sqrt{G'} You entered the wrong value';
```
This automatically inserts the control-G character into the string contained in *Error*. You can do the same thing with the #val characters. In fact, you can build a string consisting of only special characters:

FiveBeeps :=  $\triangle G \triangle G \triangle G \triangle G \# 13 \# 10$ ;

Five8eeps now has a length of 7 and contains 5 control-G's (BEL), a carriage return (CR), and a line feed (LF). Writing this to the screen would cause 5 beeps and would then move the cursor to the start of the next line.

TURBO Pascal has a few functions that deal with characters:

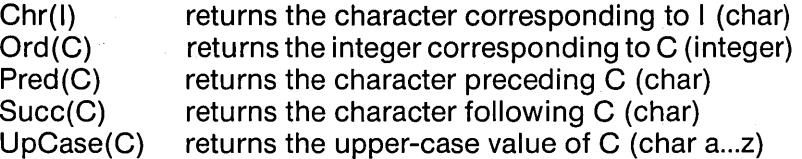

You'll find additional discussions of characters in Chapter 14, which talks about strings.

# **9.6 BOOLEAN**

 $\Delta \sim 10^{-10}$  M  $_{\odot}$  $\label{eq:2.1} \mathcal{L}_{\text{max}} = \mathcal{L}_{\text{max}} = \mathcal{L}_{\text{max}}$ 

George Boole, a 19th-century mathematician, developed a whole set of rules for numbers that could have only two values:0 and 1. It was called Boolean algebra. When computers appeared a century later, most were based on components that could represent one of two values: 0 and 1. All of Boole's work, and the work of those who followed him, found immediate application.

Pascal allows you to declare variables oftype Boolean. However, instead of using 0 and 1, Pascal uses False and True to represent boolean values. Boolean variables and expressions aren't terribly useful all by themselves; however, they are critical for control structures, which is the topic of Chapter 10. Boolean expressions will be covered in more depth there.

Pascal provides the logical operators not, and, or, and **xor** for use with boolean values. The first of the two tables at the end of this chapter shows the precedence for these operators, and the second table shows what results you get (substituting False for 0 and True for 1).

Boolean values can also be returned by using the comparison operators to compare other values:

 $\mathcal{A}^{\text{max}}_{\text{max}}$  and  $\mathcal{A}^{\text{max}}_{\text{max}}$ 

 $=$   $\lt$  $\leq$  $\geq$ <=  $\searrow$ IN

For example

 $3>5$ 

will return False, while

 $7 < = 10$ 

will return True. Again, more about this will be discussed in following chapters.

## OPERATOR PRECEDENCE

Unary minus (arithmetic negation)  $\overline{\phantom{0}}$ not Logical negation \*, /, div, mod, and, shl, shr Multiplying operators<br>\*, -, or, xor Adding operators Adding operators  $=$ ,  $\lt$ ,  $\lt$ ,  $\lt$ ,  $\lt$ =,  $\gt$ =, in Relational operators

## LOGICAL OPERATOR TRUTH TABLES

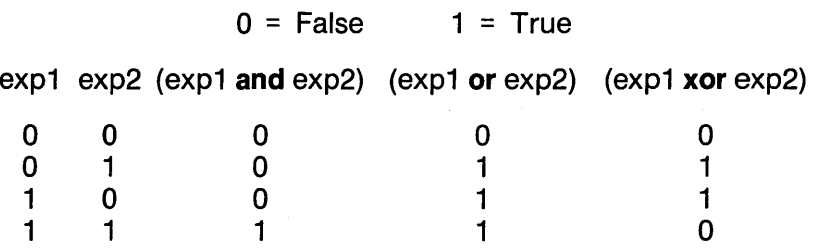

# **10. CONTROL STRUCTURES**

One of the great buzz words (buzz phrases?) of computer science is *flow of control*. This term refers to the order in which the statements in your program are executed. Up until now, you've only looked at sequential flow of control. Simply put, sequential flow of control means that each statement is executed exactly once, starting with the first statement and ending with the last. Nice, but it won't get you far.

To provide a little variety, Pascal has a number of control structures, special constructs that allow you to have nonsequential execution of statements. There are three types of control structures in Pascal: conditional, iterative, and case.

The goal of this section is to explain what these constructs are and how you use them. First, though, you need to look at a few basics: statements and boolean expressions.

## **10.1 STATEMENTS**

The primary unit of execution in a Pascal program is the statement. At the simplest level, there are two kinds of statements: procedure calls and assignments. You've looked at built-in procedures, such as WriteLn; a procedure call is the act of using such a procedure:

```
WriteLn('The sum is ',0);
```
Assignment statements assign some value to a variable. They take the form:

```
<variable> := <expression>;
```
where expression is, well, an expression that resolves to a value appropriate to the data type of variable. For example, if the variables Score and Maximum are of type Integer, then the following statements are valid:

 $Score := 10$ : Maximum := 32\*Score **div** 17;  $Score := Score + 10$ :  $Maximum := Succ(Maximum):$ 

All but one of the control structures we'll be looking at will execute only one statement. This doesn't sound very impressive or convenient, and, in fact, it would make for a very serious limitation if you could only use procedure calls and assignment statements. Such is not the case. Pascal considers the following structure to be a single statement:

#### **begin**

 $<$ statement 1 $>$ :  $<$ statement 2 $>$ :  $<$ statement n $>$ end;

This structure is known as a block or compound statement. It can be used anywhere that a simple statement can; you can even use one block statement within another. Compound statements are most often used in conjunction with control structures, as you'll soon see.

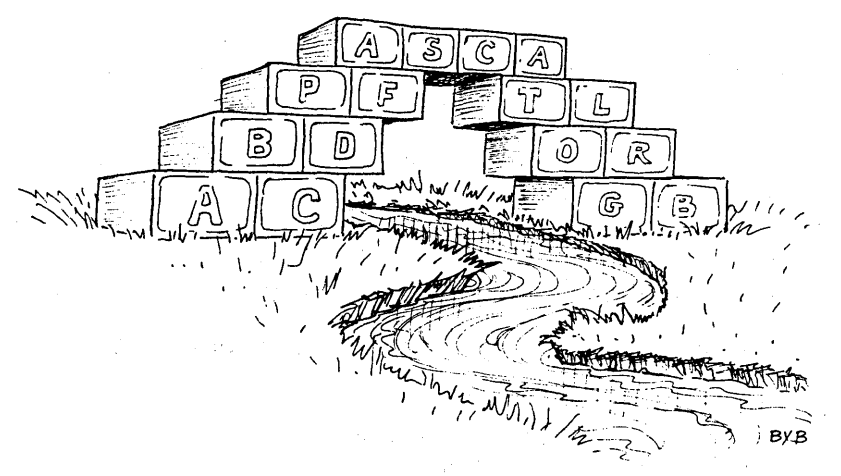

*-Blocks (compound structuresJ-*

10-2

# 10.2 BOOLEAN EXPRESSIONS

A moment ago, you were looking at expressions-integer expressions, in particular. Those shown were integer expressions because they returned integer values. A boolean expression, then, returns a boolean value-in other words, either True or False. For example, suppose that the integer variables Score and Maximum have each been set to some value, say, Score = 10 and  $Maximum = 0$ . You can now create the following boolean expressions, with the corresponding results:

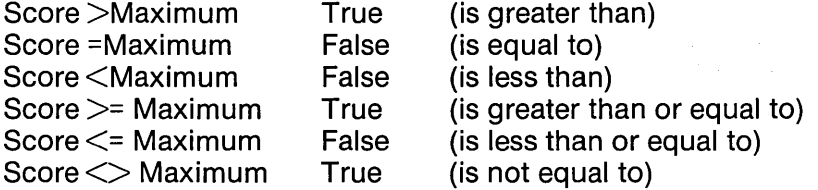

In a Pascal program, such expressions would actually return True or False, the two possible values ofthe predefined data type Boolean. We could define a boolean variable, NewMax, and then have the following assignment statement:

 $NewMax:=(Score > Maximum);$ 

Depending upon the current values of Score and Maximum, this would set NewMax to either True or False. For example, given the values defined above, NewMax would receive a value of True.

You can create more complex expressions by using the Boolean operators and, XOR, or, and not. not flips the value, changing True to False and vice versa. and, xor and or combine two expressions to create a new one. The table at the end of this chapter is a truth table showing how these operators work.

Using these operators, you can create such expressions as

(Score  $>$  Maximum) or (Score  $>$  30000)  $(Score > 10000)$  and  $(Score < = 20000)$ not (NewMax or (Maximum =  $0$ ))

If we assume that Score, Maximum, and NewMax have the values given above (10,0, and True), then the first expression resolves to True, while the other two resolve to False. Having discussed all this, you're now ready to go on to control structures. (Decisions Illustration goes here)

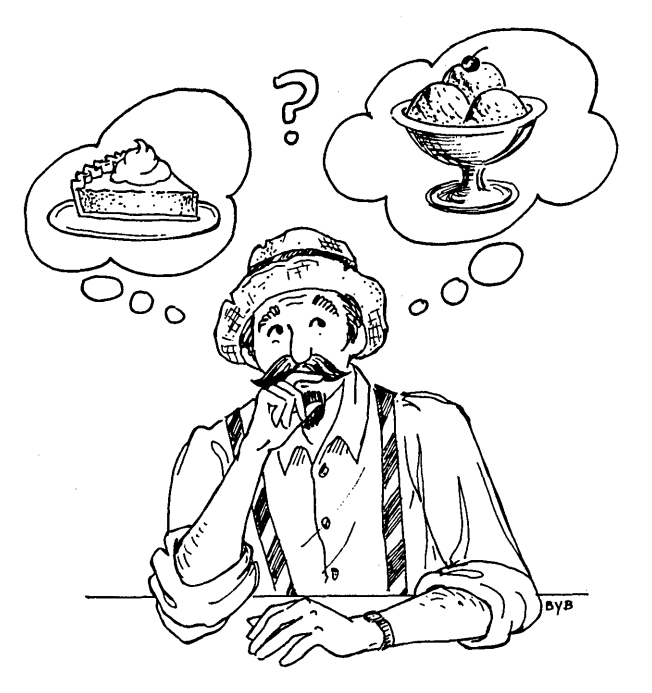

-Decisions, Decisions, Decisions-

# 10.3 CONDITIONAL EXECUTION

In writing programs, you usually have groups of statements that you want to be executed only if some condition has been met. Not surprisingly, this is known as conditional execution. In Pascal, conditional execution takes the form:

```
if <br/>boolean expression>
  then \leqstatement>;
```
The **if ... then** structure works quite simply. If boolean expression returns a value of True, then statement is executed; otherwise, it is ignored. For example,

if Score> Maximum **then** Maximum := Score;

will set Maximum to Score **if and only if** Score is greater than Maximum. You could also do the following:

```
NewMax := (Score > Maximum);
if NewMax 
 then Maximum := Score;
```
If you really want to get fancy, you can do this:

```
if Score> Maximum then begin 
 Maximum:= Score; 
 WriteLn( 'Congratulations!'); 
 WriteLn('Your new high score is ',Maximum) 
end;
```
Tied closely to the idea of conditional execution is that of alternation. Alternation means that one set of statements is executed if a condition is True, and another set if that condition is False. You could do it this way:

```
if <condition> 
  then < statementl>; 
if not <condition> 
 then <statement2>;
```
Pascal, however, provides a simpler way:

```
if <condition> 
 then < statementl > 
  else <statement2>;
```
By using the **if ... then ... else** construct, you can amplify your example as follows:

```
if Score > Maximum then begin
 Maximum := Score; 
 WriteLn('Congratulations!'); 
 WriteLn('You have set a new high score of ',Maximum)
end 
else begin 
 WriteLn('Your score was ',Score);
 WriteLn('Nice try, but you can do better') 
end;
```
# 10.4 **ITERATION**

Conditional execution adds a lot to your programming capabilities, but you still have a major handicap: You can execute each statement only once. You need the ability to repeat a section of code some number of times or until some condition is met. This looping process is known as iteration. Niklaus Wirth must have really liked loops, because Pascal has not one, not two, but three forms of iteration: **for...do. while...do**. and **repeat...until**. Let's look at each.

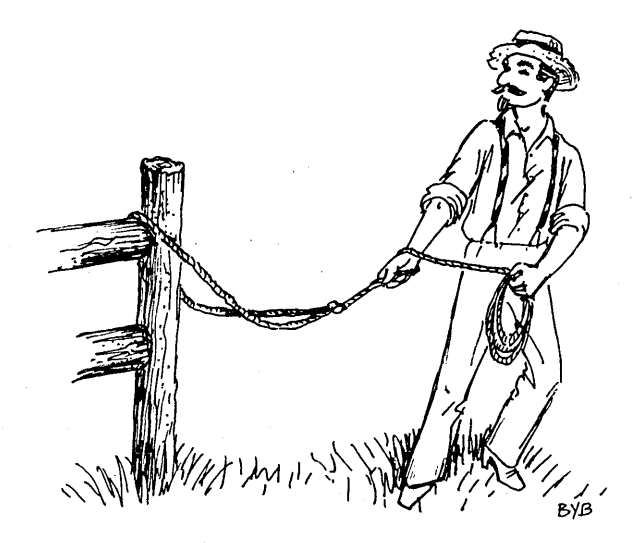

-Looping-

## 10.4.1 The FOR...DO Loop

There are situations where you want to have a statement executed some number of times. Often, you want or need to know how many times you've gone through the loop so far. Or, you might want a variable to step through a range of values, executing a statement (or group of statements) once for each value.

The **for... do** loop allows you to do this. It uses the format:

```
for \langle var \rangle := \langle exp1 \rangle to \langle exp2 \rangle do
   <statement>:
```
When the loop is encountered, var is assigned the value of exp1. If var is less than or equal to exp2, then statement is executed. var is then increased by one, and the test is repeated. This goes on until var is greater than exp2. If exp1 is greater than exp2, then statement is never executed. For example, you could write:

## for  $Index := 1$  to  $10$  do

 $WriteLn('n = ', Indx,' n*n = ', Indx*Indx);$ 

This will display the integers from 1 to 10, along with their squares. If you want to decrement (decrease) var instead of incrementing it, you can use the format:

```
for \langle var \rangle := \langle exp1 \rangle downto \langle exp2 \rangle do
   <statement>;
```
Now, var decreases each time until it is less than exp2, and statement is never executed if  $exp1$  is less than  $exp2$ .

The for... do loop in Pascal sacrifices convenience for a gain in power. You cannot specify a step value by which to change var, as you can in most other languages. To do that, you have to create your own loop using one of the other loop constructs (described below). Also, var cannot be of type Real; again, you have to use another type of loop. .

So much for the inconvenience; where's the power? Well, var doesn't have to be of type Integer; it can be of any scalar data **Chapter 10 Control Structures Chapter 2** Part 2

type: Char, Byte, Boolean, or any declared scalar type (DST) you care to define. Given appropriate definitions, the following loops are all valid:

**for** Indx := 30 **downto** 20 do <statement>j

**for** Ch := 'A! to 'Z' do  $<$ statement $>$ :

**for** Flag := True **downto** False do <statement>;

**for** Daor := Mon to Fri do <statement>;

Nowyou can see why there is no step capability. Mixing numeric and non-numeric values could be very confusing, especially for those programmers who write compilers. Besides, there is something clumsy about a statement like

**for** Month:= January to December **step 2 do**  <statement>;

while the statement

**for** Month := January to December **step** February do  $<$ statement $>$ :

doesn't make any sense at all. So there is no step capability in **for**  loops. In the contract of the contract of the contract of the contract of the contract of the contract of the contract of the contract of the contract of the contract of the contract of the contract of the contract of the

As with **if ... then ... else,** you can use a compound statement in place of statement, to wit:

**for** Indx := 20 to 30 **do begin** 

 $<$ statement 1 $>$ :

 $<$ statement n $>$ end:

# 10.4.2 The WHILE...DO Loop

Since the **for...do** loop can't easily meet all your iterative needs, Pascal give you two others, both controlled by boolean expressions. The first is the **while ... do** loop:

```
while <boolean expression> do 
  <statement>:
```
This loop will cause statement to be executed as long as boolean expression resolves to a value of True. It will never be executed at all if boolean expression is initially False.

If you wish, you can replace **for ... do** loops as follows:

```
<var>: = <expl>:
while <var> <= <exp2> do begin 
  <statement 1>:
 <var>:= Succ(<var>)
end;
```
If you want to use a *step* value, then you need to change the last statement to reflect that. For example, to have a step value of 3, you could change the last statement in the loop to read

 $<$ var $>$ : =  $<$ var $>$  + 3

Of course, you can do other things than imitate **for** loops. For example, here's a binary search program. It searches a sorted list for a given value until it either finds it or determines that it is not in the list. The advantage of a binary search is that it only takes a maximum of (n log 2) tries to search a list of **n** objects. This means that a list of 1024 elements will take at most 10 tries through the loop.

```
procedure BinarySearch(DKey: ListVal;
var Index : Integer; var Found: Boolean); 
{ 
    This procedure does a binary search for DKey in List, 
    where List = ARRAY[IMin..IMax] OF ListVal 
    List is sorted such that List[I] \leq = List[I+1]It searches for Index such that DKey = List[Index] 
    If fOWld, then Found = True else Found = False 
ł
```

```
var 
  Upper Lower : Integer:
begin 
  \overline{\text{Upper}} := \text{IMax:Lower} := \text{IMin: Found} := \text{False:}while not Found and (Lower < = Upper) do begin
    Index:=(Upper + Lower) DIV 2;if DKey < List[Index]
      then Upper := Pred(Index) 
    else if DKev > List[Index]
      then Lower := Succ(Index) 
    else Found := True
   end 
end: { of proc BinarySearch }
```
## 10.4.3 The REPEAT...UNTIL Loop

The third loop is repeat...until. It takes the format:

## repeat

```
\leqstatement 1>:
  <statement 2>:
  <statement n>until <boolean condition>;
```
This differs from while...do in three important ways. First, the statements within the loop are always executed at least once. In other words, all the statements in the loop are executed before boolean condition is resolved. Second, the statements continue to execute as long as boolean condition is false; the while loop executes while boolean expression is true. Third, the repeat loop can directly execute more than one statement and, therefore, doesn't need a compound statement (begin...end) to handle multiple statements.

One common use of repeat loops is to condition input, that is, to prompt the user for some value and to continue to prompt until the value entered is one of those that you decide to allow. For example, the following routine prompts the user to enter an

integer within the range (low... high]. It repeats the prompt if (1) there is an I/O error (due to bad numeric format), or (2) the value is not within the proper range:

```
program TestGetInteger; 
type 
                = string [80];
procedure GetInteger( var Val : Integer; Msg : Prompt; 
                      Low,High : Integer); 
begin 
  {\$I-R\} { turn off I/O, range checking }
  repeat 
    Write(Msg); 
    ReadLn(Val) 
  until (IOresult=0) and (Low <=Val) and (Val <=High){\#I+R+}{ { turn everything back on }
end; { of proc GetInteger }
```
This provides "bulletproof" integer input. No matter what the usertries to do, this routine will continueto ask for a propervalue until the one entered has the proper format and is within the proper range.

## 10.5 THE CASE STATEMENT

When writing programs, you sometimes want to perform one of a number of actions depending upon the current value of a variable. For example, you might want to print out a menu, accept the user's choice, and then act accordingly. One way you can handle this is to use repeated if...then...else statements:

```
repeat 
   \overline{W}rite('Enter direction: U)p,D)own,L)eft,R)ight:');<br>ReadLn(Ch) { Ch is of type Char }
                        \{Ch\ is of type Char\}\mathbf{until} (Ch IN \ulcorner' U','u','D','d','L','l','R','r']);
if (Ch = 'U') or (Ch = 'u')
   then Y = Y - 1else if (Ch = 'D') or (Ch = 'd')then Y:Y+1else if (Ch = 'L') or (Ch = 'l')then X = X - 1else if (Ch = 'R') or (Ch = 'r')then X:=X+1;
```
GotoXY(X,Y)

However, the **if ... then ... else** chain can get a little tiresome (and difficult to follow) ifthere are a lot of different conditions to check. So Pascal includes an additional flow-of-control structure called the case statement.

The **case** statement requires a scalar variable which has been set to some value. Scalar variables include those of type Integer, Byte, Char, Boolean, and any declared scalar type (OST). (Variables of type Real are not considered scalar.)The **case**  statement has this format:

```
case <variable> of 
  \leqconstant list 1>: \leqstatement 1>;
  <constant list 2> : <statement 2>; 
  \leqconstant list n>: \leqstatement n>end;
```
where a constant list is a list, separated by commas, of constants of the same data type as the variable. When the **case** statement is encountered, the program compares the current value of the variable against each of the constant lists. When a match is found, the corresponding statement is executed and the rest of the **case**  statement is skipped. You could now rewrite your first example as follows:

## repeat

```
Write('Enter direction: U)p,D)own,L)eft,R)ight:'); 
  ReadLn(Ch) {Ch is of type Char}
until (Ch IN (T'/U'/U'/T'/d'/L'/T'/R'/T'));
```
## case Ch of

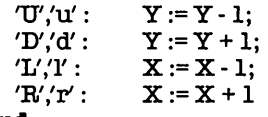

## end;

The above example ensures that Ch would only have one of the specified values in the **case** statement. This is done by checking Ch against a *set* of allowable values (you'll learn about sets in a later chapter). What if you removed that restriction? What if Ch had a value other than those listed in the case statement? Under the original Pascal definition (by Wirth and Jensen), the result was undefined; that is, the outcome was uncertain.

TURBO Pascal, however, takes the commonsense approach that, in such a case, all of the statements are skipped and execution resumes right after the end of the entire case statement. In fact, TURBO Pascal goes one step farther and allow an else section at the end of the list of choices. This section is executed only if the variable does not match any of the constant lists. With such an extension, you might rewrite your example as follows:

```
Write('Enter direction: U)p,D)own,L)eft,R)ight: '); 
ReadLn(Ch); 
case Chof
  'U','u: 
  'D','d' : 
  'L,T :
  'R'/r':
else 
              Y := Y + 1:
              Y:Y-I;X := X - 1;
              X := X + 1:
  WriteLn('Illegal entry '); 
  WriteLn('PIease use U,D,L or R') 
end;
```
# **10.6 SAMPLE PROGRAM**

Now that you've looked at all of the different flow-of-control structures, let's put them all together in a program. The listing at the end of this chapter shows a simple (very simple!) Pascal program that uses all of the constructs you've learned about.

The first construct you encounter is a **while** loop. It tests the boolean variable Done and will loop as long as Done has a value of False.

The next construct is a **repeat** loop. The statements in this loop prompt the user for a character. The program will not leave the loop until the user enters one of the valid command characters.

Within the **repeat** loop is your third construct, an **if ... then ... else**  statement that tells the user whether or not one of the command characters has been entered.

Following the **repeat** loop is your fourth construct, a **case**  statement. It performs one of six actions depending upon the character value the user has entered. Four of the commands change the values of X or Y. One command sets Done equal to True and so allows the program to exit the **while** loop.

The remaining command ('F' or 'f') executes a block statement which contains your last construct, **a for** loop. This loop executes the statement Write(Dot, Bell) five times (the value of the constant FireMax).

# **10.7 CONCLUSION**

These control structures greatly add to your programming capabilities. They help you to escape from the "every statement exactly once" approach of your earlier programs while maintaining a clearly-defined path of execution through the code. By combining the various structures together, you can create exactly the path you need.

Even with these aids, you still are limited to writing one big program and having to duplicate code if you need it in morethan one place. In the next chapter, you will learn about the solution: procedures and functions. You've already seen some standard Pascal procedures and functions, such as WriteLn and ReadLn; in the next chapter, you'll learn how to write your own.

Before we go on to the next chapter, here are the table and the sample program I promised you a while ago:

## BOOLEAN TRUTH TABLES

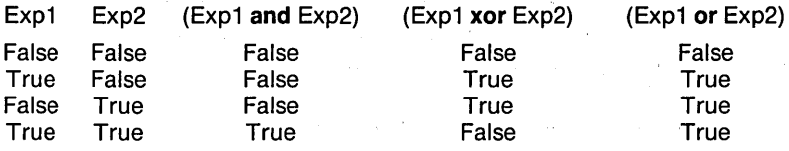

## CONTROL STRUCTURES PROGRAM EXAMPLE

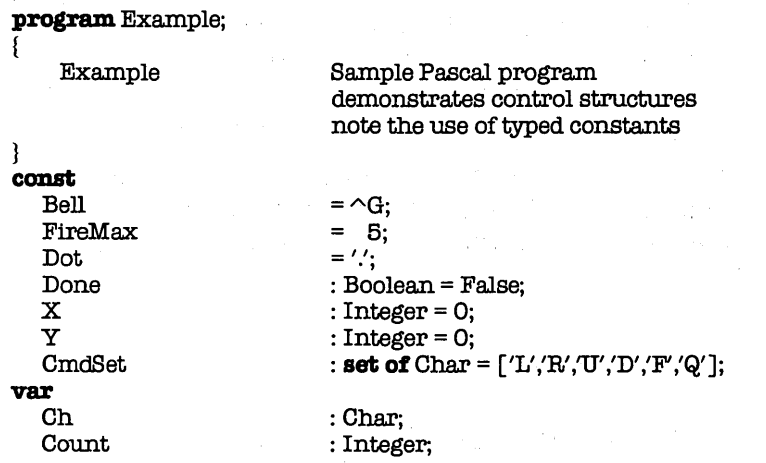

```
begin 
  while DOt Done do begin 
    WriteLn('X,Y = ('X,'',Y,''));
    repeat 
      Write('CMD: L)eft, R)ight, U)p, D)own, F)ire, Q)uit: ';
      Read(Kbd,Ch); WriteLn;<br>if Ch \geq -a' {con
                          { convert to upper case }
        then Ch := Chr(Ord(Ch) - 32);if not (Ch IN CmdSet)
        then WriteLn('Illegal entry-try again')
        else WriteLn('Command accepted')
    until Ch in CmdSet; 
     caseChof 
      'U' : Y:=Y+1;
      'D' : Y := Y - 1;
      'R' : X := X + 1;
      'L' : X:=X-1;
      'F' begin 
               Write( 'Firing'); 
               for Count := 1 to FireMax do 
                 Write(Dot,Bell); 
               WriteLn
             end 
      'Q' : Done := True 
    end { of case} 
  end { of while } 
end. { of program Example}
```
# **11. PROCEDURES AND FUNCTIONS**

In previous chapters, you learned how to write simple Pascal programs. Period. True, you've learned all about boolean exressions, flow-of-control structures, and other such esoterica. But the fact remains that all you can do is write one big program that starts at begin and finishes at end. If you have a set of commands that you want to use in five different places, then you would have to write that code in all five places. (Of course, if you merely want to execute the same code five times, you could put in a for loop, but we covered that in the previous chapter.)

That limitation ends now. This chapter will discuss the use of procedures and functions, which together are known as subprograms. You'll first hear about the general concept of a subprogram. You'll then see how (and where) to place subprograms in your main program. Then you'll touch on the idea of scope, which governs where a subprogram may be called from. You'll end with a discussion on *parameters* for subprograms and I'll give you a taste of some of the different things you can do with them.

## **11.1 SUBPROGRAMS**

As you've learned in previous chapters, a Pascal program has the following structure:

```
program Whatever; 
  <declaration section> 
begin 
  \leqprogram statements>end. { of program whatever }
```
As mentioned above, you can get by with just this for small programs, but you'll find this structure very limiting with big programs, especially if you have sections of code that are repeated throughout the program. The solution? Pascal allows you to create subprograms. A subprogram is indeed like a

miniature program contained within a larger one. Here, for example, is the structure for defining **a procedure** (one of two types of subprograms):

## **procedure** Whichever;

<declaration section> **begin**   $<$ procedure statements $>$ **end;** { of procedure Whichever}

Look familiar? The only visible differences between this format and the format for a program are (1) the word **procedure** is used, and (2) the **end** is followed by a semicolon instead of a period. (A few more differences will crop up later.) As with a program, execution starts right after the **begin** statement and finishes at the **end** statement.

The next question is: where do you put subprograms in your program? Answer: after the declaration section and before the opening **begin** of your program. Indeed, you can think of your subprograms as being the last part of your declaration section (after all of your **label, const, type,** and **var** statements). Some of you may then wonder if you can declare a subprogram within a subprogram. Yes, you can, just like you would in a regular program. And you could declare subprograms within that subprogram, and so on ad infinitum (well, not quite; the TURBO Pascal compiler does have its limits).

Now that you've got,the subprogram in place, the next question is, how do you use it? Answer: simply by stating its name. Let's put our procedure within our program and call it a few times:

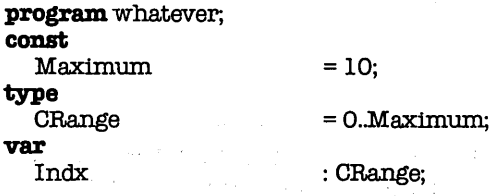

 $\label{eq:3.1} \mathcal{O}(\log n) = \mathcal{O}(\log n) \times \mathcal{O}(\log n) \times \mathcal{O}(\log n)$ 

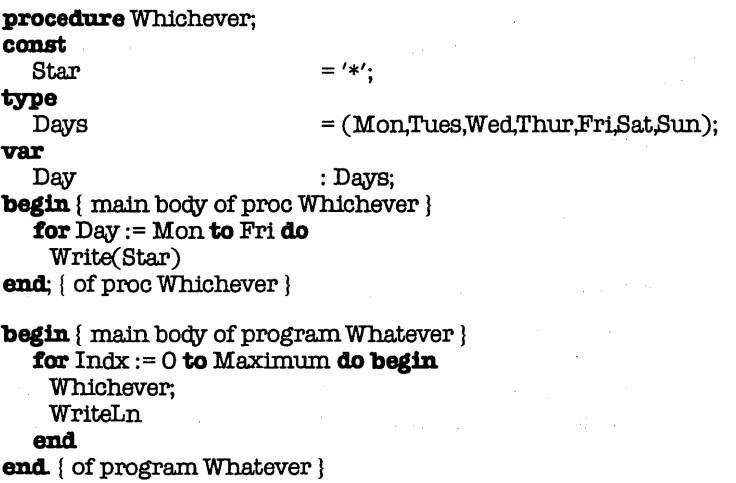

In this example, const, type, and var statements have been deliberately included in both the main program and the subprogram so that (1) you won't be confused about where subprograms go, and (2) you can see how similar the two structures are. Look over the example carefully and see if you can figure out just what it will do. In case you're not sure, remember that Write and WriteLn are built-in procedures (i.e., they're always there-you don't have to define them). Write  $S(\text{tar})$  will print an  $'$ \*' on the screen, while WriteLn will start a new line.

Finished? If you guessed that this program would print out eleven lines, each consisting of five asterisks ('\*\*\*\*\*'), you're right. The procedure Whichever prints out five asterisks each time it is called. The program Whatever calls Whichever eleven times, starting a new line after each call.

## 11.2 SCOPE

Before you can go any farther into the intricacies of subprograms, you must first deal with the concept of scope. In a BASIC program, all identifiers (variables, functions, line numbers) are global in scope. In other words, any identifier can be referenced from anywhere in the program. Indeed, any identifier can be declared anywhere in the program, and variables are declared merely by referring to them.

In Pascal, things are quite different. The Great Underlying Rule of Pascal is that a given identifier must be declared before it is used. Again: any constant, data type, variable, or subprogram you care to use has to be explicitly defined first.One last time:each and every identifier appearing in any program (or subprogram) statements needs to have been previously described in a declaration section.

Having made that pronouncement, you must now understand what is meant by "previously declared." In the simplest sense, it means that if you start at the **program** statement and move down. you must run across the declaration of each identifier before you find any other use of it. You can easily check that in a program containing no subprograms, since you need only to verify that each identifier used in the program statements is found in the declaration section (and that, of course, you are following the same rule within the declaration section itself). But consider this example:

program Scopel; var A procedure SetB; var B begin { proc SetB}  $B := 2*A$ end; { of proc SetB } Integer; Integer;  $\text{begin}$  { main body of prog scopel }  $A := 2$ : SetB;  $WriteLn(A+B)$ end. { of program Scopel }

Here, your simple rule has been met-both A and B have been defined as being variables of type Integer before being usedand yet this program will not compile. Why? Because  $\overline{B}$ , having been declared in the procedure SetB, is only recognized within that procedure. In other words, the variable  $B$  is local to the procedure SetB. By contrast, the variable A is recognized both within SetB and in the main program itself.

So you now must modify your simple rule to this:each identifier must have been previously declared in an enclosing program or subprogram before being used. By enclosing, I mean that the definition of the identifier must come after its declaration and before the **begin** statement of the program or subprogram in which is was defined. In the example above, you can see that the statement WriteLn( $A+B$ ) comes after the begin statement of the procedure SetB.

Here's another case to consider:

program Scope2; var A Integer; procedure SetA; var Integer; A ÷ begin  $A:=4$ end { of proc SetA } **begin** { main body of program Scope2 }  $A := 3$ ; SetA; WriteLn(A) end. { of prog Scope2 }

Two questions: (1) will this program compile, and (2) if it does, what value will it print out? Two answers: (1) yes, and (2) 3. This brings up a corollary to our rule:the most recent declaration of a given identifier will always be used. The procedure SetA assigned its own local variable A to 4 and left the global variable A untouched.

An editorial comment. Those of you used to BASIC or FORTRAN may chaff at this discipline that Pascal requires of you. After all, it's so nice to make up variables as you go along. However, an excellent reason for these restrictions exists. There are two great sources of program bugs in BASIC and FORTRAN: misspelled variables and side effects. It is not uncommon to type "INDEX" in one statement and mis-type "INDX" in another and have the program (BASIC or FORTRAN) go merrily on its way. It is also not unusual to (unknowingly) use the same variable in several different parts of the program, often with bizarre results (especially if those sections call one another). Pascal takes great strides towards eliminating those bugs. You can still create them, it is true, but you will really have to work at it.

# **11.3 PARAMETERS**

Perhaps the most common use of subprograms is to perform the same set of operations using different sets of values. For example, you might want a procedure which would swap two integer values. The question is, which two values should it swap? One solution is this:

Integer;

## **program.** TestBwap;

#### var

 $S1.S2$  Alpha,Bravo,Charlie,Delta,Eagle,Foxtrot : Integer;

**procedure** 8wap; var Temp **begin**   $Temp := S1$ :  $S1 := S2$ ; 82:=Temp end;  $\{$  of proc Swap  $\}$ 

**begin** { main body of program TestSwap } Alpha:  $= 1$ ; Bravo:  $= 2$ ; Charlie:  $= 3$ ;  $Delta:= 4$ ; Eagle: = 5; Foxtrot: = 6;

```
Part 2
```

```
S1 := Alpha; S2 := Eagle;
8wap; 
Alpha := 81; Eagle := 82;
```
81 := Bravo; 82:= Delta.; 8wap; Bravo := 81; Delta := 82;

```
81 := Charlie; 82 := Foxtrot; 
8wap; 
Charlie := S1: Fortract := S2
```
end. { of prog 8wapTest }

Now, a little thought will show just what a lousy approach this is. You are executing more statements before and after each call to Swap then you would if you just did each swap directly. Luckily, you don't really have to do this. Instead, you can define Swap as having a list of parameters. For example:

#### **program.** TestBwap; var

Alpha,Bravo,Charlie,Delta,Eagle,Foxtrot : Integer;

**procedure** 8wap(var 81,82 : Integer); var Temp : Integer;

```
begin { proc 8wap } 
  Temp := S1:
  S1 := S2;
  82:=Temp 
end; { of proc 8wap }
```
**begin** { main body of program TestBwap } Alpha: = 1; Bravo: = 2; Charlie: =  $3$ ; Delta := 4; Eagle := 5; Foxtrot := 6;

```
8wap(Alpha,Eagle ); 
8wap(Bravo,Delta); 
8wap( Charlie,Foxtrot)
```

```
end. { of prog TestBwap }
```
A lot better, no? The integer variables 81 and 82 are no longer global variables but instead are parameters of the procedure

Swap. Each time Swap is called, the actual variables in the call (say, Alpha and Eagle) are used in piaceofS1 andS2. Because of this.  $S1$  and  $S2$  are called formal or dummy parameters, while Alpha and Eagle are known as actual parameters.

There is one other twist in parameter lists. The prefix **var** before any formal parameter means that the corresponding actual parameter is directly substituted for the formal parameter. In other words, if the formal parameter has its value changed, the actual parameter is also changed. If there is no **var** prefix, then the actual parameter cannot be affected by anything that happens to the formal parameter. For example, here's a procedure that forces a variable to be within two values:

```
procedure Condition(Min: Integer; var Valu: Integer; 
                          Max: Integer);
```
## **begin**

if  $Min$   $>$  Max **then** Swap(Min,Max); if  $Valu <$  Min **then** Valu:= Min **else** ifValu > Max **then** Valu := Max end; { of proc Condition}

Why do you want to have formal parameters that do not return values? Well, if you make the call Condition(20, Alpha, 0), you don't want the procedure to return a value to the constants "20" and "0", and, indeed, Pascal would not let you. If you defined Condition with the parameter list (var Min, Valu, Max : integer), then you would get a compiler error with the above call. Why? Because the compiler knows that it cannot return a value to a constant or an expression, but only to a variable.

# **11.4 FUNCTIONS**

As you've seen, a procedure can change the values of parameters passed to it. The calling program (or subprogram) can then use those modified parameters for whatever purpose it has. Suppose, for example, that you wrote a procedure to find the integer square root of a given value:

```
procedure ISqrt(Valu: Integer; var Root: Integer);
var<br>OddSeqSquare
                        : Integer;
begin 
  OdSeq := -1;
  Square:=0;
  repeat 
    OddSeq := OddSeq + 2:
    Square := Square + OddSeq
  untU Valu < Square; 
  Root:= Succ(OddSeq div 2); 
  ifValu <= Square - Root 
    then Root := Pred(Root)
```
end; { of proc ISqrt }

This procedure would take Valu, find its square root, and set Root to that value. The calling program might use it as follows:

## **repeat**

```
Write('Enter value: '); ReadLn(Able);
  ISqrt(Able,Baker ); 
  WriteLn('The square root is ',Baker)
```
There are many other cases where you might want to do something similar, that is, return a value based on certain variables or conditions. After a while, it can get a little clumsy and/or tiring to always set aside one parameter for the returned value. So, instead, you can use a function. A function acts just like a procedure, but with one difference: it returns a Real or a scalar value. (Brief review:scalar data types include Integer, Byte, Char, Boolean, and any defined scalar type-DST.) For example, you might rewrite *ISqrt* as follows:

```
function ISqrt(Valu: Integer): Integer; 
var 
   OddSeq,Square,Root 
: Integer; 
begin 
  ISqrt := Rootend; { of func ISqrt }
```
You could now use it in your program like this:

## **repeat**

Wrlte('Entervalue: '); ReadLn(Able); WrlteLn('The square root is ',ISqrt(Able))  $until$  Able = 0;

A function can be used anywhere that a constant or an expression of the same data type could be used. Suppose you wanted to find both the integer square- and fourth-roots of a given value. You could rewrite the program this way:

## **repeat**

```
Wrlte('Enter value: '); ReadLn(Able); 
  WrlteLn('The square root is ',ISqrt(Able)); 
  WriteLn('The fourth root is ',ISqrt(ISqrt(Able))) 
until Able = 0;
```
When using a function, care must be taken to ensure that you have set it to some value before exiting. As shown above, you do this by assigning some value to the function name. You must also be careful about using the function name in any other way within the function itself. For example, you couldn't rewrite ISqrt to look like this:

```
procedure ISqrt(Valu: Integer; var Root: Integer); 
var 
  OddSeq,Square : Integer;
begin 
  OddSeq := -1;Square :=0; 
  repeat 
   OddSeq := OddSeq + 2;Square := Square + OddSeq 
  untU Valu < Square; 
  ISqrt := Succ(OddSeq div 2); 
  if Valu\leq = Square - ISqrt
   then ISqrt := Pred(ISqrt) 
end; { of proc ISqrt }
```
This would cause a compiler error. Why? Because Pascal considers the other uses of ISqrt in this statement to be additional calls to the function itself, and you don't have a parameter for each one. "Can a function call itself?", you might ask. Yes, it can...

## **11.5 RECURSIVE SUBPROGRAMS**

As mentioned above, the Great Underlying Rule of Pascal is:no identifier (constant, data type, variable, or subprogram) may be used unless it has been previously declared in the main program or in an enclosing subprogram. The corollary is that all such identifiers may be used, which means that a subprogram can call itself. For example, let's suppose you're writing a graphics package and want a procedure which will fill a blank area on the screen. Let's also suppose that you've already written two other graphics subprograms:  $PlotXY(X, Y)$ , which plots a point at X, Y; and Plotted(X, Y), a boolean function which returns True if the point X,V has been plotted, and False otherwise. Here, then, is your procedure:

## **procedure** Fill(X,Y : Integer); **begin**

**if not** Plotted(X,Y) **then begin**<br>PlotXY(X,Y): { plot this location }

**Plot** $XY(X,Y)$ ;  $\sum_{x=1}^{N} Y(x)$ end

 $Fill(X+1,Y);$ <br>  $[check point to the right]$ <br>  $Fill(X-1,Y);$ <br>  $[check point to the left]$  $FHil(X-1,Y);$  { check point to the left }<br>Fill(X,Y+1); { check point below }  $Fill(X,Y+1);$ <br>  $Fill(X,Y-1)$ <br>  $[check point below]$ { check point above }

end; { of proc Fill }

Can you see how this works? Each time Fill is called, it checks to see if the location (X,Y) has been plotted. If it has, then Fill doesn't do anything. Otherwise, Fill plots a point at (X,V) and then tries to fill in each of the four adjacent points to (X,Y).

One cautionary note about recursive subprograms: they can quickly use up a lot of memory, causing your program to behave erratically or to blow up. You could easily come up with a example where Fill would continue to call itself until you had over 100 levels of nested subroutine calls... and a lot of systems just can't handle that many levels of nesting. So be careful.

 $\mathcal{L}_{\text{max}}$  , where  $\mathcal{L}_{\text{max}}$  is the contract of the contract of the contract of the contract of the contract of the contract of the contract of the contract of the contract of the contract of the contract of the co

# **11.6 FORWARD DECLARATIONS**

Are there any more situations where the Great Underlying Rule of Pascal gets in the way? Well, occasionally, you may wish to call a subprogram before it has been declared, out of convenience or necessity. For example, you might have the following program:

**program** Example; var Alpha : Integer; **procedure** Test1(var A: Integer); **begin**   $A := A - 1;$ if  $A>0$ **then** Test2(A) end; { of proc Test1 } **procedure** Test2(var A: Integer); **begin**   $A := A DIV 2$ ; if  $A > 0$ **then** Test1(A) end; { of proc Test2 }

**begin** { main body of program example}  $Alpha := 15;$ Test1(Alpha) **end.** { of proc Example}

As you can see, Test1 calls Test2, and Test2 calls Test1. As it stands, this program won't compile; you'll get an "Unknown identifier" error when it finds the reference to Test2 within Test1. If you swapped Test1 and Test2, then you'd get a similar error within Test2. So which do you declare first? The answer:both. How? By declaring Test2 with **a forward** declarations:

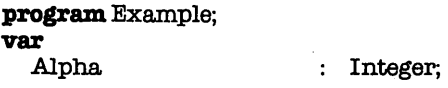

**procedure** Test2(var A: Integer); **forward;** 

```
Part 2
```

```
procedure Testl(varA: Integer); 
begin
```

```
end; { of proc Testl }
```
**procedure** Test2; **begin** 

 $\ddot{\phantom{a}}$ end; { of proc Test2 }

```
begin { main body of program example} 
  Alpha:= 15:
  Testl(Alpha) 
end. { of proc Example}
```
The *forward* declaration of Test2 contains only that information necessary to resolve any references to it, namely its name and parameter list. The actual body of Test2 (which, you will notice, no longer has a parameter list) occurs after Test1. Now, Test1 can call Test2 (because of the **forward** statement) and Test2 can call Test1 (since the latter precedes the former).

# **11.7 EXTERNAL SUBPROGRAMS**

TURBO Pascal allows you to call assembly language procedures and functions that you have assembled separately. These are known as external subprograms; you can learn more about them in Chapter 22.

 $\mathcal{L}^{\mathcal{L}}$  and the state of the state of the state of the state of the state of the state of the state of the state of the state of the state of the state of the state of the state of the state of the state of the st

 $\mathcal{L}^{\text{max}}_{\text{max}}$  and  $\mathcal{L}^{\text{max}}_{\text{max}}$ 

 $\label{eq:2.1} \begin{split} \mathcal{L}_{\text{max}}(\mathbf{r},\mathbf{r}) & = \mathcal{L}_{\text{max}}(\mathbf{r},\mathbf{r}) = \mathcal{L}_{\text{max}}(\mathbf{r},\mathbf{r}) = \mathcal{L}_{\text{max}}(\mathbf{r},\mathbf{r}) = \mathcal{L}_{\text{max}}(\mathbf{r},\mathbf{r}) = \mathcal{L}_{\text{max}}(\mathbf{r},\mathbf{r}) = \mathcal{L}_{\text{max}}(\mathbf{r},\mathbf{r}) = \mathcal{L}_{\text{max}}(\mathbf{r},\mathbf{r}) = \mathcal{L}_{\text{max}}(\math$ 

 $\mathcal{L}^{\text{max}}_{\text{max}}$  and  $\mathcal{L}^{\text{max}}_{\text{max}}$
# **12. DECLARED SCALAR TYPES**

In Chapter 9, we talked about four scalar data types: Integer, Byte, Boolean, and Char (Real isn't really a true scalar data type). As you may recall, scalar simply means that each data type has a fixed range of distinct values; for example, the data type Byte has 256 different values (0...255), while Boolean has exactly two (False and True). These four data types are very useful, but sometimes they aren't quite enough. Let's look at a brief example to see why:

```
program Example; 
var 
  Month,Day,DayOfWeek,Year
begin 
  Year := 1989; 
  Month := 8:
  Day := 24;
  DavidWeek := 3;Integer;
```
end. { of program Example}

These values together represent some date. The year is obviously 1989, and the day is the 24th of some month-but what is the month, and what day of the week is it? You can assume (probably correctly) that the programmer is using standard numbering for the months (1=January, 2=February, etc.) and by some quick counting come up with "August". But the "day of the week" question is even harder to deal with. What day does the programmer assume is the first? Is that day numbered "0" or "1"? Unless you know the answer to those two questions, the statement "DayOfWeek := 3" doesn't really tell you anything.

This is a common problem in programming. You use a range of numbers-such as 1 through 12-to represent some corresponding set of values-such as January through December. But deep into the program, you lose track of what numbers represent what values. For example, the value you assigned DayOfWeek could easily represent Tuesday, Wednesday, or Thursday, depending upon whether you started the week on Sunday or Monday, and whether you used 0 or 1 to represent that first day. As it turns out, August 24th, 1989, falls on a Thursday-so your example assumes that Monday is the first day of the week and equals o.

Now consider the following variation of the example:

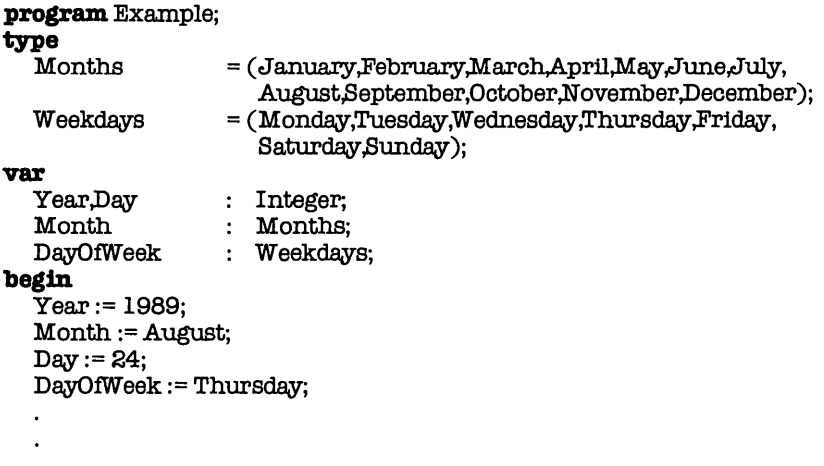

**end.** { of program Example}

Now the code is completely clear as to the date and day of the week. All uncertainty and ambiguity is gone. Instead of having to second-guess the programmer, you can easily see what each statement means.

In defining Months and Weekdays, you have created two declared scalar types (OSTs). To make a OST, you simply (1) come up with a name for it, and (2) enter its list of values. The name and the values both follow the rules for creating identifiers: starts with a letter or underscore, followed by 0 or more letters, digits, and underscores; up to 127 characters long; case (upperand lower-) doesn't matter; all characters (including underscores) are significant. The DST is defined in a type section; it has the format

```
\langlename\rangle = \langle \langle first value\rangle....\langle last value\rangle):
```
The DSTs defined in the example were nice but not completely necessary. Since both months and days of the week are sequential lists, translation is easy once you know where to start. If you know that Monday is the first day of the week, and that its corresponding value is 0, then it's simple to equate "3" with "Thursday". But sometimes you work with arbitrary lists of values, values which don't really fall into an apparent order. Let's look at a second example:

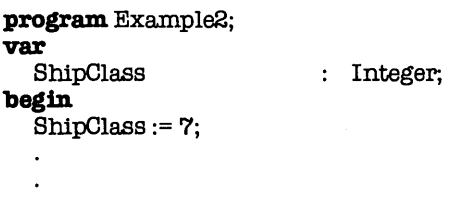

### end.

Assuming that this is a portion of a "Trek" program, then ShipClass probably tells you something about what type of starship you are dealing with. The question is, what type are you dealing with? Unlike months and days of the week, there is no one way of ordering a list of different classes of starships. You can't even make a guess; you just don't have enough information. Now, let's look at the same example using a DST:

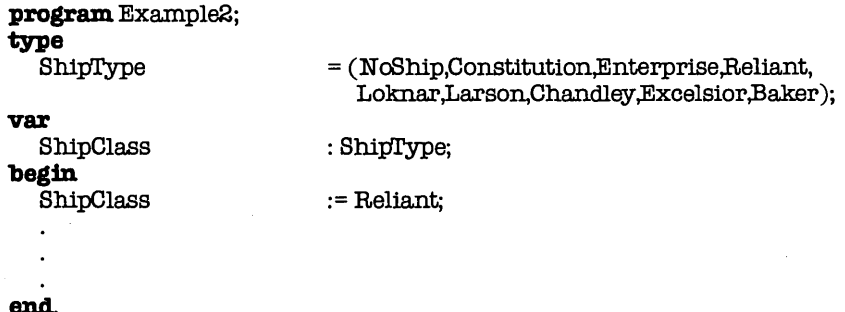

Once again, you now have no question as to what type of ship you're working with. Careful, clear definition of DSTs can greatly improve the readability of the programs you write.

Declared scalar types (and, indeed, all scalar types) are inherently ordered. In other words, there is a lowest value, a highest value, and some number of distinct values in-between. In your data type **Months,** January is the lowest value, December is the highest value, and February through November are the values inbetween. Pascal will let you use these values just as you would integers, with one major exception: you can't do arithmetic with them. It's illegal (and meaningless) to, write a statement like ShipClass: = Reliant + Enterprise:. It is, however, perfectly legal to use DSTs in the following manner:

**for** Sh1pClass := Constitution **to** Baker do ...

if Sh1pClass >= Excelsior **then** ...

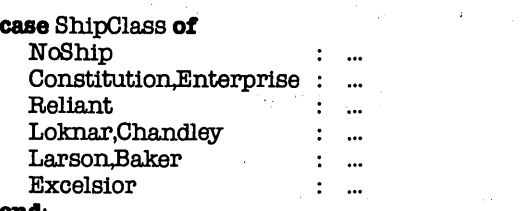

### end;

In other words, DSTs can be treated almost like numeric values. As a matter of fact, each element in a DST has an implied numeric or ordinal value. The very first element has an ordinal value of 0; each following element then has a value one greater than the element before it. For example, here are all the elements of your DST ShipType, along with their ordinal values:

> e de la composició de la composició de la composició de la composició de la composició de la composició de la<br>Espacial de la composició de la composició de la composició de la composició de la composició de la composició a la componenta de la componenta de

> > $\label{eq:2.1} \frac{\partial}{\partial t} \left( \frac{\partial}{\partial t} \right) \left( \frac{\partial}{\partial t} \right) = \frac{\partial}{\partial t} \left( \frac{\partial}{\partial t} \right) \left( \frac{\partial}{\partial t} \right) = \frac{\partial}{\partial t} \left( \frac{\partial}{\partial t} \right)$

e de la constitución de la constitución de la constitución de la constitución de la constitución de la constit<br>En la constitución de la constitución de la constitución de la constitución de la constitución de la constituc

 $\mathcal{L}_2$  and  $\mathcal{L}_2$  is the space of the  $\mathcal{L}_2$ **Special** Service

 $\label{eq:2} \begin{split} \mathcal{G}^{(1)}&=\frac{1}{2}\sum_{\mathbf{k}\in\mathcal{K}}\left(\frac{1}{2}\sum_{\mathbf{k}\in\mathcal{K}}\left(\frac{1}{2}\sum_{\mathbf{k}\in\mathcal{K}}\left(\frac{1}{2}\right)^{\mathbf{k}}\right)\right)^{2}}\mathbf{1}_{\mathbf{k}}\mathbf{1}_{\mathbf{k}}\mathbf{1}_{\mathbf{k}}\mathbf{1}_{\mathbf{k}}\mathbf{1}_{\mathbf{k}}\mathbf{1}_{\mathbf{k}}\mathbf{1}_{\mathbf{k}}\mathbf{1}_{\mathbf{k}}\mathbf{1}_{\mathbf{k}}\mathbf{1}_{\$ 

and the state of the state. Service State

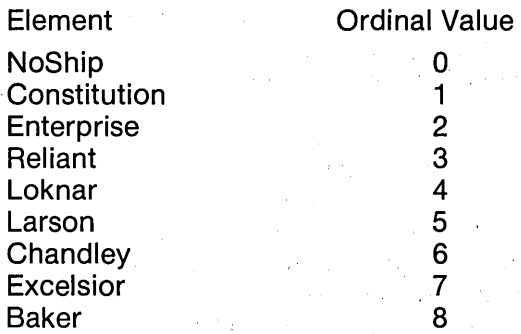

Pascal provides some functions to help you use this ordered relationship. Given a variable or constant value of some DST, you can find (1) the element that comes before it (its predecessor), (2) the element that comes after it (its successor), and (3) its numeric (ordinal) value. The first function is called **Pred;** the second, Succ; and the third, Ord. For example, let's say that you've set **ShipClass:** = Reliant. These functions will now yield the following results:

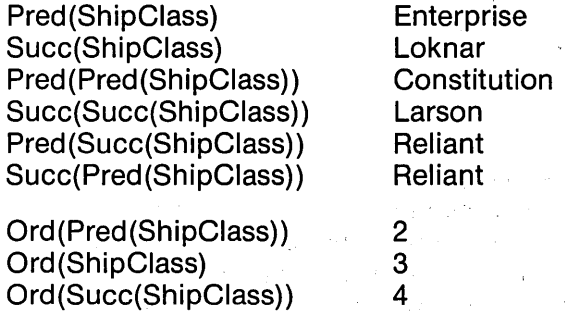

Note that for all scalar types except Integer, Ord returns a value greater than or equal to 0, since all scalar types except integer start with an ordinal value of 0. For values of type Integer, Ord returns the actual integer value, which can fall anywhere in the range -32768 through 32767. Of course, using the Ord function on any Integer (or Byte) expression is a waste of time anyway, so the issue is not a critical one.

Here's another example. You've seen that you can use DSTs in **for** statements, but, if you wanted to, you could build your own loops:

```
ShipClass := NoShip; 
repeat 
  ShipClass:= Succ(ShipClass);
```

```
untU ShipClass = Baker;
```
 $\ddot{\cdot}$ 

This loop would execute once for each element from Enterprise to Baker. If you wanted to go in reverse order, you could write

```
ShipClass := Baker;
whUe ShipClass > NoShip do begin
```

```
ShipClass:= Pred(ShipClass) 
end;
```
which would start at Baker and go downwards to Enterprise. Of course, you could achieve the same effect with

**for** ShipClass := Baker **downto** Enterprise **do begin** 

end;

There is a subtle point to notice in your definition of the DST ShipType. Even though you are dealing with eight types of ships, you've defined nine elements; the extra one is your first element, **NoShip.** When you define a DST, you should consider putting in the local equivalent of 0; that is, some element that essentially means "none of the above". There are two good reasons for this. First, you will find yourself in situations where you really are dealing with none of your regular values. For example, you might have a list of ships with which you are attacking:

### **var**

Ship : **array** [1..10] of ShipType;

(If you're not familiar with what an array is, don't worry-you'll run into them later. Once you know what they are, come back and look at this again, and it'll all make a lot more sense.)Suppose that Ship[5] := Reliant, but that during the course of the game, that ship gets destroyed. How do you keep track of that information within the program? You have to come up with some means of remembering that Ship[5] is gone. If you've included NoShip in your definition of Ship Type, then you can just set Ship[5] := NoShip, and presto! it disappears. This leads to the following loop, which will ignore all destroyed ships (assume Indx is oftype Integer):

### **for** Indx:= **1 to** 10 do

if Sbip[Indx] <> NoShip **then begin** 

**end;** 

The code in the center of the loop will be executed for each existing ship; all others will be ignored.

The second subtle reason of a "none of the above" element was demonstrated earlier, when you created your own loops with **while and repeat** statements. In both cases, you either started or ended with ShipClass equal to NoShip; in other words, NoShip acted as a "doorstop" of sorts. Without it, you would have had a much harder time setting up the loops without going out of range, either with Succ(ShipClass), where ShipClass = Baker, or Pred (ShipC/ass), where ShipC/ass = Constitution. The result is either a range error (if range checking is turned on) or an undefined value for ShipClass (if range checking is turned off). Either case can cause problems.

There are times when you don't need (or want) a "none of the above" element. Take, for example, your DST Months. If you confine your loops to **for** statements, then you don't need to define a NoMonth element. On the other hand, it could still be useful for two reasons. First, it would allow you to have a true "undefined" date, rather than just some default date (1/Jan/OO) that was understood to be undefined. Second, it would force the ordinal values of the elements to match the conventional values used; Ord(April) would equal 4 instead of 3. The lesson, then, is think carefully about how you define your DSTs.

TURBO Pascal gives you an additional feature for working with declared scalar types, one not found in Standard Pascal. You can convert any scalar type to any other scalar type with the same numeric (ordinal) value. For example, you know that Ord(Reliant) give you the Integer value 3; by the same token, ShipType(3) returns the Ship Type value Reliant. Likewise, Boolean(NoShip) returns False, and ShipType(False) returns NoShip, since Ord(NoShip) = Ord(False).

There are two things that you would probably like to do with DSTs, but which you can't: directly read and write them. For example, the statement

WriteLn('Ship Class: ',ShipClass);

will produce an error when you compile it. The same is true for a statement such as

ReadLn(ShipClass);

There are, however, some ways around this limitation. If you are interested in writing out elements of a DST, you will need to create an array (list) of strings (yes, we'll talk more about both strings and arrays later). You could do the following:

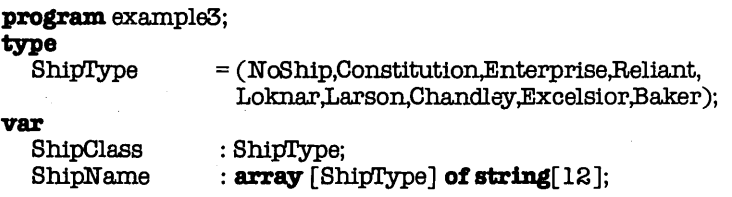

# begin ShipName[NoShip] := 'No ship': ShipNarne[Constitution]:= 'Constitution'j ShipNarne[Enterprise] .= 'Enterprise'j {etc.} ShipName[Baker] := 'Baker'; WriteLn('Ship Class: 'ShipName[ShipClass]);

### end

Now you can write out the "value" of ShipClass by printing the appropriate string in ShipName. Similar arrays can be set up for each DST that you want to be able to write out. If you have several lists like this, you may want to store the strings out in a text file (and you'll read about those later on, as well) and then read them in at the start of the program. In that case, your code might look like this:

var

ShipClass :ShipTypej ShipName: array [ShipType] of string[12]; InFile :Text:

### begin

```
Assign(InFile,'SHIPNAME.DAT');
Reset(InFile);
for ShipClass := NoShip to Baker do 
 ReadLn(InFile,ShipName[ShipClass]);
Close(InFile);
```
### end.

This assumes that you have a text file SHIPNAME.DAT out on the disk with the contents:

No ship **Constitution** Enterprise  $($  and so on... $)$  Using a separate data file has two advantages. First, it reduces the size of the source and executable files, often by quite a bit if you have long arrays to ilitialize. Second, it allows you to change the string associated with each element without having to recompile the program.

You have several options for reading in DST values. The first is to make use of the array you've set up for writing the DST value out (if, indeed, you have set up such an array). You prompt the user for a string and search though the array until you've found it:

### **var**

```
TempStr: string[12];Found : Boolean; 
{ and the rest of the declarations }
```
### **begin**

```
Write('Enter Ship Class:'); ReadLn(TempStr); 
Found:= False; ShipClass:= Baker; 
while not found and (ShipClass > NoShip) do
 ifShipName[ShipClass] = TempStr 
   then Found := True 
   else ShipClass := Pred(ShipClass);
```
### end.

Here, you start at the end of the array and work backward to (but not including) NoShip. When you find the matching string, Found gets set to True, and you fall out ofthe loop with ShipC/ass set to the correct value. If ShipClass gets to NoShip, then you fall out of the loop with  $Found = False$  and must take appropriate action. You could, for example, put this code with the loop

### **repeat**

### until Found:

which would force the user to keep entering the string until one matched.

This is a nice, straightforward method, and one that meshes nicely with your output routine. The only real problem is one of matching cases (as in "UPPER" and "Iower"). Forexample, ifthe user enters 'RELIANT', but ShipName[Reliant] = 'Reliant', then the two aren't going to match, and Found will remain False. So, you'll need to put some code in right after" ReadLn(TempStr );" to convert TempStr's case to match that of the strings in ShipName. In your example, you would need to convert TempStr[1] to upper case and the rest of TempStr to lower case.

If you don't want to go to all that trouble-and especially if you don't want or need ShipName for output-then there are other ways of reading in values and converting them to DSTs. You could, for example, take advantage of the retyping functions in TURBO Pascal by having the user enter the ordinal value of the element desired, then converting it to the appropriate element:

### var

Indx :Integer: ShipClass :ShipType;

### **begin**

WriteLn('Ship Classes:'); **for** ShipClass := NoShip to Baker do WriteLn(ShipName[ShipClass],': ',Ord(ShipClass)); **repeat**  Write('Entervalue: '); ReadLn(Indx)  $\text{until}(\text{Ord}(\text{NoShip}) \leq \text{Indx}) \text{and} (\text{Indx} \leq \text{Ord}(\text{Baker}));$ ShipClass:= ShipType(Indx);

### end.

This example assumes that you did set up ShipName but decided to use numeric (rather than string) input. It first writes out the names of the different ship classes, along with their ordinal values. It then goes into **a repeat** loop which won't let the user out until a correct value is entered. Finally, it converts that value to the appropriate ShipType element and assigns it to ShipClass.

There are other methods, such as prompting for a single character, then using **a case** statement to convert from the character to the DST element, but we'll leave those for now. The upshot is this: declared scalar types can tremendously aid program development, documentation, and maintenance, especially if you think carefully in how they are declared and used.

## **12.1 SUBRANGES**

Besides creating brand-new scalar types, you can also define subranges of existing (or newly-declared) scalar types. TURBO Pascal already defines one such subrange: the type Byte, which is a subrange of Integer. To declare a named subrange, you simply use the form:

### **type**

SubRange= FirstVal..LastVal;

where FirstVal and LastVal are values of a scalar type such that FirstVal is less than Lastval. The data type SubRange can now legally have any value from FirstVal through LastVal. Subranges can also be directly declared, that is, a given variable can be directly declared as having a subrange value, as opposed to having to first declare the subrange. Here are some examples of subranges (with some accompanying declarations):

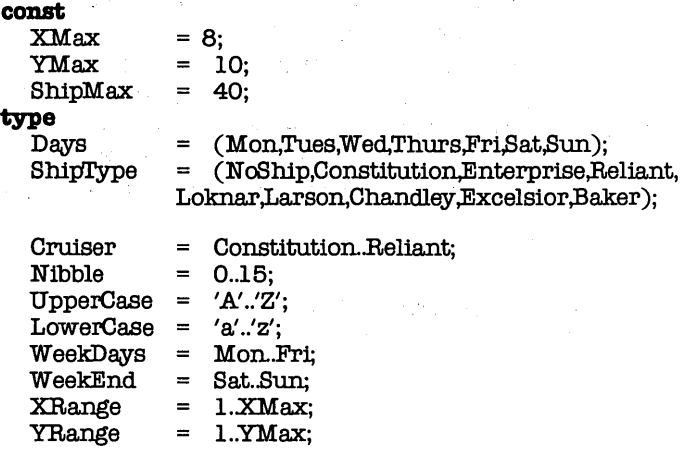

### Part 2

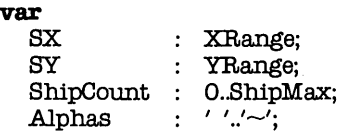

Subranges are often used as index ranges for arrays, as data types for both arrays and records, and as part of the declaration of a constant set. In all these functions, they serve to limit the amount of RAM used and to set boundaries as to what values can be used.

## 12.2 **DIRECT DECLARATIONS**

The example above showed that you can declare subranges directly; in other words, you can write

**var**<br>ShipCount :O..ShipMax;

rather than

**type**<br>ShipRange  $=0$ .. ShipMax; var :ShipRange;

Being able to directly declare subranges like that saves you from having to come up with names for every subrange that you want to use. What you may not realize is that you can do the same for declared scalar types, and, indeed, for any data type (array, string, record, set, pointer, file). However, there are a few restrictions on doing this. First, all of the variables of that data type have to be declared at the same time and in the same place. You can't write

var

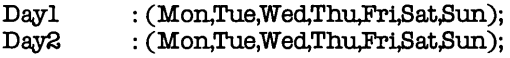

You'll get an error when the compiler hits the second declaration, since the second set of days uses the same identifiers as the first set. Instead, you would have to write

**var**  : (Mon,Tue,Wed,Thu,Fri,Sat,Sun);

Second, you won't be able to pass any such variables as parameters to a subroutine or procedure, since you won't have a data type as which to declare the formal parameter. (There is a limited exception to this-untyped **var** parameters-but that's a special case.) Finally (and this is specific to DSTs) you won't be able to do any retyping, since there isn't a DST identifier to use.

Well, this is the end of the chapter on scalars. If you take a look at the program diskette supplied with TURBO Pascal Tutor, you will find a program called SCALARS.PAS. You should study this source code and make sure you understand how it works. Then compile it (by using yourTURBO Pascal diskette, of course) and see how it runs.

# **13. ARRAYS**

In previous sections, you've learned about the five predefined data types-Integer, Byte, Real, Boolean, and Char-as well as declared scalar types (DSTs). A variable of one of these types can hold only one value at a time. For example, if you define:

var Index : Integer;

then Index has only one specific value at any moment. However, there are situations where you'd like to have a list of values, such as a list of numbers or characters. That's where **arrays** come in.

We've talked some about the "Trek" game, so that will be the example here. Let's suppose that the game area is an 8 by 10 grid. Each square in the grid is called a sector. Each sector contains (1) 0 or more stars,  $(2)$  0 or more enemy ships, and  $(3)$  possibly one starbase. Now, with what you've learned in previous chapters, how would you represent the grid?

Tough, huh? Now you see why we need arrays. Simply put, an array is a collection of variables of identical type, each one of which may be referenced by a unique index value. For example:

var

 $: \textbf{array}[1..10]$  of Integer;

The array List is a collection of 10 integer variables, namely, List(1], List[2], List[3], List[4], List[5], List[6], List[7], List[B], List[9], and List[10]. You can use any of those 10 variables anywhere you could use any integer variable. Furthermore, the index value doesn't have to be a literal value ('1' through '10'); it can be any expression that resolves to an integer in the range 1 .. 10. For example, the statement

for  $Index := 1$  to  $10$  do  $List[Index] := 0;$ 

would set each of those ten variables to O.

An array definition takes the form

array[index range] of data type;

The *index range* can be an implicit or explicit subrange of any scalar data type (integer, char, boolean, DST), subject, of course, to certain limits. For example, it is extremely unlikely that you would want to define

### var

BigArray : array[Integer] of Char;

since that would allocate space for some 65,000+ characters; the implied subrange being -32,768...32767 for TURBO Pascal. Implicit subranges are usually used with DSTs; for example:

### type

Days = (Sun,Mon,Tues,Wed,Thur,Fri,Sat);

### var

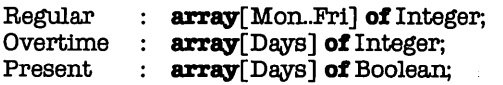

The array Regular has an explicit index range (Mon..Fri), while the arrays Overtime and Present have an implicit index range (Sun...Sat).

The data type of any array can be almost any data type- Integer, Boolean, Char, Real, DST, arrays, records, sets, pointers, strings, oreven files. In fact, arrays with multiple index ranges (known as multi-dimensional arrays) are just arrays of arrays (of arrays...). For example, you might define your game information as follows:

### var

Stars,Ships,Base: array[1.8] of array[1.10] of Integer;

To reference the elements of such an array, you can write statements like these:

 $Stars[3][2] := 0;$ 

```
if Base[X][Y] = 0then WriteLn('No starbase present')
  else RefuelShip;
```

```
Danger := 5 * Ships[X][Y];
```
In writing this, you are selecting an array, then a particular element of that array; for example, Ships[X][Y] refers to the Yth element of the Xth array. Both notations can get a little tiring, especially for arrays with three or more index ranges, so Pascal allows the following shorthand:

### var

Stars,Ships,Base : array[1..8,1..10] of Integer;

 $Stars[3,2] := 0$ :

```
if Base[X,Y] = 0then WriteLn('No starbase present')
  else RefuelShip;
```

```
Danger := 5 * Ships[<b>X,Y</b>];
```
This makes for simpler code, but it can hide the fact that you are working with arrays of arrays. Consider another solution for your game using a 3-dimensional array:

### type

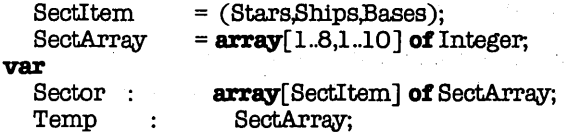

Now, you could refer to the number of stars in Sector 3-2 as Sector[Stars, 3, 2], Sector[Stars][3, 2], or Sector[Stars][3][2]. What you might not realize is that you could also do the following:

```
Temp:= Sector[Stars];
```
This single statement copies all of the values Sector[Stars, 1, 1] through Sector[Stars, 8, 10] into the locations Temp[1, 1] through Temp[B, 10]. Why? Because both Sector[Stars] and Temp are defined as being of type SectArray, and TURBO Pascal will allow direct assignment of identical array types. In fact, any operation you could do on Temp, you could also do on Sector[Stars], Sector[Ships], and Sector[Bases]. The key to making this work is to define an array type—such as SectArray—and then using that in all the appropriate declarations.  $\gamma = 10^6 \mu m$ 

This approach has some real advantages, but other considerations are needed. For example, each and every location in Sector is an integer, 16 bits' worth of information vielding over 65,000 values. But you don't really need all that space in each location. You only need one bit (yes or no) for base information, and only a few bits more each for ships and stars. So, if you're concerned about space, this might be a better solution to the problem:

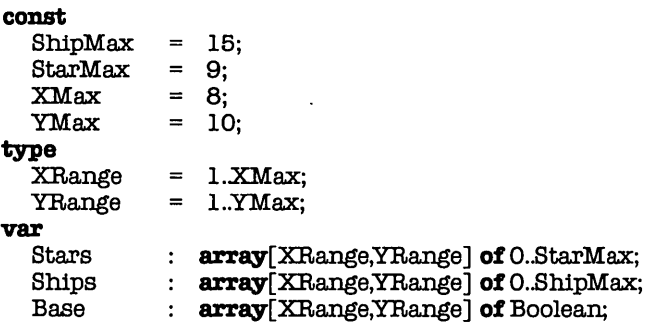

This approach has two advantages. First, it prevents you from getting an "illegal" value forthe numbers of stars, ships, or bases in a given sector. If Ships[3.2] is ever less than 0 or greater than ShipMax, you'll get a range error, which will tell you that something has gone wrong somewhere. Second, it will reduce the amount of memory required for your arrays. The array Sector requires 480 bytes of memory (RAM), while the arraysStars, Ships, and Base require a total of just 240 bytes -only half the amount. The difference may not seem like much, but if you have lots of arrays-or if your arrays are large-the savings can be significant.

Another (less preferred) way of indexing is to use the  $\{R+}\}$ compiler option to flag "out of range" indexing errors. The drawback to this method is that it uses more space and slows down compilation.

Yet another solution would be to define an array of records; however, that will have to wait until you reach the appropriate section in this tutorial.

# **13.1 PACKED ARRAYS**

The discussion on storage space brings up another issue. Standard Pascal defines defines two kinds of arrays:regular arrays and packed arrays. It also provides two procedures, Pack and Unpack, to convert between the two types. TURBO Pascal doesn't distinguish between the two, though it allows (and ignores) the keyword Packed. Instead, TURBO Pascal automatically attempts to pack all arrays, that is, store them in the smallest possible space. The lowest space used is one byte per element; for example, the array Base sets aside one byte for each location, even though it technically needs only one bit. Why the extra space? It allows any element of an array to be passed as a . **var** parameter to a procedure or function. Other Pascal implementations don't allow elements of packed arrays to be used in that manner. One more point: since they aren't needed, the procedures Pack and Unpack aren't defined.

# **13.2 ARRAY INITIALIZATION**

Often you will want to initialize an array, setting all of its elements equal to a single value. For example, suppose that you wanted to set all of the elements in Base to Fa/se, so that you could later set just the ones desired to True. One way of doing this would be:

```
for X := 1 to XMax do
  for Y := 1 to YMax do
   Base[XX] := False:
```
Of course, this takes a while to do and uses up a bit of space for code and variables. On the other hand, you could make use of two built-in TURBO Pascal procedures. The first is FillChar, which takes the format

```
FllChar(Dest,Length,Data);
```
where *Dest* is the variable (of any sort) to be filled, *Length* is the number of bytes to initialize, and Data is the value to which to set each byte (and can be expressed either as a character or as a byte value). You know what you want to fill-Base-and you know what you want to fill it with-0, which is Ord(False), that is, the numeric equivalent of False. Now you just need the length in bytes . . . which brings you to the next procedure: SizeOf. SizeOf can take as its argument any variable or the name of any data type.lt returns the size of that variable (or of a variable of that type) in bytes. So, to initialize Base, you could write:

```
FillChar(BaseSizeOf(Base),0);
```
This statement will set all bits and bytes in  $Base =$  to 0. The combination of FillChar and SizeOf is a hard one to beat, especially for array initialization.

## **13.3 ORDER OF ELEMENTS**

The elements of an array are stored in a specific order. The order is different for CP/M-80 systems than for all other version of TURBO Pascal. The following description applies to all versions of TURBO Pascal except CP/M-80:

If the array is one-dimensional—that is, if it has only one indexthen the elements are stored in ascending order. For example, the array List (defined as array [0 .. 9] **of** Integer) stores its elements in the order List[0], List[1], List[2], and so on... basically what you would expect. But what about multi-dimensional arrays? The array Stars is defined as

### var

Stars : **array** [XRange, YRange] of O.. StarMax;

where  $SRange = 1...8$ . So, the question is, are the elements in Stars stored as Stars [1,1], Stars [2,1], Stars [3,1], etc., or are they stored as Stars[1,1], Stars[1,2], Stars[1,3], and so on? Pascal itself gives you the answer to that question. Remember that your definition above is just shorthand for

**array** [XRange] of array [YRange] of 0. Starmax;

In other words, Stars' first index doesn't select an element, it selects an **array**[YRange] of 0.. Starmax. The second index selects an element within that array, and those elements are stored sequentially, just as in List. So Stars[1,1] says to pick the first element of the first array; Stars[1,2], the second element of the first array; and so on. So the elements in Stars are stored in the order

Stars[1,1] Stars<sup>[1,2]</sup> Stars[1,3] Stars<sup>[1,4]</sup> Stars[1,5] Stars[1,6] Stars[1,7] Stars[1,8]  $Stars[1, 9]$  $Stars [1.10]$ Stars[2, 1]  $Stars[2,2]$ Stars[8,9]  $Stars<sub>[8.10]</sub>$ 

All you need to do is remember that the index furthest to the right-the last index-changes the fastest. If you have the array

**var**<br>BigOne  $\mathbf{array}$  [0..3,0..4,0..5,0..2] of Byte;

then you can quickly work out that the elements are stored as

BigOne[ 0,0,0,0]  $BigOne[0,0,0,1]$ BigOne[O,O,O,2] BigOne[O,O,l,OJ BigOne[ 3,4,6,1 ] BigOne[ 3,4,6,2]

 $\alpha = 1/\sqrt{1-\sqrt{1-\lambda^2}}$ 

The above description generally applies to CP/M-80 systems, with the following important difference:

The elements of the array are stored in *descending* rather than ascending order. When you address the array, the first element is located just as in other versions; however, additional elements will be found in descending memory locations rather than in ascending memory locations

# **14. STRINGS**

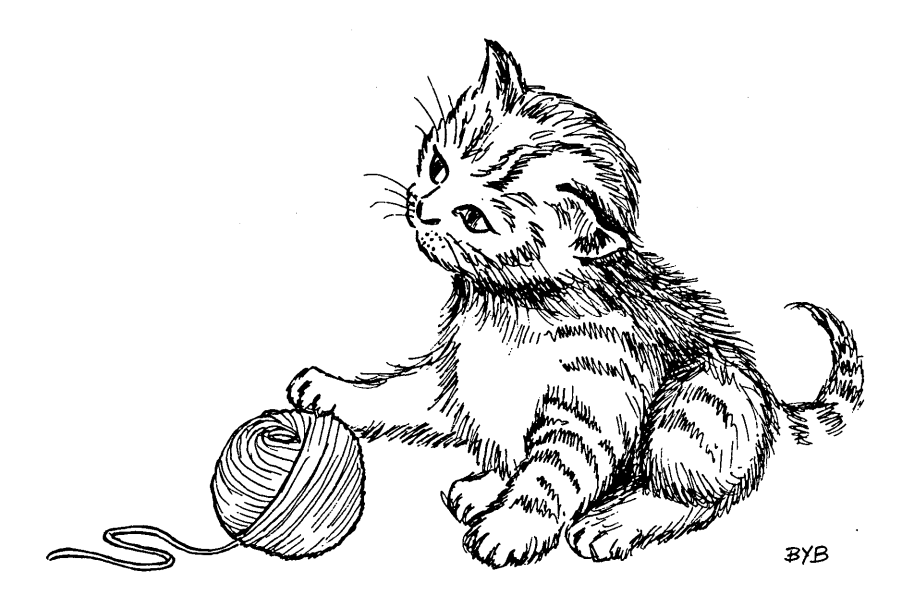

*-String-*

When Niklaus Wirth designed Pascal, he did so in a punchedcard/mag tape/mainframe environment, where fixed-length data were the rule. At least, that's probably the reason he was satisfied to store a character string as a array[1 .. n] **of** Char. At any rate, Standard Pascal does not (currently) have a predefined data type for strings. String constants such as

### **cODSt**

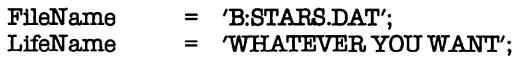

are considered to be array[1 .. n] **of** Char, where n equals the number of characters in the string.

The early mainframe (that is, very large) computers were batchoriented systems. "Jobs" were "submitted" using large decks of punched cards or reels of magnetic tapes, and the results came

out on a high-speed line printer. But the arrival of interactive operating systems ("timesharing") and the CRT terminal started a new approach to computer use. When the minicomputer showed up, so did the first code designed to interactively manipulate text: word processing programs. The explosive growth of the microcomputer market over the last 10 years has been matched by an equal growth in word processors and the number of people using them. For all its reputation as a numbercrunching machine, the computer is used most often to move words, not values.

The basic concept behind text manipulation is that of a string. A string is simply a sequential list of characters of some length. For our purposes, the characters belong to the ASCII character set (the back of the TURBO Pascal Reference Manual gives you the list). The string can contain letters, digits, and punctuation. It can even have non-printing (control) or special characters. You can pick out parts of the string, add to it, take away from it, combine it with other strings, print it out, read it in-in short, you can manipulate it.

TURBO Pascal allows you to declare a variable to be of type string, followed by a length specification. Forexample, you could define the following:

var

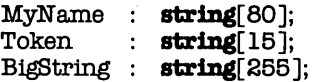

Note that you must specify a length for each variable. This defines the maximum number of characters that each string can hold. The variable MyName could hold up to 80 characters. Token could only hold up to 15 characters, so that the statement

Token:= 'this is too long a string for token'j

would only store the first 15 characters ('this is too Ion') into Token. The last variable, BigString, represents the maximum length possible for a string-255 characters.

The data type string[n] can be thought of as an array[0..n] of Char. For example, you can reference individual characters in Token using the notation Token[1], Token[2], and so on. The first location, Token[O], contains the current length of Token. If you execute the statement

Token:= 'this string';

then Token[O] contains the value 11, since there are 11 characters in'this string'. However, you could not do something like this:

```
program Example; 
var 
  Token : string[15];
```
Len : Integer;

```
begin 
  Token: = 'this string';
```
 $Len:=\text{Token}[0];$ 

```
WriteLn('The length of token is '.Len)
```
**end.** 

Why not? Because Token[0] is of type Char, and you can't assign a character to an integer. You could, however, substitute the statement

 $Len:= Ord(Token[0]);$ 

which would return the ordinal (numeric) value of Token[0], which happens to be 11.

Using the array notation, you can play with any individual character of a string. As mentioned above, each element of a string is a variable of type Char, and you can treat it as such. For example, you might want a procedure to convert all letters in a string to uppercase ('A'..'Z'):

```
\boldsymbol{p} procedure LowToUp(\boldsymbol{v}ar Str : string[255]);
```

```
{
```
ł

```
purpose converts characters in Str to upper case<br>last update 27 Oct 85
    last update
var 
                  : Integer;
begin 
  Len: = Length(Str): { more on this later }
  for Indx := 1 to Len do
    Str[Indx] := UpCase(Str[Indx]) {built-in TURBO func}
```

```
end; { of proc LowToUp }
```
A caveat (warning) is in order. You should avoid trying to mess with any elements beyond the current length of the string. TURBO Pascal won't give you any sort of error, but you need to be aware that you've just changed a portion of the string that won't print out unless you change the length as well. (Note that if you use the {\$R+} compiler directive, and error message will display.)

You've already seen that you can assign string constants to string variables (Token := 'this string'). You can also read and write strings through textfiles (which will be discussed in a later section). Most notably, you can read and write strings through the predefined textfiles, Input and Output. For example, this program allows you to type in a line (up to 80 characters!) and then writes it back out to the screen. It continues to do this until you type, "1 quit!":

```
program Echo; 
var \text{Line} : string[80];
begin 
  WriteLn('Entering echo mode-type"I quit!" to exit'); 
  repeat 
    ReadLn(Line ); 
   WriteLn(Line) 
  until Line = 'I quit!'end. { of program Echo}
```
Now, let's make the following modifications to your program (don't worry about the file stuff; yes, you'll learn about that later, too):

```
program MicroWord; 
var 
  Line : string[80];<br>OutFile : Text:
              : Text;
begin 
  Write('Enter file name: '); ReadLn(Line); 
  Assign( OutFile,Line); Rewrite( OutFile); 
  WriteLn('Entering insert mode-type"I quit!" to exit');
  repeat 
    ReadLn(Line ); 
    if \text{Line} \lt\gt T quit!
      then WriteLn(OutFile,Line) 
  until Line = 'I quit';
  Flush( OutFile); Close( OutFile) 
end. { of program MicroWord}
```
Voila! You've just written a word processor. However complex or sophisticated they may seem, all word processing programs eventually boil down to the program above. Start with this program, add modifications, and eventually you'll have your own text editor.

# **14.1 STRING COMPARISONS**

Just like numbers, strings can be compared to each other. In the program MicroWord, you checked to see whether the string variable Line was equal to the string constant 'I quit!'. The comparison is simple. First, the lengths of the two strings are compared. If they're different, then the strings are not equal. If they're the same, then the characters in the two strings are compared, starting with the first one and continuing until (1) two characters are different or (2) all characters have been compared. In case (1), the strings are not equal; in case (2), they are. You could even write a function to show this comparison:

```
fanction StrEqual(Strl,8tr2: BigStr): Boolean; 
{ 
   purpose show how strings are compared for equality 
                Note well:this function is *not* necessary, 
                since "Strl = Str2" will perform the same 
                comparison. 
ł
var 
  Len.Indx : Integer;
  Flag : Boolean:
begin 
  StrEqual:= False; 
  Len:= Length(Strl); 
  if Len = Length(Str2) then begin 
   Index := 1:
   Flag := True;while Flag AND (Indx <= Len) do 
     if Str1[Indx] = Str2[Indx]then Index := Indx + 1else Flag := False; 
   StrEqual := Flagend
```

```
end; \{ of func StrEqual \}
```
Once again, please understand that you do *not* need this function. This just shows how the Boolean expression  $Str1 = Str2$ comes up with a value of True or Fa/se.

Similar comparisons occur when you want to see if one string is "greater than" or "less than" another. For example, let's suppose you're sorting a list of names into alphabetical order. At some point, you'll compare two strings to find which comes before (is less than) the other. The statement

 $if Str1 > Str2 then ...$ 

will take some action if and only if Str2 comes before Str1. The comparison algorithm can be described as follows:

- 1. Point to the first character of each string
- 2. Compare the two characters
- 3. If they are not the same, go to 8.

Part 2

- 
- 4. Get the next two characters
- 5. If they're both there, go to 2.'
- 6. If only one string has characters left, then it is greater than the other
- 7. Otherwise, neither string has characters left, so neither is greater than the other (they're identical!). Stop
- 8. One character has a greater ASCII value than the other. The string that character came from is greater than the other string. Stop

To summarize, you have three cases. First, both strings are the same length and have the same contents. In that case, they're equal. Second, both strings have the same contents up to the end of one string; the other string has additional characters beyond that point. In that case, the shorter string is less than the longer one. In the last case, the strings cease to match at some point (it may even be the first character). In that case, the string whose unmatched character has the lower numeric (ordinal) value is less than the other string.

# **14.2 STRING FUNCTIONS AND PROCEDURES**

Another useful aspect the TURBO Pascal string definition is that it includes more that just the data type string. It also defines a set of functions and procedures which work on strings. The table at the end of this chapter lists all of them, but we'll go over each one at a time (and not necessarily in the order given).

The most commonly-used function is probably Length(St), which was used in a few of the examples above. It's really just another way of writing Ord(St[O]); that is, it returns the current length of St. This is not to be confused with the maximum possible length of St. For example, the program

```
program LengthTest;
```
**type**   $=$  string[15];

**var** 

Test : SmallStr:

**procedure** ShowLength(St: SmallStr); **begin** 

 $Writelm('length of < 'St.'$  is 'Length(St)) end; { of proc ShowLength }

### **begin**

```
Test: = 'hello, there';
  ShowLength(Test ); 
  Test := 'hi':ShowLength(Test); 
  Test := ";{ null string } 
  ShowLength(Test) 
end. { of program LengthTest }
```
will produce the output

```
length of \lehello, there> is 12
length of \langlehi> is 2
length of \lt > is 0
```
The next most commonly-used function is probably Concat. You can use it to patch several strings together. It's handy for inserting string variables in the middle of fixed messages. For example, this program

```
program. Concatenation; 
var 
  Name,Message: string[30];
begin 
  Write('Please enter your name:'); 
  ReadLn(Name ); 
  Message := Concat('Hello, 'Name, 'how are you?');WriteLn(Message) 
end. { of program Concatenation}
```
produces this output:

Please enter your name: Deirdre Hello, Deirdre, how are you?

Besides the explicit function Concat, TURBO Pascal also lets you piece together strings using the plus sign (+). For example, you could change the third statement in your program above to read

```
Message := 'Hello, ' + Name + ', how are you?';
```
This has exactly the same effect as the Concat function, and you may find it easier to use.

There are two things you have to be aware of when concatenating strings. First, as mentioned above, if the resulting string is longer than the variable can hold, the extra characters will be thrown away. More importantly, if the resulting string is longer than 255 characters, you'll get a run-time error, and your program will come to a screeching halt (unless you have used the {} compiler option, in which case you would have gotten an error during compilation).

Right up there with Concat is the function Copy, which allows you to pull out part of a string (called a substring). It takes as parameters the string itself and the substring's location and length. The code

Name := 'Deirdre Ann Webster';  $Midde := Copy(Name, 9, 3);$ WriteLn( 'Your middle name is ' ,Middle);

would produce the output "Your middle name is Ann".

Of course, the example above depended upon knowing right where 'Ann' started in the string. Suppose you knew what string you were looking for, but didn't know where it started? You could use the function Pos to find it. Given a substring or pattern, and the string in which to search for it, Pos returns the location of the start of the substring. If it can't find the substring, Pos returns o. Your code could now look like this:

```
Name := 'Deirdre Ann Webster'; 
Loc:= Pos('Ann'Name);Middle := \text{Conv}(Name, Loc, 3);WriteLn('Your middle name is' Middle);
```
The Delete procedure lets you remove a section of a string. Like Copy, it requires the string, the starting position, and the number of characters to delete. For example, you could change the code above to read

Name := 'Deirdre Ann Webster';  $Loc := Pos('Ann'.Name);$ Delete(Name,Loc.4); { need to cut out an extra blank } WriteLn('Your name is 'Name);

which would then write out "Your name is Deirdre Webster", having deleted the string 'Ann '.

Combined with Pos and Copy, Delete can be used to parse a string, that is, to pull off a chunk at a time. Let's suppose that you want to write a procedure that will pull the first word off a string. where a "word" is defined as any substring starting with a nonspace character and followed by a **space**. Our procedure might look like this:

```
procedure Parse(var Line,Word : BigStr); 
{ 
     purpose removes first word in \langleline\rangle and returns it in \langle word\rangle.
} 
ccmst 
Space = ' ';<br>var
   Indx,Len : Integer; 
begin 
   while Pos(Space, Line) = 1 do{ remove leading blanks }
    Delete(Line, 1,1);
   Len: = Pos(Space,Line); { look for blank }
   if Len = 0 then begin \{no\ blanks\ left\}Word := Line; { get word}<br>
Line := '' { zero out li{ zero out line }
   eDd. 
   else begin { get word and delete from line} 
    Word:= Copy(Line,1,Len-1); { get all but blank }<br>Delete(Line,1,Len) { delete word plus t
                                           \{ delete word plus blank \}end. 
end; { of proc Parse }
```
The next procedure, Insert, is the reverse of the Copy/Delete operation: it takes one string and stuffs it somewhere inside another. You just specify the string you want to insert, the string into which it's to be inserted, and the location of the the insertion. For example, if you wanted to put Deirdre's middle name back in, you could use the following code:

```
Name:= 'Deirdre Webster'; 
Middle := 'Ann'; 
Insert(Middle,N ame,Pos( 'Webster' ,Name)); 
Insert(' ',Name,Pos('Webster',Name));
WriteLn( 'Your full name is ',Name);
```
Note that you use the Pos function to figure out where to insert 'Ann' and also where to insert a blank (to separate 'Ann' and 'Webster').

Token expansion is one good use for Insert. Suppose you were writing a program to take a form letter and put in the appropriate

names, dates, and so on. Within the form letter, these fileds might be represented by *tokens*; for example, the salutation might look like this:

Dear <title> <last name>:

The program could scan through the form letter, list all the tokens (which all have the form  $\langle ... \rangle$ ), then get the information to replace them (interactively, from a file, etc.). The following procedure, then, might be of use:

```
procedure Replace(var Line: BigStr; Token,Sub : TokBtr); 
{ 
    purpose look for Token in Line and replace with Sub
ł
var 
                  : Integer;
begin 
  repeat 
    Indx:= Pos(Token,Line); 
    if Indx > Q then begin 
      Delete(Line,Indx,Length(Token));
      Insert(Sub,Line,Indx ) 
    end 
  until Index = Qend; { of proc Replace} 
The statements
```

```
Line:= 'And so, \lttitle>\ltlast>, the entire \ltlast> family';
Replace(Line,'<title>','Dr.');
Replace(Line,'<last>','Lewis');
WriteLn(Line );
```
would produce

And so, Dr. Lewis, the entire Lewis family

This should give you a clue on how all that "personalized" junk mail that you receive is generated.

# **14.3 NUMERIC CONVERSIONS**

TURBO Pascal provides two procedures for converting numbers to strings and vice versa. These two procedures work in a fashion similar to Read and Write, which you've had some exposure to and which will be discussed more in a later section. The first procedure, Str, will convert a number into a string, formatting it much as it would for text output. The number can be either Integer or Real, and you can specify the width format just as you can for output. Here are some calls to Str, along with the resulting strings (for our purposes,  $X = 4.281953E3$  and  $I = 14916$ ; S is defined as **string [12]** ):

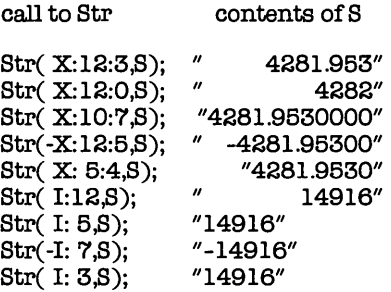

Notice that Str does, indeed, behave like numeric output. The string length is set equal to the field width; if the width is too small (such as  $X:10:7$ ,  $X:5:4$ , or  $I:3$ ), it is increased to fit the number. If the field is wider than is necessary, then the number is right-justified, that is, blanks are put in front of the number to fill out the remaining space. In the case of real numbers, rounding off is done when needed.

The second procedure, Val, converts from a string to a number (again, either Real or Integer). The string itself must contain exactly a number and nothing else; no characters other than digits, except for '+','-','.', and 'E' in the appropriate places. And, of course, the number in the string must be of the same type as the variable to which Val is converting it. Since there are so many chances for error, Val has a third parameter-a result valuewhich tells you whether or not there were any problems. If the result is 0, then there were no problem during the conversion. If the result is greater than 0, then it indicates the character (S[Result]) at which it ran into problems. Here are a few examples:

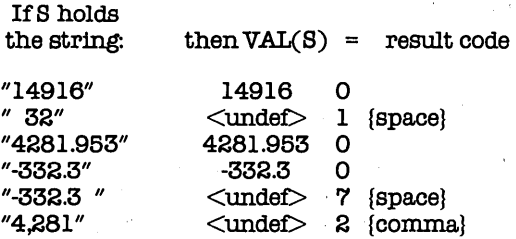

Before doing any heavy-duty numeric conversions, you would be well advised to read the Formatted Output section of Chapter 18, to get a good understanding of the concept of field widths.

A word of caution for those of you using 8-bit (CP/M) systems: do not use Str or Val within a function that is itself called within a Write or WriteLn statement. Strange and undesirable things will happen as a result. Instead, call the function beforehand, assigning its value to some variable, then use that variable in the Write/WriteLn statement. Those of you with 16-bit machines (CP/M-B6, MS-DOS) needn't worry about any of this.

## **14.4 STRINGS AS PARAMETERS**

You've probably noticed in these examples that whenever we pass a string to a procedure or function, we've defined that parameter as something like BigStr or TokStr, rather than string[255] or the like. For example, we used

**procedure** Parse(var Line,Word: BigStr);

instead of

procedure Parse(var Line,Word: string[255]);

In TURBO Pascal, you cannot directly declare a parameter as being a string of some given length. Instead, you must declare a
data type that is equivalent to a string of some length, then use that data type in the parameter declaration, like this:

**program** ParseText; **type**   $=$  string  $[255]$ ;

```
procedure Parse(var Line,Word: BigStr);
```
You have to take one other factor into account. When you call a procedure or function that has string parameters, and those parameters are declared as **var,** that is, they can be changed by the procedure, then the string variables you pass must be declared to have the same length as the parameters. For example, suppose you added a procedure like this to our example above:

```
procedure DoParsing;
```
**var**<br>TLine,TWord  $\mathbf{string}[80]$ : **begin**  Write('Enter line: '); ReadLn(TLine); WriteLn('Parsed line: '); **while** Length(TLine) > 0 **do begin**  Parse(TLine,TWord);  $WriteLn(\text{``\textless\textsf{``TWord,'>'}})$ end **end;** { of proc DoParsing }

If you tried to compile the program with this addition, you would get a type mismatch error when it got to the line Parse (TLine, Tword);. Why? Because TLine and TWord are declared to be of length 80, while Parse is expecting two strings of length 255. This, of course, can cause real problems if you're trying to write some general-purpose routines (such as LowToUp) to handle all different strings. The reason for the error is to prevent you from returning too long a string or indexing into "random" memory (that is, beyond the end of the string). You can, however, disable this error checking by putting a compiler option at the start of

and the company of the company of the company of the company of the

London Company

your program (more about these later in the book). All you have to do is to place the following comment somewhere before the call to Parse; you could, in fact, put it at the top of your file, like this:

#### {\$V-} **program** ParseText;

TURBO Pascal will then no longer check to see if the string lengths match. Like most "disable" options, you should use this with caution; if you aren't careful with passing different length strings (that is, strings with different defined maximum lengths) to the same procedure, you could get some bizarre errors. One method would be to disable the checking for each specific call, such as

 ${\$V -}$  { turn off string checking } Parse(TLine,Tword);  ${\$V+}\$  { turn on string checking}

That way, you will be turning it off for only those places where you actually do not need it.

## **14.5 STRINGS, CHARACTERS, AND ARRAYS**

TURBO Pascal makes it easy to mix references to strings, characters, and arrays. You can use strings and characters interchangeably; in other words, you can use a string almost anywhere you use a character, and vice versa. There are, however, a few exceptions. First, you can not use a character as a parameter to a procedure or function where **a var** parameter of some string type is expected. For example, if you have a variable Ch of type Char, you couldn't write

UpToLow( Ch);

since Up To Low wants to pass a string back. The  $\{\$V-\}\$ option won't even work (and it's probably just as well). Second, if you assign a string to a character, the string must have a length of exactly 1; a longer or smaller (null) string will result in a run-time error.

In a similar fashion, you can use variables that are declared as **array of** Char as strings, again with a few restrictions. You can't assign string variables to arrays, nor use arrays as **var** string parameters. You can assign string constants to arrays if the constant is exactly the same length as the array.

Here is a program which demonstrates many of the ways in which you can mix strings, characters, and arrays of characters. Try to predict ahead of time what your output will look like; then key it in and run it, and see how close you were.

**program** Test; **type**  BigStr var  $=$  string  $[255]$ ;  $:$  string[40]; Char; Value,Code : Integer; Stl,8t2 Chl,Cb2 Arl,Ar2  $\therefore$  **array**  $[0.9]$  of Char;

**procedure** PutLen(St: BigStr); **begin** 

WriteLnCSt,': ',Length(St)) **end;** { of proc PutLen }

```
{ main body of program Test} 
begin 
  Ch1 := 'A'; Ch2 := 'Z';Stl := 'The alphabet goes from' + Chl + ' to ' + Ch2;
  Ar1 := '0123466789'; 
  PutLen(Arl);
  St2 := 'j';Chi := St2;Ch2 := '1';PutLen(Stl ); 
  PutLen(St2); 
  WriteLn('Ch1 in St2: ' ,Pos(Ch1,8t2)); 
  WriteLn('Ch2 inAr1: ' ,Pos(Ch2,Ar1)); 
  Val(Ch2,Value,Code); 
  WriteLn(Ch2,' ',Value,' ',Code); 
  St1 := Ch2;
  Ar2:= '0000000012'; 
  Val(Ar2,Value,Code ); 
  WriteLn(Ar2,' ',Value,' ',Code);
  St2 := Ar1;PutLen(St2)
end. { of program Test}
```
Now, here is the table I promised you earlier in the chapter. This sort of brings all of the string procedures and functions together into one location, so you can easily compare what they do.

## **STRING PROCEDURES AND FUNCTIONS**

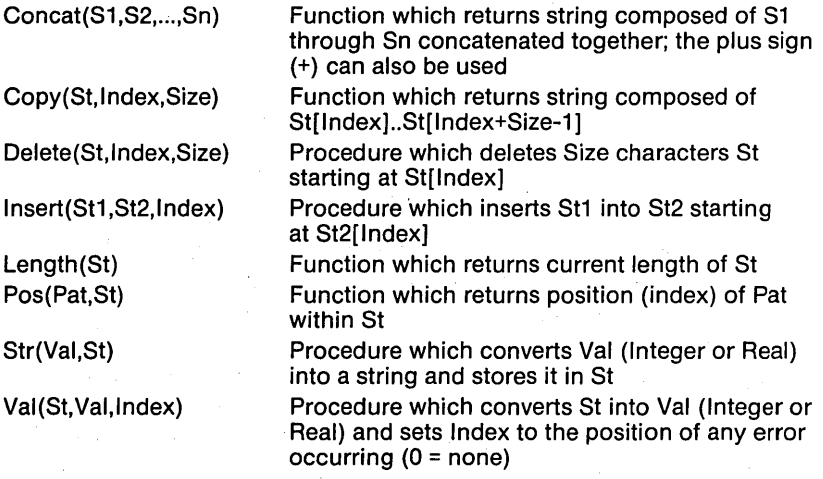

**15. RECORDS** 

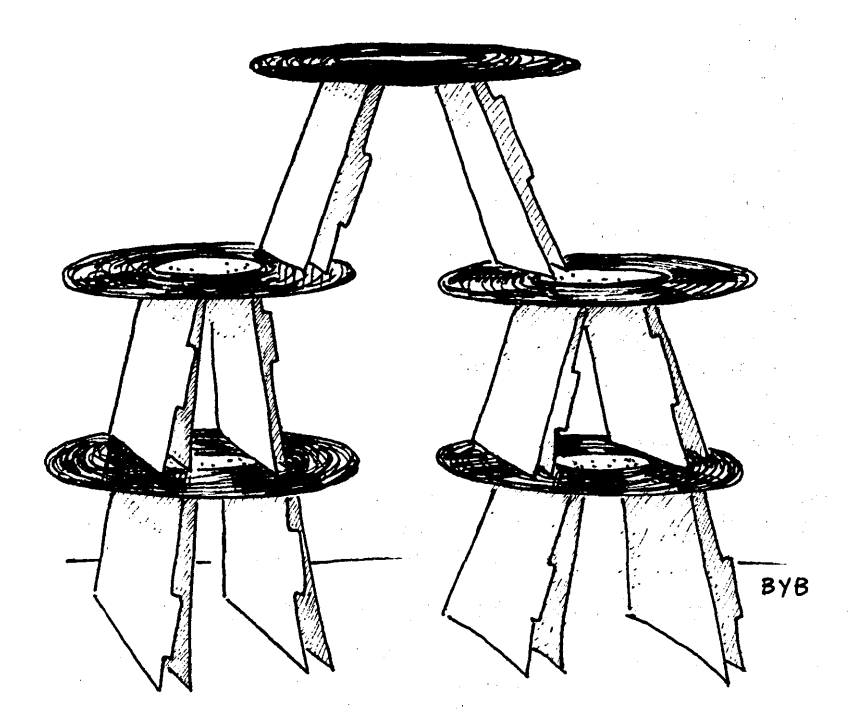

## -Records and Files-

You've learned about arrays, which allow you to create collections of objects of the same type, indexed by some sort of value. But what if you want a collection of objects of *different types*? You could declare an array for each data type, but that could get tedious and complicated. Pascal offers another solution:records.

The record data structure is massively useful, if handled correctly. It allows you to glue together a lot of different data types into a single structure. The basic definition of a record is:

#### **record**

<Ident1> : <DataType1>; : <DataType2>;

#### **end;**

A record consists of a number of fields (/dent1, Ident2, and so on). Each identifier can be of any data type or structure, including integer, boolean, real, char, DST, array, record, set, or pointer. To refer to a field, you give the variable's name, a period, and then the field's name, such as:

### VarName.ldent1

In the section on arrays, a few attempts were made to define the information for sectors in the "Trek" game. Let's see if a new approach, using records, might not work best. Suppose you define the following:

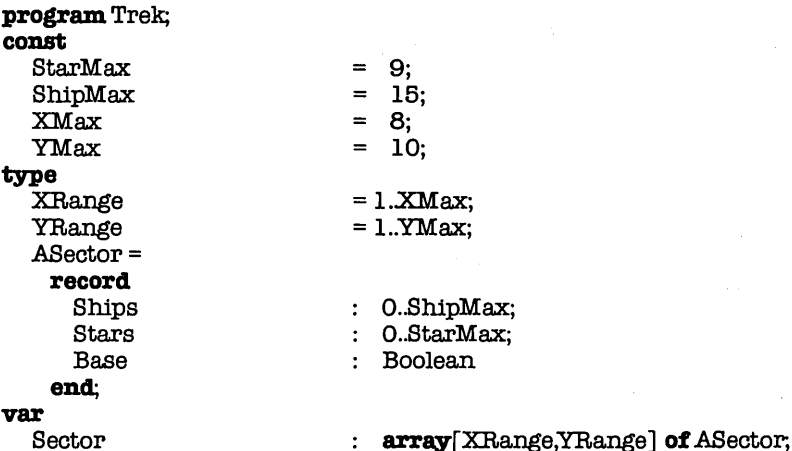

Note well that Ships, Stars, and Base are not elements of a declared scalar type, nor are they separate arrays; they are field identifiers for the record type ASector. Accordingly, you would refer to the number of stars in sector 3-2 as Sector[3,2].Stars. Note also that in setting up this record, you've restricted the possible values of the fields Stars and Ships to a very small

subrange of integers, and you've changed Base into a boolean variable. You thus avoid two problems: (1) having yourvariables take on legal but nonsensical values (such as -34 stars), and (2) using too much memory.

You may remember that in the section on Arrays, you used two approaches: a 3-dimensional array of integers that used up 480 bytes, and three separate arrays that used a total of 240 bytes. This array of records also uses only 240 bytes and has the additional advantage of holding all of the sector information in one spot (rather than spread out over three arrays).

This record example is a fairly simple one:just three fields, each on its own line. Let's work on a more complicated example. Suppose that you wanted to model each of the stars in a sector as a solar system, complete with planets. You might make a fairly simple definition for the planets and systems:

### **type**

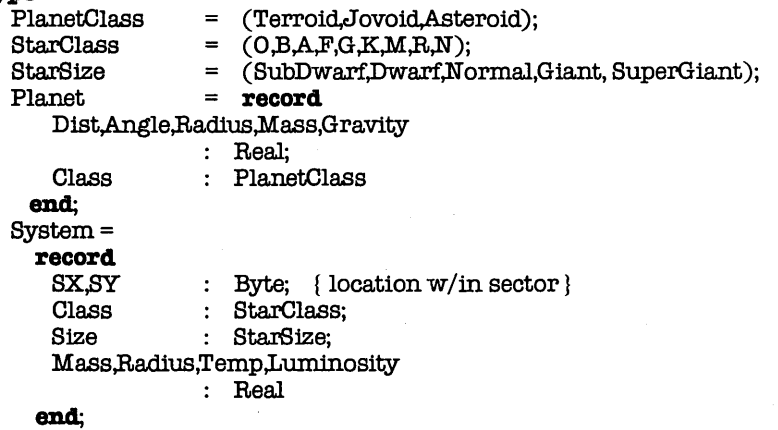

Not a whole lot of information, but enough to get read-outs on the "bridge status display." Notice that you can define several fields ofthe same type at the same time (SX and SY; Dist, etc.). Had you wanted to, you could have given each one a separate line; it isn't necessary, but it can help for documentation purposes.

## **15.1 THE "WITH" STATEMENT**

Let's suppose you have the following definitions:

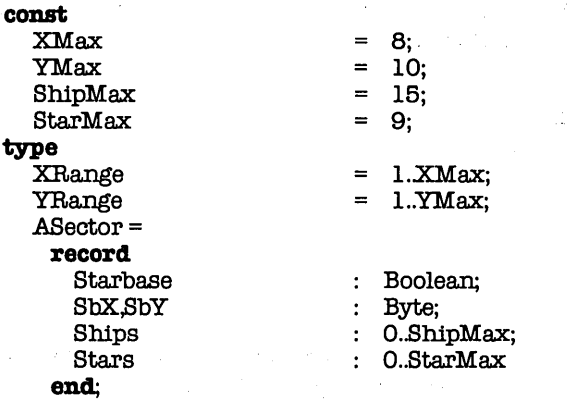

var<br>Sector

: array[XRange,YRange] of ASector;

You've defined an array of records which you can now use in your program. If you wished to clear the entire sector of starbases and enemy ships, you might do this:

 $\Delta\sim 10^{-1}$ 

```
for X := 1 to XMax do
   for Y := 1 to YMax do begin 
     Sector[X,Y].Starbase := False;
  Sector[X,Y] . SbX : = 0;
     Sector[X,Y] .SbY := 0;
     Sector[X,Y].Ships:= 0;
     Sector[X,Y] . Stars := 0
                                          \mathbf{e}_{\mathbf{u}} , and \mathbf{e}_{\mathbf{u}} , and \mathbf{e}_{\mathbf{u}} , and \mathbf{e}_{\mathbf{u}} , and
   end;
```
As you can see, this could get very tedious, especially for more complicated records and/or actions. Luckily, Pascal gives you a shorthand means of referring to all those fields: the **with**  statement. This takes the form

 $with <$ record id $>$  do  $<$ statement $>$ ;

Within the statement, you can refer to all ofthe fields ofthe record id without having to specify it each time. Instead, the base address of record id is calculated when the with statement is found, and that address is used to offset all of the fields. This makes it very handy for use in loops. For example, you could rewrite your initialization code as:

```
for X := 1 to XMax do
  for Y := 1 to YMax do
    with Sector[X,Y] do begin
      Starbase:= False; 
      \text{ShX}:=0:
      SbY := 0;
      Ships := 0:
      Stars := 0end;
```
Note that the with statement is inside of the two for statements. This is critical, for it ensures that Sector[X, Y] refers the desired element of the array. If you had written

with Sector[X,Y] do for  $X := I$  to  $X$ Max do for  $Y := 1$  to  $Y$ Max do begin end;

then the base address would be calculated just once: before you entered the two loops, and using whatever the values of X and Y were before the loops started.

You can nest with statements, and you can also list morethan one record identifier in a single with statement. For example, you could write the following:

```
type 
  RecType1 =record 
      Fieldl : Integer;<br>Field2 · Beal
                 F = Real
    end; 
  RecType2 =record 
      Field3 : string[20];<br>Field4 : Boolean
                 : Boolean
    end; 
var 
  Recl : RecTypel;<br>Rec2 : RecType2:
                 BercTVpe2:
begin 
  with Reel do begin 
    Fieldl := 32; 
    Field2 := 17.76; 
    with Rec2 do begin 
      Str(Field1,Field3);
      Field4 := (Field2 > 3.14159)
  end; 
             = Length(Rec2.Field3)
  end 
end.
```
or you could modify the main body to read

```
begin 
  with Reel,Rec2 do begin 
    Fieldl := 32;<br>Field2 := 17.
                     := 17.76Str(Field1,Field3);
    Field4 := (Field 2 > 3.14159);<br>Field1 := Length(Field3)
                  := Length(Field3)
  end 
end.
```
In the first example, you had to explicitly identify Rec2 when assigning the first character of Field4 to Field3 of Rec1. In the second example, you could do a direct assignment.

There are a few pitfalls you much watch for in using the **with**  statement. First, if you have more than one record defined in a given with, or if you have nested statements, make absolutely sure that the records don't have fields with the same name. Suppose you changed the definition of RecType2 to read:

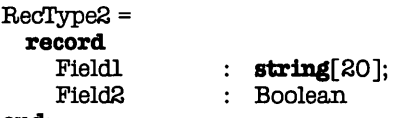

#### end;

Now Rec1 and Rec2 have fields with the same names. If you then write something like

### with Rec1 Rec2 do begin

WriteLn(Field1); WriteLn(Field2 ) end;

which record's fields will be written out? The answer: Rec2, since it was the last defined in the list. Likewise, if you have nested with statements, the record last appearing has precedence over any others. In this example, problems are unlikely to occur since the data types ofthe identically-named fields are different; an attempt to assign a value will either go to the correct field or will result in a compiler error. But what if both records had Field1 defined as type Integer? In that case, you might unknowingly assign a value to the wrong field. The moral:avoid identically-named fields unless you're very sure of what you're doing.

A similar problem can occur when you create a field that has the same name as a variable:

program. BadExample; type RecType = record Name Age end;  $:$  string[25] : Integer

```
var 
  Rec : RecType;<br>Name : string[2]
                 : string[25];
begin 
  Name := 'J. Michael Browning':
  with Rec do begin 
   Name := 'Bob Trammel'; 
   WriteLn(Name)
  end; 
  WriteLn(Name) 
end
```
Can you guess what the output of this program is? If you guessed

Bob Trammel J. Michael Browning

you're absolutely correct. Again, much like the rules of scope you learned about in Chapter 11, the last declaration takes precedence. In this case, the **with** statement acts as a declaration. Again: be careful with identical identifiers.

## **15.2 VARIANT RECORDS**

 $\mathcal{L}_{\mathrm{L}}$  , and  $\mathcal{L}_{\mathrm{L}}$ 

**Service State** 

 $\label{eq:2.1} \mathcal{L}_{\mathcal{A}}(\mathcal{L}_{\mathcal{A}}) = \mathcal{L}_{\mathcal{A}}(\mathcal{L}_{\mathcal{A}}) = \mathcal{L}_{\mathcal{A}}(\mathcal{L}_{\mathcal{A}})$ 

 $\mathcal{A}_1$  ,  $\mathcal{A}_2$ 

Occasionally, you may define a record with redundant or mutually exclusive fields. For example, consider the following record definition:

Part 2

#### **type**

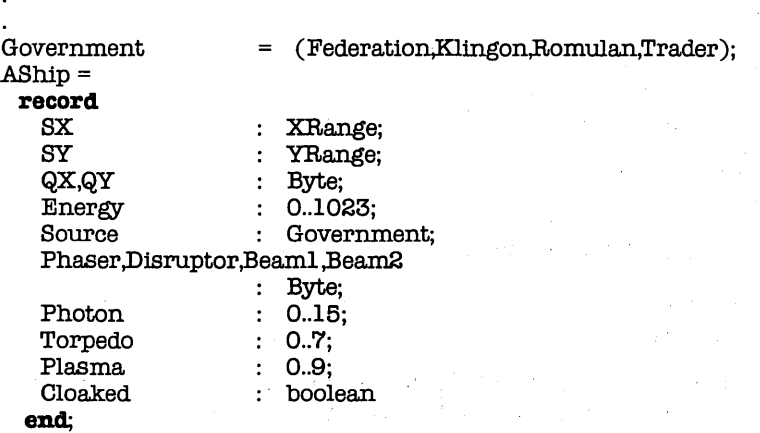

Let's suppose that Federation ships have Phaser and Photon weapons; Klingons have Disruptors and Torpedos; Romulans have Beam and Plasma weapons, along with Cloaking devices; and Traders have no weapons at all. That means that each and every ship record has four unused fields and, therefore, wasted space. If you only have a few records, the space won't matter much; if you have a lot, it can become significant. Yet, the records are so similar that it seems silly to define three different records. Furthermore, if you want to put all the ships in a single array or file, you have to stay with one record. What do you do?

Well, Pascal allows you to create a record with conditional fields, called a variant record. To create a variant record, you define a tag field, which is just a field of some scalar type (often a declared scalar type). This field goes after all the fixed (non-varying) fields and is used as the argument in **a case** statement. For each possible value of that field, you define the desired exclusive fields. For example, you might rewrite your definition of AShip as follows:

**type** 

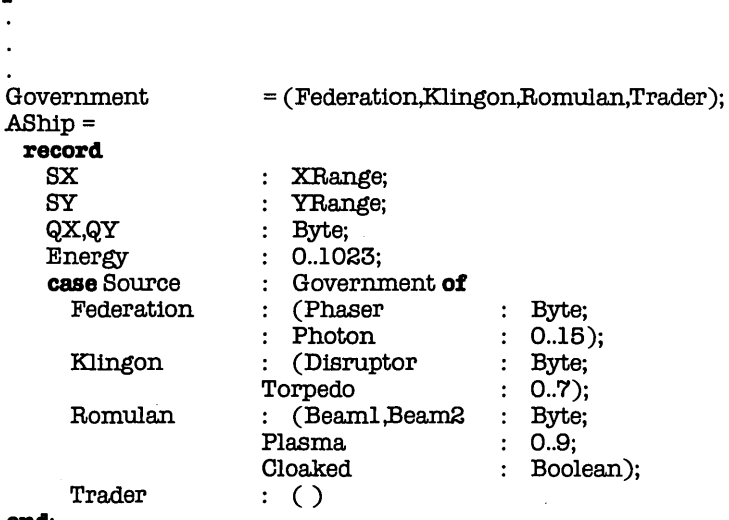

end;

For each value of Source, you define the fields that exist for that case, enclosed within parentheses. Note that even if there are no fields at all, you still need to put in the parentheses.

You may wonder what good this all is. First, it cuts down on the size of the record. Why? Because the fields for each variant occupy the same space. In other words, the fields Phaser, Disruptor, and Beam1 all reside at the same location in memory, rather than each having their own separate slot. The result is less memory required for each record of that type. The original definition required 15 bytes per record; this variant record takes up only 11 bytes. That may not seem like a whole lot, but consider this example:

```
type
```
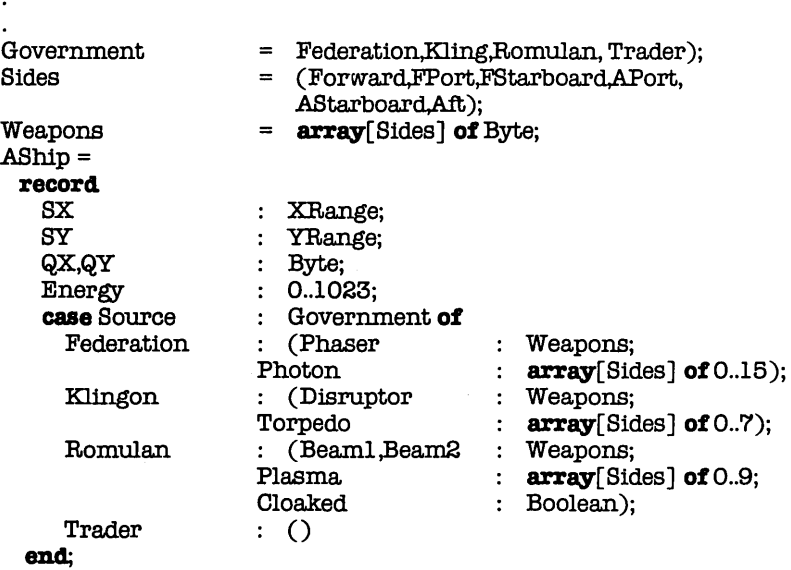

You've replace a single byte value with an array of six bytes in several places. A variable of this type now takes up 26 bytes. However, if you declared this as a non-variant record, it would require 50 bytes, or nearly twice as much room. If you had an array or file of these records, the difference could be very important, indeed.

There is a second, more esoteric aspect of variant records. Since certain fields now occupy the same space, you can set the value of one field and have it transfer over to another. As mentioned above, the fields Phaser, disruptor, and Beam1 all occupy the same space. Because of that, we could do the following:

```
var 
  ThisShip : ABhip; 
begin 
  with ThisShip do begin 
   Phaser[1] := 72; 
   WriteLn(Disruptor[ 1]) 
  end 
end.
```
which would write out "72". What good is this capability? Well, it allows for certain advanced programming tricks. For example, assuming an 8-bit system, you could define something like this:

```
type 
              = string[255];
  StringPointer= 
   record 
     case Flag: Boolean of 
       True : (Addr: Integer);
       False : (Ptr: ^BigStr)
   end; 
var 
               : StringPointer;
begin 
  VStrAddr := $B000:
  VStr.Ptr\land := 'This string is being written at $BOOO'
end
```
Now, you can write a string at any given location in memory. Of course, since you don't always know what is sitting at a given memory location, this can be dangerous. That's why it's for advanced programming efforts.

Here's one more variation on variant records. Sometimes you want the variations, but you don't really care about the tag field. The StringPointer above is a good example. You're interested in Addr and Ptr, but you don't need or want Flag. In those cases, Pascal allows you to dispense with the tag field altogether. For example, you could rewrite StringPointer as:

```
type
```

```
BigStr = string[255];
StringPointer = 
 record 
   case Boolean of 
     True : (Addr : Integer);
     False : (Phr \t\cdot \land BigStr)end;
```
Note that you no longer have the tag field, Flag; you just have the tag field type, Boolean. This is known as a free union (as opposed to a discriminated union, one with a tag field).

So much for records. Now, let's move on to sets...

## **16. SETS**

There are times when you want to test a scalar variable (Integer, Byte, Char, Boolean, DST) to see if its current value belongs to a set or collection of values. For example, suppose you want to write a subroutine that will write out a prompt for the user and then accept and return only a character belonging to an allowable set of characters. Using what you know now, how would you do that?

If you're really clever, you might come up with something like this:

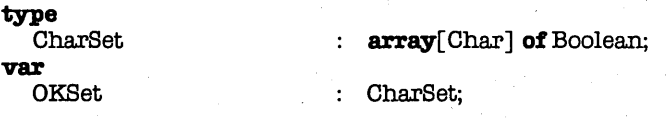

You could then set each location in OKSet to the appropriate value (*True* or *False*) and use that to check the characters read in. Unfortunately, this approach tends to eat up lots of memory (128 bytes per CharSet) and program space: Fortunately, it's not necessary. Pascal handles sets for you by letting you define sets.

A set can be defined for any scalar data type, though there is one restriction: the numeric (ordinal) values of the data type (or subrange of a data type) used must range between 0 and 255. For example, you could not define **a set of** Integer, but you could define a set of Byte, or even a set of 21,47. This restriction also means that you can never have more than 256 items in a set.

A set constant is enclosed by brackets ("[" and "]"), with the elements of the set defined within. You can list each element separately; however, that could get tedious for sets with lots of elements (remember, you can have up to 256!). If a number of the elements are in contiguous (numerical orordinal) order, you can use subrange notation as a type of shorthand. Here are some examples of sets:

医特罗氏法反应 计可变性 医心包 医骨髓管 医单位的第三人称单数

 $\pmb{\mathfrak{q}}$ 

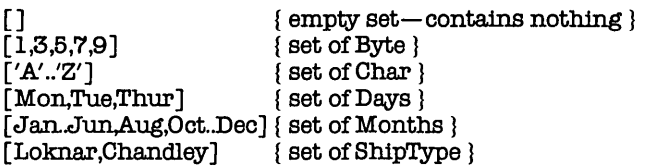

As mentioned, a set can hold up to 256 different elements, all of the same data type. It stores the presence of each element as a single bit; as a result, a set can be at most 32 (256/8) bytes and is not always that large.

The usefulness of sets is not always obvious. In fact, it can be hard at times to think of anything to do with them. However, here's an example that may show one very good use for sets:

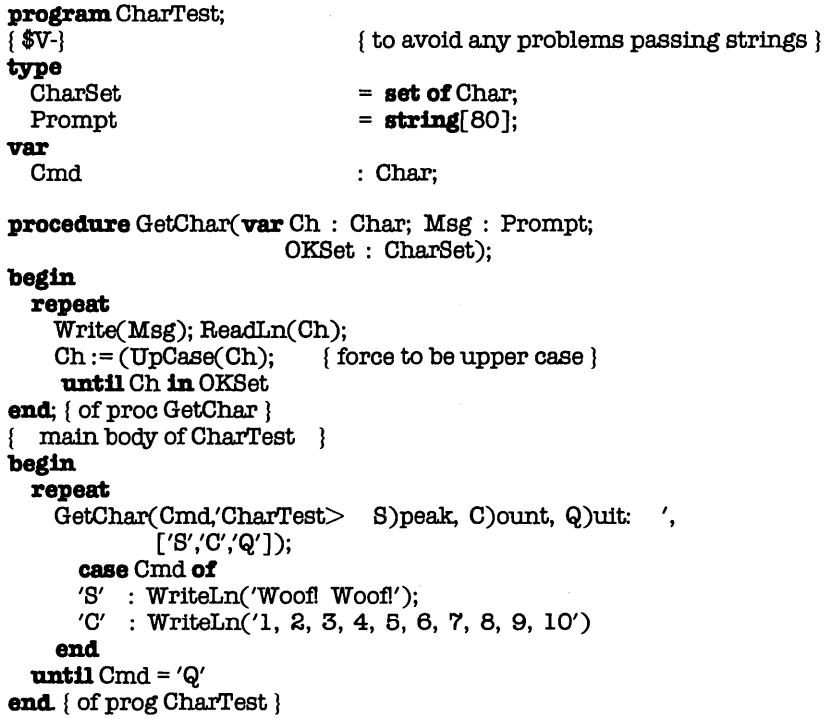

The procedure GetChar is extremely useful for input processing. It prompts the user with a message, then accepts a single character response. It converts the character to uppercase, then checks to see if it's a valid command. If not, it continues to prompt until a correct selection is entered. To see how and why this works, you need to understand about set comparisons.

# 16.1 SET COMPARISONS

The key of GetChar is the set comparison in, which takes the form:

 $\leq$ element $>$  in  $\leq$ set $>$ 

The term element must be an expression of the same type as set's base type. If set is a set of Char, then element must resolve to a single character. This expression returns True if and only if element is currently in set; otherwise, it returns False. In this example, Ch in OKSet returns True if the value of Ch is in the set OKSet. Here, Ch must be S, C, or Q in order for this expression to be True. Note that GetChar converts any letters received to upper case, so that this expression will be  $True$  if the user types s, c, or q, as well. Without this conversion, those letters would be ignored, since lower case letters are different from upper case letters.

Besides testing for membership in a set, you can also make comparisons between sets themselves. Two comparisons are obvious: equality (=) and inequality  $(<)$ . The other two, " $<=$ " and  $">="$ , are for set inclusion. The expressions

 $Set1 \leq$ = Set2  $Sets \geq S$ et $l$ 

will return True if all the elements in Set1 are also in Set2. Suppose you have the following:

#### **type**

 $\overline{\mathbf{u}}$ 

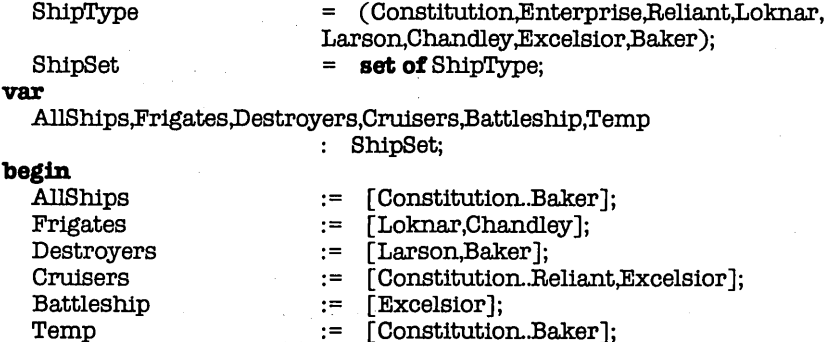

### **end**

Given this, the following expressions have the values shown:

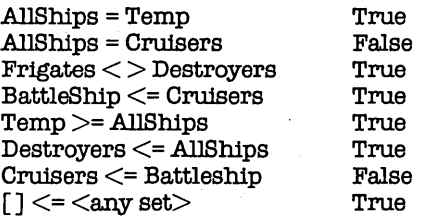

True = False = True True True True False

## **16.2 SET OPERATIONS**

As has been mentioned, sets represent collections of values of a scalar data type (Integer, Byte, Boolean, Char, or a declared scalar type). You've seen how to compare sets; you can also perform several operations on them. Let's assume the following definitions:

#### **type**

ShipType

ShipSet

= ( Constitution,Enterpr1se,Rel1ant,Loknar, Larson,Chandley,Excelsior,Baker); = **set of** ShipType;

var

Setl,8et2,Set3,AllSets,Empty

: ShipSet;

#### Part 2

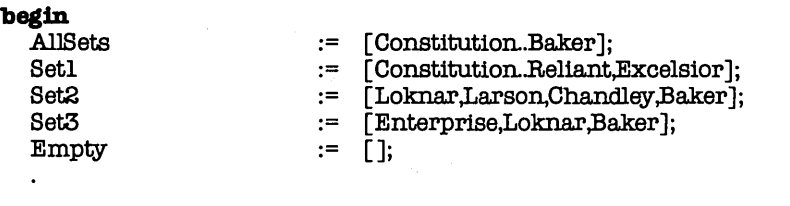

#### end.

The first operation to look at is set intersection, which uses the multiplication symbol (\*). The intersection of two sets is a set containing all the elements common to both sets. For example, here are some intersections, along with the resulting sets:

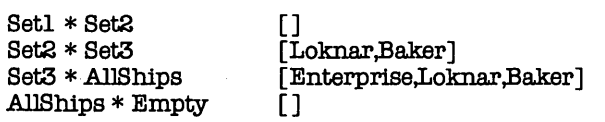

In each case, the result is a set containing the elements that appear in both sets. In two cases (the first and the last), there were no elements in common, so the result was the empty set.

The second operation is set union, which uses the plus sign (+). The union of two sets is the set containing all the elements in both sets. Here are some examples:

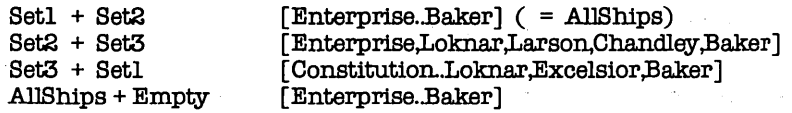

The third and last operation is set difference, which uses the minus sign (-). The difference of two sets is the set containing all of the elements in the first set that are not in the second set. Note well that, unlike set intersection and set union, the set difference operation is not commutative; that is, Set1 -Set2 is not the same as Set2 -Set1. Here are some examples:

 $\label{eq:2.1} \mathcal{L}_{\mathcal{M}}(\mathbf{x},\mathbf{y})=\mathcal{L}_{\mathcal{M}}(\mathbf{x},\mathbf{y})=\mathcal{L}_{\mathcal{M}}(\mathbf{x},\mathbf{y})=\mathcal{L}_{\mathcal{M}}(\mathbf{x},\mathbf{y})=\mathcal{L}_{\mathcal{M}}(\mathbf{x},\mathbf{y})$ 

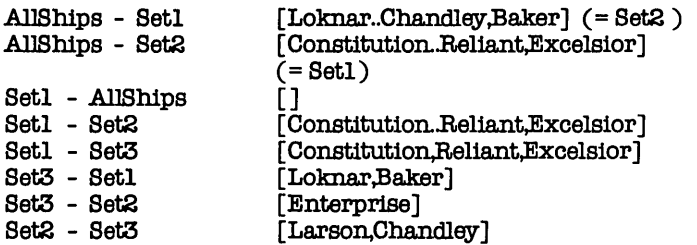

Note that if SetA - SetB = [ ] (the empty set), then SetA and SetB are mutually exclusive, that is, they have no elements in common.

# **17. POINTERS AND DYNAMIC ALLOCATION**

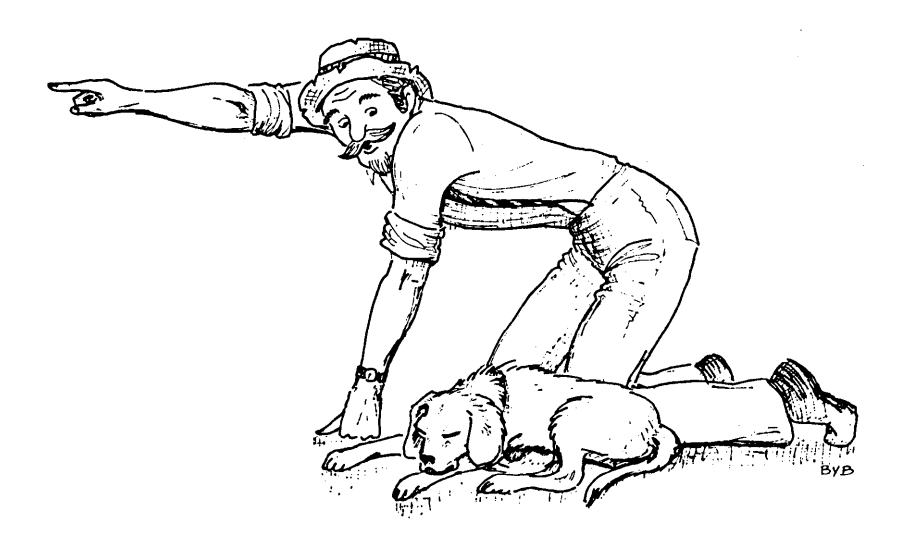

*-Polnters-*

From time to time, you will find yourself wanting to be able to create and destroy data structures while a program is actually executing. Let's recall the Ship data type from the chapter on records:

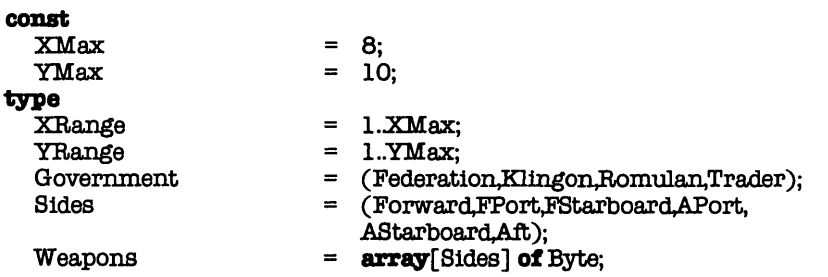

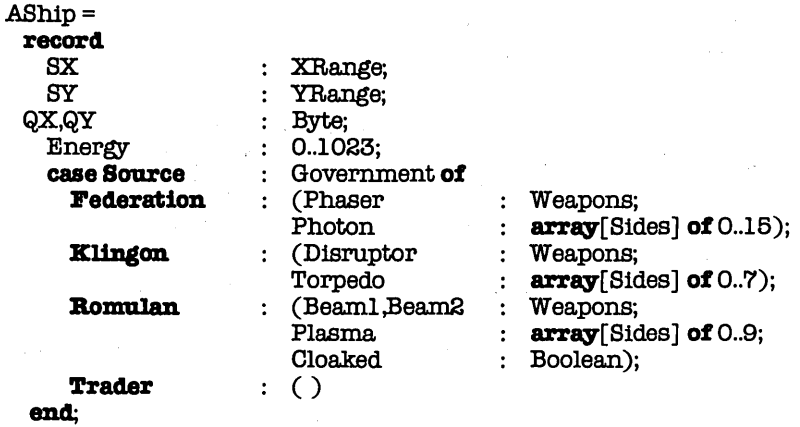

Now, let's suppose that the number of ships in existence during the course of a game varies widely. What kind of data structure would you use to be sure you could handle all (reasonable) cases?

One possible solution, using arrays, might look like this:

#### var

Ships ShipCount : array[1..MaxShips] of AShip; : 0. MaxShips;

where MaxShips is a const value representing the maximum number of ships allowed during the game. The variable Ship-Count would be initially set to O. Each time a new ship was created, the next free slot in Ships would be used:

### if ShipCount  $<$  MaxShips then begin

ShipCount:= ShipCount + 1; CreateShip(Ships[ShipCount])<br>and

else WriteLn('No more space for ships');

The procedure CreateShip is one that you would write. It would set all of the fields of Ships [ShipCount] to the appropriate initial values. When a ship was destroyed, say Ships[lndx], then you would "shuffle down" all the ships from Indx+1 to ShipCount like this:

Part 2

```
for Jndx := Indx+1 to ShinCount do
   \text{Ships}[Jndx-1] := \text{Ships}[Jndx]:
ShipCount := ShipCount - 1;
```
This method is fine, but has two drawbacks. First, you (the programmer) must decide ahead of time the maximum number of ships possible (MaxShips). The program will never be able to handle any more ships than that. Second, space (memory) will always be allocated for the maximum number of ships, regardless of how many are actually in use. If you define MaxShips to be 100, then you can never have more than 100 ships, and space for 100 ships will always be set aside even if you only have one or two. These are common limitations in most languages, but Pascal does offer a way around them: pointers.

## **17.1 POINTERS**

Suppose you modify the definition of Ships as follows:

var

Ships ShipCount

**array**[1..MaxShips] **of**  $\land$ AShip; : 0.. MaxShips:

If you'll look closely, you'll see that Ships is no longer an **array of**  AShip but of  $\land$ AShip. The notation  $\land$  on a data type refers to a **pointer** to the data type. In other words, Ships is no longer 100 records (or whatever MaxShips is), but 100 pointers to records. "What's the difference?", you may ask. Simple. The record is some collection of data. The pointer is an address. If you still don't see the distinction, consider this: what's the difference between 100 people and the phone numbers of 100 people? With either one, you can talk to 100 people, but you need an auditorium for the former; for the latter, you just need a phone and sufficient room for the people you choose to summon. The analogy is a little rough, but you should get the idea.

The next question is, how do you use a pointer? Or, better put, how do you use the record that the pointer points to? Answer:by pointing to it. If Ships is an **array of**  $\land$ AShip (that is, pointers to records of type AShip), then Ships<sup>[1]</sup> is a pointer-that is, an address-and Ships $[1]$  is the record to which it is pointing. In other words, by sticking a carat  $(\wedge)$  at the end of the pointer variable, you now refer to the data structure to which it points. For example, if you wanted to set the energy level of all currently allocated ships to 1023, you would do the following:

```
for Indx :=Number to ShipCount do 
   \text{Ships}[\text{Indx}]\wedge\text{Energy}:=1023;
```
Note well that you cannot write Ships [Indx]. Energy := 1023, since Ships[Indx] is a pointer, not a record of type AShip. The carat makes a big difference.

The third question is, how do you point the pointer? In other words, how do you assign an address to the pointer, and how do you ensure that the address the pointer contains represents an area of memory that is not being used by anything else (operating system, program, other pointers, etc.)? Answer: Pascal does it for you via the predeclared procedure New. For example, your ship initialization routine could look like this:

```
if ShipCount < MaxShips then begin
  ShipCount := ShipCount + 1; 
  New(Ships[ShipCount]); 
  CreateShip(Ships[ShipCount]A) 
end 
else WriteLn('Maximum number of ships allocated');
```
Note that the procedure New takes a pointer as its argument. It allocates the necessary amount of memory and sets the pointer to the appropriate address. Also, note that there is a special painter value called nil which is used to indicated pointing at nothing. Its special value is usable on all pointer types.

## **17.2 THE HEAP**

The procedure New creates a new copy ofthe appropriate type of data structure. For example, the statement

```
New(Ships[ShipCount]);
```
creates a new record of type AShip, the address of which Ships[ShipCount] now contains. You may recall that a variable of type AShip takes up 26 bytes. The question is, just where are those 26 bytes? They're not in the array Ships, which just contains pointers. Instead, they have been allocated in an area of RAM known as the heap. Loosely put, the heap consists of whatever memory is left over after allocating space for the operating system (CP/M, CP/M-a6, MS-DOS), TURBO Pascal (if loaded), the run-time library, your program, and any variables declared within the program (such as Ships).

If you're using an 8-bit system (with a maximum of 64K), have TURBO Pascal loaded, and are running a large program, then the heap may be very small; possibly as little as 1K, enough to hold about 40 AShip records. On the other hand, if you're using a 16-bit system with lots of RAM, then the heap can be very big. How big? A program running under MS-DOS 2.0 on a 512K system has over 430K of memory in the heap, or enough space for about 17,000 AShip records. Because of those variations, and because of the different operating systems involved, it's hard to discuss specifics of how the heap works; that information is best gleaned from the OS-specific appendices in the TURBO Pascal Reference Manual.

Having read all that, you're probably still wondering how the heap is used. When your program starts running, a special variable (HeapPtr) points to the start (or bottom) of the heap. When you call New(Ptr), then Ptr gets the value of HeapPtr, and HeapPtr is increased by the size of the data structure that Ptr points to. In other words, the sequence is something like this:

 $Ptr := HeapPtr$ ;  $HeapPtr := HeapPtr + SizeOf(Ptr \n\cdot)$ ;

Repeated calls to New causes HeapPtr to "grow" upwards, reducing the space remaining on the heap. You can find out at any time just how much free space is left on the heap via the standard function MemAvail. For 8-bit systems, MemAvail returns

the number of bytes left on the heap; for 16-bit systems, the number of **paragraphs** (16-byte chunks). MemAvail returns an Integer value, which means that it will be negative if there are over 32K bytes/paragraphs free. You can convert it to a positive number with the following code:

**var** 

```
TrueFree : Real; 
begin 
                           \{ convert to real value \}if TrueFree < 0.0then TrueFree := TrueFree + 65536.0; 
  WriteLn( 'Space available: ',TrueFree: 7:0) 
end.
```
## **17.3 LINKED LISTS**

You've partially solved your problem-you no longer have to allocate space for the maximum number of ships-but you still have to decide ahead of time what that maximum number is. And since that means that you always have to allocate space for that many pointers, you may not have gained that much of an advantage. Is there no way around this problem?

Obviously there is, or else you wouldn't be reading this. The answer lies in creating what is known as **a linked list.** At this point, there is a temptation to refer you to Chapter 2 in the book **Fundamental Algorithms** (2nd ed.) by Donald E. Knuth (Addison-Wesley; Reading, Massachusetts; 1973) and leave it at that. However, having brought the subject up, there results a certain obligation to tell you something about it. Here goes.

Let's modify the definition of the **record** AShip as follows:

### type

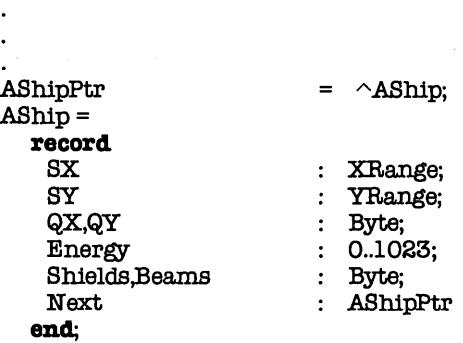

You may realize that you just have violated the Great Underlying Rule of Pascal, namely that no identifier can be referenced until it has been declared. As you can see, you defined AShipPtr to be a pointer to type AShip **before** you defined AShip. This ability is a necessary exception, since without it linked lists would be impossible (or, at least, very messy).

Having modified your data structure, you now define your variables as follows:

**var** 

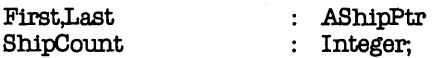

At the start of the game, you would initialize your variables as follows:

 $First := **nil**:$  $Last = null;$ ShipCount := 0;

(The predefined identifier **nil** represents the value a pointer has when it's not pointing at anything.)When you wish to create a new ship, you call your procedure AddShip:

```
procedure AddShip; 
begin 
  if First = nil then begin 
    New(First); 
    Last := Firstend 
   else begin 
    New(Last \wedge Next):
    Last := Last \wedge Nextend; 
  Last \wedge Next := null:
  ShipCount:= ShipCount + 1; 
  CreateShip(Last<sup>^</sup>)end; { of proc AddShip }
```
(Note that you have a special test for creating a ship when none exist.) The pointer First always points to the first ship in the list. Each ship then points to the next one in the list via the field Next. The pointer Last always points to the last ship in the list. If there is only one ship in the list, then First and Last both point to it. If there are no ships at all in the list (the list is empty), then both First and Last equal nil.

Now that you can create the list, how do you reference a particular ship in it? With the array it was easy: all you had to do was index into the array and hey, presto! there it was. With the linked list, you have to look for it. Here's a procedure to do just that. It takes the index value and returns a pointer to the appropriate ship (if it exists):

```
procedure FetcbShip(Index : Integer; 
             var Ptr : AShipPtr); 
begin<br>Ptr := First:
                    \{ \text{ point at first ship in list} \}while (Index > 0) and (Put <) and (at)
    Index := Index - 1;
    Ptr := Ptr \wedge Next
   end 
end; { of proc FetchShip }
```
If Index is less than or equal to 0, then Ptr points to the first ship in the list. If Index is greater than the number of ships in the list, then Ptr gets set to nil. Otherwise, Ptr points to the appropriate ship.

# **17.4 DEALLOCATION AND MEMORY MANAGEMENT**

At this point, you need to know about how to reclaim the memory used by a pointer when you no longer need the data structure it points at. TURBO Pascal provides two approaches to memory management. One method is to use the predefined procedure Dispose to reclaim the memory pointed to by a given pointer. Going back to your array of pointers (Ships), you could delete a particular ship this way:

if Ships[Indx]  $\lt$   $>$ nil **then** Dispose(Ships[IndxJ);

This would set Ships [Indx] equal to **nil** and make the memory that it had used available for other pointers. If you just wrote

 $Ships[Indx] := \textbf{nil};$ 

then the memory would not be reclaimed because the pointer would simply be pointing at nil.

Even when memory is reclaimed (via Dispose), there arise the problems of **memory management, fragmentation,** and **garbage collection** (honest, that's what it's called!). Without going into all of the gory details (again, see Knuth), here's a brief, simple description of the problem.

Think of the heap (the memory used for dynamic allocation) as a long, narrow shelf. Each time you create a variable using New, you place a wooden block (width = amount of memory needed) somewhere on the shelf where it will fit. Some decision has to be made about where to place it. That's memory management. Each time you destroy a variable using Dispose, you remove the corresponding block from the shelf. After repeated calls to New and Dispose, you can find that the free space on the shelf is tied up in lots of small, often useless chunks between blocks. That's fragmentation. To reclaim all of those little chunks, you shove all of the wooden blocks together and move them to one end of the shelf. Now, all of the free space is in one large chunk. That's garbage collection. It all sounds easy, but in practice it can be a real headache.

TURBO Pascal supports New, Dispose, and MaxAvaii (which returns the size of the largest free block of memory on the heap), but it does not have a garbage collection facility. If, however, all the data structures you create and destroy are the same type, or even just the same size, then fragmentation and garbage collection are not problems. Why? Because any gap that appears because of a given item being disposed will be exactly the right size for any new item being created. In other words, if all the wooden blocks on the shelf are the same size, then you'll never have a problem adding and deleting them (except, of course, when you run out of space altogether).

If you foresee problems using Dispose, you might consider TURBO's alternate memory management scheme, a very simple one. When you create variables using New, the blocks are placed next to each other, starting at the left end of the shelf (low memory). At any point, you can use the procedure Mark to get the address where memory for the next variable would be allocated. You can then continue to create variables. Later, you can call the procedure Release with the value you received from Mark. This effectively clears everything off the shelf that's to the right (above) the address passed to Release. Variables now created will be allocated starting at the address read when you called Mark.

There are some important things to note here. Let's suppose that you executed the following code:

 $First := **nil**:$ ShipCount := 0; Mark(TempFtr ); **for** Indx := 1 to 10 do AddShip; Release(TempPtr );

You have created 10 ships, then reset your next-free-Iocation pointer (called the **heap pointer)** to where it was before those ten ships were created. This has done nothing to affect the linked list of ships. All the information is still there, all of the pointers are still correct. The call to Release has no effect until the next time you call New. At that time, the newly-created data structure would start to overwrite the linked list. If you then read the linked list, funny things could result. The moral? If you use Mark and Release, be sure to set to **nil** any pointers pointing into the freed-up memory.

## **18. FILES**

Throughout this book, you've probably noticed the heavy emphasis Pascal places on data structures: scalar variables, declared scalar types (DSTs), records, arrays, sets, and the like. It is no coincidence that when Niklaus Wirth, the father of Pascal, wrote a book on software development, he entitled it Algorithms = Data Structures + Programs. You've seen all kinds of data structures in the examples in this book, and you've been shown just how powerful they can be.

But, as always, a new problem has cropped up. Sure, you can define packed records with variant tag fields, or you can create arrays of sets of DSTs. But what happens when the program ends, as it sooner or later must? All your data structures quietly vanish away, and the information they hold is lost. Of course, you often don't care; when the program is done, you're done, too, and you no longer need the information. There are times, however, when you would like to save that data for the next time you run the program. For example, if you are playing a game, you may want to (or have to) stop for a while (hours, days, weeks). It could be disastrous to have to start over again from scratch.

There is, of course, a solution to this problem: files. A file is a collection of data structures, all ofthe same type. It is similar to an array, but with one big difference: most of the information is out on a disk. If that doesn't tell you much, don't worry. The following example should help clear things up:

 $\mathbb{E}_{\mathbf{z}}[1-\mathbf{z}^{-1}]$ 

 $\mathcal{A}^{\mathcal{A}}$  and  $\mathcal{A}^{\mathcal{A}}$  are  $\mathcal{A}^{\mathcal{A}}$  . Then  $\mathcal{A}^{\mathcal{A}}$ 

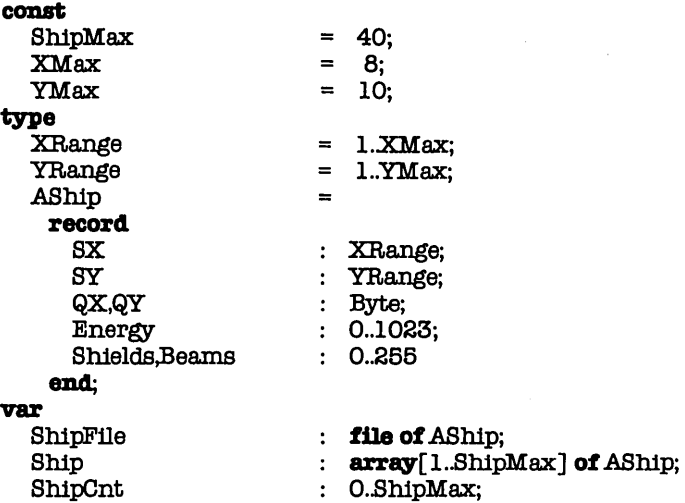

The array Ship is a collection of 40 records of type AShip. All of those records are always in memory, and anyone of them can be referred to using the notation Ship [Indx], where Indx is an integer variable or expression resolving to a value from 1 to 40 (ShipMax). All the information in Ship is lost when the program is done.

The file ShipFile manages a collection of some number of records of type A Ship. All of those records are kept out on mass storage (floppy disk, hard disk, RAM disk, whatever). ShipFile represent a "door" through which you can get or put individual records. However, it does it in a manner somewhat different from Standard Pascal. Standard Pascal uses the file variable (ShipFile) as a pointer; you then use the standard procedures Put and Get to copy records to and from the file. TURBO Pascal simply uses the Read and Write statements, along the same lines as textfile 1/0.

The best way, of course, to show you what this all means is to give an example. Let's suppose that you've been playing your game for a while, and you want to quit, but you want to be able to resume your game later. Among other things, you need to save on the disk the information in Ship. The variable ShipCnt indicates how many of the records in Ship you are actually using. You then could write those records out to disk as follows:

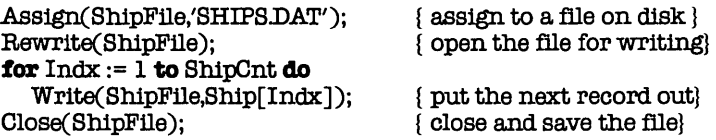

The Assign statement connects the file variable ShipFile to the name "SHIPS.OAT". No disk file has actually been accessed at this point. The Rewrite statement, however, does cause some action. A file named SHIPS.OAT is now created out on the disk; if a file by that name already exists, it is erased. The file variable points at the first (Oth) record in the file; the file itself is empty. Each call to Write copies the record contained in Ship [Indx] out to the disk file and advances to pointer to the next position. Close makes sure that any records being held in memory by the operating system are actually written out to the disk. and closes out the file, breaking the connection between ShipFile and "SHIPS.DAT".

You've saved the ship information out to disk and have stopped playing. Now, after a while, you want to start the game up again where you left off. Among other things, you need to read the records you saved back into Ship. One problem faces you, though: how does the program know how many records there are in the file? Answer: it doesn't need to. Instead, Pascal provides the boolean function EOF. EOF stands forend **of** file. As you read the file, EOF returns a False value until you hit the end; then it returns True. You can now read in the records as follows:

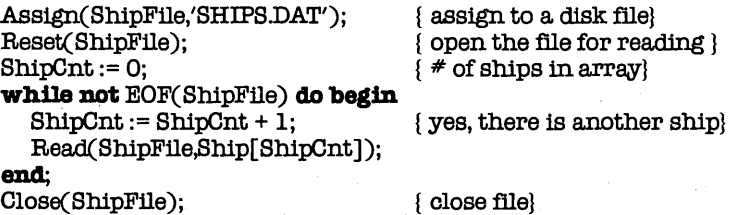

The Assign statement works as before. This time, though, you use Reset to start reading from the file. If SHIPS.OAT doesn't exist, you'll get an I/O error (see the section on Error Handling later on); otherwise, the file variable will point at the first (Oth) record. Each call to Read copies the record currently pointed at into Ship[ShipCnt] and then points at the next record. If there is no next record, then the function EOF starts returning True, and you drop out of the end of the loop. Since you didn't know ahead oftime how many records there were, you had to count them (by incrementing ShipCnt) until you reached the end of the file.

Actually, with TURBO Pascal, you could have found out ahead of time just how many records there were (though it really wouldn't matter). The function *FileSize* will return the number of records in a file, so you could have written:

```
Assign(ShipFlle,'SHIPS.DAT'); 
Reset(ShipFile):
ShipCnt:= FileSize(ShipFile);
for Indx := 1 to ShipCnt do 
  Read(ShipFile,Ship[Indx]);
Close(ShipFile);
```
Both approaches work equally well; the second one has the advantage of letting you know ahead of time just how many records you have to read in (in case that's important).

In this example, ShipFile was a file of records of type AShip. You can define a file of anything (except files), so you could have done this instead:

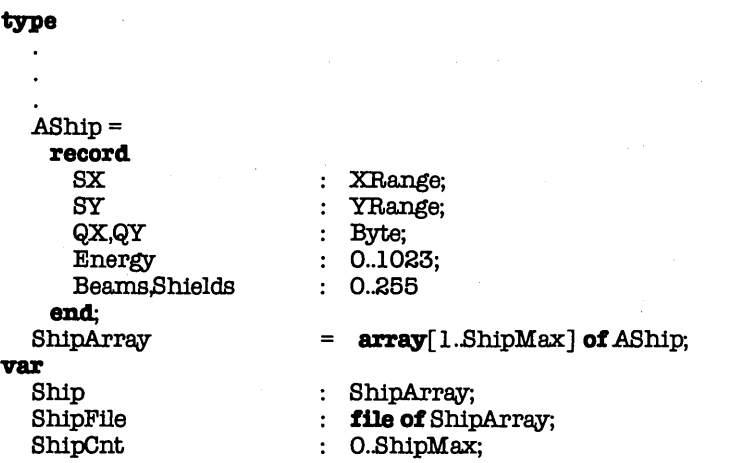
and the state of the state of the state

Now, to save the information in Ship, you could write:

```
Assign(ShipFile,'SHIPS.DAT'):
Rewrite(ShipFile):
Write(ShipFlle,8hip ); 
Close(ShipFile);
```
Simple, isn't it? With a single Write statement, you have sent all the ship records out to the disk. To read it back in, you just write:

```
Ass1gn.(Sh1pFile,'SHIPS.DAT'); 
Reset(ShipFile);
Read(ShipFile,Ship);
Close(ShipFile);
```
Unfortunately, you've now lost track of one piece of information, namely the value of ShipCnt. However, there are a number of ways around this. First, you could redefine ShipArray to be a record with two fields: the ship count and the array itself. Second, you could save the value of ShipCnt in another file, either by itself or as part of another data structure. Third, you could add another field to the definition of AShip which would indicate whether or not that record was, indeed, a "real" ship; then, after you've read Ship in, you just go through and count all of the records with that value set. Finally, you could rewrite the game so that the value ShipCnt is no longer needed.

## **18.1 RANDOM ACCESS OF FILES**

From what you've seen so far, to read or write a particular record in a file, you must go to the start of the file and work from there. If you wish to read the 10th record in a file, you must reset the file and go through the first nine records to get to the tenth. If you want to modify the tenth record, you must read it in as mentioned, reset the file, read in the first nine, then write the 10th back out. In short, a lot of work.

Now let's suppose that you want to sort that file in some way. Your sorting program would have to do a lot of reading from and writing to the file, using the clumsy procedure above. If the file is small enough, you can read the entire thing into memory, sort it there, then write it back out. If it isn't, you're in for a long, tedious program.

Your task would be easier if you could read and write any given record in the file without having to go back to the start and read all the preceding records. Such a capability is known as random access of files, as opposed to the sequential access described above. Since this is such a desirable trait, TURBO Pascal offers it to you via the Seek statement, taking the form

## Seek(FileVar,RecNum);

where FileVar is the file variable and RecNum is an integer variable or expression indicating the record number. After executing such a statement, Read(FileVar, Rec) will copy record #RecNum into Rec, while Write(FileVar, Rec) will write the data inRec out to record number  $\#$ RecNum in the file. Since (as mentioned above) the first record is record #0, the statement

Seek(FileVar,O);

will point to the first record in the file. By the same token, the statement

```
Seek(FileVar.FileSize(FileVar)-1);
```
will point at the last record in the file. Seek can, in fact, be used to expand a file, that is, to add records onto the end of it. The statements

```
Seek(FileVar.FileSize(FileVar));
Write(FileVar,Rec);
```
will append Rec onto the end of the disk file that FileVar is assigned to. You can continue to do this until you run out of disk space. Note, though, that you cannot seek beyond FileSize(File Var); that, too, will result in an I/O error.

There is one more function that TURBO Pascal provides for random access of disk files: FilePos. The expression FilePos( File Var) returns the number (0. FileSize) of the record that FileVar is currently pointing at.

## **18.2 TEXT FILES**

Pascal differs from BASIC, FORTRAN, and several other languages in that it writes data files as **binary** files, rather than **text**  files. In other words, Pascal stores a two-byte integer value as a two-byte integer value, not as a character string several bytes long, with spaces and carriage returns as delimiters. This results in smaller data files and faster disk I/O (since there is no conversion from data to ASCII and back). This also allows you to do things like read in or write out an entire array with a single command, rather than having to use intricate loops and heavily formatted I/O statements.

Often, though, you **do** need to read and write text files-for example, when you are reading in user-entered data or writing out reports or other information. Pascal allows for that, too. You can use the predefined data type Text, which is equivalent to **file of** Char. (The latter is not available in TURBO Pascal.) So, for example, you could define:

```
program FileTest; 
var 
  InFile,OutFile : Text; 
begin 
  Assign(InFile,'INPUT.TXT'); 
  Reset(InFile);
  Assign(OutFile,'OUTPUT.TXT'); 
  Rewrite( OutFile);
```
end. { of program FileTest }

You can now read in text from InFile, and write it out to OutFile, using the following procedures:

3

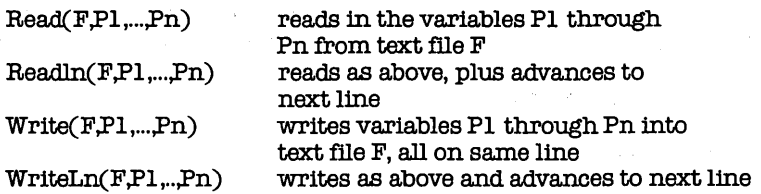

These routines are pretty much what they appear to be. The parameters can be variables (and, for Write and WriteLn, constants and expressions) of type Integer, Real, Char, and String (Write/WriteLn can also handle Boolean). ReadLn and WriteLn don't need to have parameters at all; they can simply be used to read and write end-of-line markers. If you leave the file variable (F) out, then Read and ReadLn default to keyboard input, while Write and WriteLn default to screen output.

Let's say that you wanted to write out the data for your game in textfile format, and had InFile and OutFile declared as Text. Our game save routine might look like this:

```
Ass1gn(OutFlle,'SHIPS.TXT'); 
Rewrite(OutFile);
WriteLn(OutFile,shipCnt:4); 
for Index := 1 to shipcnt do
  with Ship[Indx] do begin 
    Wrlte(OutFlle,SX:4,8Y:4,QX:4,QY:4); 
    WriteLn(OutFlle,Energy:5,Beams:4,shields:4) 
  end; 
Close(OutFile);
```
(The formatting notation,  $p:n$ , means to right-justify the value of  $p$ within a field of **n** characters. More on this later.)

Your ship information has now been stored out as a text rile, one which you could edit or print. If you had three ships, at various locations, with full energy (1023), and with beams and shields set at 0, the file SHIPS.TXT might look like this:

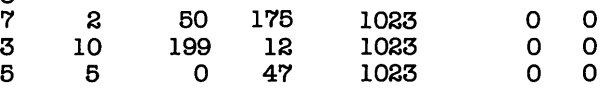

Having saved yourgame information as text, you can (and must) read it back in the same way. The following code would suffice:

```
Assign(InFtle,'SHIPS.TXT'); 
Reset(InFile);
ReadIn(InFileShipCnt);
for Indx := 1 to ShipCnt do 
  with Ship[Indx] do 
    ReadLn(InFile, SX, SY, QX, QY, Energy, Beams, Shields);Close(InFile);
```
## **18.3 THE EOLN FUNCTION**

Earlier, we discussed the Boolean function **eof(f)** which tells you when you've reached the end of a file. However, text files have an additional delimiter: **end of line.** At times, you may want to read in a line item by item and know when you've hit the end of the line. How can you tell? By using the Boolean function **eoln(f),** which tells you just that.

Let's suppose that you have the following text file:

342 3 1123 41 1772 1 2 33 6 66 441 233 23 67

You don't know ahead of time how many numbers there are on a line, but you still need to read them in. The following chunk of code will read them into an array:

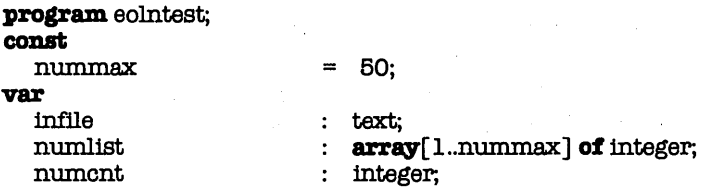

```
begin 
   reset(infile);<br>nument := 0:<br>f nothing in array yet}<br>f nothing in array yet}
                                                    \{ nothing in array yet}
   while not eof( infile) and ( nument < nummax) do begin
    \textbf{while not } \text{eoln}(\text{infile}) \textbf{and} (\text{nument} < \text{nummax}) \textbf{do} \textbf{beqin}nument := numcnt + 1:
       read(infile.numlist[numcnt])
    end;<br>readln(infile);
                            { read in end of line}
  end; 
   for indx := 1 to numcnt do 
    writeln('numlist[',indx:2,'] = ',numlist[indx]:5); close(infile)
end. { of program. eolntest }
```
In the innermost loop, you read numbers off of a line, one by one, until you hit the end of the line (eoln). You then advance to the next line (using **readln)** and continue the process until you either hit the end of the file (eof) or have filled up the array **(numcnt** = nummax). At the end, for a check, you write all of the values out to the screen.

## **18.4 FORMATTED OUTPUT**

Pascal has been accused of having lousy I/O capabilities, usually by people who are familiar with BASIC, FORTRAN, etc., and who are used to the extensive 1/0 formatting commands available. Actually, TURBO Pascal has extremely powerful 1/0 capabilities and is capable of doing things that cannot even be done if you're programming in BASIC or FORTRAN.

TURBO Pascal contains formatting capabilities. You can write out Integer (and Byte), Real, Char, Boolean, and String values (variables, constants, expressions). For all of those, you can specify a field width, using the notation Parm:N, where N is the width (in characters) of the field. If N is greater than the number of characters that Parm actually requires, then blanks are added **in front of** Parm to expand it to the proper width (this is called **right-justification**, because you're forcing Parm to be flush withor justified against—the right-hand side of the field). For example, the statements

Indx := 16421; WriteLn( 'This field is too narrow:' ,Indx:3); WriteLn('This field isjust r1ght:',Indx:6);  $WriteLn('This field is too wide : ', Indx:15);$ 

would produce

This field is too narrow: 16421 This field is just right: 16421 This field is too wide : 16421

Note that if you specify a field that is too narrow, the field automatically expands by the minimum amount necessary to write the value out. Specifying no field at all is equivalent to giving one that is too short: just enough space is allocated to write the value out, and no more. This can cause problems if you're writing more than one value per line. For example, if you had written

Write(OutFile,SX,SY,QX,QY); WriteLn( OutFile,Energy ,Beams,8h!eldB);

in the code to save the ship information out to a text file, the file SHIPS.TXT would look like this instead:

3 7260176102300 31019912102300 66047102300

Reading the information back in would be impossible, since you would be unable to separate the fields into their different values. So it pays to use a width specifier whenever appropriate.

As mentioned above, you can write out Boolean values, with or without a width parameter. The values translate into the strings 'TRUE' and 'FALSE', so that the statements:

 $Flag1 := True; Flag2 := False;$ Writeln('Flag1: ',Flag1:5,' Flag2: ',Flag2:5);

would produce the output

Flag1: TRUE Flag2: FALSE

You **cannot,** however, read in TRUE and FALSE as boolean values. Instead, you would have to read them in as strings and convert accordingly.

Real values have their own special output rules for TURBO Pascal. If no field width is specified, then the value is written out in an 18-character-wide field, with the format

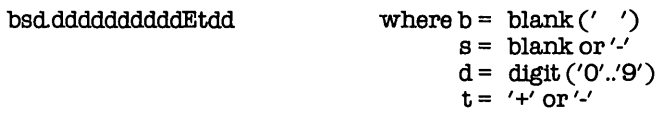

If a single field width ( $Param:N$ ) is given, then the same basic format is used, with some adjustments for field width:

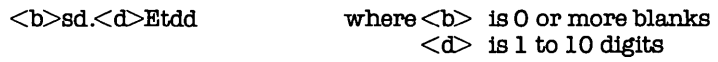

The minimum value for N is 7 (8, if  $Parm < 0.0$ ). As N gets large, the number of digits is  $\langle d \rangle$  expands until it hits 10. After that, the number of blanks in  $\langle b \rangle$  starts increasing. The format given above for no width parameter is equivalent to Parm:18.

You can specify a second field width for reals (Parm:N:M). In that case, M represents the number of digits after the decimal point that should be displayed, and fixed-point (rather than floating point) notation is used. M must be less than or equal to  $N-3$ . If M equals 0, then no decimal point and no following digits are displayed. If M is greater than 24, then floating-point notation is used. .

If all of this seems confusing, here are some examples to show you how everything works:

 $\label{eq:2.1} \mathcal{L}^{\text{max}}_{\text{max}}\left(\mathcal{L}^{\text{max}}_{\text{max}}\right) = \mathcal{L}^{\text{max}}_{\text{max}}\left(\mathcal{L}^{\text{max}}_{\text{max}}\right).$ 

 $\mathcal{L}^{\text{L}}(\mathcal{L}^{\text{L}})$ 

```
program. FormatDemo; 
const 
          = 3.1415926535;
begin 
  WriteLn(Pi);
  WriteLn(Pi:8); 
  WriteLn(-Pi:8);
  WriteLn(Pi:12);
  WriteLn(Pi: 16):
  WriteLn(Pi:20); 
  WriteLn(Pi:8:0):
  WriteLn(Pi.8:4);WriteLn(Pi: 12: 10)end. { of program FormatDemo }
```
will produce the output

```
3. 1416926636E+00 
3.14E+00 
-3.1E+00 
3.141693E+00 
3.1416926636E+00 
   3.1416926636E+00 
        3 
 3.1416 
3.1416926636
```
## **18.5 FILENAMES**

TURBO Pascal runs under CP/M, CP/M-B6 and MS/OOS (a version is available for each), so it follows the file conventions of each system, which are essentially the same: a file name of up to eight (B) letters and/or digits, with an optional 3-character extension. If the extension exists, it is separated from the file name by a period. For example, the following file names are acceptable:

thisfile thx1138 simple. pas simple. axe . sta.rs.dat If you use these file names "as-is", then your program will assume that they are on the currently logged drive (as defined either by TURBO Pascal, if it's loaded, or by the operating system prompt "X>", where "X" is the logged drive). You can, of course, explicitly state which drive the file is on by appending the drive name in front of the file name:

a:thisflle b:thxl138 c:stars.dat

## **18.6 UNTYPED FILES**

Up until now, all files you've looked at have been textfiles (= Text) or data files (= **file** of <type». However, there are times when you want to deal with "raw" data, i.e., data that hasn't been formatted for you. For example, in some programs, you need to have many different types of data out on the disk. However, you don't want the overhead of having many files open at once or having to constantly open and close files.

The solution? You put everything into one large disk file and use an **untyped file** to access it. An untyped file is declared as follows:

### var

BigFile : file;

It's opened and closed just like any other file. Reading from and writing to it are different, though, from other files. Untyped files can only be read or written a block (128 bytes) at a time. You do this using two procedures, BlockRead and BlockWrite. Here's their format:

BlockRead(FileVar ,Buf,NumBlocks); BlockWrite(FileVar,Buf,NumBlocks);

FileVar is, of course, the untyped file variable (such as BigFile above). Buf can be any type of variable; most often, it's an array of some sort. NumBlocks is the number of blocks that you want to read or write. Since each block is 128 bytes, SizeOf(Buf) must be

greater than or equal to 128\*NumBlocks. This is **critical.** These two routines do not do any range-checking, and if Buf is too small, then a BlockRead will cheerfully copy the requested blocks to memory, overwriting whatever code and/or variables follow Buf. A BlockWrite in such a case is not necessarily as disastrous-you merely copy extra garbage out to the file-but even that can catch up with you later.

All of the standard file routines (except for Read, Write, and Flush) work on an untyped file. This means, among other things, that you can do random access on the file. For an untyped file, Seek will assume that each block is one record, with the first block being record #0. You can directly move to a given block, then use BlockRead and BlockWrite to access it (and those that follow it). A word of caution, though: if you are opening an existing file to update it (with BlockRead and/or BlockWrite), be sure to use the Reset procedure. Just as with data files and text files, a call to Rewrite erases any existing file and creates a new one.

Let's illustrate all this with an example. Suppose that our "Trek" program has one data file to contain all game information: sectors, ships, and so on. Suppose that blocks 10 through 13 of your data file contain records which, for convenience's sake, are 32 bytes long each. Each block then has 4 of these records in it, and there are 16 (4  $*$  4) records in all. You could then write the following routine to get or put a specific record (numbered 0 through 15) from that chunk of the file. Let's say that record type is BaseRec and that your untyped file (BigFile) is already open.

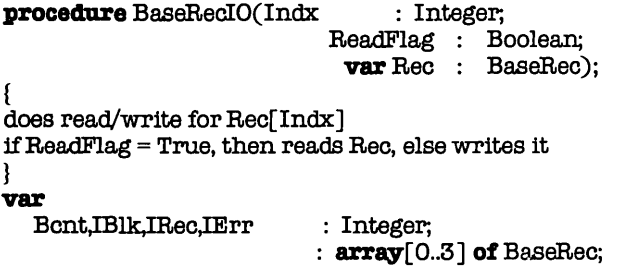

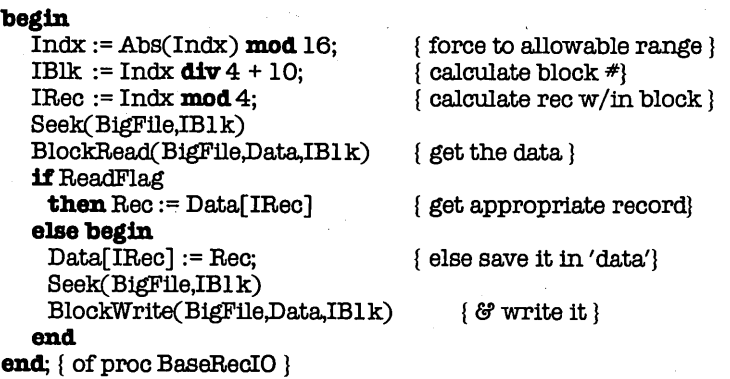

By writing similar routines for the other data types stored in BigFile, you can have ready access (and random access, at that) for a wide variety of data types with a minimum of overhead. If the size of the buffer (128 bytes or some multiple thereof) bothers you, you can always use New to create it on the heap and Dispose (or Mark and Release) to get rid of it. Actually, since it is a local variable, it is already allocated and deallocated on the fly.

## 18.7 **DEVICE** I/O

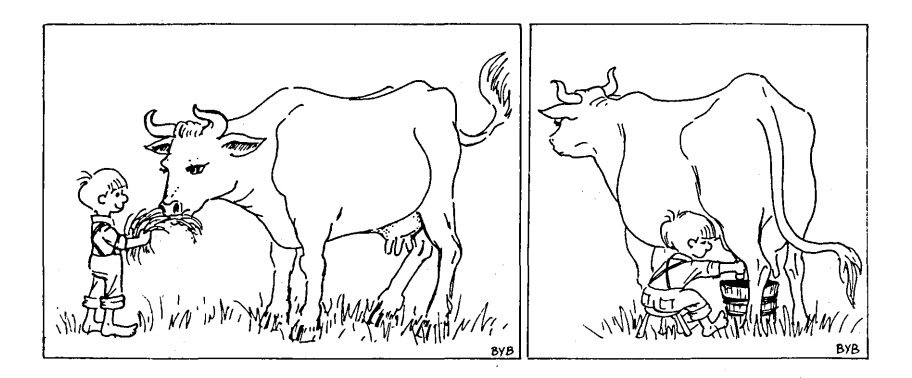

-Input/Output-

Most applications require I/O involving the computer hardware itself. Reading from the keyboard and writing out to the screen are the two most obvious examples. Standard Pascal (and TURBO Pascal) predefines the textfiles Input and Output for just those functions. All Read and Write statements without a file variable use these two files. But there are other times when you might want to read from or write to a specific device. How do you do this?

Simple. You use a set of special filenames that refer to hardware devices rather than to disk files. Consider, for example, the following program:

**procedure** Convert; **const**  OutFileNarne **type**  StarArray var InFileNarne InFile **OutFile** Star **begin**   $=$  'STARS.DAT':  $=$   $array[1..5]$  of Real;  ${;\text{Stars}[i] = \vec{x}, \text{Stars}[2] = \text{Y}, \text{Stars}[3] = \text{Z}}$  $\therefore$  string [30]; : Text: : file of StarArray: : StarArray: Write('Enter input file: '); ReadLn(InFileName); Assign(InFile,InFileName); Reset(InFile); Assign(OutFile,OutFileName); Rewrite(OutFile); **while not** EOFClnFile) **do begin**  ReadLn(InFile,Star[1],Star[2],Star[3]); Write( OutFile,Star) end; Close(InFile); Close(OutFlle) end. { of program Convert }

This program prompts the user for the name of an input file, which it expects to be a text file with three real numbers on each line. It reads those three numbers into Star, then writes Star out to the data file STARS.OAT. In short, it's converting the star information from a text file to a data file.

Now, suppose you wanted to enter the data manually instead of having it read from a disk file. All you would have to do is give the filename 'CON:' when asked for the input file. You would then enter the data, line by line. When you weredone, you would type ctrl-Z, which tells the program that it's reached the "end of file". By the same token, a program that writes a text file to disk could be redirect to write the output to the screen by also using 'CON:'. CON: is known as **a logical device,** and there are several other logical devices as well, representing keyboard input, screen output, the printer, the serial port, and other such items. Note that because these are character-oriented devices, only files of type Text should be connected with them.

Here's a list of the special filenames that TURBO Pascal recognizes:

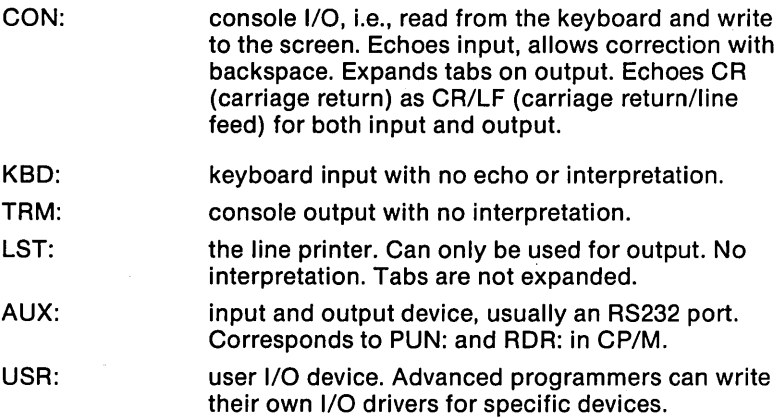

In Convert, you wanted to be able to specify the input file when you actually ran the program. Sometimes, you'll know ahead of time that you want to do I/O with a specific device. In that case, you don't have to define the file variable, assign it, and so on; instead, TURBO Pascal has predefined (and pre-assigned) file variables for each of these devices. In other words, you can use the file variables Com, Trm, Kbd, Lst, Aux, and Usr without having to do anything.

## **18.8 "REAL-TIME" KEYBOARD INPUT**

In certain applications (such as games), you want the program to continue to run while at the same time checking for user input. In other words, the program doesn't sit and wait for you to enter a command, but instead would periodically check for and handle user commands. For example, the "Trek" game would be considerably more exciting if the attacking ships continued to advance and fire while you were trying to make up your mind what to do.

TURBO Pascal makes this fairly easy, via the Kbd device and the Boolean function KeyPressed. As you might guess, KeyPressed returns True if the user has hit any key, and False otherwise. It does not sit and wait, but merely checks the console status. You might, then, write a routine like this:

```
procedure CheckCommand; 
var 
                 : Char:
begin 
  if KeyPressed then begin 
                        \{ read key w/out echo \}<br>(d); \{ force to upper case \}Cmd := UpCase (Cmd);case Cmd of
             { handle commands} 
    else 
      Write(Chr(7)); { beep at illegal cmd }
    end 
  end. 
end; { of proc CheckCommand. }
```
By scattering calls to CheckCommand through your program, you can give the illusion of "real-time" commands, with swift response to any user input at any point. You do need to be careful of one thing, though: make sure that you don't call Check-Command at a point where any of the commands could have side-effects on what's currently being done. For example, you shouldn't call it if the program is updating the display and CheckCommand can change that display. Instead, call Check-Command just before or just after that section of code.

## **18.9 1/0 ERROR HANDLING**

Suppose that you ran Convert (the program listed above), and that you gave it the name of a file that didn't exist. What would happen? As soon as the program tried to open that file for input (via the Reset call), you would get an I/O error, and the program would abort. This, of course, is something of a pain, more so if you were in the middle of a large, complex program rather than just at the start of a small, simple one. Fortunately, TURBO Pascal offers a solution to this problem. Using **a compiler directive,** you can disable the "abort on I/O error" feature for sections of code (or, if you wish, for the entire program). To turn off I/O error trapping, you insert the comment statement { \$I-} into your program. When you want to turn it back on, you insert { \$I+}. For example, you could rewrite part of Convert to read

```
{ $I-} 
Write('Enter input file: '); ReadLn(InFileNarne); 
Assign(InFile,InFileName);
Reset(InFile);
{1 +}
```
Of course, this by itself doesn't really solve your problem; the program won't bomb, but if the file doesn't exist, you won't be able to read in any stars. TURBO Pascal again comes to the rescue with a built-in function named IOresult. IOresult returns an error code based on the success or failure of the last I/O operation you tried to perform. If the operation was successful, it returns the value 0; otherwise, it returns a value indicating just what the problem was. For example, we could again rewrite the code above like this:

```
{ $I-} 
repeat 
   Write('Enter input file: '); ReadLn(InFileNarne); 
   Assign(InFile,InFileName);
   Reset(InFile) 
\textbf{until} \space \text{To} \space \text{result} = 0:
{5I+}
```
The 1/0 compiler directive, along with IOresult, can be used in many places to develop "bulletproof" programs, that is, programs which cannot be bombed through various problems.

There are some important things you need to be aware of in using these techniques. First, any call to IOresult returns the current value, then resets the error condition to O. This means that you can't keep calling IOresu/t and expect it to continue to return the error code for the last problem you ran into. Suppose you had written

## ${ 4I-}$

```
repeat 
  Write('Enter input file: '); ReadLn(InFileNarne); 
  Assign(InFile,InFileName);
  Reset(InFile ); 
  if IOresult > 0then WriteLn( 'File not found; try again') 
until IOresult = 0;
{S I + }
```
If you entered the name of a non-existent file, you would get the message 'File not found; try again'. However, the call to IOresult that caused that message would clear the error condition. IOresult would then always return 0 at the **until** statement, and the program would never go back and ask you to re-enter the file name. What you need, instead, is something like this:

## { \$I-}

```
repeat 
  Write('Enter input file: '); ReadLn(1nFileNarne); 
  Assign(InFile,InFileName);
  Reset(1nFile ); 
  I0err := (I0result < 0);if IOerr
    then WriteLn( 'File not found; try again') 
until not IOerr;
{S1+}
```
where *IOerr* is a variable of type Boolean. That way, *IOerr* can "remember" that there was an 1/0 error, even after 10resuit has been reset to O.

There is a second caution in using  $\{\$I-\}/\{\$I+\}$  and *lOresult*. If an error does occur, your program must call 10resuit before attempting addition 1/0. In other words, if you attempt to do 1/0 when the error code is something other than 0, problems can occur (such as your program hanging). Because of this, it is a good idea either to limit your use of  $\{\$I-\}\$   $\$$   $\}$  to very specific sections of your program, or to write your own I/O checking routine and then call that anywhere where problems might occur. Assuming that you have set aside line 24 of the screen for error messages, your routine might look like this:

## program. MyProgram;

const Bell : Char = Chr(7);<br>
10err : Boolean = Fal  $: Boolean = False;$ { These are both typed constants } type  $Prompt$  : string[80]; procedure Error(Msg : Prompt); { write error Msg out on line 24 of the screen } begin GoToXY(1,24); ClrEolj Write(Bell,Msg) end; { of proc Error}

#### procedure IOcheck;

```
{ 
         check for I/O error; print message if needed 
ł
var 
    10 code : Integer;
    Ch : Char:
begin 
    IOcode: = IOresult:
    I0err := (I0code < 0);
    if 10 err then begin 
      case IOcode of 
         $01 : Error('File does not exist');<br>$02 : Error('File not open for inp
         $02               :  Error('File not open for input');<br>$03              :  Error('File not open for output')
         $03 : ErrorC'File not open for output')j 
         $04              :  Error('File not open');<br>$10            :  Error('Error in numer
         $10             : Error('Error in numeric format');<br>$20            : Error('Operation not allowed on lo
         $20 : Error('Operation not allowed on logical device');<br>$21 : Error('Not allowed in direct mode');
         $21             : Error('Not allowed in direct mode');<br>$22            : Error('Assign to standard files not a
         $22            : Error('Assign to standard files not allowed');<br>$90           : Error('Record length mismatch'):
         $90 : Error('Record length mismatch');<br>$91 : Error('Seek bevond end-of-file');
         $91 : Error('Seek beyond end-of-file');<br>$99 : Error('Unexpected end-of-file');
         $99 : Error('Unexpected end-of-file');<br>$F0 : Error('Disk write error');
         $FO : Error('Disk write error');<br>$F1 : Error('Directory is full');
         $F1 : Error('Directory is full');<br>$F2 : Error('File size overflow'
                         : Error('File size overflow');
         $FF : Error('File disappeared')
      else 
                Error('Unknown I/O error: ');Write(IOcode:3) 
          end; { of case} 
      Read(Kbd,Ch)
    end 
end; { of proc IOcheck }
```
This routine does a number of things. First, since it always calls 10result, it clears the pending I/O error code. Second, it sets the global flag 10err, so that other parts of the program will know whether or not there has been an error and can act accordingly. Third, it prints out an error message on line 24, pausing until the user hits any key (hence "Read(Kbd, Ch)", which will read a single character without echoing it back to the screen). Fourth, it uses the **else** clause of the **case** statement to handle any undefined I/O errors.

(A programming note: this routine uses a single case statement for clarity. However, since the values in the case statement are so widely spread-using only 15 values within a range of 255-a combination of **if..then ..else** and **case** statements might be more efficient.)

If we insert this code into Convert, then we might rewrite our loop to look like this:

```
{ $I-} program Convert;
```

```
begin { main body of Convert } 
  repeat<br>Write('Enter input file:
                               ': ReadLn(InFileName);
    Assign(InFile,InFileName);
    Reset(InFile); IOCheck 
  until not IOerr;
```
end. { of program Convert }

Since you are now using *IOcheck* here (and, presumably, elsewhere throughout your code), you can now turn off I/O error trapping for the entire program with a single { \$I-} directive at the start ofthe program. Well, you and I have journeyed far. We have covered many, many aspects of programming using TURBO Pascal, and with some practice and practical application, you should be well on your way to solving some real problems of your own.

I've included a program called GAME1.PAS that brings many of these concepts together in a practical way, and lets you have fun besides. You should study it, compile it, and play with it for awhile. Then, when (and if) you feel up to it, you might want to tackle the advanced programming concepts presented in Part III.

But now you have the basis for doing just about anything you want to do. Your only limit is your imagination, and the sky is the limit...

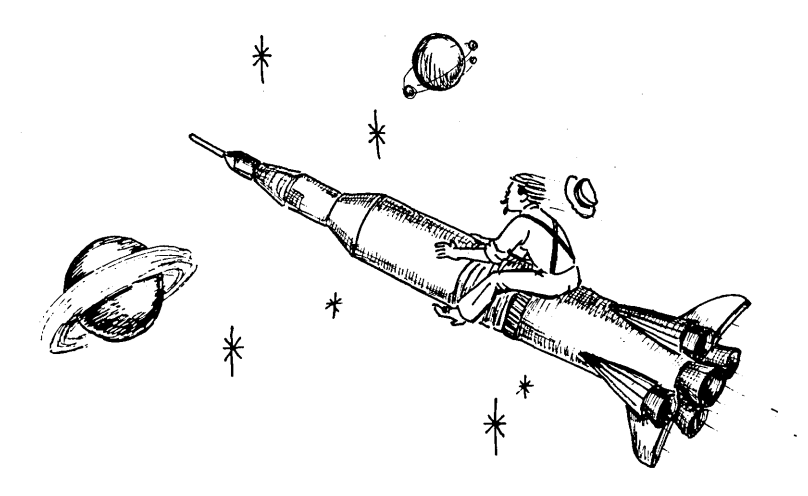

 $ByB$ 

## $-$  The Sky's the Limit-

 $\mathcal{L}^{\text{max}}_{\text{max}}$  and  $\mathcal{L}^{\text{max}}_{\text{max}}$ 

# PART III ADVANCED TOPICS IN TURBO PASCAL

 $\mathcal{L}^{\text{max}}_{\text{max}}$  and  $\mathcal{L}^{\text{max}}_{\text{max}}$ 

 $\mathcal{L}^{\text{max}}_{\text{max}}$  ,  $\mathcal{L}^{\text{max}}_{\text{max}}$ 

# **19. USEFUL TURBO PASCAL ROUTINES**

Welcome to Part III! I am glad you made it this far. Since you are here, I assume that you are interested in some advanced programming techniques. Well, there's no shortage of those here. Happy programming!

Here are some program examples designed for advanced functions under TURBO Pascal. They aren't specific to an operating system (such as MS-DOS or CP/M); instead, they can be used anywhere. They're designed as utilities to help you put your programs together.

All of these programs can befound on yourTurbo Tutor diskette. The file name of each program is given in the title for each section. These programs can all be compiled and executed immediately; no special hardware or software is assumed.

## **19.1 FUNCTION KEY DETECTION (FUNCKEYS.PAS)**

This routine allows you to see what character or character sequences are produced by any special keys on your computer's keyboard. This will help you to use those keys for special functions in your programs. It does assume that any twocharacter sequences have ESC (Chr(27)) as the first character.

### **program** GetFunctionKeyData;

This program looks at keyboard input to see if a key was hit that generates a two-character sequence. On most keyboards, these two characters consist of chr(27) [ESC] plus an alphanumeric char.

```
var
```
{

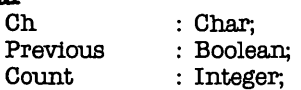

```
begin 
  for Count := 1 to 20 do begin 
                             \{Read\ a\ character, if ESC (chr(27) then)\}if (Ch = chr(27)) and keypressed then begin
                             { keystroke must be either ESC key or one} 
      Previous: True: { that generates a two-digit code }
      Read(Kbd,Ch);
    end 
    else Previous: = False;
    if Previous 
      then Write('previaus ') 
      else Write('single char');
    WriteLn('Ord(Ch)= ',Ord(Ch)) 
  end end { of program GetFunctionKeyData }
```
## **19.2 BUFFERED INPUT (TVPEAHED.PAS)**

This program shows how to guarantee that any characters typed by the userwill be read. In other words, even if the program is off doing something else, characters typed will not be lost (up to the size of the buffer, the size of which depends upon your computer model and operating system).

```
{SU-C-}program. Buffered; 
{ 
      The $C-directive is necessary for type-ahead (buffered) 
      input; otherwise, characters will be lost. Also, since 
      Read( Ch) require an end-of-line before processing, you 
      must use the Read(Kbd,Ch). Type "#" to end the program. 
ł
var 
  Ch : Char:
  Indx,Jndx : Integer; 
begin 
  repeat 
    for Indx := 1 to 10000 do
                                  { delay loop to show type-ahead }
      Jndx := Indx + Indx;Read(Kbd,Ch);
                                { get next character from buffer} 
    Write(Ch) 
                                { and echo it back out to the screen } 
  until Ch = '#'\{ continue until "#" is entered \}end { of program Buffered}
```
This program will delay between each character. Therefore, it could take a while to exit from if you typed many characters ahead.

## 19.3 I/O ERROR CHECKING (IOERROR.PAS)

This program contains a subroutine (lOCheck) along with two global variables (10 Val and 10Err) that should be a part of any program which you want to make "bullet-proof". You need to turn off 1/0 error trapping (using the \$1- compiler option) and then makes calls to 10Check after most (if not all) 1/0 operations. There are two important reasons for this. First, you (and your program) will then know if any errors have occured and can take appropriate steps. The global variables *IOVal* and *IOErr* can be used to test for specific problems. Second, if an error has occured, you need to read 10result (which 10Check does) to clear it before performing another I/O operation; otherwise, a second (and different) error can result.

## ${S-I-}$

## program TestIOCheck;

{

The routine IOCheck, along with the global declarations IOFlag and IOErr, should be placed in any program where you want to handle your own I/O error checking.

## }

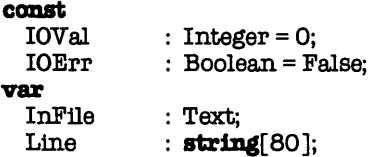

### procedure IOCheck;

{

This routine sets IOErr equal to IOresult, then sets IOFlag accordingly. It also prints out a message on the 24th line of the screen, then waits for the user to hit any character before proceding.

ł

**var**<br>Ch Ch : Char;

#### **begin**  IOVal := IOresult;  $IOErr := (IOVal \lt > 0);$  $GotoXY(1,24);$  ClrEol;  $\{Clear\ error\ line\ in\ any\ case\}$ if IOErr **then begin**   $Write(Chr(7));$ **case** IOVal **of**   $$01$  : Write ('File does not exist'): \$02 Write('File not open forinput'); \$03 Write('File not open for output'); \$04 Write('File not open');  $$05$  : Write('Can''t read from this file');  $$06$  : Write('Can''t write to this file'); \$10 : Write('Error in numeric format'); \$20 : Write('Operation not allowed on a logical device'); \$21 : Write('Not allowed in direct mode'); \$22 : Write ('Assign to standard files not allowed'); \$90 : Write('Record length mismatch'); \$91 : Write('Seek beyond end of file'); \$99 : Write('Unexpected end of file'); \$FO : Write ('Disk write error'); \$F1 Write('D1rectory is full'); \$F2 Write('File size overflow'); \$FF Write('File disappeared') **else** Write('Unknown I/O error: ',IOVal:3) end;

Read(Kbd,Ch)

#### **end**

```
end; { of proc IOCheck }
```
#### **procedure** PutLineNum(LineNum : Integer);

#### {

This routine tells you which line is being executed, so that you can see which statement is causing which error.

#### } **begin**

```
GotoXY(1,1); ClrEol;
 Write('Executing line #' ,LineNum) 
end; { of proc PutLineNum }
```
#### **begin**

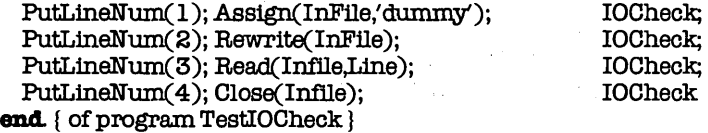

## **20. MS-DOS ROUTINES**

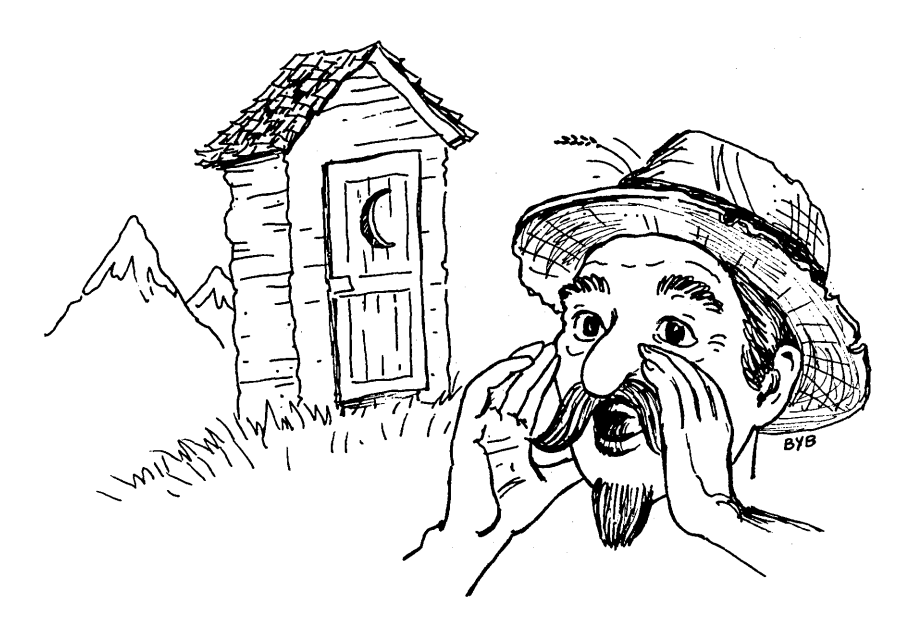

-DOS Function Calls-

Over half of the copies of Turbo Pascal out there are running under MS-DOS, so this advanced section will start with some code designed to aid in interfacing with MS-DOS. These routines are meant to serve as examples for advanced programmers; by their very nature, they can get you into trouble if you're not sure of what you're doing.

All of these programs can be found on your TURBO Tutor disk (assuming that you have the MS-DOS version). The file name of each program is given in the title for each section. These programs can all be compiled and executed immediately; however, you should look at each program before running it, since it may expect certain things, such as a color graphics card or a software driver.

## 20.1 RANDOMIZE (RANDOM.PAS)

We'll start with fixing a problem in TURBO Pascal. As you may have noticed, the procedure Randomize does nothing at all in TURBO. Here is a procedure for MSand PC-DOS that replaces the built in Randomize with a working version.

The new Randomize has two Integer parameters. If they are both 0, then the random number seed is set randomly. If either of the parameters is nonzero, then they are both stored directly into the 32 bit seed.

To set the seed randomly (Randomize(O,O)), the procedure calls MS-DOS to get the current time. This is a 32 bit value, which is also stored directly into the seed. On some systems, (i.e. the NCR Decision Mate V), the clock does not tick, so the time never changes. Randomize checks this, and if the clock hasn't changed after a Delay(100), it asks the user to hit a key. While waiting for the key, it continuously increments two counters. These are then stored into the seed.

Please note: This routine is for MS-DOS/PC-DOS TURBO ONI YI

## program. RandomTest;

{

This program tests out the Randomize procedure. It also calculates a chi-square value as a test of Random itself. Chi-square values between 3 and 16 are desirable, with values close to B.3 being optimum.

#### ∤ var

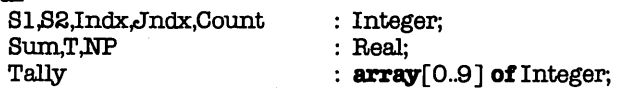

procedure Randomize(I,J: Integer);

#### var  $\overline{\mathbf{B}}$

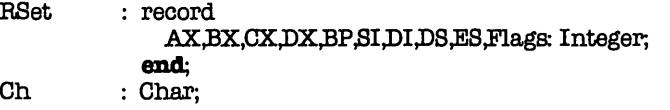

### **begin**

```
if (I=0) and (J=0) then begin { Generate a random random number
    BSet.AX:=$2COO; 
    MSDos(BSet); 
    I:=BSet.CX; 
    J:=BSet.DX; 
                                                                 seed }
                                            { DOS time of day function }
                                       {Set I andJ to the system time} 
    Delay(100); [This delay may have to be increased for faster systems ]
    MSDos(BSet ); 
    if (I=RSet.CX) and (J=RSet.DX) then begin <math>\{Clock isn't ticking\}</math>I := 0:
      J := 0:
      while KeyPressed do 
                                                { Clear keyboard buffer }
      Write( 'Hit any key to set the random number generator: '); 
      repeat 
        I := I + 13;J := J + 17untU Keypressed; 
      Read(Kbd,Ch); 
      WriteLn
    end. 
  end; 
                                                { Absorb the character} 
  MemW[DSeg:$0129]:=I; {ThiS is the core of the routine: store a 32 bit} 
  MemW[DSeg:012B]:=J; {seed at locations DSeg:$0129...DSeg:$012B}
end; \{ of procedure Randomize \}begin{ main body of program RandomTest } 
  Writeln('Enter count\leq 0 to end program');
  repeat 
    Write(/Enter count: '); 
    ReadLn(Count); 
    if Count> 0 then begin 
      Write(/Enter seeds (Sl S2): '); 
      ReadLn(S1,S2);
      Randomize(Sl,82); 
      FillChar(Tally,SizeOf(Tally),O);
      for Indx := 1 to Count do begin 
        Jndx := Random(10);Tally(Jndx] := Tally[Jndx] + 1 
      end; 
                                                     \{ get \# of samples \}{ do random number test} 
                                               { get 2 integers for seed} 
                                            { set random number seed } 
                                                     { clear tally array }{ generate Count numbers} 
                                                        \{ range is 0.9 \}{ count how many of each}
```

```
Sum := 0.0; { clear sum for X \cap 2 }<br>NP := Count/10.0; { theoretical number for each }
        NP := Count/10.0; {theoretical number for each }<br>for Indx := 0 to 9 do begin {for each possible result do }
           Findx := 0 to 9 do begin \text{Write}(\text{Tally} | \text{Index} | \cdot 5); { for each possible result do }
                                                              { write total for that value }<br>P \{and calculate X \< 2\}Sum := Sum + Sqr(Tally[Index]-NP)/NPend; 
        WriteLn; 
        Writelm('Chi-Square (9 degrees of freedom) = 'Sum:8:3)end 
   until Count \leq 0end. { of program RandomTest }
```
## 20.2 **READ DIRECTORY (DIRECTRY.PAS)**

TURBO Pascal gives you a lot of control over disk files, including the ability to erase files as well as to rename them. But nothing quite beats being able to read the directory off the disk.

Here's a simple program that will read the names of all the files off a given drive. You can also specify a mask, so that you only get files matching a given pattern.

program. DirList;

This is a simple program to list out the directory of the current (logged) drive. **type**<br>Charl2arr Charl2arr  $=$  **array**  $[1..12]$  of Char;<br>String20  $=$  **string**  $[20]$ :

 $=$  string[ 20 ];  $ReE$ ec= record AX, BX, ex, DX, BP, SI, DI, DS, ES, Flags : Integer; end;

var

{

}

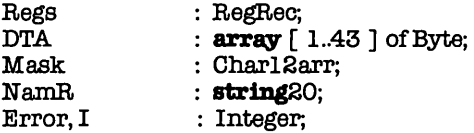

begin { main body of program DirList }

```
FillChar(DTA,SizeOf(DTA),O);
  FillChar(MaskSizeOf(Mask),O);
  FillChar(NamR,SizeOf(NamR),O);
                                            { Initialize the DTA buffer} 
                                            { Initialize the mask } 
                                           { Initialize the file name } 
  WriteLn( 'Directory list program for MS-Dos.');
  WriteLn; 
  ReesAX := $1A00:
  Re\epsilons.DS := Seg(DTA);
  Rees.DX := Ofs(DTA);MSDos(Regs):
  Mask := ???????????'.\text{ReesAX} := \$4E00:
  Regs.DS:= Seg(Mask); 
  Res.DX := Ofs(Mask):Regs.CX := 22;
  MSDos(Regs);
  Error := RegsAX and $FFj 
  I := 1:if (Error = 0) then
    repeat 
                                { Function used to set the DTA } 
                                { store the parameter segment in DS }
                                           \overline{''} offset in DX \overline{)}{ Set DTA location} 
                                  { Use global search} 
                                  { Get first directory entry } 
                                  { Point to the file Mask} 
                                  { Store the option} 
                                  { Execute MSDos call } 
                                  { Get Error return } 
                                  { initialize 'I' to the first element} 
      NamR[I] := Chr(Mem[See(DTA):Ofs(DTA)+29+I]).I := I + 1:until not (NamR[I-l] in \lbrack ' ' .. ' \cdots' \rbrack) or (1>20);
  NamR[0] := Chr(I-1); {set string length because assigning }
                                     { by element does not set length } 
  while (Error = 0) do begin 
    Error:= 0:ReesAX := $4F00:
    Res.CX := 22;
    MSDos(Regs);
    Error := RegSAX and <math>$FF;</math>I := 1:
    repeat 
                                     { Function used to get the next } 
                                     { directory entry } 
                                     { Set the file option} 
                                     { Call MSDos } 
                                    { get the Error return} 
      NamR[I] := Chr(Mem[Seq(DTA):OfS(DTA)+29+I]);I := I + 1:
    until not (NamR[I-l] in [' '..'~']) or (I > 20);
    NamR[0] := Chr(I-1);if (Error = 0)end. 
end 
      then WriteLn(NarnR) 
                                 { of program DirList}
```
- 1

## **20.3 READ DIRECTORY II (QDL.PAS)**

Here's a more extensive directory-reading program.

#### **program** QDL;

**program** QDL Version 2.00A 09/01/84

QDL uses MSDos to get a listing of an IBM formated diskette. The function calls used can be found in the DOS Technical Reference Manual. This program saves the current Data Transfer Area ( DTA) in the variables DTAseg andDTAofs. The DTA is then reset to the Segment and Offset of a Buffer variable 'DTA'.

 ${S-I-J-J-C-}$ 

#### **type**

€

 $\begin{array}{c}\n\text{References} = \\
\text{reconf}\n\end{array}$ { TYPE declarations } **record** { register pack used in MSDos call } AX, BX, OX, DX, BP, SI, DI, DS, ES, Flags: Integer; **end;**  Char80arr StringBO = **array [** 1..80 ] **of** Char;  $=$  string[ $80$ ];

{ VARIABLE declarations }

#### var

DTA : **array [** 1 .. 43 ] **of** Byte; DTAseg, DTAofs, SetDTAseg, SetDTAofs, Error, I,J, Option: Integer; Regs: registers; Buffer, NamR: string80; Mask: Char80arr; { Data Transfer Area Buffer} { DTA Segment before execution }<br>
{ DTA Offset  $\begin{bmatrix} 0 & \cdots & \cdots & \cdots \end{bmatrix}$ } { DTA Segment and Offset set after } { start of program } {Error return} { used as counters} { used to specify file types} { register pack for the DOS call } { generic Buffer} {file name} {file Mask}

3

SetDTA resets the current DTA to the new address specified in the parameters 'SEGMENT' and 'OFFSET'. 

**procedure** SetDTA( Segment, Offset: Integer; **var** Error: Integer ); **begin**   $\overline{A}$  $\overline{B}$  is the set to set the DTA  $\overline{B}$ 

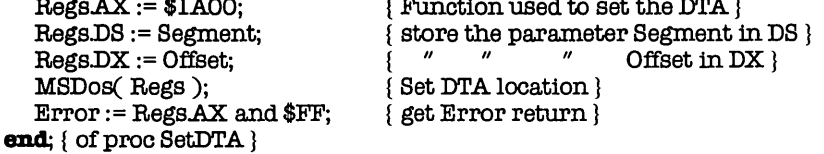

 ${\tt GetCurrentDTA}$  is used to get the current Disk Transfer Area (  ${\tt DTA}$  ) address. A function code of\$2F is stored in the high Byte of the AX register and a call to the predefined procedure MSDos is made. This can also be accomplished by using the "Intr" procedure with the same register record and a \$21 specification for the interrupt.

**procedure** GetCurrentDTA( var Segment, Offset: Integer; **var** Error: Integer );

#### **begin**

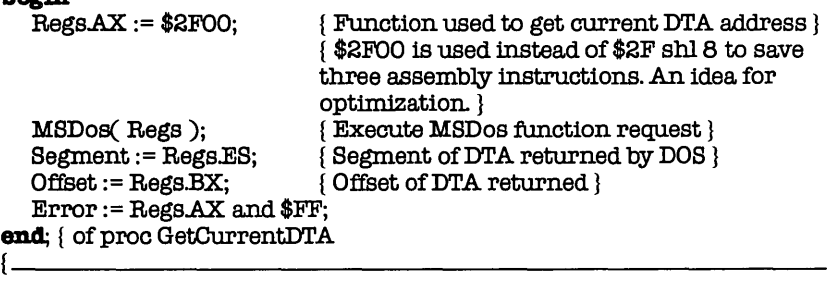

GetOption returns the code used to find the file names on the current directory ( ie. hidden, standard, or directory ).

**procedure** GetOption( var Option: Integer ); var Ch: Char; **begin**   $Ch := '?';$  $Option := 1$ ; **while**  $($  Ch =  $'$ ?'  $)$  do begin

```
Write ' File Option to use, [ ? ] for list: ' ):
      ReadLn( Ch ):
      WriteLn:
      case ( Ch) of 
          '2' : Option := 7; {\ 
         '1': Option:= 1;<br>'2': Option:= 7;
                                                                                                                    ł
                                                                                                                    Ì
          '3': Option: = 8; \qquad \qquad \{ \qquad - \text{These are the options.} \}Ì
          '4': Option := 16; \qquad\qquad \qquad - Look below for an expla-
                                                                                                                    ł
          '5' : Option:= 22; { / of each 
                                                                                                                    Ì
         '6' : Option := 31; \begin{array}{cc} \n\frac{1}{2} - 7 \\
\frac{1}{2} \cdot \frac{1}{2} \\
\frac{1}{2} \cdot \frac{1}{2} \\
\frac{1}{2} \cdot \frac{1}{2} \\
\frac{1}{2} \cdot \frac{1}{2} \\
\frac{1}{2} \cdot \frac{1}{2} \\
\frac{1}{2} \cdot \frac{1}{2} \cdot \frac{1}{2} \\
\frac{1}{2} \cdot \frac{1}{2} \cdot \frac{1}{2} \\
\frac{1}{2} \cdot \frac{1}{2} \cdot \frac{1}{2} \cdot \frac{1}{2} \\
\frac{1}{2} \{ gives list of possible options
                                                                                                                    ļ
                   WriteLn('File options are: ');
                   WriteLn; 
                   WriteLn( ' [ 1 ] for standard files [ default ].' );
                   Write(\sqrt{2} ] for system or hidden files \prime);
                    WriteLn( 'and standard files.' ); 
                    WriteLn( \prime [ 3 ] for volume label.\prime );
                   Write(\sqrt{\left[4\right]} for directories and \sqrt{\ }):
                    WrlteLn( 'standard files.' ); 
                    WriteLn( ' [ 5 ] for directories, hidden or ' );
                   Write(\overline{\phantom{a}} system files, and standard');
                   WriteLn( ' files.' );W1100H1( H100H, \frac{1}{100}, \frac{1}{100}, \frac{1}{100}, \frac{1}{100}, \frac{1}{100} as 5, but with volume' );
                   WriteLn( ' label included' );
                   WriteLn; 
                end; 
      else Option:= 1; \{ if nothing is typed or an \} incorrect entry is made 0
                                          { incorrect entry is made Option 1 is used}
    end 
end; { of proc GetOption }
```
 $G$ etFirst gets the first directory entry of a particular file Mask. The Mask is passed as a parameter 'Mask' and,the Option was previously specified in the SpecityOption procedure.

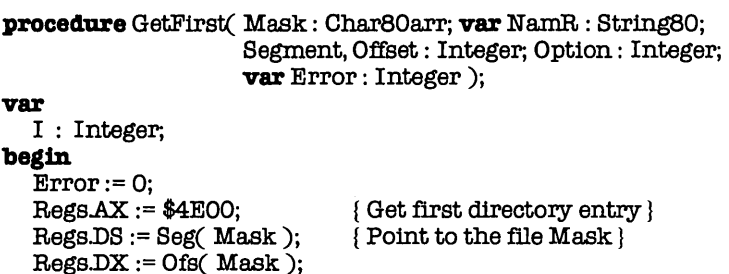

. }
- }

```
Rees.CX := Option;MSDos( Regs ); 
   Error := Regs.AX and $FF; {\text{ (Get Error return)}}1:= 1:repeat 
                              { Store the Option} 
                              { Execute MSDos call } 
                              { initiaUze 'I' to the first element} 
                              { Enter the loop that reads in the} 
                              { first file entry } 
    NamR[ I ]:= Chr( mem[ Segment: Offset + 29 + I ] );
    I := I + 1:
  untU ( DOt ( NamR[ I - 1 ] in [ , ' .. '-' ] )); 
  NamR[0] := Chr(I - 1); {set string length because assigning}
                                   { by element does not set length } 
end; { of proc GetFirst }
```
 $G$ etN extEntry uses the first bytes of the DTA for the file Mask, and returns the next file entry on disk corresponding to the file Mask

**procedure** GetNextEntry( var N amR : String80; Segment, Offset: Integer; Option: Integer; var Error: Integer );

#### var

∤

```
I : Integer; 
begin 
  Error:= 0:
  RegsAX := $4F00;{ Function used to get the next } 
                             { directory entry } 
  Rees.CX := Option;{ Set the file option} 
  MSDos( Regs ); 
                             { Call MSDos } 
  Error := Regs.AX and SFF; (get the Error return )
  1:= 1:repeat 
   NamR[ I ] := Chr( mem[ Segment : Offset + 29 + I ] );
   I := I + 1;until ( not ( NamR[ I - 1 ] in [ ' '.'\sim' ] ));
  NamR[ 0 ] := Chr( I - 1 );
end; { of proc GetNextEntry }
€
```
main body of program QDL

**begin** 

**end;** 

end;

Error);

Halt: **end;** 

**for I := 1 to** 21 do DTA[ I ] := 0; **for I** := 1 to 80 **do begin**  Mask $[ I ] := \text{Chr}( 0 )$ ; NamR $[1] := \text{Chr}(0);$ NamR $[0]$ := Chr $(0)$ : WriteLn( 'QDL version 2.00A' ); WriteLn; GetCurrentDTA( DTAseg, DTAofs, { Initialize the DTA Buffer} { Initialize the Mask and} { file name buffers} { Set the file name length to 0 } Error );<br> $\textbf{if}(\text{Error} < > 0) \textbf{then begin}$  { Check for errors } if ( $Error < > 0$ ) then begin WriteLn( 'Unable to get current DTA' ); WriteLn( 'Program aborting.' ); { and abort. } Halt;  $\{ end program now \}$ SetDTAseg := Seg( DTA ); SetDTAofs: = Ofs( DTA); SetDTA( SetDTAseg, SetDTAofs,  $if( Error < > 0)$  **then begin** WriteLn( 'Cannot reset DTA' ); WriteLn( 'Program aborting.' );  $Error:= 0;$ Buffer $[0] := \text{Chr}(0);$ GetDption( Option);  $if (Option < > 8) then begin$ Write( 'File Mask:' ); ReadLn( Buffer ); WriteLn; **if** ( length( Buffer  $) = 0$  **) then** Buffer: = '???????? .???'; **for**  $I := l$  to length( Buffer ) **do**  $Mask[ I] := Butter[ I];$ { Reset DTA addresses} { Check for errors} { Error message} { end program } { Set Buffer length to 0 } { Get file Option} { prompt} { if nothing was entered} { then use global search} { Assign Buffer to Mask} GetFirst.( Mask, NamR, SetDTAseg, SetDTAofs, Option, Error );

**if** (  $Error = 0$  ) **then begin** { Get the first directory entry }<br>**if** (  $Option < > 8$  ) **then begin** { if not volume label } **if** (  $0$ ption  $\lt$   $>$  8  $\gt$  **then begin** WriteLn( 'Directory of: ', Buffer );{ Write directory message } WriteLn; **end;**  WriteLn( NamR)

#### end.

**end;** 

**else if**  $\left(\text{Option} = 8\right)$  **then** 

WriteLn( 'Volume label not found')

```
else WriteLn( 'File "', Buffer, '" not found' ); 
  while ( Error = 0 ) do begin 
    GetNextEntry( NamR, SetDTAseg, SetDTAofs, Option, Error );
    if( Error = 0) then Written( NamR):end; 
  SetDTA( DTAseg, DTAofs, Error ); 
end. { end Main }
```
# **20.4 DISK STATUS (DISKSTUS.PAS)**

This program reads information about free space on a given drive. Note that the function DefaultDrive can be used to determine the current logged drive.

### **program** ShowD1skStatus;

 $\mathbf{f}$ 

ShowD1skStatus uses MSDos and the functions therein to get Drive information on either the current Drive or the Drive specified on the command line.

```
}
```
 $\{ $I-J-J.-C-}$ 

**type** { TYPE declarations }

```
RegRec =<br>record
```
**record** { register pack Used in MSDos call } AX, BX, ex, DX, BP, SI, DI, DS, ES, Flags: Integer; end;

### **var**

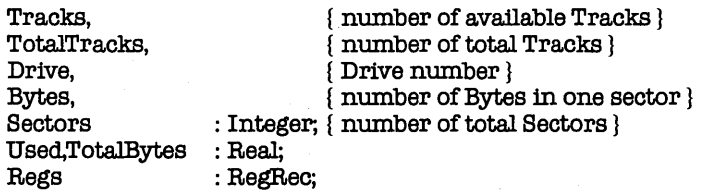

**procedure** D1skStatus( Drive: Integer;var Tracks, TotalTracks, Bytes, Sectors: integer );

```
ſ
```

```
makes MSDos call to read status of Drive; returns data 
in Tracks, TotalTracks, Bytes, and Sectors
```

```
ł
```
**begin** 

#### $RegsAX := $3600;$ { Get Disk free space}  $Rees.DX := Drive:$ { Store Drive number} MSDos( Regs ); { Call MSDos to get disk info } Tracks := Regs.BX; { Get number of Tracks Used }<br>{ " " " of total Tracks }  $TotalTracks := Refs.DX;$  ${\begin{matrix} \mu & \mu & \nu \\ \mu & \nu & \nu \\ \end{matrix}}$  of total Tracks  ${\begin{matrix} \mu & \mu & \nu \\ \end{matrix}}$ {" " "of Bytes per sector}  $Bytes := Regs.CX;$ Sectors:= Regs.AX  $\{$  "  $\}$  " of Sectors per cluster } **end**;  $\{$  of proc DiskStatus  $\}$ **function** DefaultDrive : Integer; { makes MSDos call to find out what current default drive is ł **var**  Regs: RegRec; **begin**<br>Regs.AX := \$1900; { Get current Drive number }<br>{ Call MSDos }  $MSDOS(Regs)$ ; DefaultDrive :=  $(RegsAX and *FF) + 1$  { Return value via function } **end;** { of func DefaultDrive } **begin** { main body of program ShowDiskStatus } Drive := 0;  ${Intialize Drive}$  $if (Mem[Cseg: $80]) > 0$  { Get command line } **then** Drive := Mem[Cseg:\$82] and \$lF; **if not**  $($  Drive in  $[ 1..6 ] )$   ${$  If nothing on command line  $}$ <br>**then** Drive := 0;  ${$  or bad drive specified. { or bad drive specified,} { then logged drive} DiskStatus( Drive, Tracks, TotalTracks, Bytes, Sectors ); WriteLn; WriteLn; Write $(')'$ :  $if$  (  $Drive = 0$  ) then Drive:= DefaultDrive; WriteLn( $'$ DSCST on Drive $'$ , chr(Drive + \$40),  $'$ ; $'$ ); WriteLn; { Write disk information} WriteLn( Tracks:7, 'available tracks.' ); WriteLn( TotalTracks:7, 'total tracks.' );  $U$ sed := $((\text{Totaltracks} \cdot \text{Tracks}) / \text{Totaltracks}$ ) \* 100; WriteLn( Used:7:2, '% used' ); WriteLn( Sectors:7,' sectors per cluster.' ); WriteLn( Bytes: 7, ' bytes per sector.' ); TotalBytes:=  $(($  Sectors  $*$  Bytes  $*$  1.0)  $*$  Tracks); WriteLn( TotalBytes:7:0, ' total bytes available on disk' ); WriteLn

end. { of program ShowDiskStatus }

# **20.5 DOS VERSION NUMBER (VERSION.PAS)**

Here's a much simpler routine, designed to allow you to read the DOS version number:

**program** DosVersion;

**fanction** DosVer : Real; **var**  Regs : **record**   $AX,BX,CX,DX,BPSI,DI,DS,ES,Flags:Integer;$ end; AL,AH : Byte;

#### **begin**

```
ReesAX := $3000;MSDos( Regs ); 
 AL := Regs.AX and FFF;
 AH := ( Regs.AX and $FFOO ) am 8; 
 DosVer := AL + AH/100;end; { of func DosVer }
```
**begin** { main body of program DosVersion } WriteLn; WriteLn: WriteLn( DosVer:4:2); end. { of program DosVerslon}

## **20.6 DIRECT VIDEO OUTPUT (IBMINT10.PAS)**

This routine uses Interrupt 10 to write directly to the screen. This allows you to do fast, unfiltered screen updates. It is designed to work only on the IBM PC. It is **not** generic.

### **program IBMpcScreen;**

{This program shows the use of direct Video on the IBM-PC (onlylll) ).} { Interrupt 10 is used for all Video I/O }

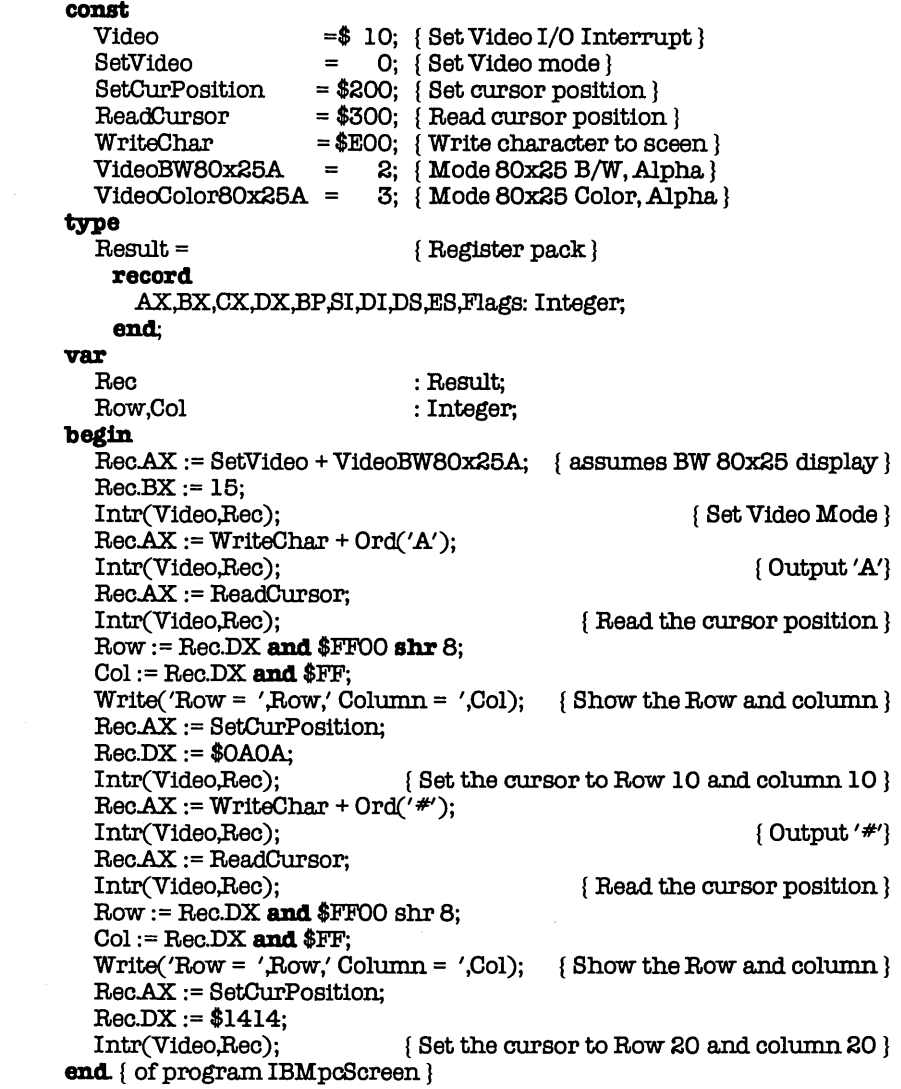

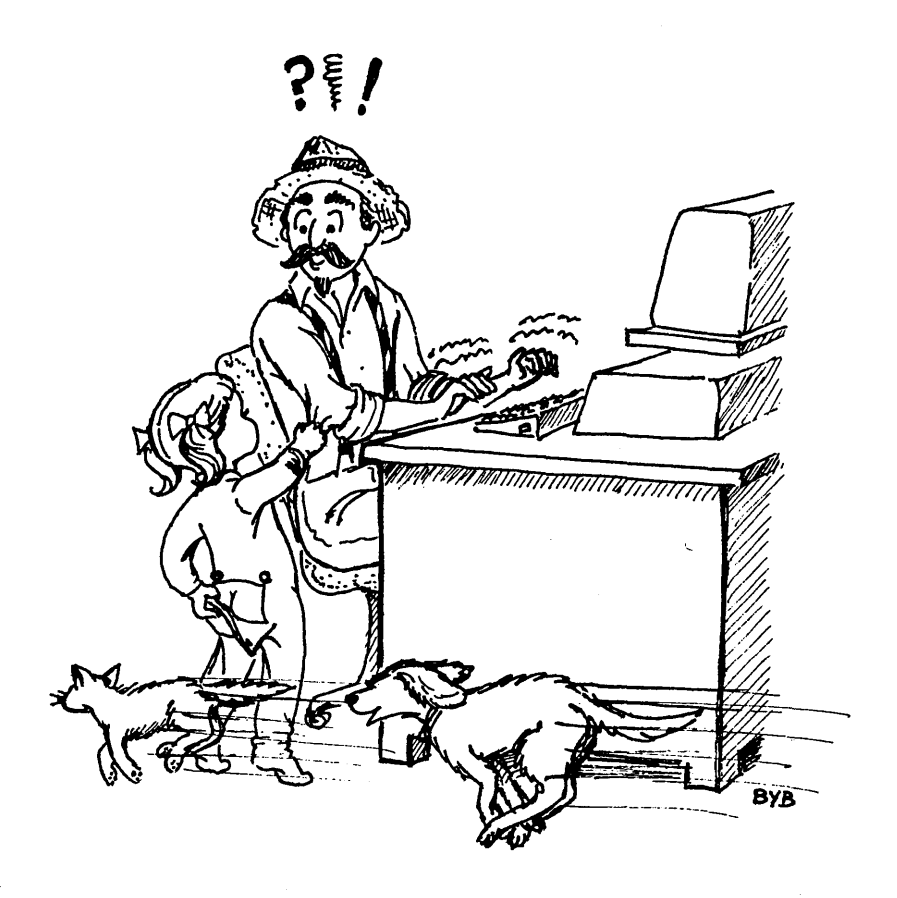

*-Interrupts-*

# **20.7 DIRECT MEMORY OUTPUT (MEMSCREN.PAS)**

Here's a second way to write directly to the screen: direct memory addressing. The following program shows how. It's set up for the Color Graphics display, but can be easily changed to work with the Monochrome by changing the Segment and Offset addresses used in the subroutine X. Again, this program is forthe IBM PC only; it is **not** generic.

**program** ScreenMap; {program to Write to the screen map} **const**  ColorSeg OolorOfs **var**   $= $BOOO;$  $= $8000$ :  $I,J$  : Integer;<br>C : Char: o : Ohar; RowNumber,OolNumber,Length,Dir : Integer; Direction **procedure**  $X(J,K:Integer)$ ; **begin**   $Mem[ColorSeg:ColorOfs + J] := K$  { Write to screen memory } **end;** { of proc X } **procedure**  $Y(R,CN,Ch,D)$ : Integer); {r=row C=column n=length ch=char} **var**  I,J : Integer; **begin**   $J := ((R-1)*160) + ((C-1)*2);$ for  $I := I$  to  $N$  do begin  $X(J,Ch)$ ; { compute starting location} if  $D=0$ **then**  $J := J + 160$ **else** J:= J+2; **end. end;** { of proc Y } **begin**  Clificr; GotoXY(20,10); Write('Do you want to play  $\langle Y/N \rangle$ ?'); Read(kbd,C); **if**  $(C = 'y')$  or  $(C = 'Y')$  then begin **repeat**  Cli<sub>Scr</sub>; GotoXY(20,10); Write('Wouldyou like to draw a line *<Y/N>?* ');  $Read(kbdC)$ ; **until**  $(C = 'y')$  **or**  $(C = 'Y')$  **or**  $(C = 'n')$  **or**  $(C = 'N')$ ;  $if (C = 'y') or (C = 'Y') then begin$ **repeat**  OlrBcr; Y(1,1,80,31,1); { loop n times}

```
Part 3
```

```
Y(2.1,24,16,0);Y(2,80,24,17,0); 
        Y(25,2,78,30,1 ); 
         GotoXY(20,10); 
        Write('The line starts at what row? '); 
        Read( rownumber); 
        GotoXY(20,12);<br>Write('
                                  what column? ');
        Read( colnumber); 
        GotoXY(20,14); 
        Write(' Line length in number? '); 
        Read(length); 
        GotoXY(20,16); 
        Write(' What character to use? '); 
        Read(Kbd,C); Write(C); 
        repeat 
           GotoXY(10,18); Write('which direction\langle d \rangleownor\langle a \ranglecross?');
           Read(Direction) 
        until (Direction='a') or (Direction='d');
        if Direction='a'
           then Dir:=l 
           else Dir:=O; 
        ClIScr; 
        Y(rownumber,colnumber,length,ord(C),dir);
        GotoXY( 40,24); 
        Write('Your line. Try again? '); 
        Read(Trm,C); 
        \text{until} (C \leq Y') \text{ and } (C \leq Y');
      ClrScr
    end 
  end 
  elsebegtn 
    GotoXY(23,13); 
    WriteLnC'******** Bye ********') 
  end 
end. { of program ScreenMap }
```
# **20.8 READING THE COMMAND LINE (CMDLINE.PAS)**

This next routine can come in very handy. **It** reads the command line after the name of your program. This allows you to pass parameters for your program to use. For example, you could write

### A>convert stars.txt stars.dat

and pick up the string 'starts. txt starts.dat' to determine what files to use.

### **program** CommandLine;

This program demonstrates how to get information off the command  $line$ . One thing you must remember $-32$  characters are always there for you to use-if you want to use the full 127 , the first statement in your program must parse the command line and retrieve the information as any subsequent reads or writes will shorten the command line to 32 characters. }

### **type**

CommandString= $string[127]$ ;

### **var**

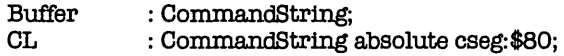

```
begin 
                   { read the command line immediately }
  Gotoxy(20,12); 
  WriteLn('/',Buffer, '/');
end. { of program CommandLine }
```
# **20.9 SERIAL PORT LIBRARY (COMLIB.PAS)**

While the standard file Aux lets you talk through the serial port, you may want something more powerful or sophisticated. Here are some routines designed to let you select which port to use, set the baud rate, set the number of stop bits, set the number of data bits, and select odd, even, or no parity. This is **not a** generic program and is intended only for the IBM PC.

### ${SU+}$

```
program ComLibTest; 
var 
  Port,Baud,StopBits,DataBits,Par: Integer; 
  Message: string[80];
```
### **type**

 $string19=string[19];$ 

{ A set of routines to enable COMI and COM2 to be accessed from Turbo Pascal. The following procedures are meant to be called by your programs:

AssignAux(PortNumber in [1,2]) assigns Aux to COM1 or COM2 AssignUsr(PortNumber in [1,2]) assigns Usr to COM1 or COM2 SetSerial(PortNumber in [1,2],

BaudRate in [110,150,300,600,1200,2400,4800,9600], StopBits in [1,2]. DataBits in [7.8].

Parity in [None,Even,Odd]) sets the baud rate, stop bits, data bits, and parity of one of the serial ports.

The arrays InError and OutError may be examined to detect errors. The bits are as follows:

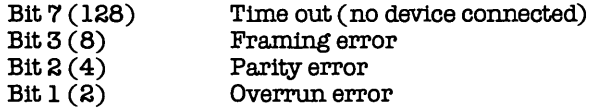

Function SerialStatus(PortNumber in [1,2]) returns a more complete status:

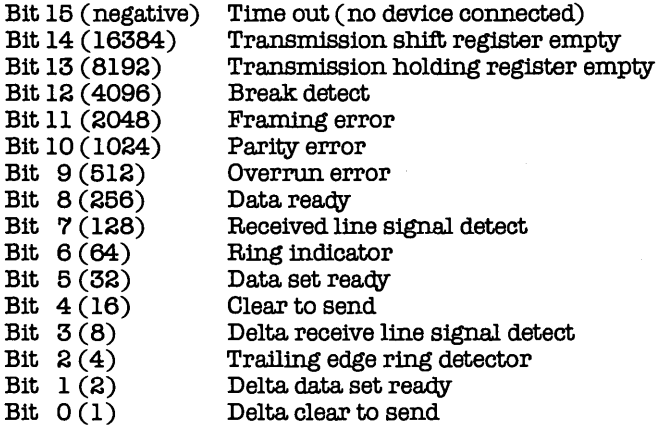

Identifiers starting with " $_ -$  " are not meant to be used by the user program.

}

**type** 

\_ -RegisterSet= Record **case** Integer **of** 

1: (AX,BX,CX,DX,BP,DI,8E,DS,ES,Flags: Integer);

2: (.AL,AH,BL,BH,CL,CH,DL,DH: Byte);

end;

\_ ParityType=(None,Even,Odd);

#### var

\_ ....Regs: \_ ....Reg1stenSetj lnError,OutError: **array [1 .. 2] of** Byte;

**procedure** \_ Jnt14(PortNumber,Commanci,Parameter: Integer); { do a BIOS COM driver interrupt}

#### **begin**

```
with _ _ Regs do
  begin 
  DX:=PortNumber-1;
  AH:=Command; 
  AL:=Parameter; 
  Flags: =0; 
  Intr($14, -Regs);
  end; 
end;
```
**procedure** SetBerial(PortNumber ,B audRate,8topBIts,DataB Its: Integer; Parity: \_\_ParityType); { Set serial parameters on a COM port }

#### var

Parameter: Integer;

#### **begin**

```
case BaudRate of 
      110 : BaudRate:=O; 
      150 : BaudRate:=l; 
      300 : BaudRate:=2; 
      600 : BaudRate:=3; 
      1200: BaudRate:=4; 
      2400: BaudRate:=5; 
      4800: BaudRate:=6; 
      else BaudRate:=7; { Default to 9600 baud} 
    end; 
    if StopBIts=2 then StopBIts: = 1 
    else StopBIts:=O; { Default to 1 stop bit} 
    if DataBits=7 then DataBIts:=2 
    else DataBits: = 3; { Default to 8 data bits }
    Parameter:=(BaudRate \text{shl} 5)+(StopBits \text{shl} 2) + DataBits;
    case ParIty of 
      Odd; Parameter:=Parameter+8; 
      Even: Parameter:=Parameter+24;
      else; { Default to no parity }
    end; 
  _ JntI4(PortNumber,0,Parameter); 
end;
```
Function SerialStatus (PortNumber: Integer): Integer; t Return the status of a COM port }

### **begin**

 $_$  \_  $_$ Intl4 (PortNumber, 3,0);  $SerialStatus := _ -RegsAX;$ 

end;

procedure....OutPortl(C: Byte); { Called by Write to Aux or Usr when assigned to COMl }

### **begin**

```
while (SerialStatus(1) and $30)=0 do:
 _{-} Intl4(1,1,0);
 OutError[1]:=OutError[1] Or (_Regs.AH and $8E);
end;
```
**procedure\_\_OutPort2(C: Byte);** { Called by Write to Aux or Usr when assigned to COM2 }

### **begin**

```
while (SerialStatusS(2) and $30)=0 do;<br>_ Intl4(2,1,C);
  OutError[2]:=OutError[2] or (\angle Regs.AH and $8E);
end;
```
Function \_ \_InPortl: Char; { Called by Read from Aux or Usr when assigned to COM1 }

### **begin**

 $_{-}$ Intl4(1,2,0);  $_$  \_ InPortl:= $Chr$ (  $_$  RegsAL);  $InError[1]:=InError[1]$  Or ( $\_RegsAH$  and \$8E); end;

**Function** \_ JnPort2: Charj { Called by Read fromAux or Usr when assigned to COM2 }

### **begin**

 $_{-}$ Intl4(2,2,0);  $\_InPort2:=Chr( _ RegsAL);$  $InError[2]:= InError[2]$  or  $(\_$ Regs.AH and \$8E); end;

procedure\_\_AssignPort(PortNumber: Integer; var InPtr,OutPtr: Integer); { Assign. either Aux or Usr to either COMl or COM2 }

```
begin 
  if PortNurnber=2 then 
    begin 
    OutPtr:=Ofs( __ OutPort2);
    InPut:=Ofs( _\_InPort2);end 
  elae { Default to port 1 } 
    begin 
    OutPtr:=Ofs( __ OutPort1);
    InPtr:=Ofs( _ JnPortl)j 
    end; 
  InError[PortNurnber]:=Oj 
  OutError[PortNumber]:=0;
```
end;

procedure AssignAux(PortNumber: Integer). { Assign Aux to either COMl or COM2 }

#### **begin**

\_ \_AssignPort(PortNumber,AuxInPtr,AuxOutPtr); end;

**procedure** AssignUsr(PortNurnber: Integer)j { Assign Usr to either COMl or COM2 }

### **begin**

\_ -Ass1gnPort(PortNurnber,UsrInPtr,UsrOutPtr)j end;

Function Binary(V: Integer): String19;

**var**<br>I: Integer;  $B:$   $array [0.5]$  of  $string[4]$ ;

```
begin 
  for 1:=0 to 16 do 
    if (V and (1 shl(15-I)))< >0 then B[I div 4][(I mod 4)+1]:='1'
    else B[I div 4][(I mod 4)+1] := '0';
  for I := 0 to 3 do B[I][0] := Chr(4);Binary:=B[0]+' '+B[1]+' '+B[2]+' '+B[3];
end;
```
### **begin**

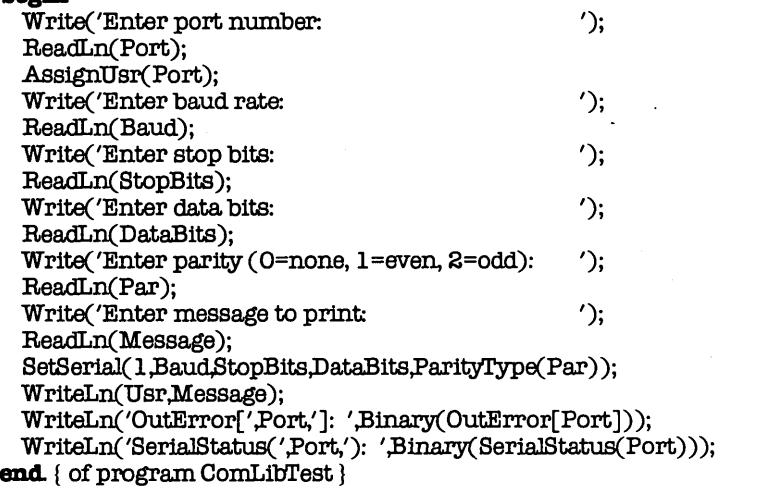

# **20.10 MICROSOFT MOUSE INTERFACE (TBOMOUSE.PAS)**

The Microsoft Mouse runs off of a hardware/software combination: a card which plugs into a slot, and a software driver (MOUSE.COM) which (when executed) installs itself in RAM. The following program shows how to read the Mouse from Turbo Pascal. This is **not a** generic program; it works only on the IBM PC.

### **:program.** MouseS ketch;

{

}

This program shows how to read the Microsoft Mouse. \*\*\*WARNING\*\*\* Be sure that you have loaded the mouse driver (by running MOUSE.COM) before executing this program.

### **type**

```
RegPack =
 record 
   AX,BX,CX,DX,BPSI,DI,DS,ES,Flags : Integer;
 end;
```
#### **var**

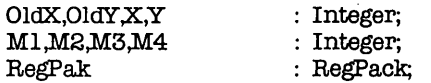

**procedure** Mouse(var M1,M2,M3,M4 : Integer); **var**<br>Regs : RegPack; **begin with** Regs **do begin**   $AX := M1$ ; { Set up ax, bx, cx, dx for interrupt }  $BX := M2;$  $CX := M3;$  $DX := M4$ **end;**  Intr(51,Regs); {Trip interrupt 51 } **with** Regs **do begin**   $MI := AX;$ <br> $M2 := BX;$  $MS := CX;$  $M4 := DX$ **end**  end; { of proc Mouse}

```
begin { main body of program MouseSketch }
  M1 := 0;
  MS := 0;
  MS := 0;
  M4 := 0;HiRes; { Choose graphics mode and color} 
  HiResColor(Yellaw); 
  M1 := 0; {Initialize mouse driver}
  Mouse(M1,M2,M3,M4); 
  M1 := 1; { Turn on Mouse cursor }
  Mouse(M1,M2,M3,M4);
  M1 := 3;
  OldX := 0;
  OldY := O;
  while not KeyPressed do begin { Exit mouse when any key pressed} 
   Mouse(M1.M2.M3.M4);if MS < > 0then Draw(OldX, OldY, M3, M4,1); { Draw if button pushed }
   OldX := M3:
   OldY := M4end. 
end. { of program MouseSketch }
```
# **20.11 FILLCHAR DEMO (FILLCHAR.PAS)**

The **FiIIChar** routine is a handy means of intializing arrays and other data structures. This program gives an example of how it works and shows how it fills memory with a given value. It also shows how to examine (dump) a portion of memory from within a program.

### **program.** DemoFillChar;

```
{
```
This program demonstrates how the built-in procedure FillChar works

**var** 

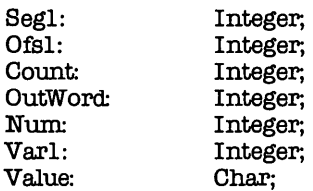

### **begin**

```
Clificr:
GotaXY(20,6); 
Write('enter Value for starting address');
ReadLn(Varl ); 
See1 := \text{Seq}(Var1);
Ofs1 := Ofs(Var1):
WriteLn; 
WriteLn('This variable is at segment: 'Segl,' with an offset of: ',Ofsl);
WriteLn; 
Write( 'Now put in a Value( single char) that you wish memory loaded with: ');
ReadLn(Value);
Write('Put in how many words you want filled: ');
ReadLn(Num);
FillChar(Varl,Num,Value);
Clr<sub>Scr</sub>:
WriteLn('Now we print our memory starting with 'Segl,':',Ofsl);
for Count := 1 to Num do begin 
 OutWord:= Mem[Segl:Ofsl]; 
 WriteLn(Segl,':',Ofsl,' has value ',OutWard); 
 Ofs1 := Ofs1 + 1:
end
```
end. { of program DemoFillChar }

# **21. CP/M ROUTINES**

Here are some program examples designed for advanced functions under CP/M. These routines are meant to serve as examples for advanced programmers; by their very nature, they can get you into trouble if you're not sure of what you're doing.

All of these programs can be found on your Turbo Tutor disk (assuming that you have the CP/M version). The file name of each program is given in the title for each section. These programs can all be compiled and executed immediately; no special hardware or software is assumed.

# **21.1 READ DIRECTORY (CPMDIR.PAS)**

This program allows you to read the directory of the current logged drive. It makes the appropriate BOos calls, pulling the file names out of the memory location where CP/M leaves them.

### **program** CPM80Dir;

{ This program will give a directory of the logged drive. }

### const

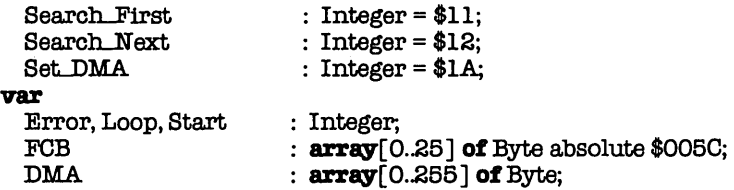

```
begin 
  Error := BDos(Set_DMAAddr(DMA));
  FGB[0] := 0;for Loop := 1 to 11 do
    FCB[Loop] := ord('?');Error:= BDos(Search_First,Addr(FCB));
  if Error < > 255 then begin 
    Start := Error * 32; 
    for Loop:= Start to start+8 do 
      Write(Char(Mem[Addr(DMA)+Loop])); 
    Write('');
    for Loop:= Start+9 to Start+11 do
      Write(Char(Mem[Addr(DMA)+Loop]));
    WriteLn 
  end; 
  repeat 
    Error := \text{BDoS}(\text{search}\text{.Next});Start := Error * 32;
    if Error < > 255 then begin 
      for Loop:= Start to start+8 do 
        Write(Cbar(Mem[Addr(DMA)+Loop])); 
      Write(''):
      for Loop:= Start+9 to Start+11 do
        Write(Char(Mem[Addr(DMA)+Loop]));
      WriteLn 
    end 
  untU Error=255 
end. { of program CPM80Dir }
```
# **21.2 SYSTEM STATUS (CPMSTAT.DIR)**

This program does a more exhaustive display of system status. It shows information about each disk drive, as well as the version of CP/M currently being used. This program is intended for use on CP/M versions 2.0 or higher.

```
program CPMstatus; 
{ 
   Reads and displays CP/M status information
} 
cODSt 
 CPMversion 
 CurDisk 
 AllocVector 
 DiskParam 
 GetUser 
                = 12;= 25;
                = 27:
                 31; 
                  = 32;
```
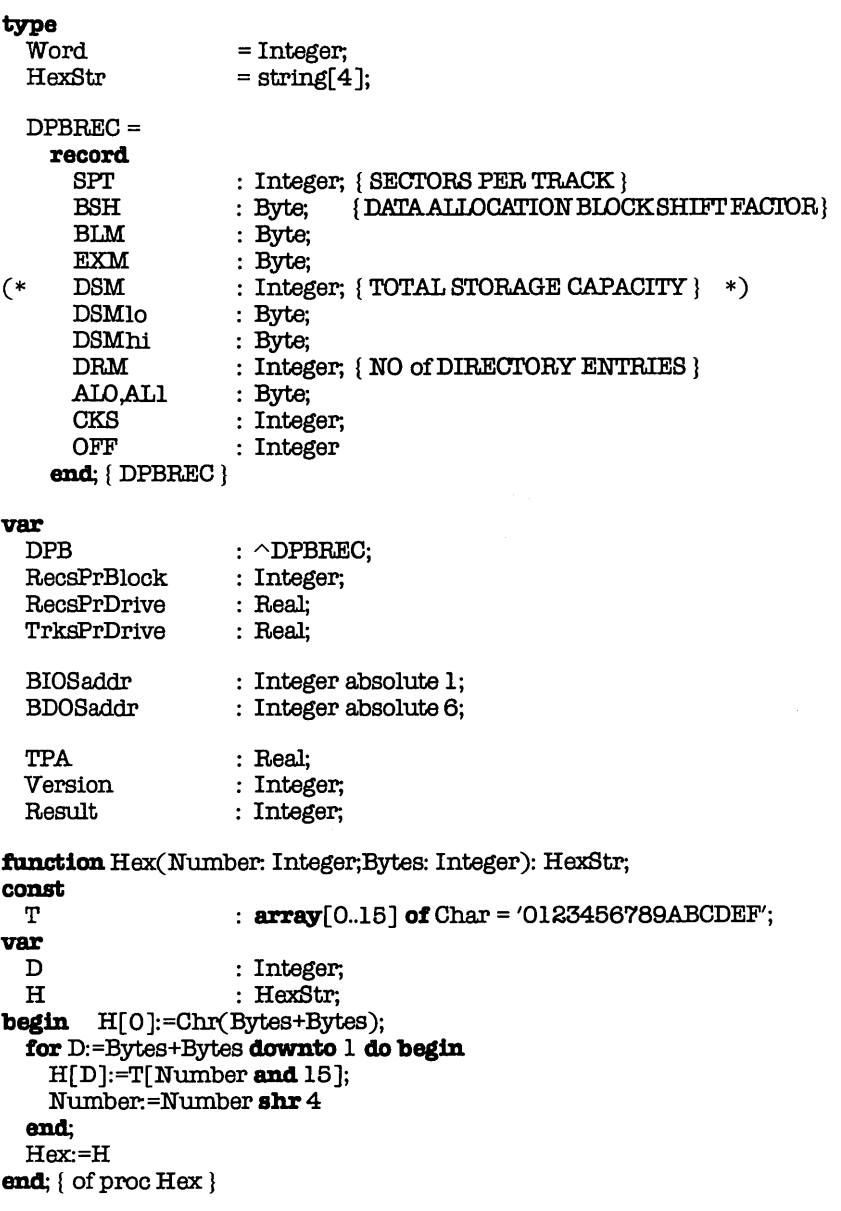

**begin** { main body of program CPMStatus } Clificr: Writeln(<br>
' ---Logged <sup>I</sup>-Logged- --Records-- -Tracks- --Capaci4y:- -TPA- ; writeln( <sup>I</sup>Drive User Block Track Drive Bys. Drive Directory Drive Bytes  $\mathbf{1}$ { x: xxx xxxxx xxxxx xxxxx xxx xxxxx xxxx/xxxx xxxxxK xxxxx XlI  $Write(''/Chr(Bdos(CurDisk) + Ord('A')),'$ : Bdos(GetUser,\$FFFF):3,' '); DPB:=Ptr(BdosHL(DiskParam)); **with** DPB'" **do begin**  RecsPrBlock:=BLM + 1; Write(RecsPrBlock:5 );  $Write(SPT:6);$ RecsPrDrive:=(DSMh1\*256.0 + DSMlo + 1.0)\*RecsPrBlock; Write(RecsPrDrive:6:0,' '); Write(OFF:3); TrksPrDrive:=RecsPrDrive/SPT + OFF; **if**  $Trk$ s $PrDrive$   $\leq$   $\geq$   $Trunc(Trk$ s $PrDrive)$ **then**  $Trk$ sPrDrive:=TrksPrDrive+1; Write(Trunc(TrkBPrDrive):7,' ');  $Write(DRM+1:4,'/',CKS*4:4,Trunc(RecSPrDrive/8):6,K');$ end; TP.A;=2.0\*(BDOSaddr **ahr** 1) -\$100; WriteLn(TPA:8:0,' ',TPA/1024:6:1); WriteLn; Writeln('- Operating System -'); Writeln(' Version BDOS BIOS'); { xxxx x.x xxxx xxxx} Result:=BdosHL(CPMversion); Version: = Hi(Result); **if** Version  $= 0$ **then** Write('CP/M ') **else** if Version = 1 thenWrite('MP/M ') **else** Write('???? '); Version:=Lo(Result); **if** Version  $= 0$ **then** Write('I.x') **else** Write(Version **div** \$10, '.', Version **mod** \$10); WriteLn(Hex(BDOSaddr, 2):6, Hex(BIOSaddr-3, 2):6); end. { of program CPMStatus }

# **22. ASSEMBLY LANGUAGE PROGRAMMING**

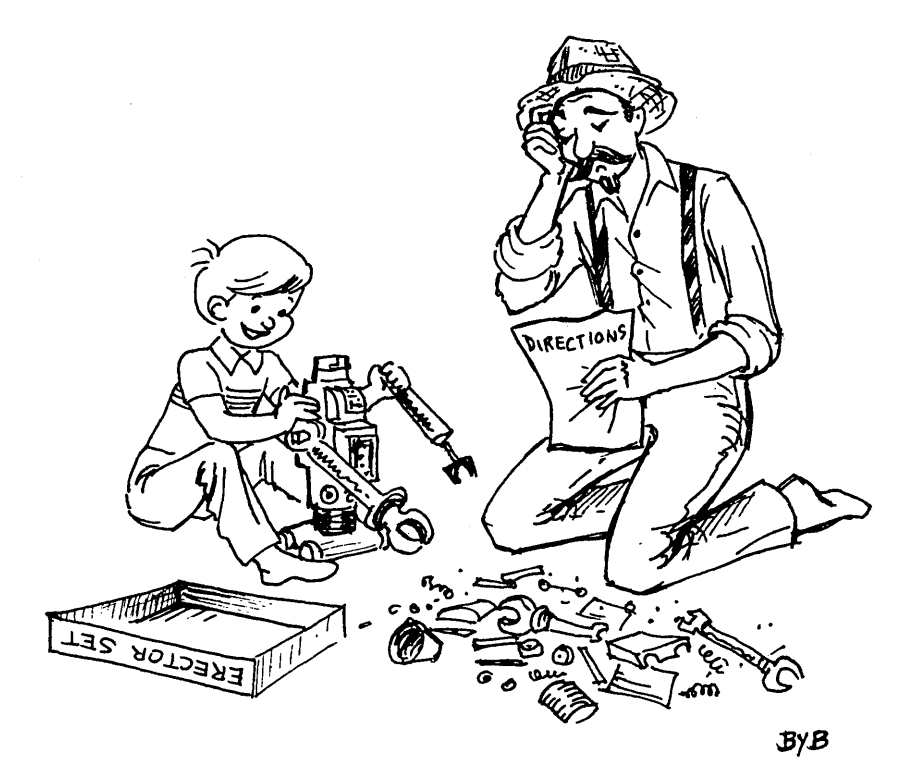

### *-Assembler-*

There are usually three reasons for calling assembly language from a high-level language. The first is to execute some system operation; the second, to perform some sort of data manipulation; the third, to carry out some set of instructions more quickly. In all

three cases, the action is performed in assembly language because of limitations in the high-level language. Ironically, these problems don't crop up all that often in TURBO Pascal. First, TURBO provides broad access to system functions and resources. You can make calls directly to the operating system (via BOos, BIOS, MSOos, Intr), you can directly access any location in memory, and you can reference all the I/O ports. Second, Turbo Pascal provides low-level operations (such as shr and shl) and also extends logical operations (and, or, etc.) to integer values. Retyping capabilities bypass the need for assembly language data conversion functions. Finally, TURBO Pascal produces machine code which is often fast enough to satisfy your needs.

# 22.1 IN-LINE CODE (INLINE.PAS)

The above statement is often true, but not always... so, yes, there may be time when you want to write assembly language routines. In that case, you have two routes to go. The first (and simplest) is to use in-line machine code. Turbo Pascal allows you to insert (anywhere!) machine code, which will then be executed every time the inline statement is encountered.

The inline statement takes the form:

### inline(vall/vall/.../valn);

where each value (vaI1, etc) is a constant (either literal or named, and of type integer), a variable identifier, or a location counter. More information can be found in the TURBO Pascal Reference Manual, in the appropriate appendices for your operating system.

Here's asample program, written to run on an 8086-based system (under either MS-OOS or CP/M-86). The routine does a simple divide-by-two of the value passed to it; note how the parameter's name (a variable identifier) can be put right into the inline statement. **1000 1000 多元 大夫 (1000)** 

 $\label{eq:2} \mathcal{L}^{\text{max}}_{\text{max}} = \mathcal{L}^{\text{max}}_{\text{max}} + \mathcal{L}^{\text{max}}_{\text{max}} + \mathcal{L}^{\text{max}}_{\text{max}}.$ 

control of the program of the control of the control of

### **program** InLineSample;

The following program example divides even integers by two. For odd integers this program returns -32768 + the value divided by two ( integer division)

### **var**

{

Value : Integer;

### **procedure** VInLine(var Value:Integer);

{

a simple use of inline code. Note that some constants have been defined and used, while other values are left as literal hexadecimal constants. This is done just for illustration.

### }

**ccmst** 

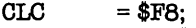

 $IN$  CDI = \$47;

### **begin**

```
inline
```
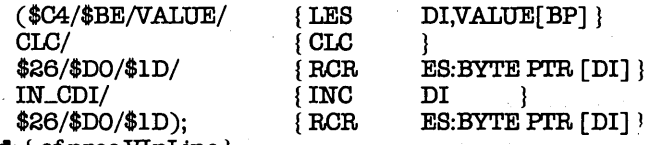

```
end; { of proc VInLine }
```

```
begin { main body of program InLineSample } 
  ClrScr;
  repeat 
    Write('Enter a number, \langle 0 \rangle to quit: ');
    ReadLn(Value);
    VInLine(Value);
    WriteLn('Return Value is: ',Value);
  \text{until Value} = 0;
  Clr<sub>Scr;</sub>
end. { of program InLineSample }
```
# **22.2 ASSEMBLY LANGUAGE ROUTINES (PASSFUNC.PAS,PASS.ASM)**

TURBO Pascal allows you to call assembly language procedures and functions that you have assembled separately. These are known as external subprograms. If you are running under CP/M-80, you have to declare these routines to be at specific locations in memory:

procedure LowToUp(var Str: BigStr); external \$2EOO;

When your program starts executing, it must go out and itself load the routine at the appropriate memory location, with code looking something like this:

procedure LoadRoutine; var **CodeFile** Buffer Index,Reo : Integer; : File; :  $array[0.1]$  of Byte absolute \$2E00; begin Assign(CodeFile,'LOWTOUP.COM'); Reset(CodeFile);  $Index := 0$ ; Rec := 0;  ${8R}$ while not EOF(CodeFile) do begin BlockRead(CodeFile,Buffer[Index],Rec);  $Rec := Rec + 1$ :  $Index := Index + 128$ end; { \$R+} Close( CodeFile) end; { of proe LoadRoutine }

If instead you are using MS-DOS, then you must write a true assembly language routine which is assembled separately and then linked in at compile time. The advantage is that you can write directly in assembly language (rather than "hand-assembling" your routines into machine code for the inline statement). The disadvantages are that you have to own an assembler (and one that's compatible with TURBO Pascal), and that you have to make sure that your assembly routines and your Pascal code can correctly communicate with each other. Again, the particulars are specific to each operating system, so you are again referred to the appropriate appendices in the TURBO Pascal Reference Manual.

For those you you with MS-DOS systems, here is a sample assembly language routine:

; \* \* WARNING \* WARNING \* WARNING \* WARNING \* WARNING \* ; Please do not try to use external functions ; unless you are familiar with assembly language. ;<br>; ; IMPORTANT: Externals must be written in assembly language. ;<br>; ; The following example addes two integer numbers.

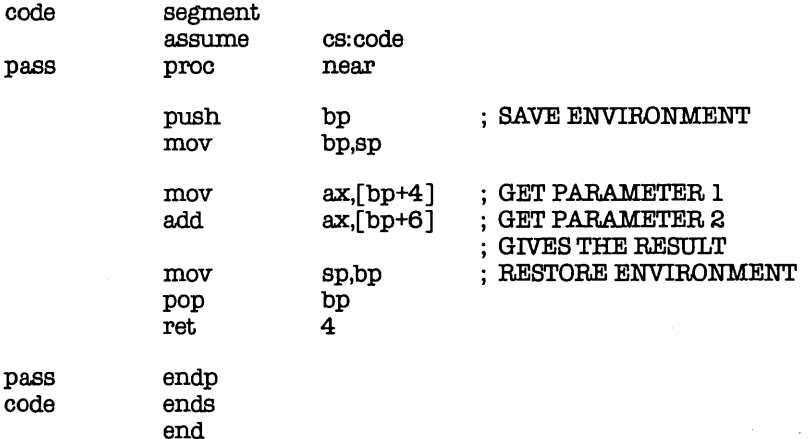

; Now exit to PC-DOS and type:

>ASMPASS

>LINKPASS  $\colon$ 

>EXE2BIN PASS.EXE PAS8.COM

;<br>; ; Ignore minor errors from ASM and LINK.

Having carried out the steps above, you can now compile the following TURBO Pascal program (making sure that PASS. COM is on the default (logged) drive):

**program** PassFunc;

This routine expects the assembly language routine *'Pass'*  to reside in the file 'PASS.COM'

ł

{

**var** 

Varl, Var2, Var3: Integer;

**function** Pass(VarX, VarY: Integer): Integer; external'PABS.COM';

```
begin { main boqy of program PassFunc } 
  repeat . 
    ReadLn(Varl ); 
    ifVarl< >0 then begin 
      ReadLn(Var2); 
      Var3 := Pass(Varl,Var2); 
      WriteLn(Varl,' + 'Var2,' = 'Var3);
      WriteLn
    end 
  untilVar1 = 0end. { of program PassFunc }
```
When this program compiles, TURBO Pascal will look for the file PASS.COM and link the machine code into the executable code being produced.

# **22.3 CONCLUSION**

Well, this is the end of my little book. I have enjoyed telling you what I know about TURBO Pascal. I hope you've enjoyed learning about it. All of the tools are now in your hands. It is up to you to use those tools like any skilled craftsman would. Practice what you have learned until you master it, then move on to something else.

Since you have read the entire manual, I would like to reward you with a few bits of wit I thought you might enjoy:

- 1. If it were not for the last minute, nothing would ever get done.
- 2. The efficency of a programming team is inversely proportional to the number of members in that team, whenever that number is greater than three!
- 3. Even the simplest things are more complicated than you thought.
- 4. The first 90 percent of a job takes 90 percent of the available time; the last 10 percent takes the other 90 percent.
- 5. Always plan for the project to take twice as long as you expected, after first doubling your original estimates.

Thank you for your attention to the matters of programming in TURBO Pascal and for buying this book. If you are programming for your own entertainment, your newly-learned programming skills are probably sufficient for anything you will want to do. If you intend to write serious Pascal programs, there are a couple of other books I strongly recommend. These are:

-Wirth, Niklaus: Algorithms + Data Structures = Programs. Prentice Hall (1976).

-Wirth, Niklaus: Pascal, Prentice Hall.

-Knuth, Donald E.: The Art of Computer Programming. (Vols. 1,2, and 3). Addison Wesley (1973).

-Horowitz, E. et al: Fundamentals of Data Structures. Pitman (1976).

NOTES

 $\ddot{\phantom{0}}$ 

 $\ddot{\phantom{0}}$ 

## **INDEX**

### A

About the author, v advanced program structure, 8-12 array, 13-1 data type, 13-2 definition, 13-1 index range, 13-2 indexing, 13-4 initialization, 13-5 order of elements, 13-6 packed, 13-4 selecting an element, 13-3 space considerations, 13-5 {\$R+} compiler option, 13-4 ASCII character table of, 7-13 ASCII characters, 7-6 assembly language programming, 22-1 assembly language routines, 22-3

### B

block statements, 8-17, 10-2 nesting, 8-18 bold in program listings, 3-3 Boolean data, 9-17 boolean expressions, 10-3 boolean truth table, 10-15 buffered input routine, 19-2 byte manipulation, 9-9 byte types, 9-9

### $\mathbf c$

case statement, 10-11 chaining files, 6-9 character data, 4-2 character types, 9-15 characters, 7-6 non-printing, 7-6 printing, 7-7 special, 7-7 CMDUNE.PAS routine, 20-17 COMUS.PAS routine, 20-18

comment delimiters, 8-11 commenting out sections of code, 8-9 comments, 7-4, 8-8 compiled code, 5-4 compiler options, 6-10 compiling a program, 6-8 compound statement, 10-2 conditional execution, 10-4 constant, 3-5, 7-9 typed,  $8-14$ hex, 9-7 control characters, 7-6 entering, 9-16 control structures, 10-1 control structures program example, 10-15 converting data, 12-11 CPMDIR.PAS routine, 21-1 CPMSTAT.DIR,21-2 cumulative round-off error, 9-11

### o

data, 4-3 conversion, 12-11 character, 4-3 label, 4-3 numeric, 4-3 predefined data types, 8-3 deallocation, 17-9 declaration section, 8-13 const, 8-13 label, 8-13 type, 8-14 var, 8-14 declaration statement, 8-2 declared scalar types, 12-1 declaring subranges, 12-13 declaring variables, 9-1 defining a "none of the above" var, 12-6 defining variables, 7-3 developing a program, 5-1

device I/O, 18-16 direct memory output routine, 20-15 direct video output routine, 20-13 directory display, 6-14 DIRECTRY.PAS routine, 20-3 discriminated union, 15-12 disk status routine, 20-11 DISKSTUS.PAS routine, 20-11 div, 9-3 DOS version number routine, 20-13 DST ordinal value, 12-4 reading values, 12-10 DSTs, 12-1 dynamic allocation, 17-1

### E

editor, 6-6 EOLN function, 18-9 equations using parentheses, 9-5 error handling, 6-9 1/0,18-20 error run-time, 6-12 type mismatch, 9-12 value range error, 9-6 executing a program, 6-16 expression boolean, 10-3 integer, 9-4 expressions, 7-11

### F

file, 18-1 appending records to, 18-6 chaining, 6-12 definition, 18-1 directory of, 6-15 random access, 18-5 saving, 6-14 text, 18-7 untyped, 18-14 filenames, 18-13 fillchar demo routine, 20-25 FILLCHAR.PAS routine, 20-25 for ... do loop, 10-7 formatted output, 18-10

forward declarations, 11-12 free union, 15-12 FUNCKEYS.PAS routine, 19-1 function key detection routine, 19-1 functions, 9-8, 11-1, 11-8

### G

getting started, 6-1

### H

heap, 17-4 size of, 17-4 use of, 17-5 hex constants, 9-7 History of Pascal, 2-1

### $\mathbf{I}$

I/O error checking routine, 19-3 I/O error handling, 18-20 I/O special filenames, 18-18 I/O {\$I-} compiler option, 18-15 IBMINT10.PAS routine, 20-13 identifiers, 7-8, 9-2 if ... then ... else, 10-11 in-line code routine, 22-2 information, 4-2 INLlNE.PAS routine, 22-2 input/output, 7-2 integer expressions, 9-4 integers, 9-3 real, 9-10 unsigned, 9-7 predefined functions, 9-7 10ERROR.PAS routine, 19-3 iteration, 10-6

### K

keyboard real-time input, 18-19

### L

languages structured, 2-5 linked list, 17-6 use of, 17-8 local variable, 11-5 logical operators, 9-3 looping, 10-6

### M

main body of a program, 7-3 main menu, 6-3 memory management, 17-9 memory space, 6-16 MEMSCREN.PAS routine, 20-115 Microsoft Mouse interface routine, 20-23 mixing strings, characters, and arrays, 14-16 mod, 9-3

### N

Niklaus Wirth, 2-5 nil,7-10 nonsequential program execution, 10-1 normalization, 9-14 not operator, 9-8 numeric conversions, 14-13 numeric data, 4-2

### o

object code, 5-4 operator precedence, 9-5, 9-11 operator unary, 9-8 operators, 9-8 order of elements in an array, 13-6 order of evaluation, 9-5 ordinal values, 12-4 other books to read, 22-7

### p

packed array, 13-5 parameter lists, 11-8 parameters, 11-6 parentheses use in equations, 9-5 Pascal converting BASIC to, 7-1 history, 2-1 TURBO vs. Standard, 8-12 PASS.ASM routine, 22-3 PASSFUNC.PAS routine, 22-2 pointer, 17-2, 17-3 pointing, 17-4 use of, 17-3 portable languages, 2-3

precedence of operations, 9-5 predefined data types, 8-3, 9-1 predefined functions for integers, 9-7 table of, 8-19 predefined procedure, 8-6 table of, 8-18 procedure' definition, 1-4 predefined, 8-6 procedures, 9-8,11-1 program statement, 8-2 program structure advanced, 8-11 program body, 8-4 commenting, 7-4, 8-8 conditional execution, 10-4 declaration section, 8-1 header, 3-5 main body, 7-3 parts of, 3-5 running, 6-10 simple, 3-3 statements, 3-6 structure, 8-1 programming basic concepts, 4-1 considering data to use, 5-3 habits, 3-2 identifying the problem, 5-2 pseudocode, 5-4

### a

QDL.PAS routine, 20-6

### R

random accesss of files definition, 18-6 RANDOM.PAS routine, 20-2 randomize routine, 20-2 read command line routine, 20-17 read directory routine, 20-4, 21-1 reading DST values, 12-10 real integers, 9-10 real number exponent, 9-13 precision, 9-13 round-off error, 9-13 real-time keyboard input, 18-19

record, 15-1 field, 15-2 space considerations, 15-10 variant, 15-8 recursive subprogram, 11-11 remainder, 9-3 repeat...until loop, 10-10 reserved words, 3-3, 7-8 as symbols, 7-9 run-time errors, 6-12, 9-13 running a program, 6-10

### S

saving files, 6-14 scope of identifiers, 11-3 semicolon, 3-6 exceptions, 3-6 use of, 7-3, 8-6 serial port library routine, 20-18 set, 16-1 comparison, 16-3 constant, 16-1 defining, 16-1 difference, 16-5 intersection, 16-5 operations, 16-4 size, 16-2 union, 16-5 use of, 16-2 simple word processor, 14-5 source code, 5-4 space in memory, 6-16 statement, 3-6, 4-5, 10-1 compound, 10-2 string, 14-1 and {\$V-} option, 14-16 as parameter, 14-14 comparisons, 14-5 definition, 14-2 function, 14-7 numeric conversion, 14-13 procedure, 14-7 procedure & function table, 14-18 structured language, 2-5 subprogram, 8-15, 11-1 location, 11-2 recursive, 11-11 subrange declaration, 12-13

subranges, 12-12 swapping values, 11-7 symbols, 7-9 system status routine, 21-2

### T

TBOMOUSE.PAS routine, 20-23 terminal installation program, 6-1 text files, 18-7 tinst, 6-1 truth table, 10-15 type mismatch error message, 9-12 TVPEAHED.PAS routine, 19-2 typed constants, 8-14

### U

unary operator, 9-8 union discriminated, 15-12 free, 15-12 Unknown Identifier error message, 9-2 unsigned values, 9-7 untyped files, 18-14 using parentheses in equations, 9-5

## V

value range error message, 9-6 variable, 3-5, 4-4, 7-10, 9-2,13-1 Boolean, 9-17 byte, 9-9 char, 9-15 creating, 9-1 declaring, 9-1 defining, 7-3 entering control characters, 9-16 forward declaration, 11-12 integer type, 9-3 local, 11-5 of type string, 14-2 previously declared, 11-4 variant records, 15-8 VERSION.PAS routine, 20-13

### W

while...do loop, 10-9 Who is Frank Borland?, 4 Wirth; Niklaus, 2-5 WITH statement, 15-4 nesting, 15-5 writing a simple program, 3-3 writing to disk, 18-5

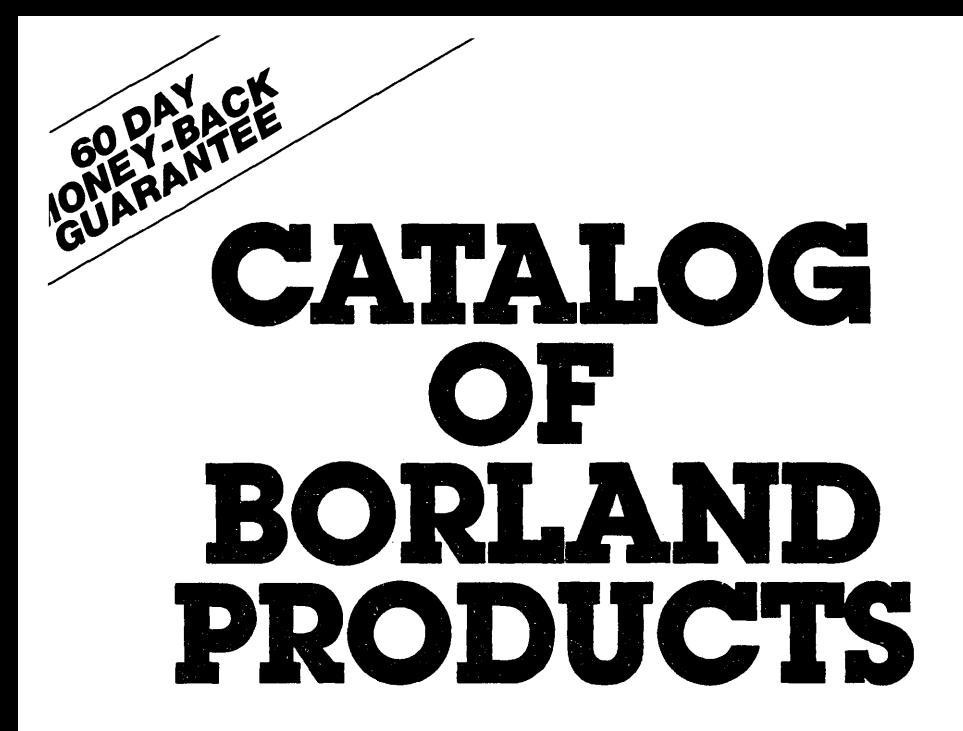

# **As of August 1 , 1985**

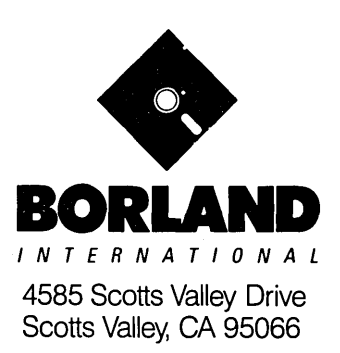

Available at better dealers nationwide. Call (800) 556-2283 for the dealer nearest you. To order by Credit Card call (800) 255-8008, C4 (800) 742-1133

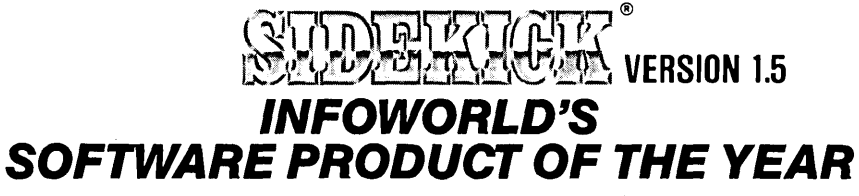

Whether you're running WordStar™, Lotus™, dBase™, or any other program, SIDEKICK puts all these desktop accessories at your fingertips. Instantly.

A full-screen WordStar-like Editor You may jot down notes and edit files up to 25 pages long.

A Phone Directory for your names, addresses and telephone numbers. Finding a name or a number becomes a snap.

An Autodialer for all your phone calls. It will look up and dial telephone numbers for you. (A modem is required to use this function.)

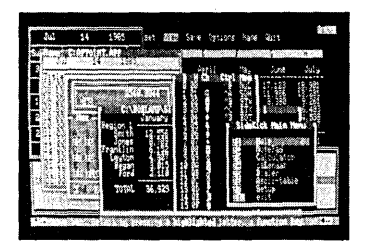

All the SIDEKICK windows stacked up over Lotus 1-2-3. From bottom to top: SIDEKICK'S "Menu Window," ASCII Table, Notepad, Calculator, Datebook, Monthly Calendar and Phone Dialer.

A Monthly Calendar functional from year 1901 through year 2099.

A Datebook to remind you of important meetings and appointments.

A full-featured Calculator ideal for business use. It also performs decimal to hexadecimal to binary conversions.

An ASCII Table for easy reference.

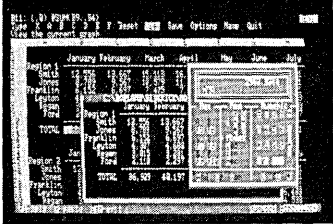

Here's SIDEKICK running over Lotus 1-2-3. In the SIDEKICK Notepad you'll notice data that's been imported directly from the lotus screen. In the upper right you can see the Calculator.

## The Critics' Choice

"In a simple, beautiful implementation of WordStar's™ block copy commands, SIDEKICK can transport all or any part of the display screen (even an area overlaid by the notepad display) to the notepad."

-Charles Petzold, PC MAGAZINE

"SIDEKICK deserves a place in every PC."

-Garry Ray, PC WEEK

"SIDEKICK is by far the best we've seen. It is also the<br>least expensive." ——Ron Mansfield, ENTREPRENEU -Ron Mansfield, ENTREPRENEUR

"If you use a PC, get SIDEKICK. You'll soon become -Jerry Pournalle, BYTE.

### SIDEKICK IS AN UNPARALLELED BARGAIN AT ONLY \$54.95 (copy-protected) OR \$84.95 (not copy-protected)

Minimum System Conflguntlon: SIDEKICK Is available now 'or your IBM PC, XT, AT, PClr., and 100% compatible mlcrocomputars. The IBM PC Ir. will only accept the SIDEKICK not copy-protectad version. Your computar must have at least 128K RAM, one disk drive and PC-DOS 2.0 or greater. A Hayes™ compatible modem, IBM PCjr.™ internal modem, or AT&T® Modem 4000 is required for the autodialer function.

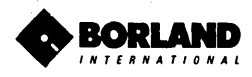

SideKick and SuperKey are registered trademarks of Borland International, Inc. dBase is a trademark of Ashton-Tate. IBM is a registered trademark and PC jr. is a trademark of International Business<br>Machines Corp. AT&T is a
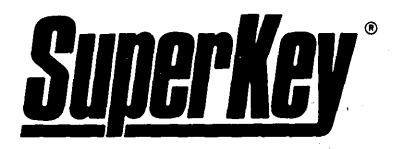

## **INCREASE YOUR PRODUCTIVITY**  *BY 500/0* **OR YOUR MONEY BACK**

## **SuperKey turns 1,000 keystrokes into 1!**

Yes, SuperKey can record lengthy keystroke sequences and play them back at the touch of a single key. Instantly. Like Magic.

Say, for example, you want to add a column of figures in 1-2-3. Without SuperKey you'd have to type seven keystrokes just to get started. ["shift-@-s-u-m-shift-("]. With SuperKey you can turn those 7 keystrokes into 1.

#### **SuperKey keeps your 'confidential' files . .. CONFIDENTIAL!**

Time after time you've experienced it: anyone can walk up to your PC, and read your confidential files (tax returns, business plans, customer lists, personal letters .. :).

With SuperKey you can encrypt any file, even while running another program. As long as you keep the password secret, only YOU can decode your file. SuperKey implements the U.S. government Data Encryption Standard (DES).

## **SuperKey helps protect your capital investment.**

SuperKey, at your convenience, will make your screen go blank after a predetermined time of screen/keyboard inactivity. You've paid hard-earned money for your PC. SuperKey will protect your monitor's precious phosphor ... and your investment.

#### **SuperKey protects your work from intruders while you** take a **break.**

Now you can lock your keyboard at any time. Prevent anyone from changing hours of work. Type in your secret password and everything comes back to life. . . just as you left it.

## **SlJPERKEY** *is* **now available for an unbelievable \$69.95 {not copy-protected}.**

**Minimum System Configuration: SUPERKEY is compatible with your IBM PC, XT, AT, PCir. and 100% compatible microcomputers. Your computer must have at least 128K** RAM, one **disk drive and PC-DOS 2.0 or greater.** .

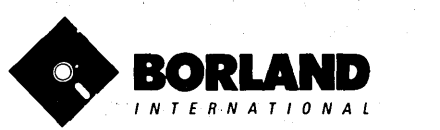

*T U R B* 0 Lightning"

#### Turbo Lightning™ teams up with the Random House spelling Dlctlonary@ to check your spelling *8S you Iypel*

Turbo Lightning, using the 83,OOO-word Random House Dictionary, checks your spelling *as* you type. If you misspell a word, it alerts you with a 'beep'. At the touch of a key, Turbo Lightning opens a window on top of your application program and suggests the correct spelling. Just press ENTER and the misspelled word is instantly replaced with the correct word. It's that easy!

#### Turbo Lightning works hand-inhand with the Random House Thesaurus® to give you instant access to synonyms.

Turbo Lightning lets you choose just the right word from a list of alternates, so you don't say the same thing the same way every time. Once Turbo Lightning opens the Thesaurus window, you see a list of alternate words, organized by parts of speech. You just select the word you want. press ENTER and your new word will instantly replace the original word. Pure magic!

If you ever write a word, think <sup>a</sup>word, or say <sup>a</sup>word, you need Turbo Lightning.

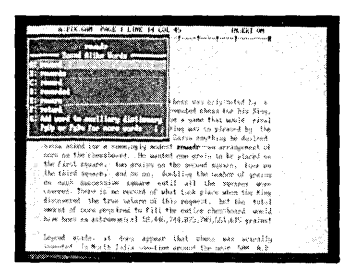

The Turbo Lightning Dictionary.

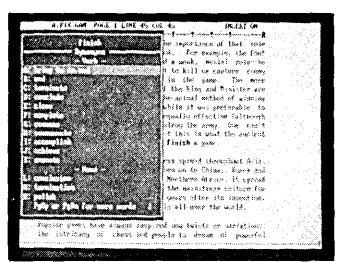

The Turbo Lightning Thesaurus.

#### Turbo Lightning's Intelligence lets you teach It new words. The more you use Turbo Lightning, the smarter it gets!

You can also teach your new Turbo Lightning your name, business associates' names, street names, addresses, correct capitalizations, and any specialized words you use frequently. Teach Turbo Lightning once, and it knows forever.

#### Turbo Lightning<sup>\*\*</sup> is the engine that powers Borland's Turbo Lightning Library<sup>™</sup>.

Turbo Lightning brings electronic power to the Random House Dictionary® and Random House Thesaurus®. They're at your fingertips -even while you're running other programs. Turbo Lightning will also 'drive' soon-tobe-released encyclopedias, extended thesauruses, specialized dictionaries, and many other popular reference works. You get a head start with this first volume in the Turbo Lightning Library.

And because Turbo Lightning is a Borland product, you know you can rely on our quality, our 60-day money-back guarantee, and our eminently fair prices.

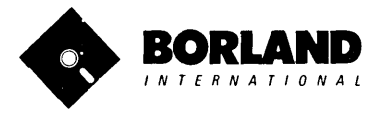

Suggested Retail Price \$99.95· (not copy-protected)

Developmeni Corporation. WordStar is a registered rademark of MicroPro International Corp. GBAS is a registered traditione. Tate<br>Microsoft is a registered trademark of Microsoft Corporation. SideKick is a registered tradem

Minimum System Requirements:<br>12BK IBM PC® or 100% compatible computer.<br>with 2 floppy disk drives and PC-DOS (MS-DOS)<br>2.0 or greater.

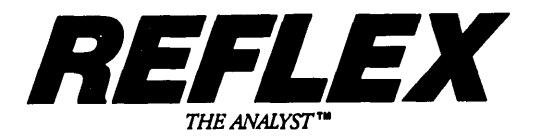

#### -Reflex" is the most amazing and easy to use database management<br>system. And if you already use Lotus 1-2-3. dBASE or PFS File. vou need Reflex-because it's a totally new way to look at your data. It shows you patterns and interrelationships you didn't know were there, because they were hidden in data and numbers. It's also the greatest report generator for *1·2·3.*

REFLEX OPENS MULTIPLE WINDOWS WITH NEW VIEWS AND GRAPHIC INSIGHTS INTO YOUR DATA.

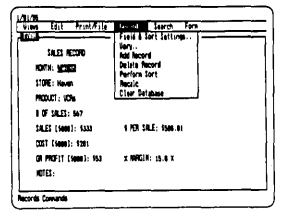

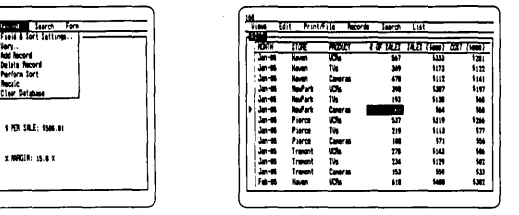

The FORM VIEW leis you build and view your database. The LIST VIEW lets you put data in tabular List form just like a spreadsheet.

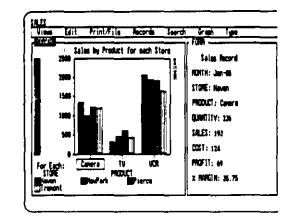

The GRAPH VIEW gives you instant interactive graphic representations.

The CROSSTAB VIEW gives you amazing "cross-referenced" pictures of the links and relationships hidden in your data.

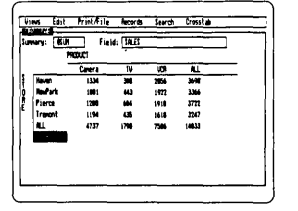

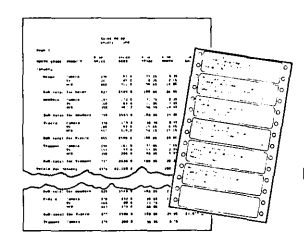

The REPORT VIEW allows \ import and export to and Reflex, 1-2-3, dBASE, PFS Fil other applications and prin information in the formats you

So Reflex shows you. Instant answers. Instant pictures. Instant analysis. Instant understanding.

#### *THE CRITICS' CHOICE:*

"The next generation of software has officially arrived."

Peter Norton, PC WEEK

"Reflex is one of the most powerful database programs on the market. Its multiple views, interactive windows and graphics, great report writer, pull-down menus and cross tabulation make this one of the best programs we have seen in a long time ...

The program is easy to use and not intimidating to the novice  $\dots$ Reflex not only handles the usual database functions such as sortir and searching, but also "what-if" and statistical analysis ... it can create interactive graphics with the graphics module. The separate report module is one of the best we've ever seen."

**Marc Stern, INFOWOI** 

Minimum System Requirements: Reflex runs on the IBM® PC, XT, AT and compatibles. 384K RAM minimum. IBM Color Graphics Adapter®, Hercules Monochrome Graphics Card", or equivalent. PC-ODS 2.0 or greater. Hard disk and moun optional. Lotus 1·2·3, dBASE, or PFS File optional.

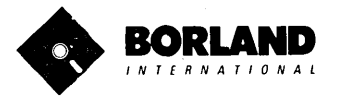

Refiex is a trademark of BORLAND/Analytica Inc. Lotus is a registered trademark and Lotus Dave and at trademark of Lotus Development Corporation. dBASE is a registered<br>trademark of Ashton-Tate, PFS is a registered trademar registered trademarks of International Business Machines Corporation. Hercules Graphics Card is a trademark of Hercules Computer Technololgy.

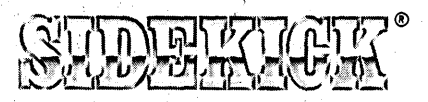

## SideKick, the Macintosh Office Manager, brings information management, desktop organization and telecommunications to your Macintosh. Instantly, while running any other program.

A full-screen editor/mini-word processor lets you jot down notes and create or edit files. Your files can also be used by your favorite word processing program like MacWrite™ or MicroSoft® Word™.

A complete telecommunication **program** sends or receives information from anyon-line network or electronic bulletin board while using any of your favorite application programs. A modem is required to use this feature.

A full-featured financial and scientific calculator sends a paper-tape output to your screen or printer and comes complete with function keys for financial modeling purposes.

A print spooler prints any text file while you run other programs.

A versatile calendar lets you view your appointments for a day, a week or an entire month. You can easily print out your schedule for quick reference.

A convenient "Things-Io-Do" file reminds you of important tasks. '

A convenient alarm system alerts you to daily engagements.

A phone log keeps a complete record of all your telephone activities. It even computes the cost of every call. Area code hook-up provides instant access to the state, region and time zone for all area codes.

An expense account file records your business and travel expenses.

A credit card file keeps track of your credit card balances and credit limits.

A report generator prints-out your mailing list labels, phone directory and weekly calendar in convenient sizes.

A convenient analog clock with a sweeping second-hand can be displayed anywhere on your screen.

**On-line help** is available for all of the powerful SIDEKICK features.

Best of all, everything runs concurrently.

SIDEKICK, the software Macintosh owners have been wailing for.

## SideKick, Macintosh's Office Manager is available now for \$84.95 (not copy-protected).

Minimum System Configuration: SIDEKICK is available now for your Macintosh microcomputer in a format that is not copy-protected. Your computer must have at least 128K RAM and one disk drive. Two disk drives are recommended if you wish to use other application programs. A Hayes-compatible modem is required for the telecommunications function. To use SIDEKICK'S autodialing capability you need the Borland phone-link interface. See inside for details.

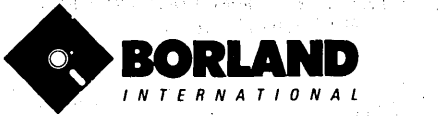

SIDEKICK is a registered trademark of Borland International, Inc. Macintosh is a trademark of McIntosh Laboratory, Inc. MacWrite is a trademark of Apple<br>Computer, Inc. IBM is a trademark of International Business Machines

#### FREE MICROCALC SPREADSHEET WITH COMMENTED SOURCE CODE !

## TURBO SCAL VERSION 3.0

## THE CRITICS' CHOICE:

"Language deal of the century ... Turbo Pascal: it introduces a new programming environment and runs like magic." -Jeff Duntemann, PC Magazine

"Most Pascal compilers barely fit on a disk, but Turbo Pascal packs an editor, compiler, linker, and run-time library into just 39K bytes of random-access memory."

-Dave Garland, Popular Computing

"What I think the computer industry is headed for: well - documented, standard, plenty of good features, and a reasonable price." -Jerry Pournelle, BYTE

## LOOK AT TURBO NOWI

- $\Box$  More than 400,000 users worldwide.
- $\Box$  TURBO PASCAL is proclaimed as the de facto industry standard.
- $\Box$  TURBO PASCAL PC MAGAZINE'S award for technical excellence.

## OPTIONS FOR 16-BIT SYSTEMS:

8087 math co-processor support for intensive calculations.

Binary Coded Decimals (BCD): Eliminates round-off error! A *must* for any serious business application. (No additional hardware required.)

## THE FEATURES:

**One-Step Compile:** No hunting & fishing expeditions! Turbo finds the errors, takes you to them, lets you correct, then instantly recompiles. You're off and running in record time.

**Built-in Interactive Editor: WordStar-like easy** editing lets you debug quickly.

**Automatic Overlays:** Fits big programs into small amounts of memory.

**Microcalc:** A sample spreadsheet on your disk with ready-to-compile source code.

**IBM PC VERSION:** Supports Turtle Graphics, Color, Sound, Full Tree Directories, Window Routines, Input/Output Redirection and much more.

- $\Box$  TURBO PASCAL named 'Most Significant Product of the Year' by PC WEEK. .
- $\Box$  TURBO PASCAL 3.0  $-$  the FASTEST Pascal development environment on the planet, PERIOD.

#### Turbo Pascal 3.0 is available now for \$69.95.

Options: Turbo Pascal with 8087 or BCD at a low \$109.90. Turbo Pascal with both options (8087 and BCD} priced at \$124.95.

MINIMUM SYSTEM CONFI6URATION: To use Turbo PIICl/3.0 requlm 64K RAM, on. dllt drive, 1-80,8088/86,80186 *Dr* 80286 microprocessor running either CP/M-80 2.2 or greater, CP/M-86 1.1 or greater, MS-DOS 2.0 or greater or PC-DOS 2.0 greater, MS-DOS 2.0 or greater or PC-DOS 2.0 or greater. A XENIX version of Turbo Pascal will soon be announced, and before the end of the year. Turbo Pascal will be running on most 68000-based microcomputers.

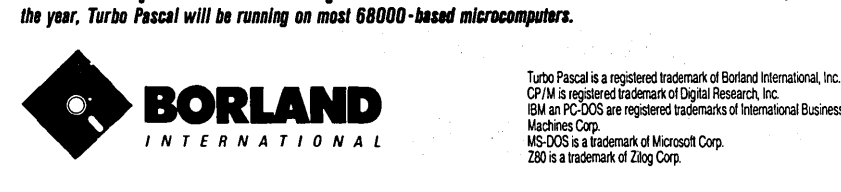

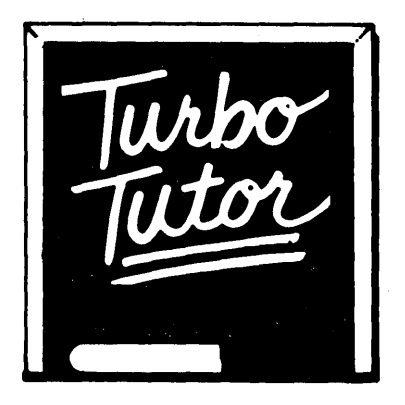

## LEARN PASCAL FROM THE FOLKS WHO INVENTED TURBO PASCAL® AND TURBO DATABASE TOOLBOX®.

Borland International proudly introduces Turbo Tutor<sup>®</sup>. The perfect complement to your Turbo Pascal compiler. Turbo Tutor is really for everyoneeven if you've never programmed before.

And if you're already proficient, Turbo Tutor can sharpen up the fine points. The 300 page manual and program disk divides your study of Pascal into three learning modules:

FOR THE NOVICE: Gives you a concise history of Pascal, tells you how to write a simple program, and defines the basic programming terms you need to know.

ADVANCED CONCEPTS: If you're an expert, you'll love the sections detailing subjects such as "how to use assembly language routines with your Turbo Pascal programs."

PROGRAMMER'S GUIDE: The heart of Turbo Pascal. This section covers the fine points of every aspect of Turbo Pascal programming: program structure, data types, control structures, procedures and functions, scalar types, arrays, strings, pointers, sets, files and records.

A MUST. You'll find the source code for all the examples in the book on the accompanying disk ready to compile.

Turbo Tutor may be the only reference on Pascal and programming you'll ever need!

## TURBO TUTOR-A REAL EDUCATION FOR ONLY \$34.95.

*(not copy-protected)* 

\*Mlnlmum Syslem Conflgunllon: TURBO TUTOR Is available loday for your compuler running TURBO PASCAL for PC-DOS. MS-DOS. CP/M-80, and CP/M-86. Your computer must have at least 128K RAM, one disk drive and PC-DOS 1.0 or greater. MS-DOS 1.0 or \*Minimum System Configuration: TURBO TUTOR is available today for your computer running TURBO PASCAL for CP/M-86 . Your computer must have at least 128K RAM, one disk drive and PC-DOS 1.0 or greate greater, CP/M-80 2.2 or

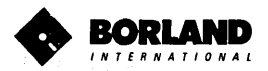

trademark of Digital Research, Inc., MS-DOS is a trademark of Microsoft Corp., PC-DOS is a trademark of International Business Machines Corp.

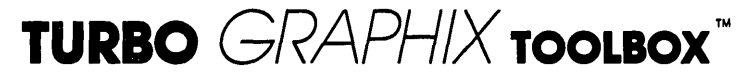

## HIGH RESOLUTION GRAPHICS AND GRAPHIC WINDOW MANAGEMENT FOR THE IBM PC

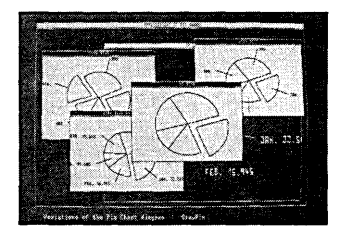

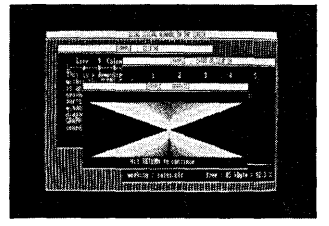

#### Dazzling graphics and painless windows.

The Turbo Graphix Toolbox™ will give even a beginning programmer the expert's edge. It's a complete library of Pascal procedures that include:

- Full graphics window management.
- Tools that allow you to draw and hatch pie charts, bar charts, circles, rectangles and a full range of geometric shapes.
- Procedures that save and restore graphic images to and from disk.
- Functions that allow you to precisely plot curves.
- Tools that allow you to create animation or solve those difficult curve fitting problems.

#### No sweat and no royalt/es.

You can incorporate part, or all of these tools in your programs, and yet, we won't charge you any royalties. Best of all, these functions and procedures come complete with source code on disk ready to compile!

#### John Markoff & Paul Freiberger, syndicated columnists:

"While most people only talk about low-cost personal computer software, Borland has Deen doing something about it. And Borland provides good technical support as part of the price."

## Turbo Graphix Toolbox-only \$54.95 (not copy protected).

Minimum System Configuration: Turbo Graphlx Toolbox Is available today lor your computer running Turbo Pascal 2.0 or greater for PC·DOS. or truly compatible MS·DOS. Your computer must have at least 128K RAM. one disk drive and PC·DOS 2.0 or greater. and MS·DOS 2.0 or greater with IBM Graphics Adapter or Enhanced Graphics Adapter. IBM·compatible Graphics Adapter. or Hercules Graphics Card.

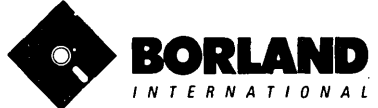

## TURBO<br>**E.DITOR TOOL BOX** It's All You Need To Build Your Own Text Editor Or Word Processor.

Build your own lightning-last editor and Incorporate It Into your Turbo Pascal programs. Turbo Editor Toolbox™ gives you easy-to-install modules. Now you can integrate' a fast and powerful editor into your own programs. You get the source code, the manual and the know how.

**Create your own word processor.** We provide all the editing routines. You plug in the features you want You could build a WordStar@-like editor with pulldown menus like Microsoft's@ Word, and make it work as fast as WordPerfect™.

#### To demonstrate the tremendous power 01 Turbo Editor Toolbox, we give you the source code lor two sample editors:

**Simple Editor** A complete editor ready to include in your programs. With windows, block commands, and memory-mapped screen routines.

*MicroStar*<sup>™</sup> A full-blown text editor with a complete pull-down menu user interface, plus a lot more. Modify MicroStar's pull-down menu system and include it in your Turbo Pascal programs.

The Turbo Editor Toolbox gives you all the standard features you would expect to find in any word processor:

- Word wrap
- UNDO last change
- Auto indent
- Find and Find/Replace with options
- Set left and right margin
- Block mark, move and copy.
- Tab, insert and overstrike modes, centering, etc. **MicroStar's pull-down menus.**

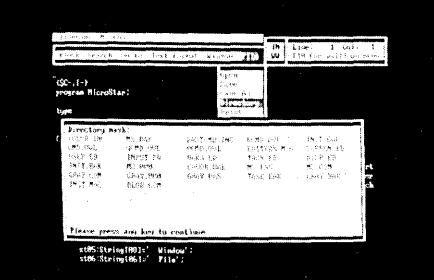

And Turbo Editor Toolbox has features that word processors selling for several hundred dollars can't begin to match. Just to name a few:

 $\blacktriangledown$  RAM-based editor. You can edit very large  $\blacktriangledown$ files and yet editing is lightning fast.

 $\boldsymbol{V}$  **Memory-mapped screen routines.** In-<br>stant paging, scrolling and text display.

**Ext.** Plug in a digital clock ... an appointment **Extermination.** Change control **the state of the state of the state of the state of the state of the state of the state of the state state alarm—see how it's done with Mi** keys from WordStar-like commands to any that you prefer. "background" printing.

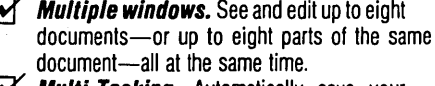

 $\gamma$  **Multi-Tasking.** Automatically save your<br>text. Plug in a digital clock . . . an appointment

Best of all, source code is included for everything in the Editor Toolbox. Use any of the Turbo Editor Toolbox's features in your programs. And pay no royalties.

Minimum system configuration: The Turbo Editor Toolbox requires an IBM PC, XT, AT, 3270, PCjr or true compatible with a minimum 1921 RAM, running PC-DOS (MS-DOS) 2.0 or greater. You must be using Turbo Pascal 3.0 for IBM and compatibles •

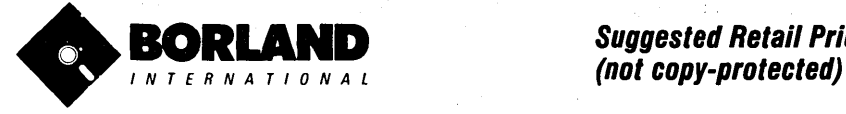

**Suggested Retail Price \$69.95** 

Turbo Pascal is a registered trademark and Turbo Editor Toolbox and MicroStar are trademarks of Borland International. Inc. WordStar is a registered trademark of MicroPro International Corp. Microsoft and MS-DOS are registered trademarks of Microsoft Corp. WordPerfect is a trademark of Satellite Software International. IBM, IBM PC, XT, AT, PCjr. and PC-DOS are registered trademarks of International Business Machine·Corp.

# TURBO<br>DATABASE TOOL BOX

## Is The Perfect Complement To Turbo Pascal.

## It contains a complete library of Pascal procedures that allows you to sort Ind search your data and build powerful applications. It's another set of tools from Borland that will give even the beginning programmer the expert's edge.

## THE TOOLS YOU NEED/

URBOACCESS Files Using B+Trees- The best way to organize and search your data. akes it possible to access records in a file using key words instead of numbers. Now vailable with complete source code on disk ready to be included in your programs.

**IRBOSORT** - The fastest way to sort data-and TURBOSORT is the method preferred by 10 noviedgeable professionals. Includes source code.

INST (General Installation Program) - Gets your programs up and running on other terlinals. This feature alone will save hours of work and research. Adds tremendous value ) all your programs.

## GET STARTED RIGHT AWAY: FREE DATABASE/

lcluded on every Toolbox disk is the source code to a working database which demontrates the power and simplicity of our Turbo Access search system. Modify it to suit our individual needs or just compile it and run. Remember, no royalties!

## THE CRITICS' CHOICE/

The tools include a 8+tree search and a sorting system. I've seen stuff like this, but not s well thought out, sell for hundreds of dollars."

#### -Jerry Pournelle, BYTE MAGAZINE

The Turbo Database Toolbox is solid enough and useful enough to come recommended." -Jeff Dunlemann, PC TECH JOURNAL

## TURBO DATABASE TOOLBOX-ONLY \$54.95 (not copy-protected).

Minimum system configurations: 64K RAM and one disk drive. 16·bit systems: TURBO PASCAL 2.0 or greater for MS·DOS or PC·DOS 2.0 or greater. TURBO PASCAL 2.1 or greater for CP/M·86 1.1 or greater. Eight·bit systems: TURBO PASCAL 2.0 or greater for  $CP/M - 80$  2.2 or greater.

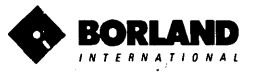

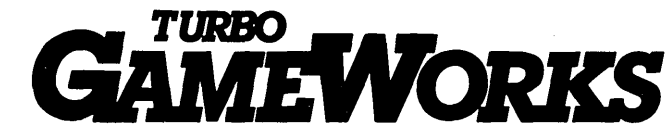

## **Secrets And Strategies** Of The **Masters Are Revealed For The First Time**

Explore the world of state-of-the-art computer games with Turbo GameWorks™. Using easy-to-understand examples, Turbo GameWorks teaches you techniques to quickly create your own computer games using Turbo Pascal@. Or, 'or Instant excitement, play the three great computer games we've Included on disk-complied and ready-to-run.

#### TURBO CHESS

Test your chess-playing skills against your computer challenger. With Turbo GameWorks, you're on your way to becoming a master chess player. Explore the complete Turbo Pascal source code and discover the secrets of Turbo Chess.

"What impressed me the most was the fact that with this program you can become a computer chess analyst. You can add new variations to the program at any time and make the program play stronger and stronger chess. There's no limit to the fun and enjoyment of playing Turbo GameWorks' Chess, and most important of all, with this chess program there's no limit to how it can help you<br>improve your game."<br>Coares *Charas Malingaueki, Doop of American Chace, fermer Broei* -George Koltanowski, Dean of American Chess, former President of

## the United Chess Federation and syndicated chess columnist.

#### TURBO BRIDGE

Now play the world's most popular card game—Bridge. Play one-on-one with your computer or against up to three other opponents. With Turbo Pascal source code, you can even program your own bidding or scoring conventions.

"There has never been a bridge program written which plays at the expert level, and the ambitious user will enjoy tackling that challenge, with the format already structured in the program. And for the inexperienced player, the bridge program provides an easy-to-follow format that allows the user to start right out playing. The user can "play bridge" against real competition without having to gather three<br>other people."<br>

-Kit Woolsey, writer and author of several articles and books and twice champion of the Blue Ribbon Pairs.

#### TURBO GO-MOKU

Prepare for battle when you challenge your computer to a game of Go-Moku—the exciting strategy game also know as "Pente"T". In this battle of wits, you and the computer take turns placing X's and D's on a grid of 19X19 squares until five pieces are lined up in a row. Vary the game if you like using the source code available on your disk.

Minimum system configuration: IBM PC, Xl, AT, Portable, 3270, PCJr, and true compatibles with 192K system memory, running PC-DOS (MS·DOS) 2.0 or later. To edit and compile the Turbo Pascal source code, you must be using Turbo Pascal 3.0 for IBM PC and compatibles.

#### Suggested Retail Price: \$69.95 (not copy~protected)

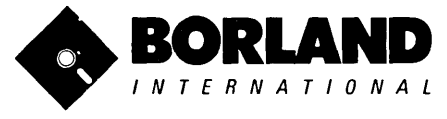

**BORLAND** Turbo Pascal is a registered trademark and Turbo GameWorks is a trademark of **Parker** Brothers.<br>IBM PC, XT, AT, PCjr and PC-DOS are registered trademarks of International Business Turbo Pascal is a registered trademark and Turbo GameWorks is a trademark of Borland International, Inc. Pente is a registered trademark of Parker Brothers. I N T E R N A T I O N A L Machines Corporation. MS-DOS is a trademark of Microsoft Corporation.

 $\ddot{\phantom{0}}$ 

 $\sim$   $\sim$ 

ù.

 $\sim$ 

 $\bar{\bar{z}}$ 

 $\sim$ 

 $\hat{\boldsymbol{\delta}}$ 

## **TURBO TUTOR**

## Learn Pascal From The Folks Who Created The Turbo Pascal Family.

#### Borland International proudly presents Turbo Tutor, the perfect complement to your Turbo Pascal compiler. Turbo Tutor is really for everyone — even if you've never programmed before.

And if you're already proficient. Turbo Tutor can sharpen up the fine points. The manual and program disk focus on the whole spectrum of Turbo Pascal programming techniques.

- For the Novice: It gives you a concise history of Pascal, tells you how to write a simple program, and defines the basic programming terms you need to know.
- Programmer's Guide: The heart of Turbo Pascal. The manual covers the fine points of every aspect of Turbo Pascal programming: program structure, data types, control structures, procedures and functions, scalar types, arrays, strings, pointers, sets, files, and records.
- Advanced Concepts: If you're an expert, you'll love the sections detailing such topics as linked lists, trees, and graphs. You 'll also find sample program examples for PC-DOS, MS-DOS and CP/M.

A Must. You'll find the source code for all the examples in the book on the accompanying disk ready to compile.

Turbo Tutor may be the only reference work about Pascal and programming you'll ever need!

\*Minimum system configuration: TURBO TUTOR is available today for your computer running TURBO PASCAL for PC-DOS, MS-00S, CP/M-86. Your computer must have at least 128K RAM, one disk drive and PC-DOS 1.0 or greater. MS-DOS 1.0 or greater. CP/M-80 2.2 or greater, or CP/M-86 1.1 or greater.

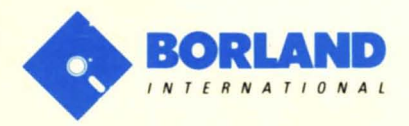

4585 SCOTTS VALLEY DRIVE SCOTTS VALLEY, CALIFORNIA 95066

Turbo Pascal and Turbo Tutor are registered trademarks of Borland International Inc. CP/M is a registered<br>trademark of Digital Research Inc. MS-DOS is a trademark of Microsoft Corp. PC-DOS is a registered<br>trademark of Inte

 $\overline{\phantom{a}}$ 

ISBN 0-87524-004-6